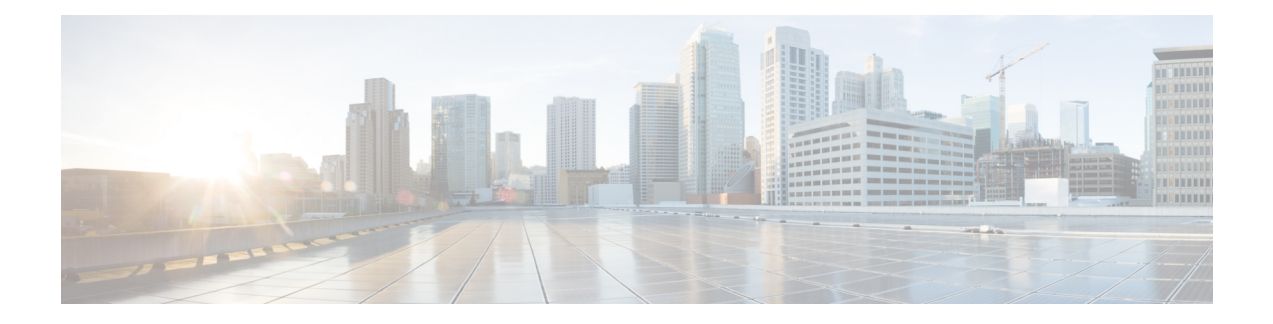

# **IP Service Level Agreement Commands**

This module describes the Cisco IOS XR software commands to configure IP Service Level Agreements (IP SLAs) on your router.

To use commands of this module, you must be in a user group associated with a task group that includes appropriate task IDs. If the user group assignment is preventing you from using any command, contact your AAA administrator for assistance.

For detailed information about IP SLA concepts, configuration tasks, and examples, see the *Implementing IP Service Level Agreements* module in the *System Monitoring Configuration Guide for Cisco CRS Routers*.

- [access-list,](#page-3-0) on page 4
- action (IP [SLA\),](#page-5-0) on page 6
- [ageout,](#page-7-0) on page 8
- buckets [\(history\),](#page-8-0) on page 9
- buckets [\(statistics](#page-10-0) hourly), on page 11
- buckets [\(statistics](#page-11-0) interval), on page 12
- control [disable,](#page-12-0) on page 13
- [datasize](#page-14-0) request , on page 15
- [destination](#page-16-0) address (IP SLA), on page 17
- [destination](#page-17-0) port, on page 18
- [distribution](#page-18-0) count, on page 19
- [distribution](#page-20-0) interval, on page 21
- exp, on [page](#page-22-0) 23
- [filter,](#page-24-0) on page 25
- force [explicit-null,](#page-26-0) on page 27
- [frequency](#page-28-0) (IP SLA), on page 29
- [history,](#page-30-0) on page 31
- [interval,](#page-32-0) on page 33
- [ipsla,](#page-34-0) on page 35
- [key-chain,](#page-36-0) on page 37
- life, on [page](#page-37-0) 38
- [lives,](#page-38-0) on page 39
- [low-memory,](#page-40-0) on page 41
- lsp [selector](#page-41-0) ipv4, on page 42
- Isr-path, on page 44
- [maximum](#page-44-0) hops, on page 45
- [maximum](#page-46-0) paths (IP SLA), on page 47
- [monitor,](#page-48-0) on page 49
- mpls [discovery](#page-49-0) vpn, on page 50
- mpls [lsp-monitor,](#page-50-0) on page 51
- [operation,](#page-51-0) on page 52
- output [interface,](#page-52-0) on page 53
- output [nexthop,](#page-54-0) on page 55
- [packet](#page-56-0) count, on page 57
- packet [interval,](#page-57-0) on page 58
- path [discover,](#page-58-0) on page 59
- path [discover](#page-59-0) echo, on page 60
- path [discover](#page-61-0) path, on page 62
- path [discover](#page-63-0) scan, on page 64
- path [discover](#page-65-0) session, on page 66
- [react,](#page-67-0) on page 68
- [react](#page-71-0) lpd, on page 72
- reaction [monitor,](#page-73-0) on page 74
- reaction [operation,](#page-75-0) on page 76
- [reaction](#page-76-0) trigger, on page 77
- [responder,](#page-77-0) on page 78
- [recurring,](#page-78-0) on page 79
- reply [dscp,](#page-79-0) on page 80
- reply [mode,](#page-81-0) on page 82
- [samples,](#page-83-0) on page 84
- scan [delete-factor,](#page-85-0) on page 86
- scan [interval,](#page-87-0) on page 88
- [schedule](#page-89-0) monitor, on page 90
- schedule [operation,](#page-90-0) on page 91
- [schedule](#page-92-0) period, on page 93
- show ipsla [application,](#page-94-0) on page 95
- show ipsla [history,](#page-96-0) on page 97
- show ipsla mpls [discovery](#page-98-0) vpn, on page 99
- show ipsla mpls [lsp-monitor](#page-100-0) lpd, on page 101
- show ipsla mpls lsp-monitor [scan-queue,](#page-102-0) on page 103
- show ipsla mpls [lsp-monitor](#page-104-0) summary, on page 105
- show ipsla [responder](#page-107-0) statistics, on page 108
- show ipsla [statistics,](#page-109-0) on page 110
- show ipsla statistics [aggregated,](#page-112-0) on page 113
- show ipsla statistics enhanced [aggregated,](#page-121-0) on page 122
- source [address](#page-124-0), on page 125
- [source](#page-126-0) port, on page 127
- [start-time](#page-127-0) , on page 128
- [statistics,](#page-129-0) on page 130
- tag (IP [SLA\),](#page-131-0) on page 132
- [target](#page-133-0) ipv4, on page 134
- target [pseudowire,](#page-135-0) on page 136
- target [traffic-eng](#page-137-0) , on page 138
- [threshold,](#page-139-0) on page 140
- [threshold](#page-141-0) type average, on page 142
- threshold type [consecutive,](#page-143-0) on page 144
- threshold type [immediate,](#page-145-0) on page 146
- [threshold](#page-147-0) type xofy, on page 148
- [timeout](#page-149-0) (IP SLA), on page 150
- tos, on [page](#page-151-0) 152
- ttl, on [page](#page-153-0) 154
- type icmp [echo,](#page-155-0) on page 156
- type icmp [path-echo,](#page-156-0) on page 157
- type icmp [path-jitter,](#page-157-0) on page 158
- type mpls lsp [ping,](#page-158-0) on page 159
- type mpls lsp [trace,](#page-160-0) on page 161
- type udp [echo,](#page-162-0) on page 163
- type udp [jitter,](#page-163-0) on page 164
- type udp ipv4 [address,](#page-164-0) on page 165
- [verify-data,](#page-165-0) on page 166
- vrf (IP [SLA\),](#page-166-0) on page 167
- vrf (IP SLA MPLS LSP [monitor\),](#page-168-0) on page 169

#### <span id="page-3-0"></span>**access-list**

To specify an access-list name to filter provider edge (PE) addressesto restrict operationsthat are automatically created by MPLS LSP monitor (MPLSLM) instance, use the **access-list** command in the appropriate configuration mode. To return to the default value, use the **no** form of this command.

**access-list** *acl-name* **no access-list**

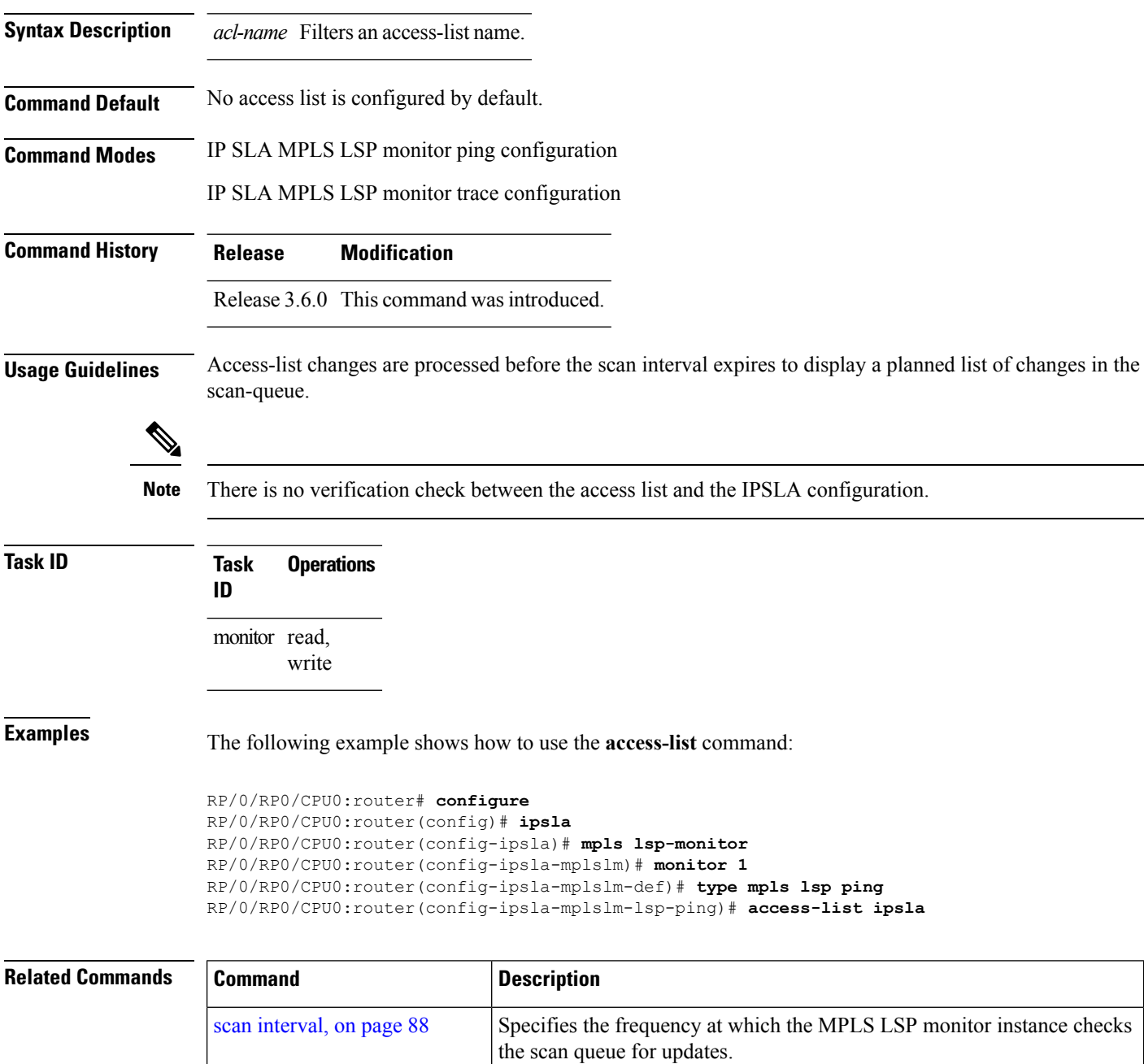

 $\mathbf l$ 

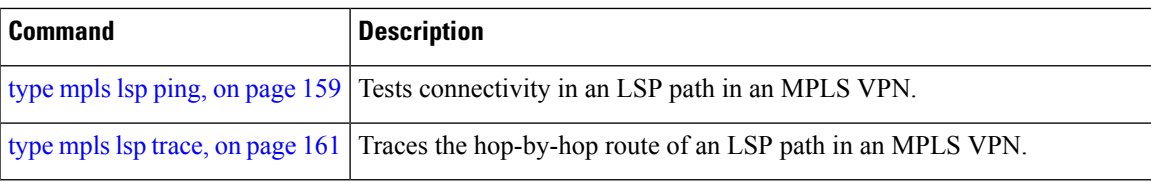

# <span id="page-5-0"></span>**action (IP SLA)**

To specify what action or combination of actions the operation performs when you configure the **react** command or when threshold events occur, use the **action** command in the appropriate configuration mode. To clear action or combination of actions (no action can happen), use the **no** form of this command.

**action** {**logging|trigger**} **no action** {**logging|trigger**}

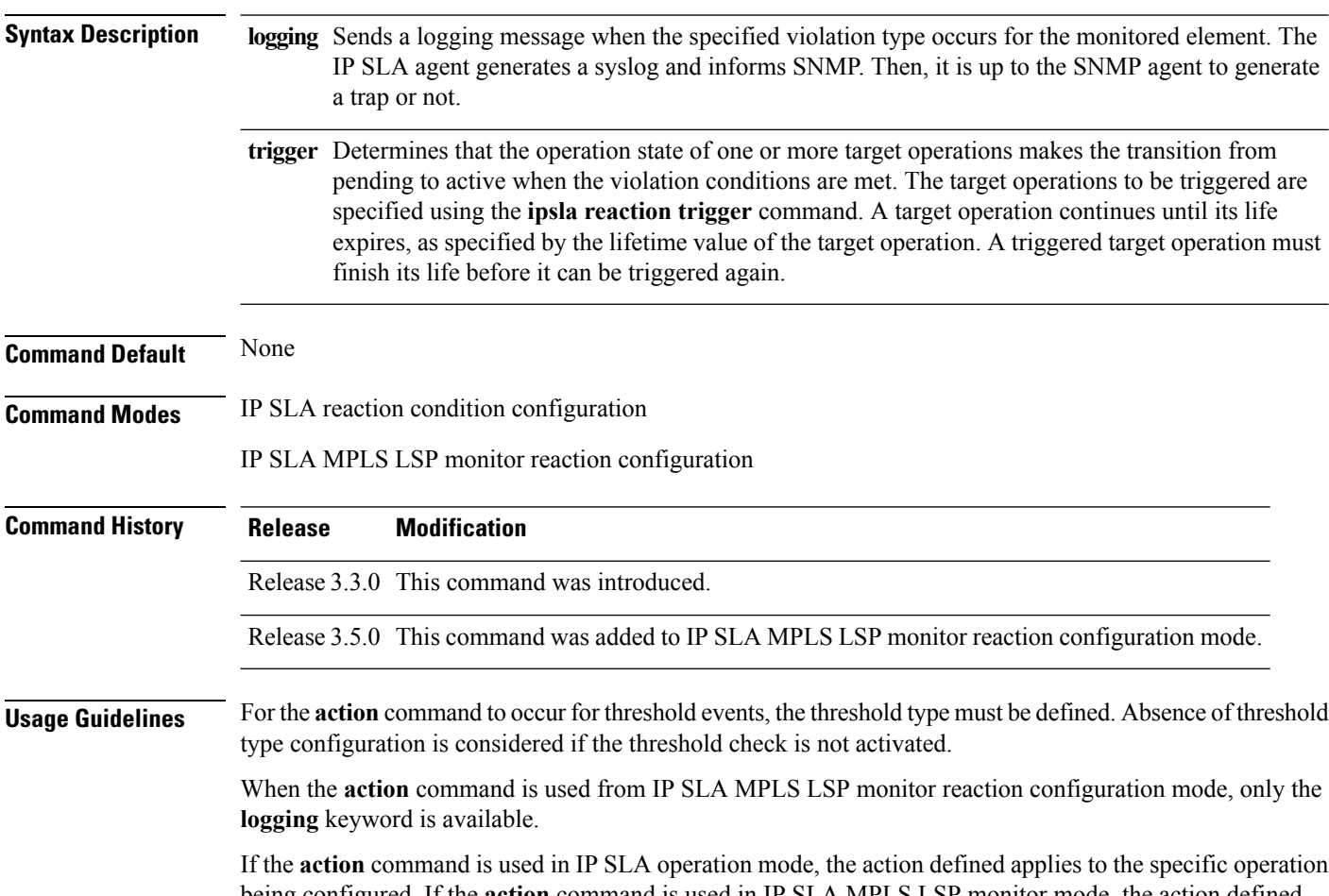

being configured. If the **action** command is used in IP SLA MPLS LSP monitor mode, the action defined applies to all operations associated with the monitored provider edge (PE) routers. This configuration is inherited by all LSP operations that are created automatically.

**Task ID Task Operations ID** monitor read, write

**Examples** The following example shows how to use the **action** command with the **logging** keyword:

```
RP/0/RP0/CPU0:router# configure
RP/0/RP0/CPU0:router(config)# ipsla
RP/0/RP0/CPU0:router(config-ipsla)# reaction operation 432
RP/0/RP0/CPU0:router(config-ipsla-react)# react connection-loss
RP/0/RP0/CPU0:router(config-ipsla-react-cond)# action logging
```
The following example shows how to use the **action**command from the IPSLA MPLS LSP monitor reaction configuration mode:

```
RP/0/RP0/CPU0:router# configure
RP/0/RP0/CPU0:router(config)# ipsla
RP/0/RP0/CPU0:router(config-ipsla)# mpls lsp-monitor
RP/0/RP0/CPU0:router(config-ipsla-mplslm)# reaction monitor 1
RP/0/RP0/CPU0:router(config-ipsla-mplslm-react)# react connection-loss
RP/0/RP0/CPU0:router(config-ipsla-mplslm-react-cond)# action logging
```
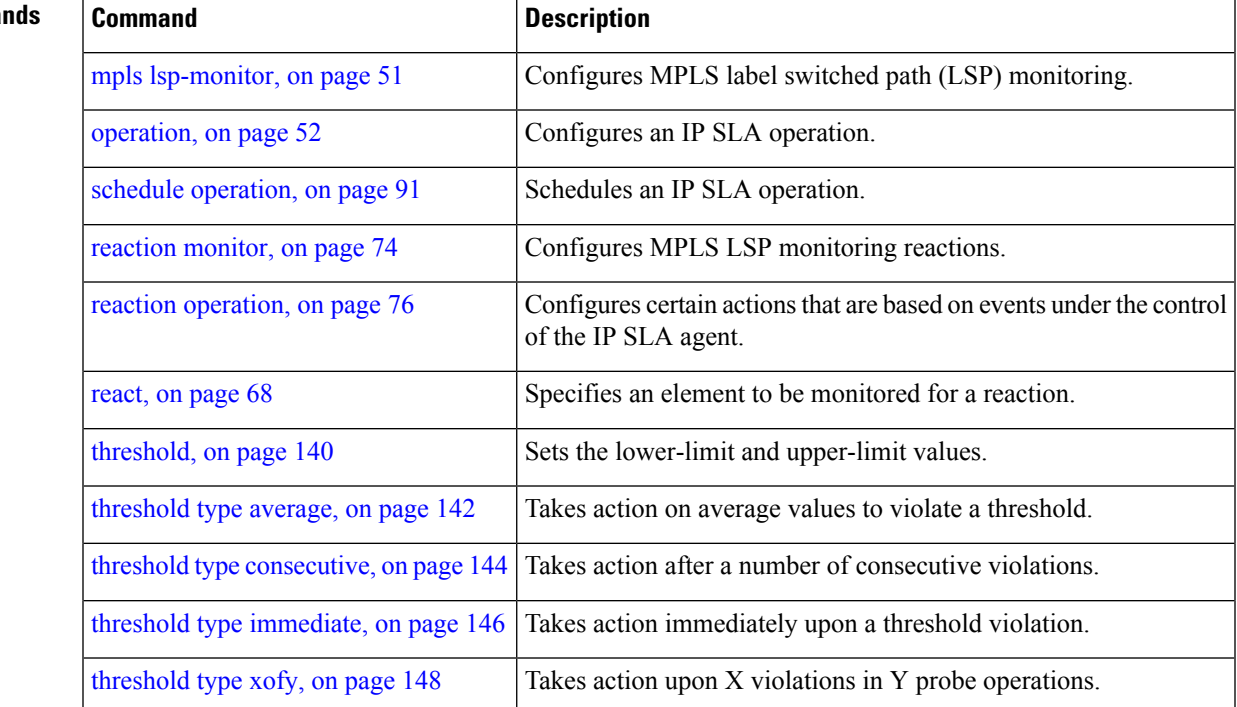

#### **Related Comma**

## <span id="page-7-0"></span>**ageout**

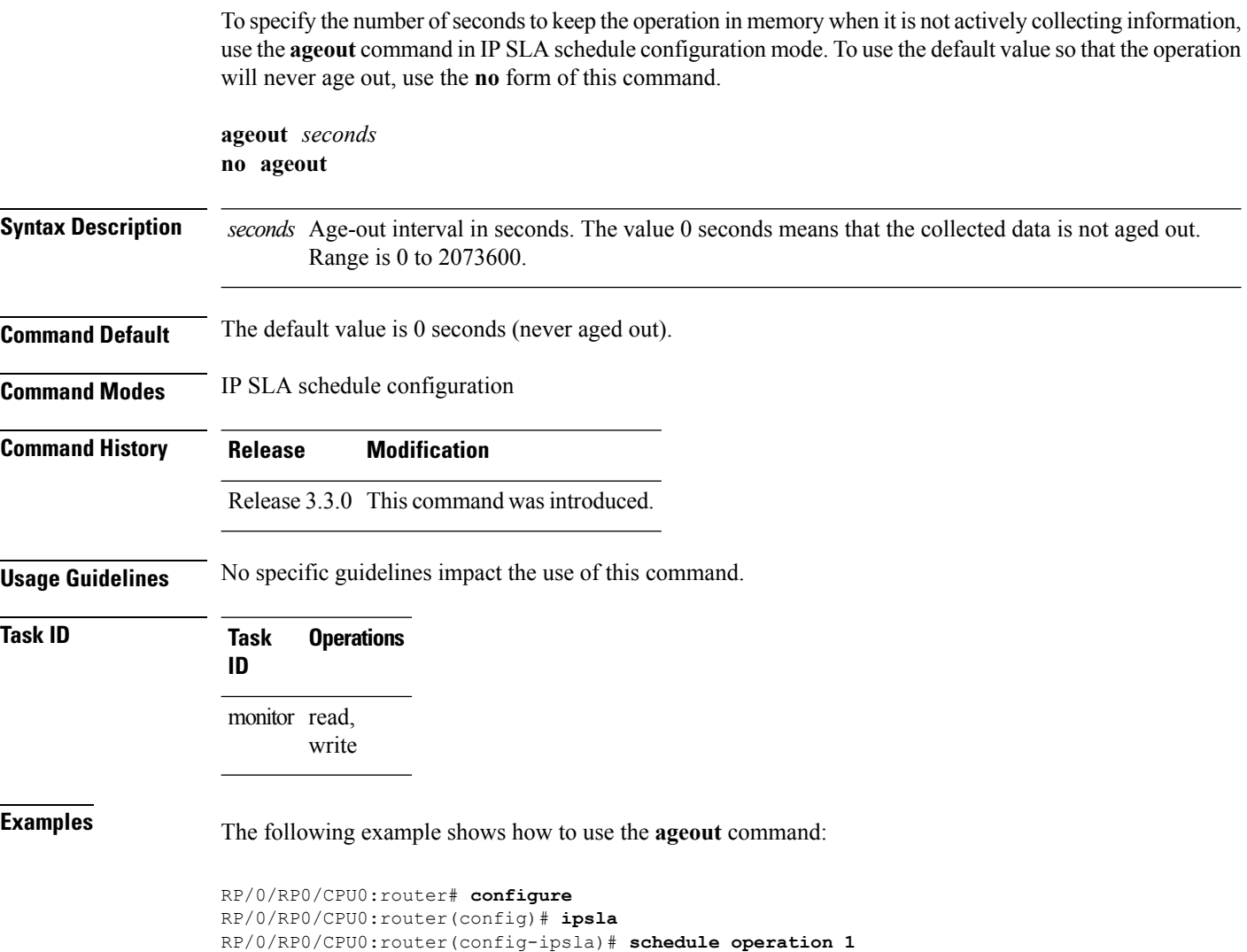

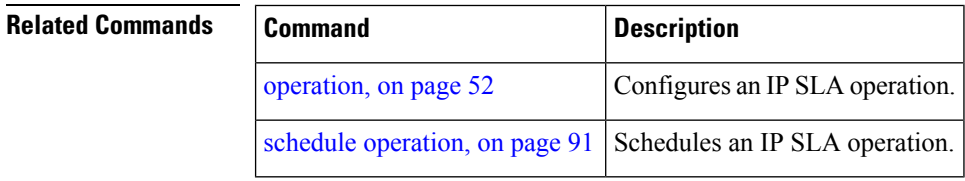

RP/0/RP0/CPU0:router(config-ipsla-sched)# **ageout 3600**

#### <span id="page-8-0"></span>**buckets (history)**

To set the number of history buckets that are kept during the lifetime of the IPSLA operation, use the**buckets** command in IP SLA operation history configuration mode. To use the default value, use the **no** form of this command.

**buckets** *buckets* **no buckets**

**Syntax Description** *buckets* Number of history buckets that are kept during the lifetime of an IP SLA operation. Range is 1 to 60. **Command Default** The default value is 15 buckets.

**Command Modes** IP SLA operation history configuration

**Command History Release Modification**

Release 3.3.0 This command was introduced.

**Usage Guidelines** The **buckets** command is supported only to configure the following operations:

• IP SLA ICMP path-echo

• IP SLA ICMP echo

• IP SLA UDP echo

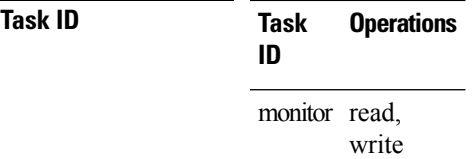

**Examples** The following example shows how to use the **buckets** command in IP SLA UDP echo configuration mode:

> RP/0/RP0/CPU0:router# **configure** RP/0/RP0/CPU0:router(config)# **ipsla** RP/0/RP0/CPU0:router(config-ipsla)# **operation 1** RP/0/RP0/CPU0:router(config-ipsla-op)# **type udp echo** RP/0/RP0/CPU0:router(config-ipsla-udp-echo)# **history** RP/0/RP0/CPU0:router(config-ipsla-op-hist)# **buckets 30**

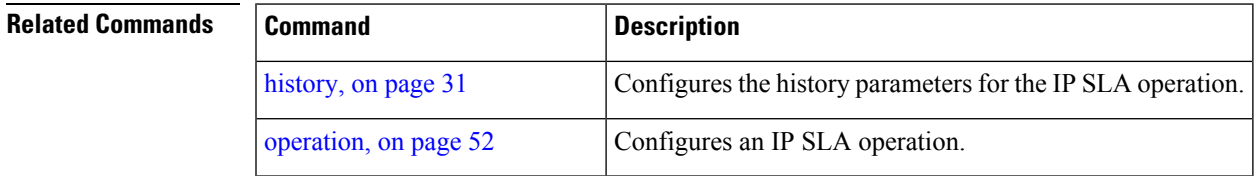

I

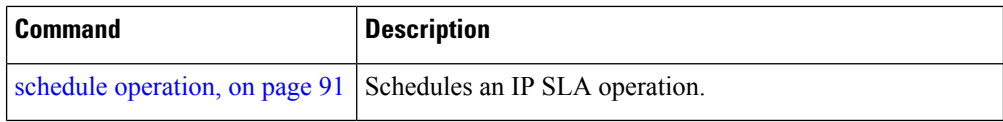

# <span id="page-10-0"></span>**buckets (statistics hourly)**

To set the number of hours for which statistics are kept, use the **bucket** command in the appropriate configuration mode. To use the default value, use the **no** form of this command.

**buckets** *hours* **no buckets**

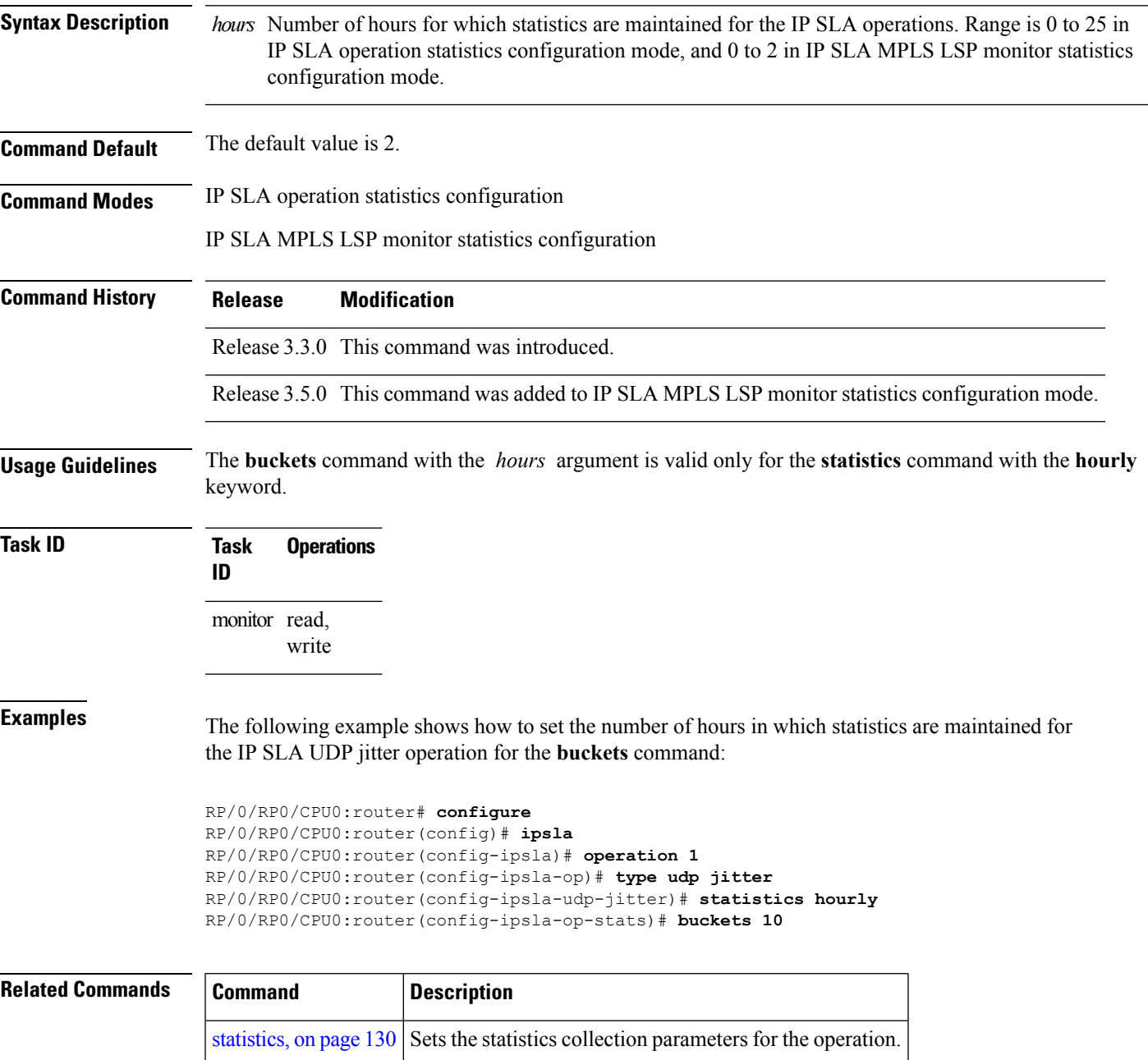

#### <span id="page-11-0"></span>**buckets (statistics interval)**

To specify the maximum number of buckets in which the enhanced history statistics are kept, use the **buckets** command in IPSLA operation statistics configuration mode. To remove the statistics collection of the specified interval, use the **no** form of this command.

**buckets** *bucket-size* **no buckets**

**Syntax Description** *bucket-size* The bucket size is when the configured bucket limit is reached. Therefore, statistics gathering for the operation ends. Range is 1 to 100. Default is 100.

**Command Default** The default value is 100.

**Command History Release Modification**

**Command Modes** IP SLA operation statistics configuration

Release 3.3.0 This command was introduced.

**Usage Guidelines** The**buckets** command with the *bucket-size* argument is valid only for the **statistics** command with the **interval** keyword.

**Examples** The following example shows how to collect statistics for a given time interval for the IP SLA UDP jitter operation for the **buckets** command:

> RP/0/RP0/CPU0:router# **configure** RP/0/RP0/CPU0:router(config)# **ipsla** RP/0/RP0/CPU0:router(config-ipsla)# **operation 1** RP/0/RP0/CPU0:router(config-ipsla-op)# **type udp jitter** RP/0/RP0/CPU0:router(config-ipsla-udp-jitter)# **statistics interval 60** RP/0/RP0/CPU0:router(config-ipsla-op-stats)# **buckets 50**

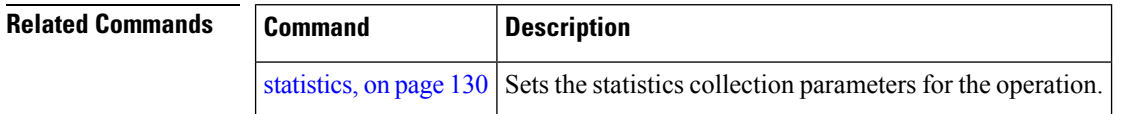

#### <span id="page-12-0"></span>**control disable**

To disable the control packets, use the **control disable** command in the appropriate configuration mode. To use the control packets again, use the **no** form of this command.

**control disable no control disable**

**Syntax Description** This command has no keywords or arguments.

**Command Default** Control packets are enabled by default.

**Command Modes** IP SLA UDP echo configuration

**Command History Release Modification**

IP SLA UDP jitter configuration

#### Release 3.3.0 This command was introduced.

**Usage Guidelines** When you configure the **control disable** command on the agent side, you need to configure a permanent port on the responder side or the operation returns a timeout error. If you configure the **control disable** command, a permanent port of the IP SLA Responder or some other functionality, such as the UDP echo server, is required on the remote device.

The **control disable** command is valid for operations that require a responder.

The IP SLA control protocol is disabled, which is used to send a control message to the IP SLA Responder prior to sending an operation packet. By default, IP SLA control messages are sent to the destination device to establish a connection with the IP SLA Responder.

**Task ID Task Operations ID** monitor read, write

**Examples** The following example shows how to use the **control disable** command in IP SLA UDP jitter configuration mode:

```
RP/0/RP0/CPU0:router# configure
RP/0/RP0/CPU0:router(config)# ipsla
RP/0/RP0/CPU0:router(config-ipsla)# operation 1
RP/0/RP0/CPU0:router(config-ipsla-op)# type udp jitter
RP/0/RP0/CPU0:router(config-ipsla-udp-jitter)# control disable
```
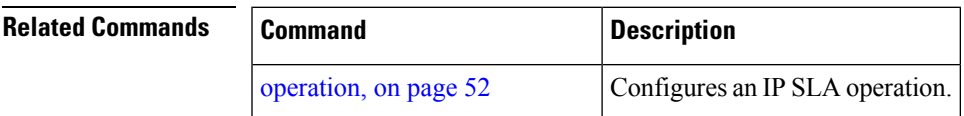

I

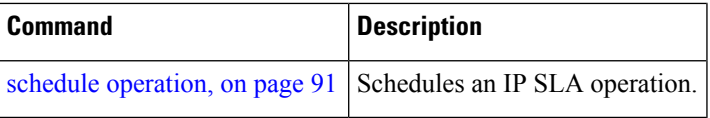

## <span id="page-14-0"></span>**datasize request**

To set the protocol data size in the request packet in the payload of an operation, use the **datasize request** command in the appropriate configuration mode. To reset the default data size, use the **no** form of this command.

**datasize request** *size* **no datasize request**

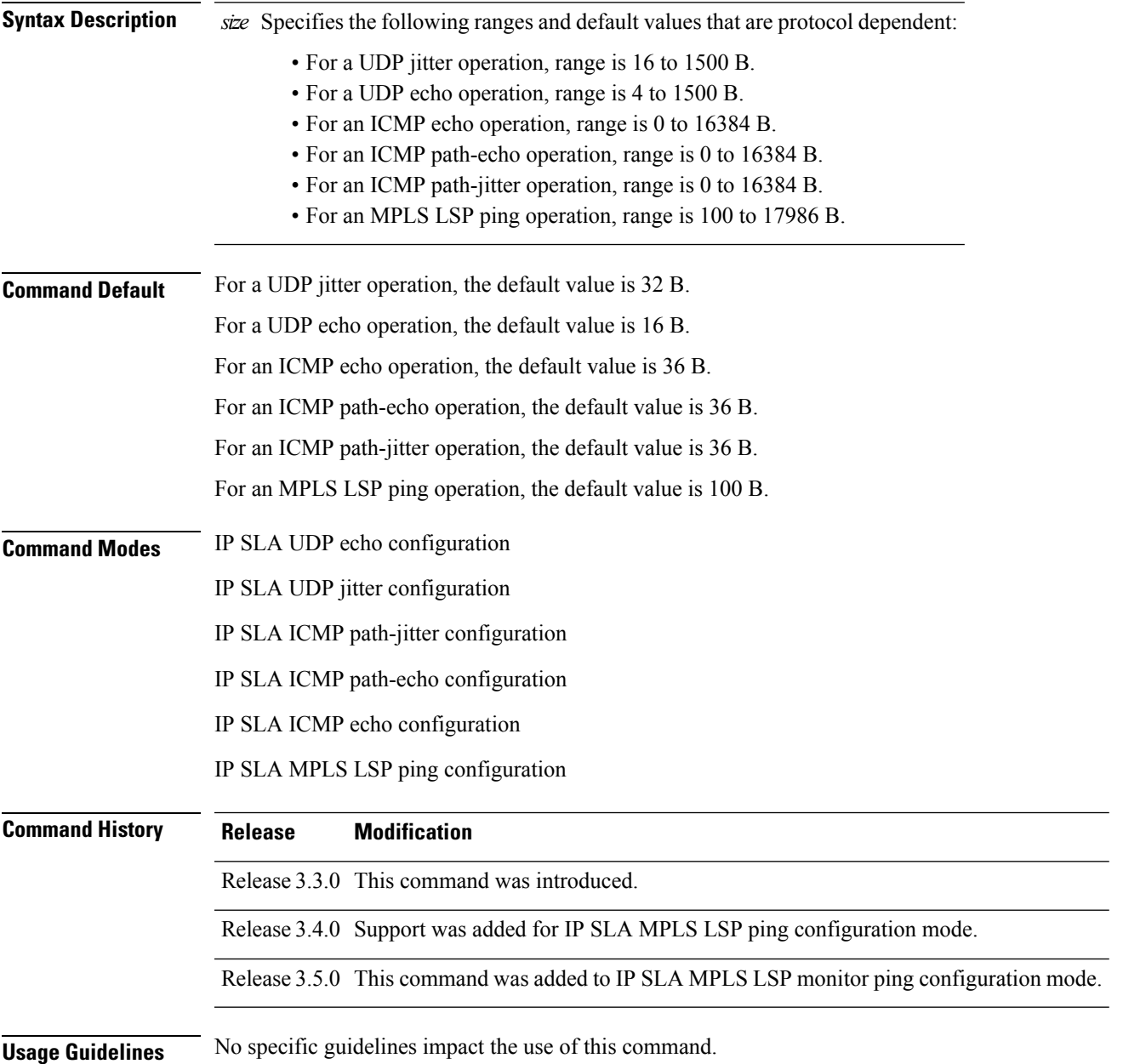

#### **Task ID Task Operations ID**

monitor read, write

**Examples** The following example shows how to use the **datasize request** command in IP SLA UDP jitter configuration mode:

```
RP/0/RP0/CPU0:router# configure
RP/0/RP0/CPU0:router(config)# ipsla
RP/0/RP0/CPU0:router(config-ipsla)# operation 1
RP/0/RP0/CPU0:router(config-ipsla-op)# type udp jitter
RP/0/RP0/CPU0:router(config-ipsla-udp-jitter)# datasize request 512
```
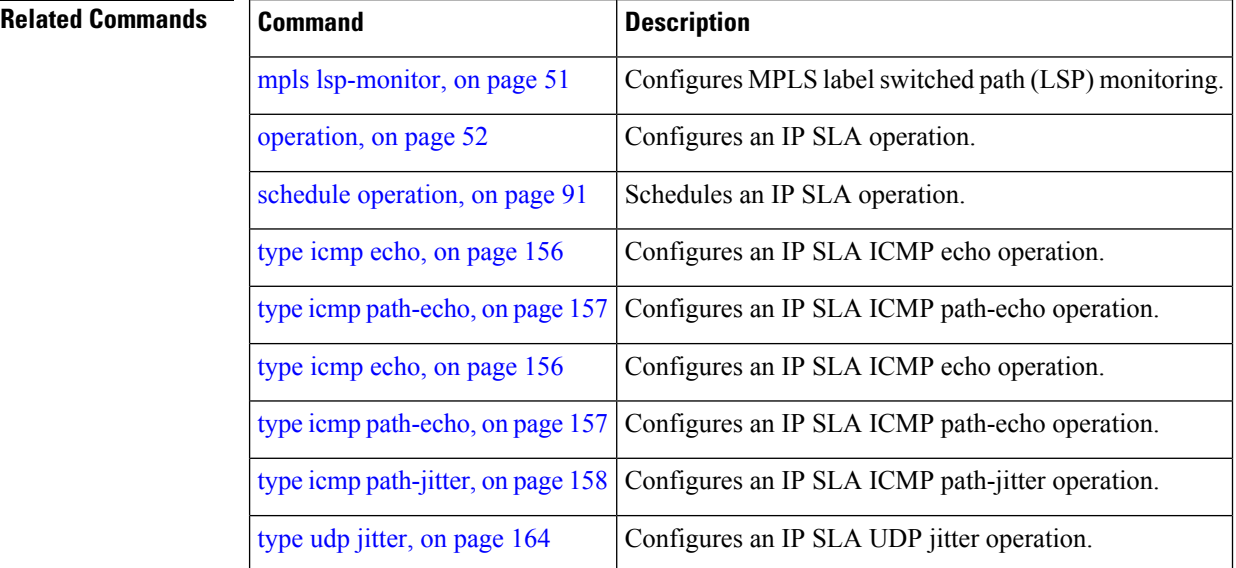

## <span id="page-16-0"></span>**destination address (IP SLA)**

To identify the address of the target device, use the **destination address** command in the appropriate configuration mode. To unset the destination address, use the **no** form of this command.

**destination address** *ipv4-address* **no destination address**

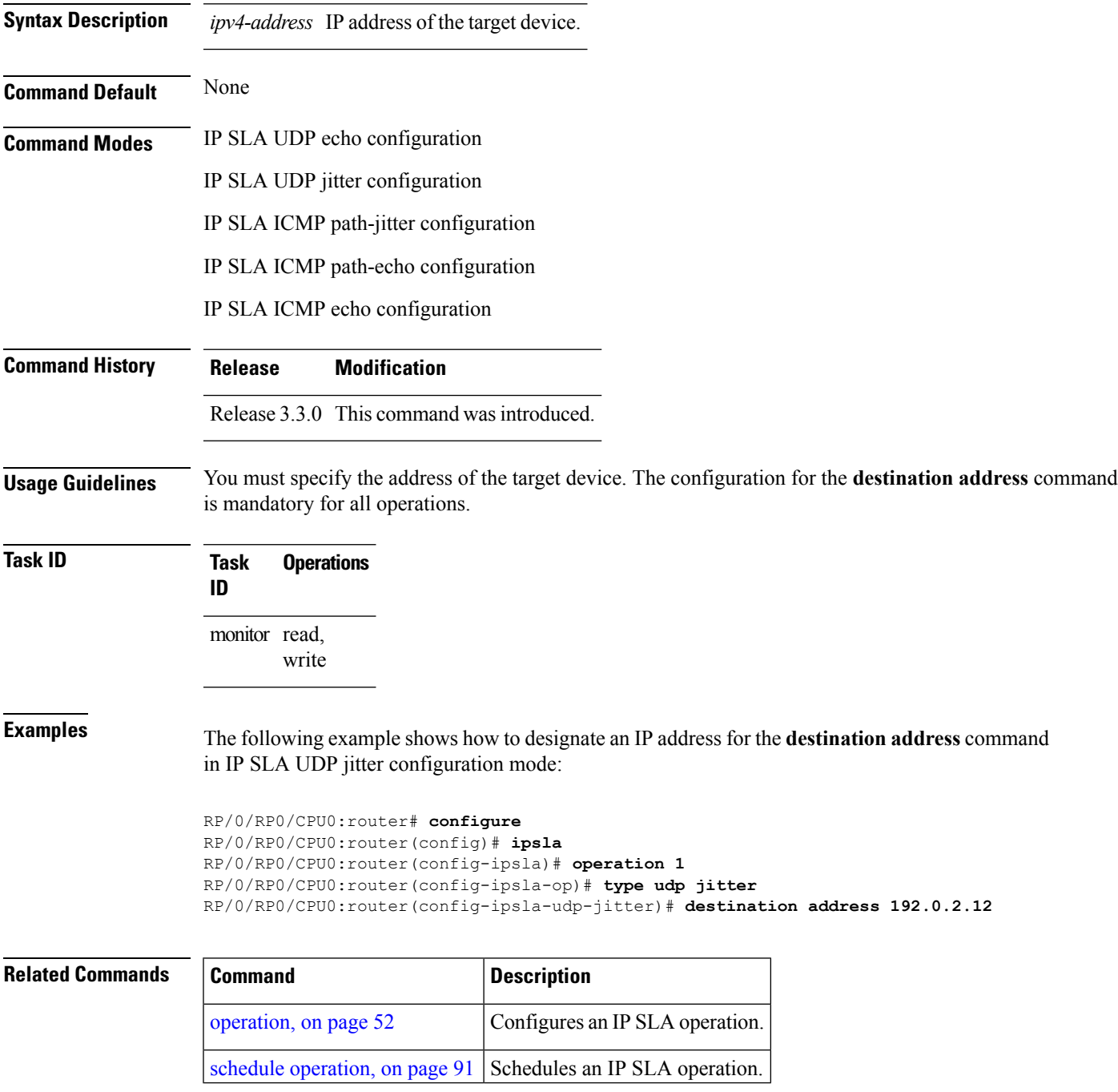

# <span id="page-17-0"></span>**destination port**

To identify the port of the target device, use the **destination port** command in the appropriate configuration mode. To unset the destination port, use the **no** form of this command.

**destination port** *port* **no destination port**

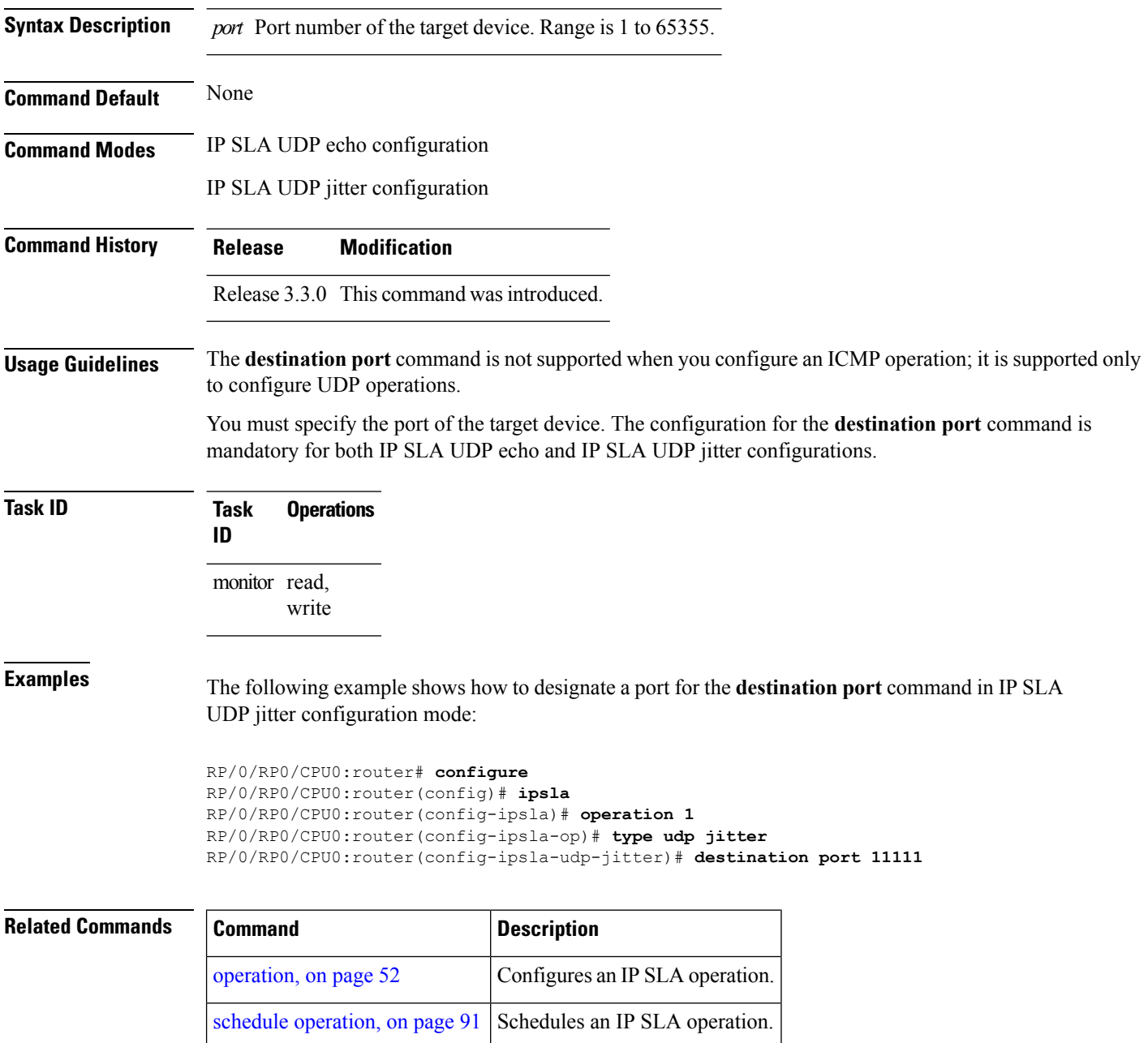

#### <span id="page-18-0"></span>**distribution count**

To set the number of statistics distributions that are kept for each hop during the lifetime of the IP SLA operation, use the **distribution count** command in IP SLA operation statistics configuration mode. To use the default value, use the **no** form of this command.

**distribution count** *slot* **no distribution count**

**Syntax Description** slot Number of statistics distributions that are kept. Range is 1 to 20. Default is 1.

**Command Default** The default value is 1.

**Command History Release Modification**

**Command Modes** IP SLA operation statistics configuration

Release 3.3.0 This command was introduced.

**Usage Guidelines** In most situations, you do not need to change the number of statistics distributions kept or the time interval for each distribution. Only change these parameters when distributions are needed, for example, when performing statistical modeling of your network. To set the statistics distributionsinterval, use the**distribution interval** command in IP SLA operation statistics configuration mode. The total number of statistics distributions captured is the value set by the **distribution count** command times the value set by the **maximum hops** command times the value set by the **maximum path** command times the value set by the **buckets** command.

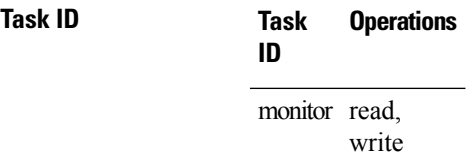

**Examples** The following example shows how to set the number of statistics distribution for the **distribution count** command:

> RP/0/RP0/CPU0:router# **configure** RP/0/RP0/CPU0:router(config)# **ipsla** RP/0/RP0/CPU0:router(config-ipsla)# **operation 1** RP/0/RP0/CPU0:router(config-ipsla-op)# **type udp jitter** RP/0/RP0/CPU0:router(config-ipsla-udp-jitter)# **statistics hourly** RP/0/RP0/CPU0:router(config-ipsla-op-stats)# **distribution count 15**

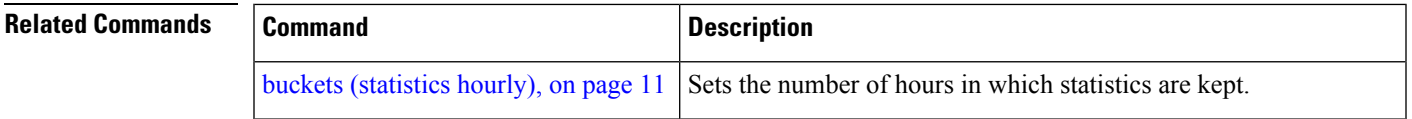

 $\mathbf I$ 

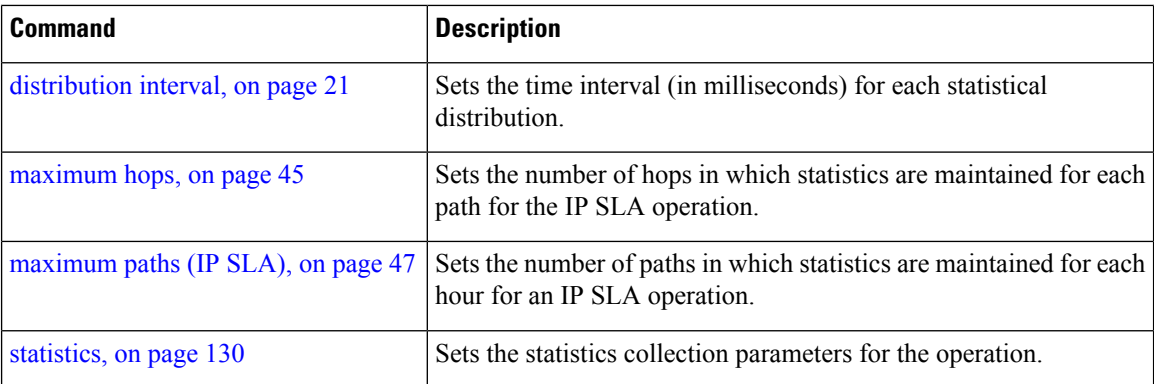

i.

# <span id="page-20-0"></span>**distribution interval**

To set the time interval (in milliseconds) for each statistical distribution, use the**distributioninterval** command in IP SLA operation statistics configuration mode. To use the default value, use the **no** form of this command.

**distribution interval** *interval* **no distribution interval**

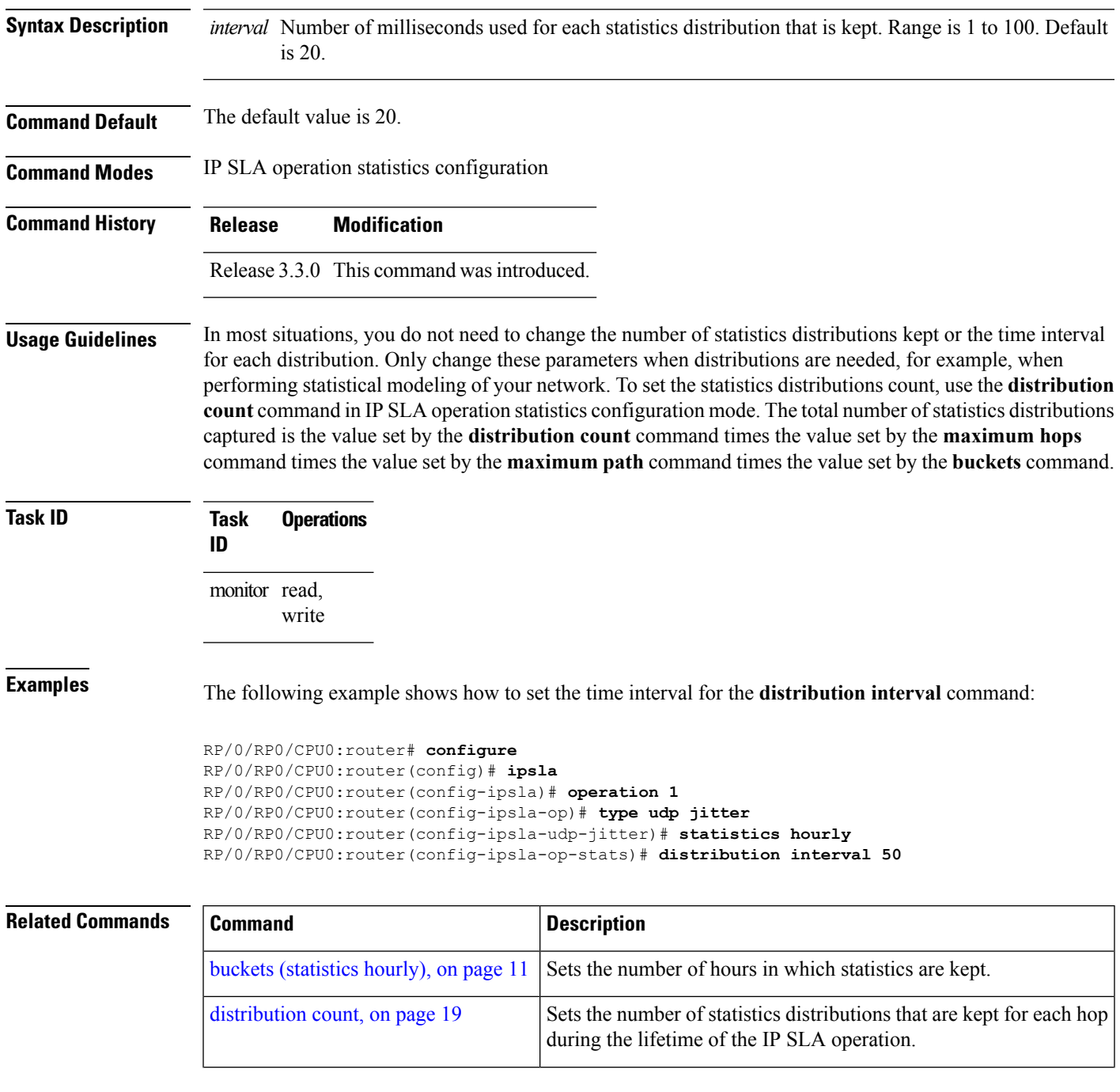

I

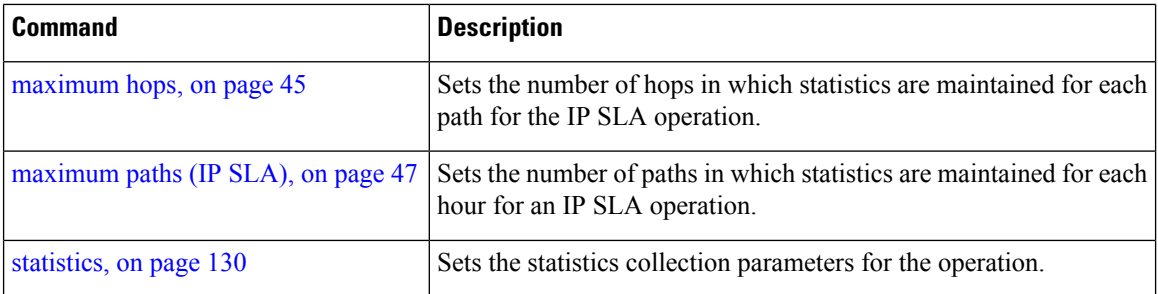

#### <span id="page-22-0"></span>**exp**

 $\mathbf{l}$ 

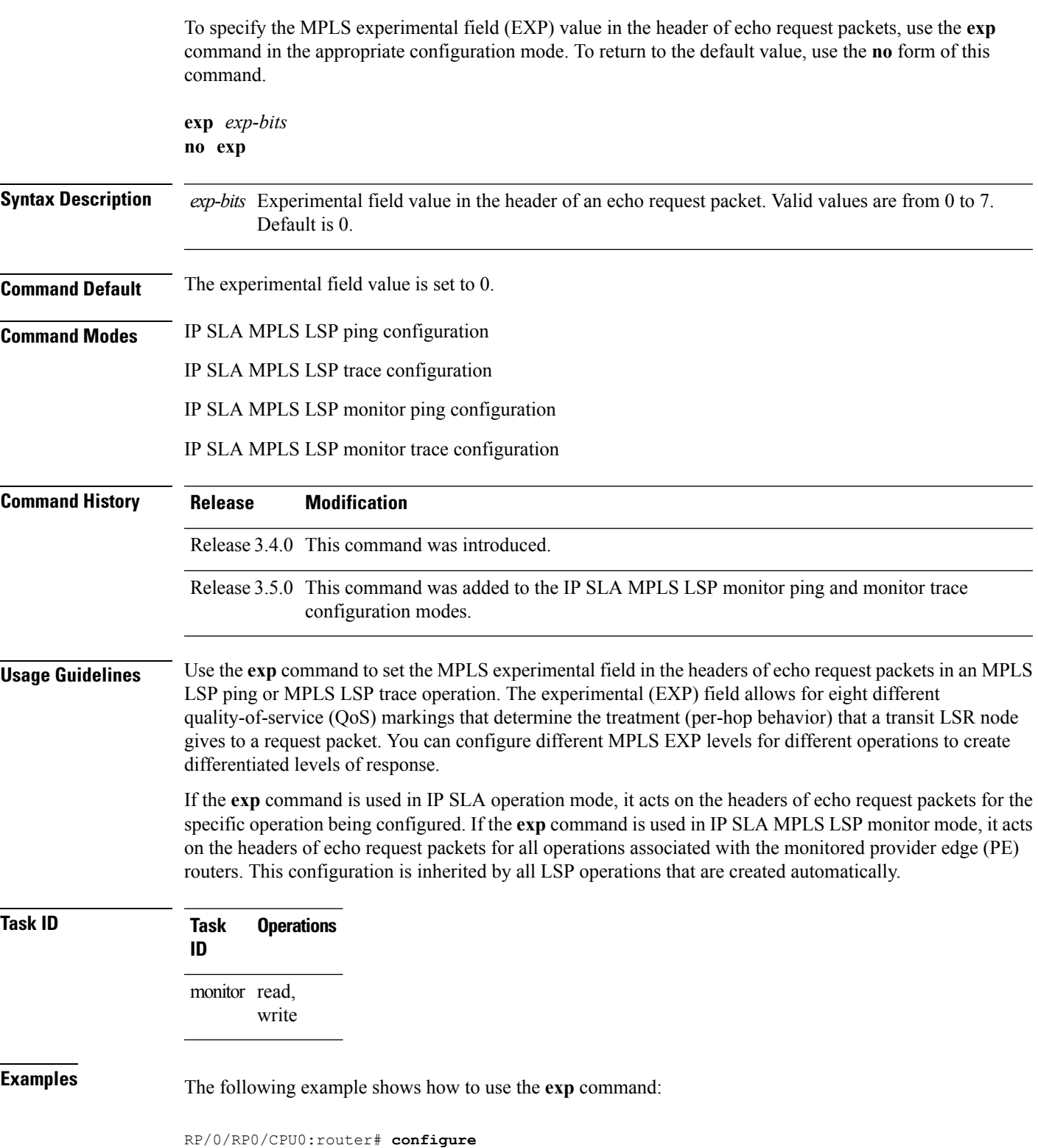

**exp**

```
RP/0/RP0/CPU0:router(config)# ipsla
RP/0/RP0/CPU0:router(config-ipsla)# operation 1
RP/0/RP0/CPU0:router(config-ipsla-op)# type mpls lsp trace
RP/0/RP0/CPU0:router(config-ipsla-mpls-lsp-trace)# exp 5
```
The following example shows how to use the **exp** command in MPLS LSP monitor mode:

```
RP/0/RP0/CPU0:router# configure
RP/0/RP0/CPU0:router(config)# ipsla
RP/0/RP0/CPU0:router(config-ipsla)# mpls lsp-monitor
RP/0/RP0/CPU0:router(config-ipsla-mplslm)# monitor 1
RP/0/RP0/CPU0:router(config-ipsla-mplslm-def)# type mpls lsp trace
RP/0/RP0/CPU0:router(config-ipsla-mplslm-lsp-trace)# exp 5
```
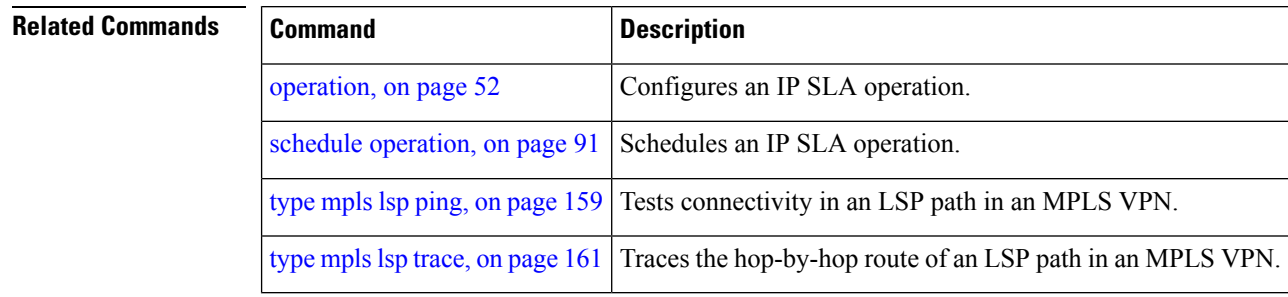

## <span id="page-24-0"></span>**filter**

To define the type of information that are kept in the history table for the IP SLA operation, use the **filter** command in IP SLA operation history configuration mode. To unset the history filter, use the **no** form of this command.

**filter** {**all|failures**} **no filter**

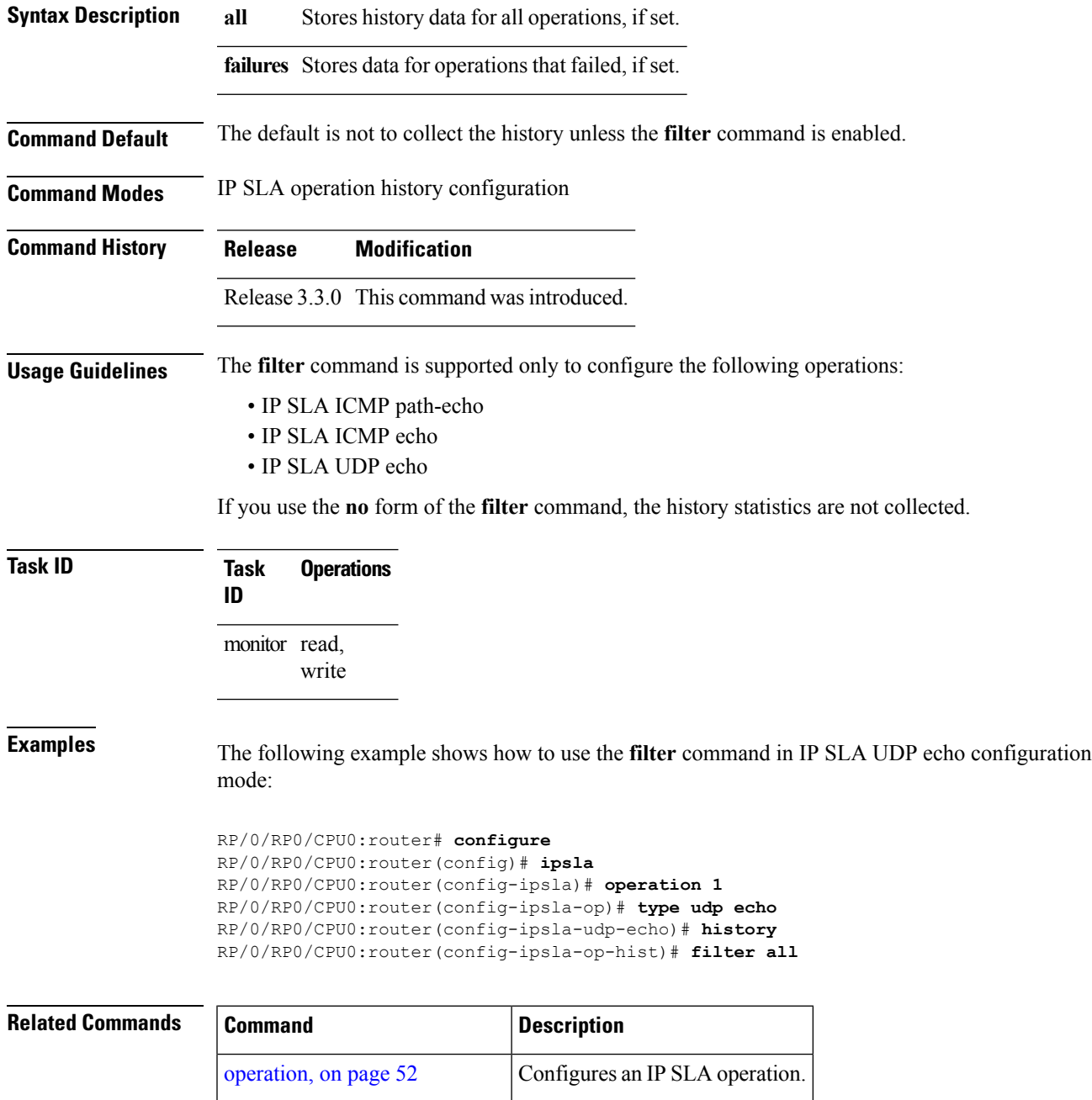

I

Ш

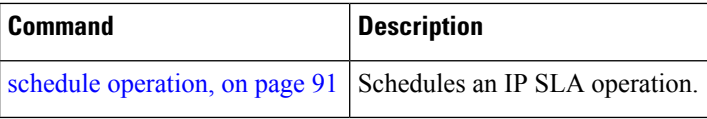

# <span id="page-26-0"></span>**force explicit-null**

To add an explicit null label to the label stack of an LSP when an echo request is sent, use the **force explicit-null** command in the appropriate configuration mode. To return to the default value, use the **no** form of this command.

**force explicit-null no force explicit-null**

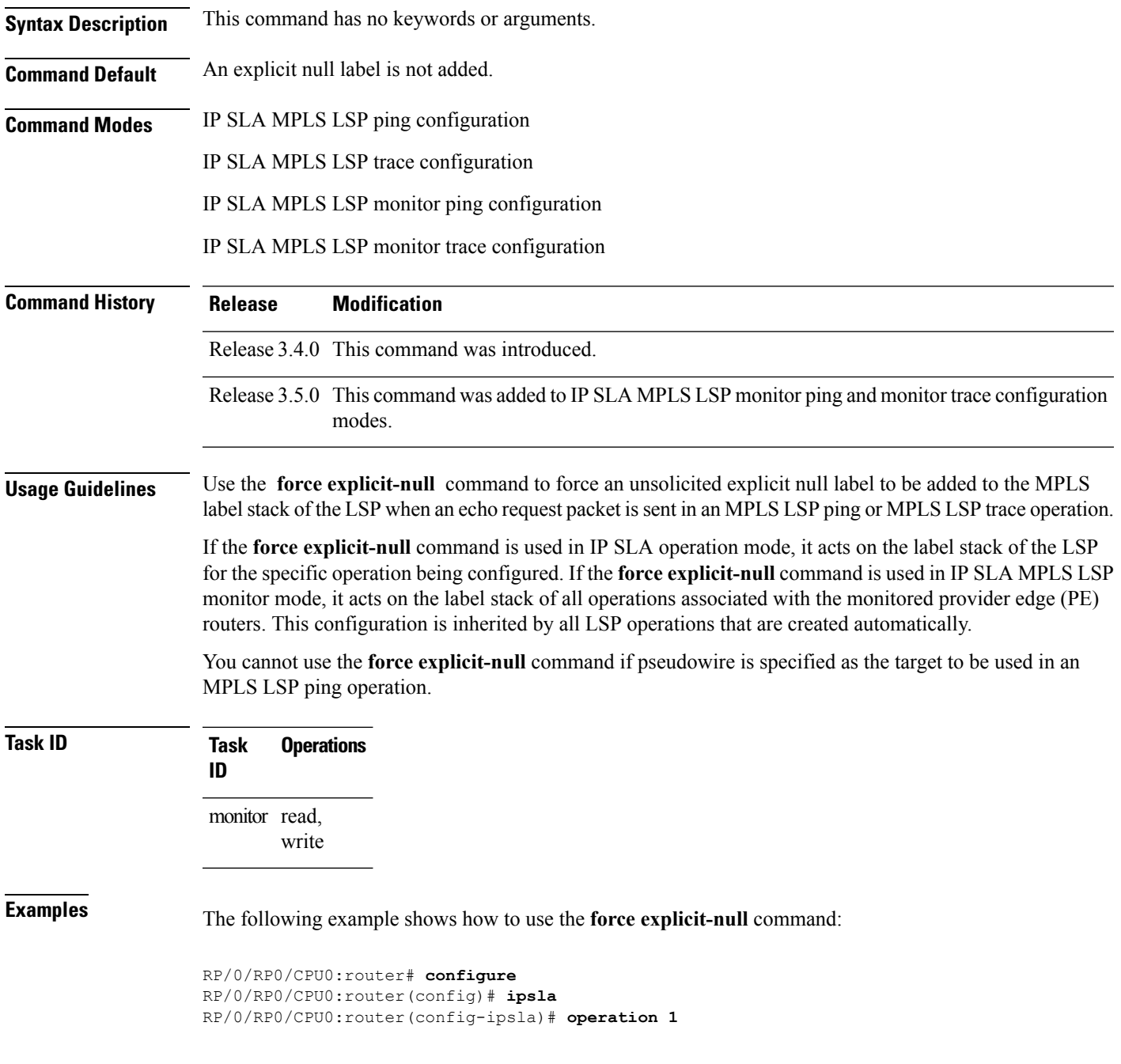

RP/0/RP0/CPU0:router(config-ipsla-op)# **type mpls lsp trace** RP/0/RP0/CPU0:router(config-ipsla-mpls-lsp-trace)# **force explicit-null**

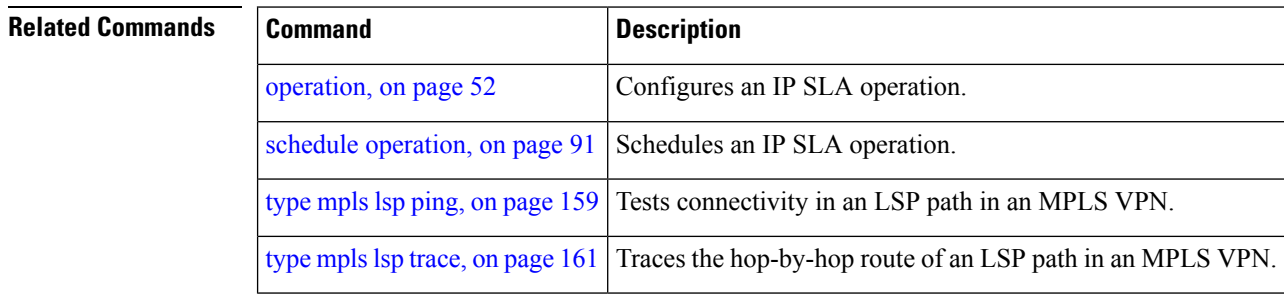

# <span id="page-28-0"></span>**frequency (IP SLA)**

To set the frequency for probing, use the **frequency** command in the appropriate configuration mode. To use the default value, use the **no** form of this command.

**frequency** *seconds* **no frequency**

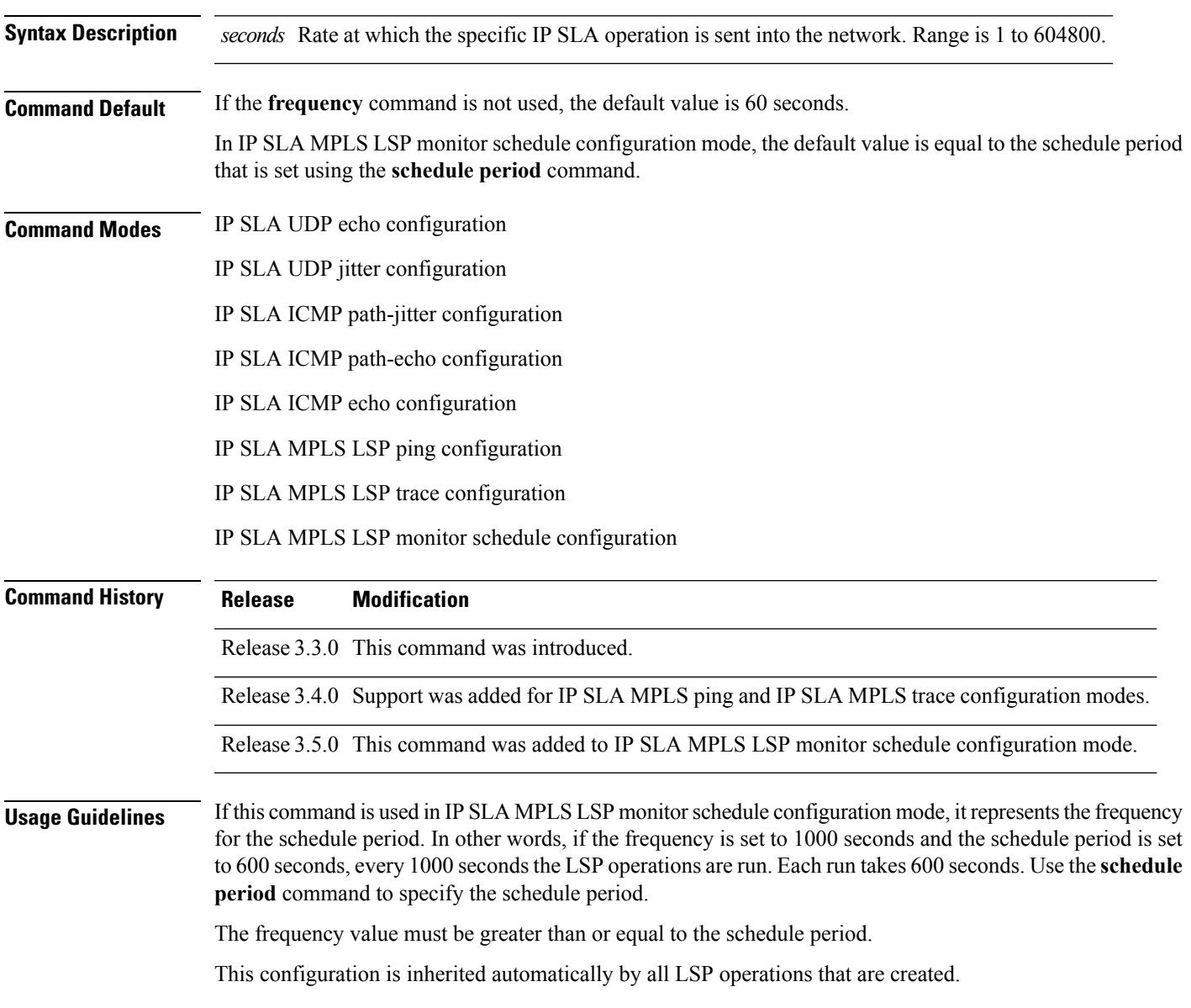

 $\mathbf I$ 

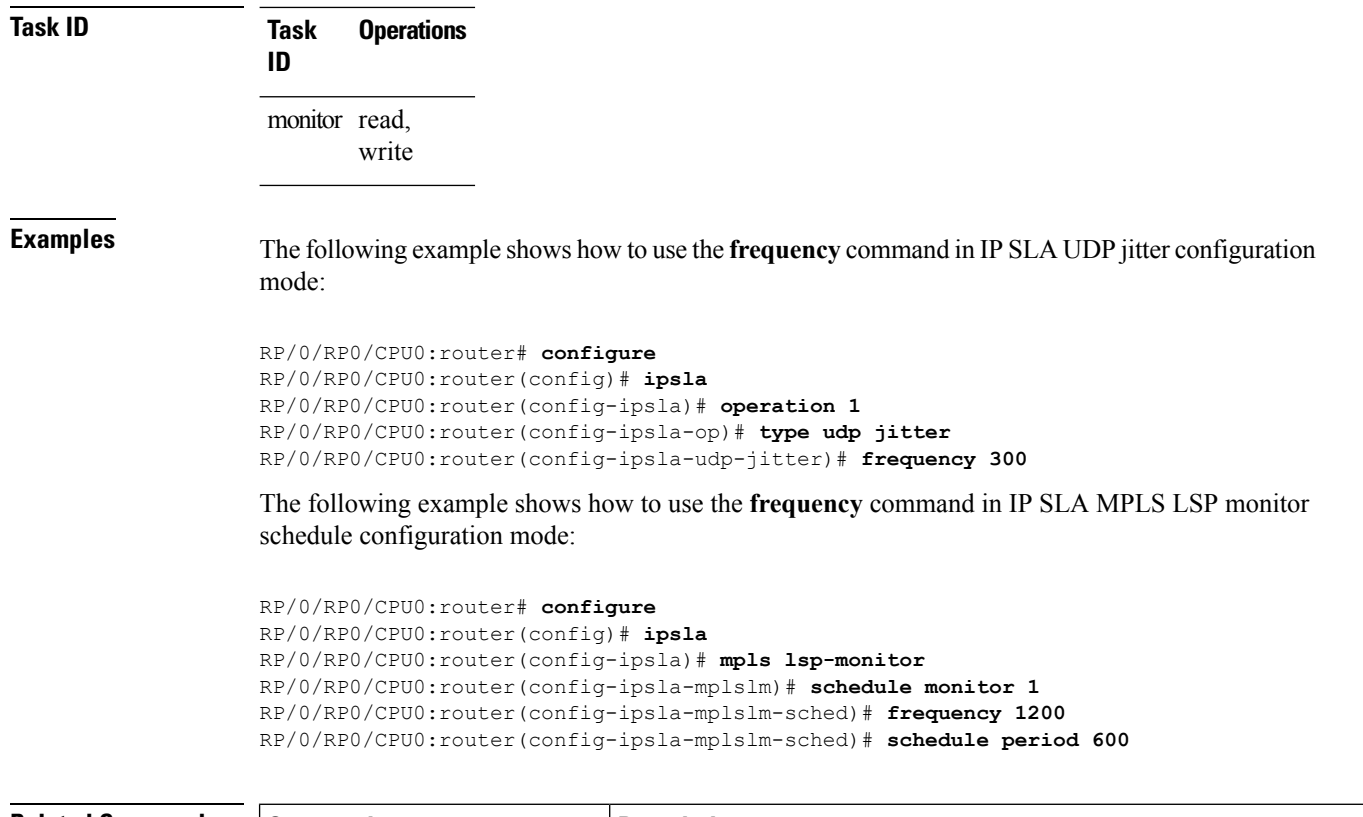

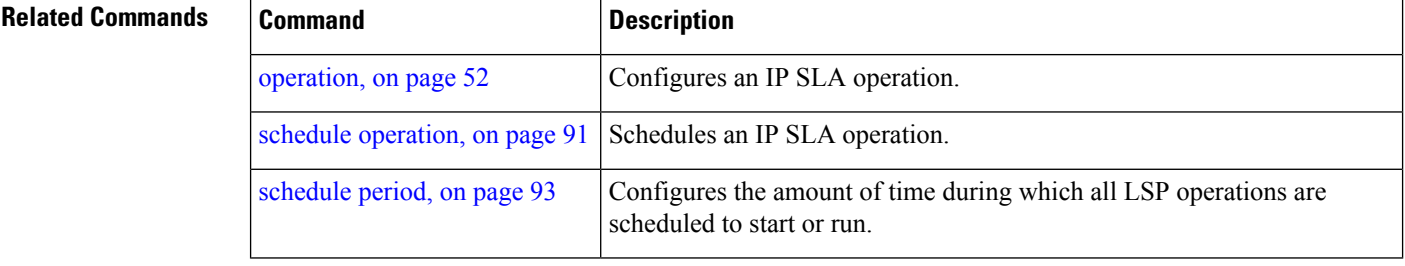

i.

#### <span id="page-30-0"></span>**history**

To configure the history parameters for the IP SLA operation, use the **history** command in the appropriate configuration mode. To use the default value, use the **no** form of this command.

```
history [{buckets buckets|filter {all|failures}|lives lives}]
no history
```
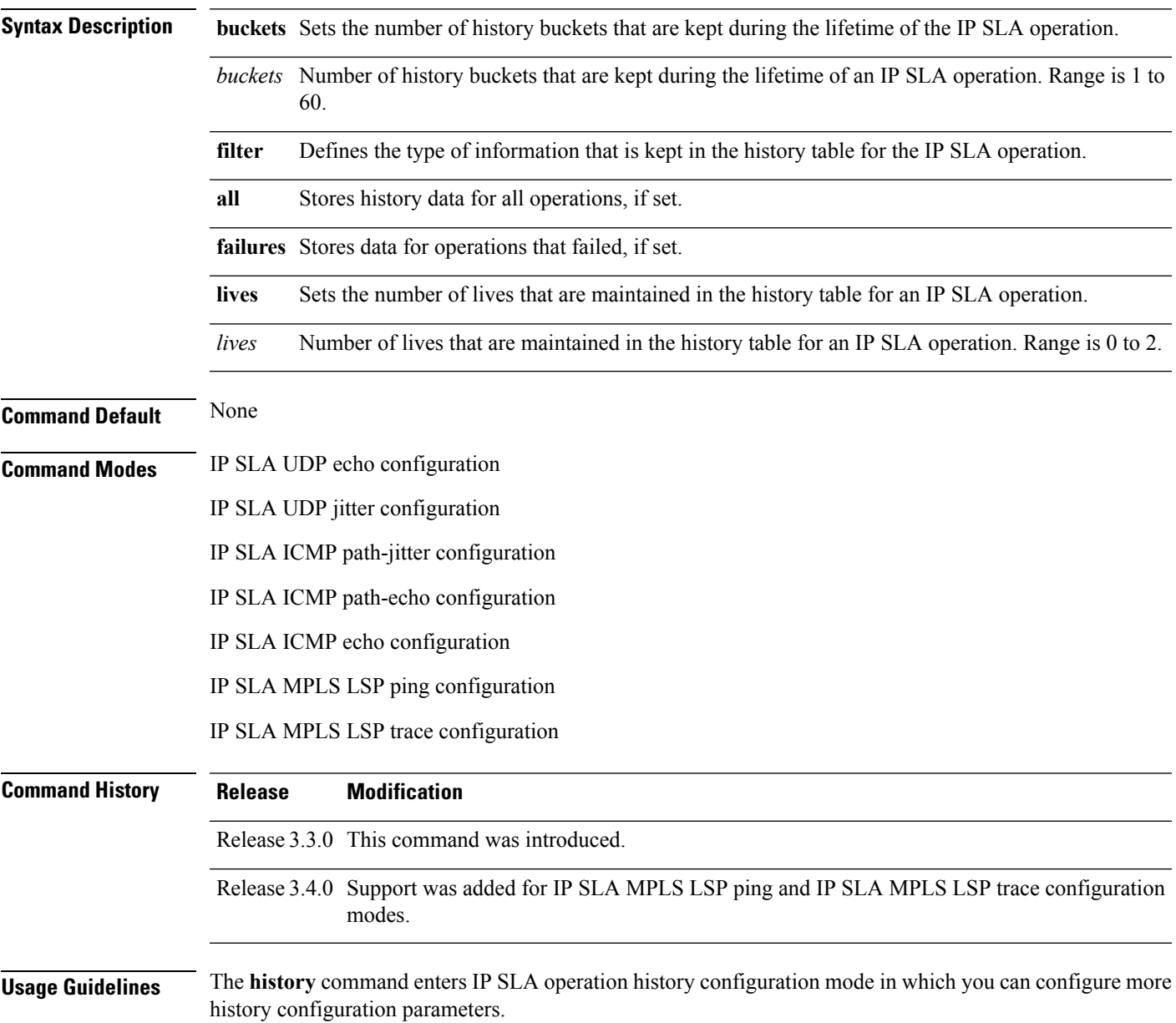

#### **Task ID Task Operations ID** monitor read,

write

**Examples** The following example shows how to use the **history** command in IP SLA UDP echo configuration mode:

```
RP/0/RP0/CPU0:router# configure
RP/0/RP0/CPU0:router(config)# ipsla
RP/0/RP0/CPU0:router(config-ipsla)# operation 1
RP/0/RP0/CPU0:router(config-ipsla-op)# type udp echo
RP/0/RP0/CPU0:router(config-ipsla-udp-echo)# history
RP/0/RP0/CPU0:router(config-ipsla-op-hist)#
```
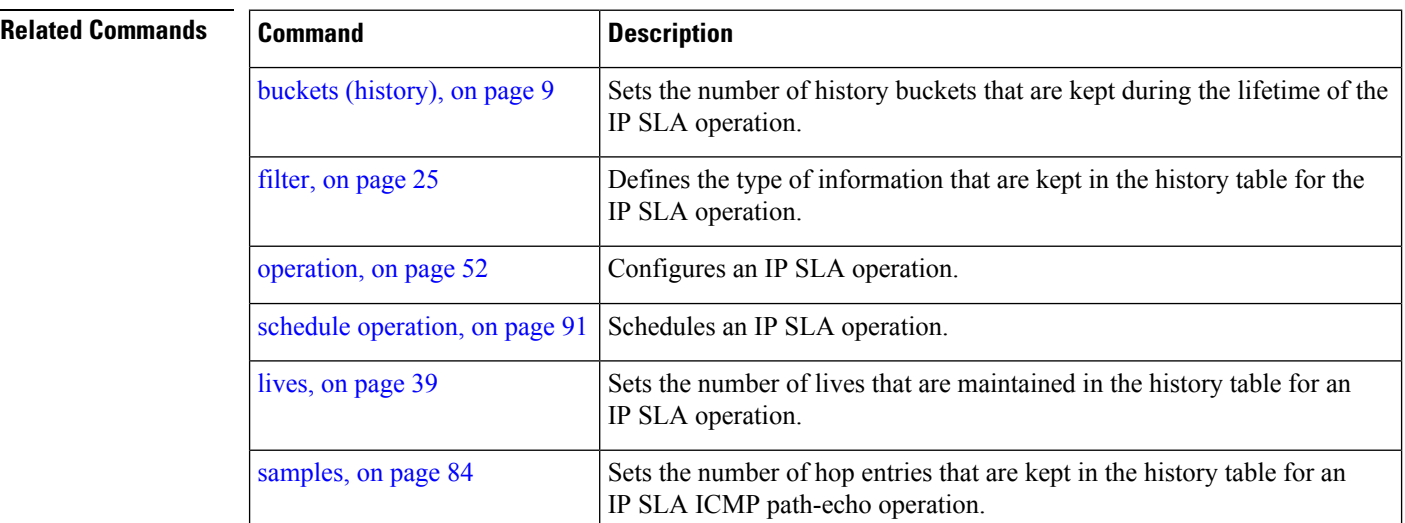

#### <span id="page-32-0"></span>**interval**

 $\mathbf{l}$ 

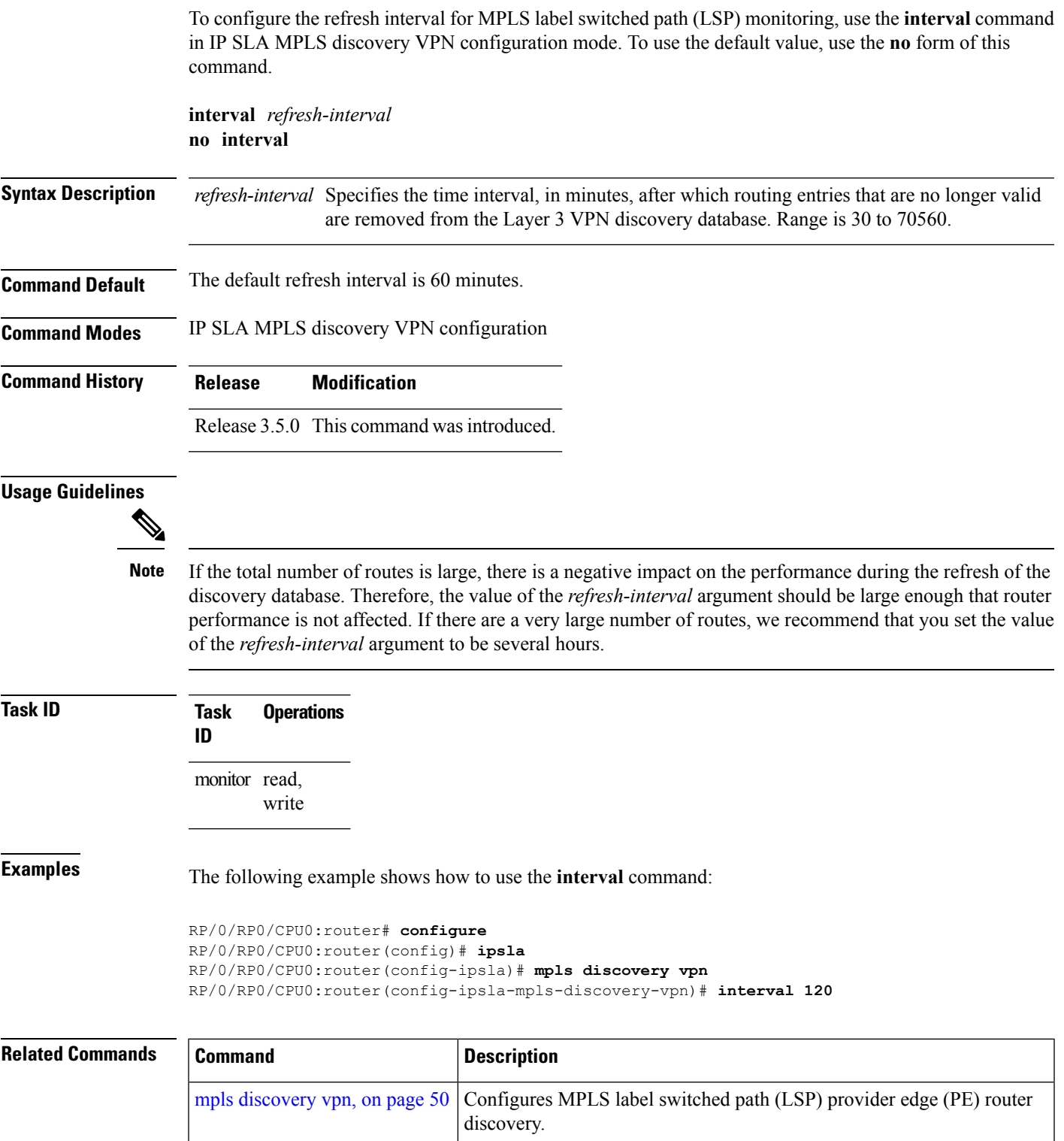

I

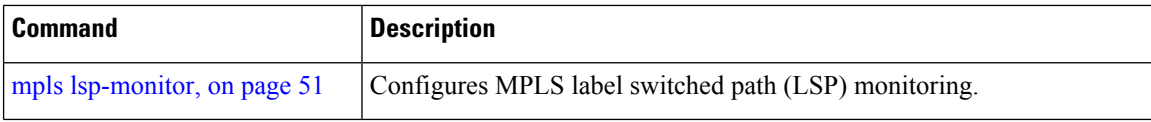

# <span id="page-34-0"></span>**ipsla**

 $\mathbf{l}$ 

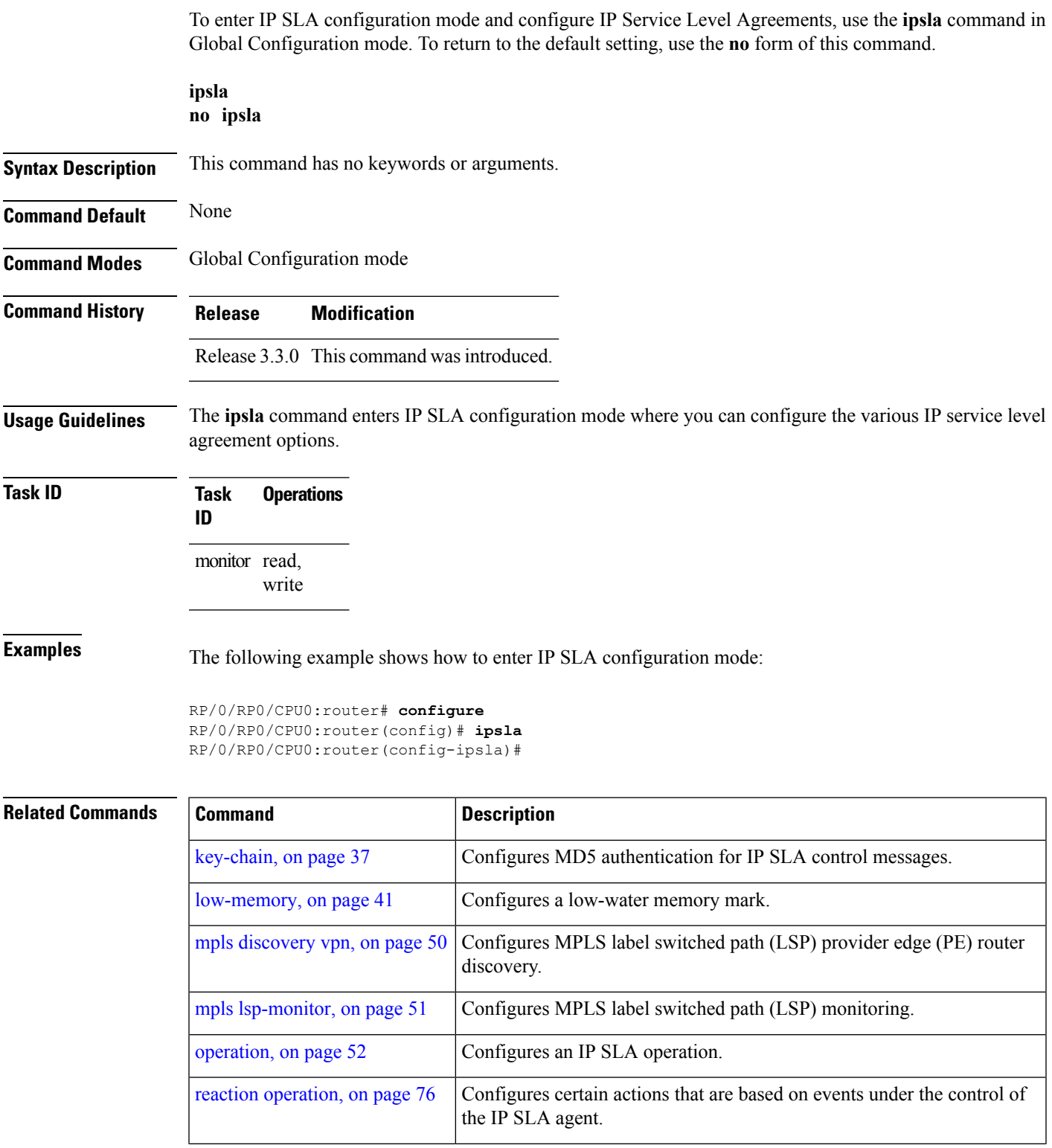

I

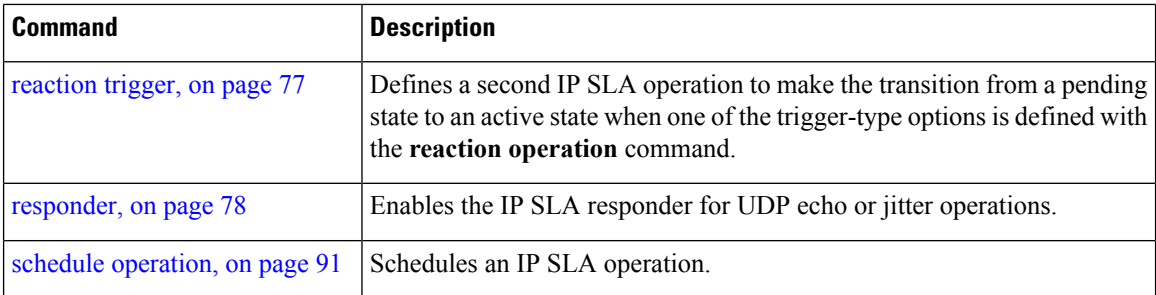
### **key-chain**

To configure the MD5 authentication for the IPSLA control message, use the**key-chain**command in IPSLA configuration mode. To unset the keychain name and not use MD5 authentication, use the **no** form of this command.

**key-chain** *key-chain-name* **no key-chain**

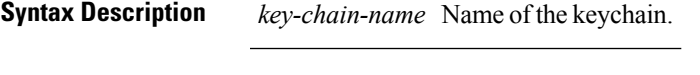

**Command Default** No default values are defined. No authentication is used.

**Command Modes** IP SLA configuration

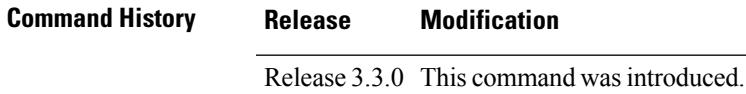

**Usage Guidelines** When you configure the **key-chain** command, you must also configure the **key chain** command in global configuration mode to provide MD5 authentication.

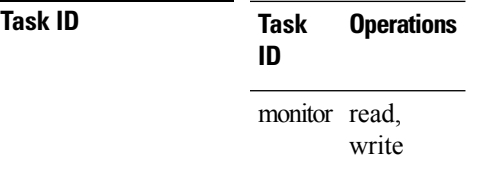

**Examples** The following example shows how to use the **ipsla key-chain** command:

```
RP/0/RP0/CPU0:router# configure
RP/0/RP0/CPU0:router(config)# ipsla
RP/0/RP0/CPU0:router(config-ipsla)# key-chain ipsla-keys
```
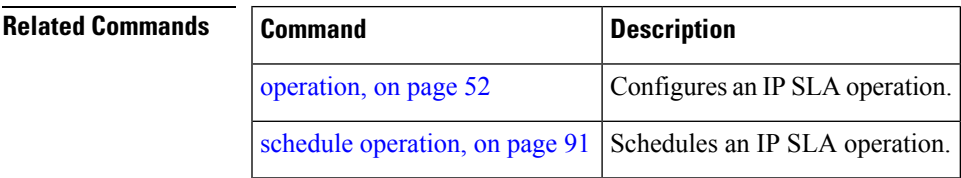

 $\mathbf I$ 

# **life**

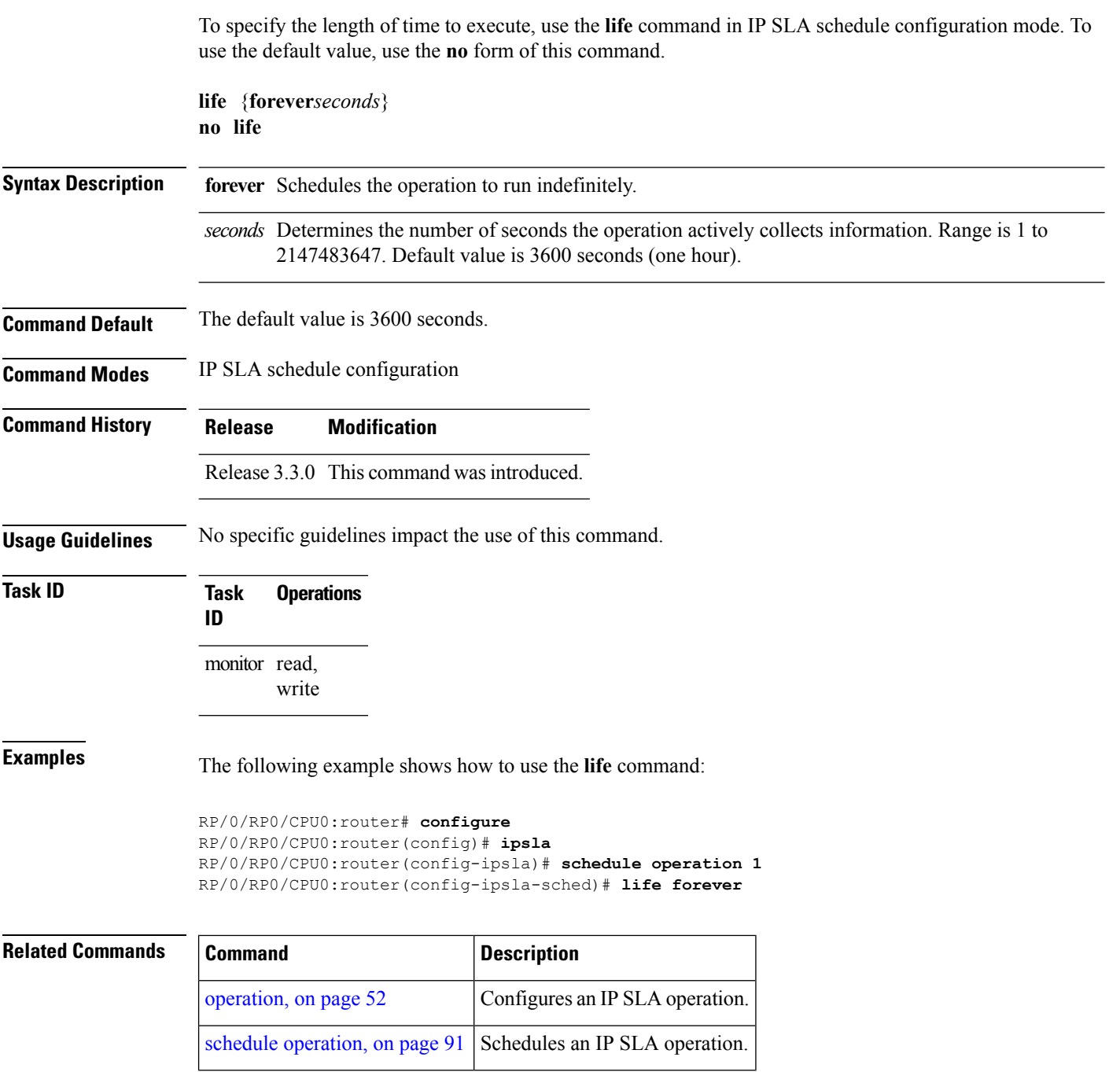

i.

# **lives**

 $\mathbf l$ 

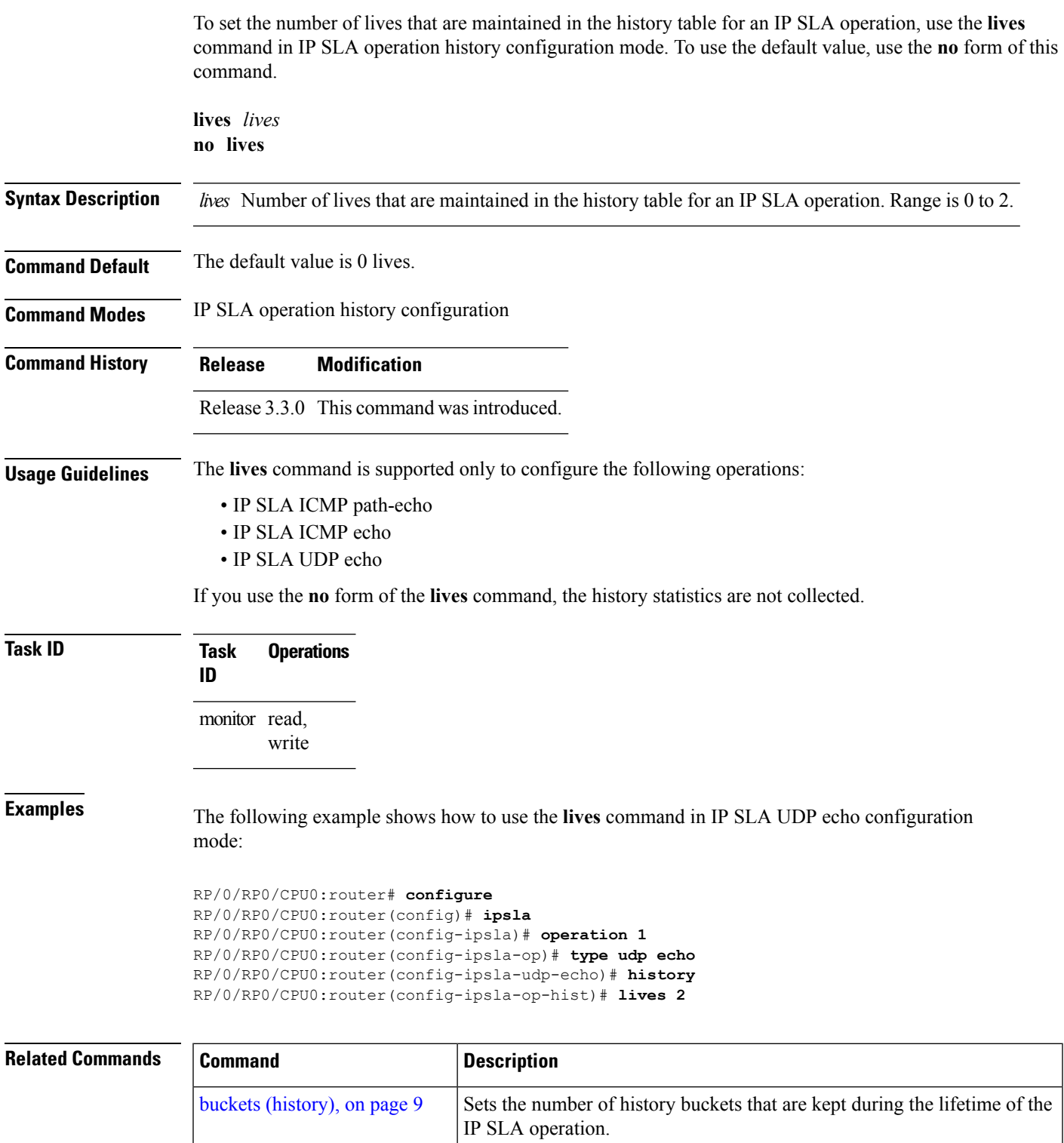

I

Ш

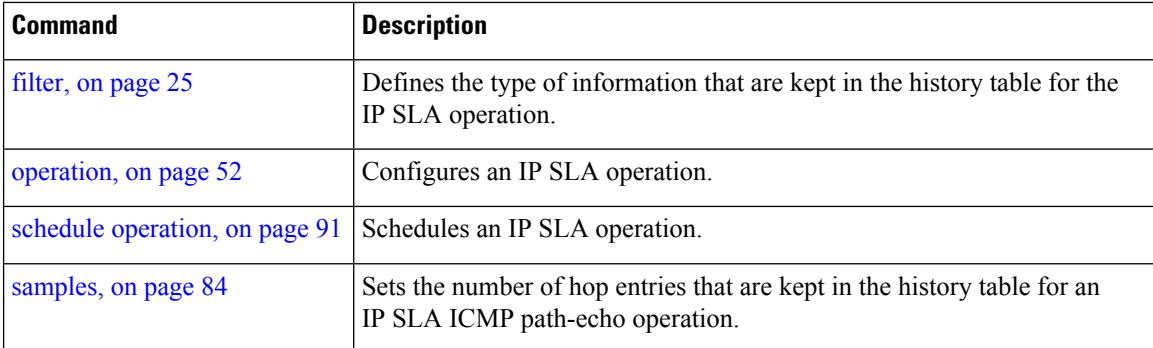

i.

# **low-memory**

 $\mathbf{l}$ 

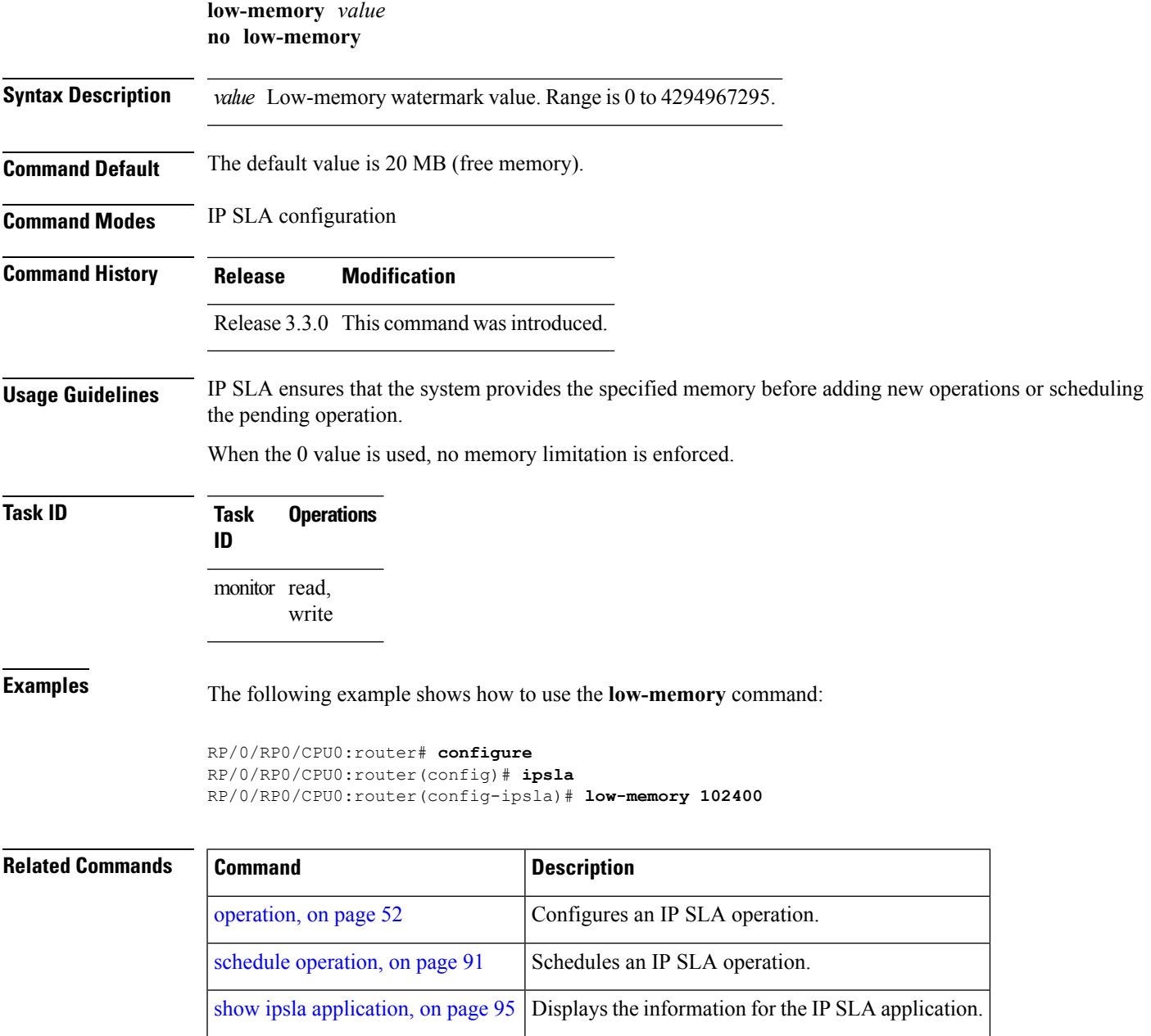

# **lsp selector ipv4**

To specify the local host IPv4 address used to select an LSP, use the **lsp selector ipv4** command in the appropriate configuration mode. To clear the host address, use the **no** form of this command.

**lsp selector ipv4** *ip-address* **no lsp selector ipv4**

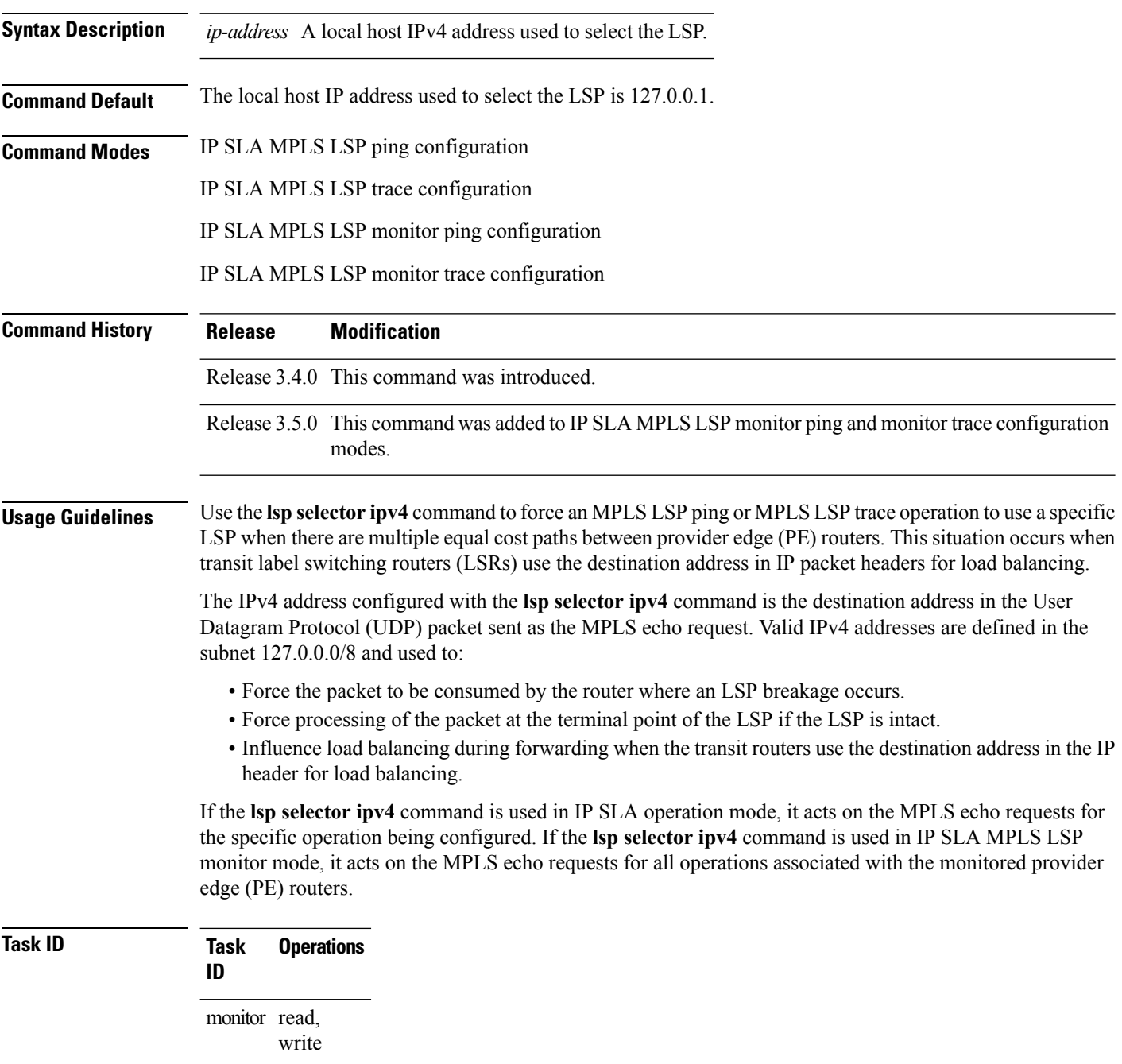

**Examples** The following example shows how to use the **lsp selector ipv4** command:

```
RP/0/RP0/CPU0:router# configure
RP/0/RP0/CPU0:router(config)# ipsla
RP/0/RP0/CPU0:router(config-ipsla)# operation 1
RP/0/RP0/CPU0:router(config-ipsla-op)# type mpls lsp trace
RP/0/RP0/CPU0:router(config-ipsla-mpls-lsp-trace)# lsp selector ipv4 127.10.10.1
```
## **Related Commands Command Command Description** [operation,](#page-51-0) on page 52 Configures an IP SLA operation. schedule [operation,](#page-90-0) on page 91 Schedules an IP SLA operation. type mpls lsp [ping,](#page-158-0) on page 159 Tests connectivity in an LSP path in an MPLS VPN. type mpls lsp [trace,](#page-160-0) on page 161 Traces the hop-by-hop route of an LSP path in an MPLS VPN.

# **lsr-path**

To specify a loose source routing path in which to measure the ICMP, use the **lsr-path** command in the appropriate configuration mode. To use a path other than the specified one, use the **no** form of this command.

**lsr-path ipaddress1** [**ipaddress2** [... **[ipaddress8]**]] **no lsr-path**

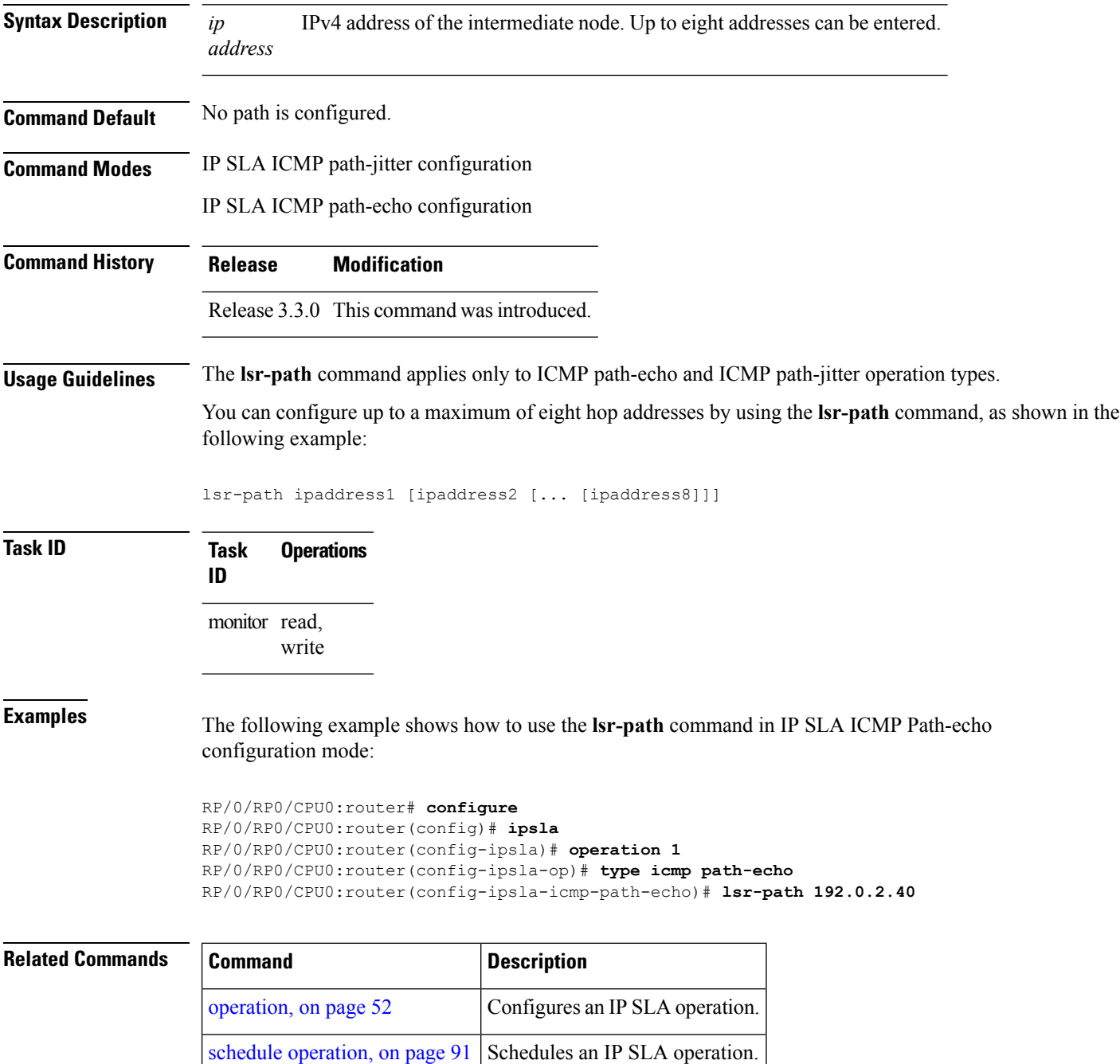

Ш

### <span id="page-44-0"></span>**maximum hops**

To set the number of hops in which statistics are maintained for each path for the IP SLA operation, use the **maximum hops** command in IP SLA operation statistics configuration mode. To use the default value, use the **no** form of this command.

**maximum hops** *hops* **no maximum hops**

Syntax Description hops Number of hops for which statistics are maintained for each path. Range is 1 to 30. Default value is 16 for path operations; for example, *pathecho*.

**Command Default** The default value is 16 hops.

**Command History Release Modification**

**Command Modes** IP SLA operation statistics configuration

Release 3.3.0 This command was introduced.

**Usage Guidelines** The **maximum hops** command is supported only when you configure path operations and the IP SLA ICMP path-echo operation.

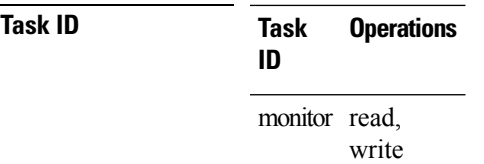

**Examples** The following example shows how to set the number of hops for the statistics for the **maximum** command:

> RP/0/RP0/CPU0:router# **configure** RP/0/RP0/CPU0:router(config)# **ipsla** RP/0/RP0/CPU0:router(config-ipsla)# **operation 1** RP/0/RP0/CPU0:router(config-ipsla-op)# **type icmp path-echo** RP/0/RP0/CPU0:router(config-ipsla-icmp-path-echo)# **statistics hourly** RP/0/RP0/CPU0:router(config-ipsla-op-stats)# **maximum hops 20**

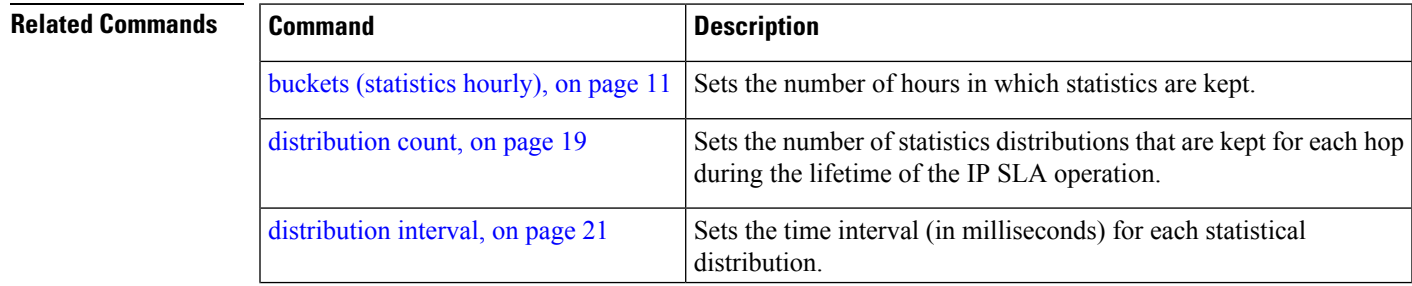

 $\mathbf{l}$ 

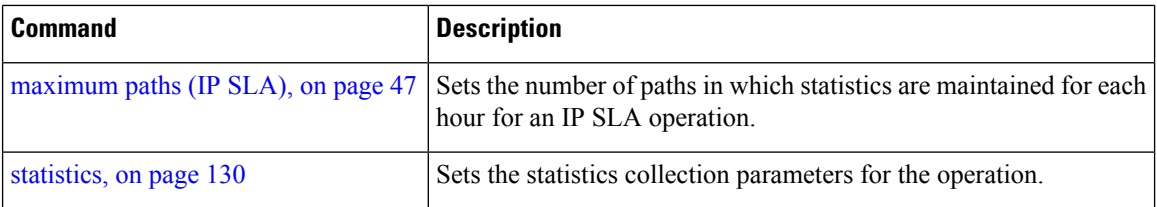

Ш

## <span id="page-46-0"></span>**maximum paths (IP SLA)**

To set the number of paths in which statistics are maintained for each hour for an IP SLA operation, use the **maximum paths** command in IP SLA operation statistics configuration mode. To use the default value, use the **no** form of this command.

**maximum paths** *paths* **no maximum paths**

**Syntax Description** paths Number of paths for which statistics are maintained for each hour. Range is 1 to 128. Default value is 5 for path operations; for example, *pathecho*.

**Command Default** The default value is 5 paths.

**Command History Release Modification**

**Command Modes** IP SLA operation statistics configuration

Release 3.3.0 This command wasintroduced

**Usage Guidelines** The **maximum paths** command is supported only when you configure path operations and the IP SLA ICMP path-echo operation.

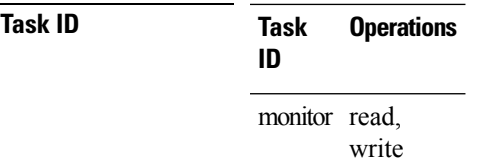

**Examples** The following example shows how to set the number of paths for the statistics for the **maximum paths** command:

> RP/0/RP0/CPU0:router# **configure** RP/0/RP0/CPU0:router(config)# **ipsla** RP/0/RP0/CPU0:router(config-ipsla)# **operation 1** RP/0/RP0/CPU0:router(config-ipsla-op)# **type icmp path-echo** RP/0/RP0/CPU0:router(config-ipsla-icmp-path-echo)# **statistics hourly** RP/0/RP0/CPU0:router(config-ipsla-op-stats)# **maximum paths 20**

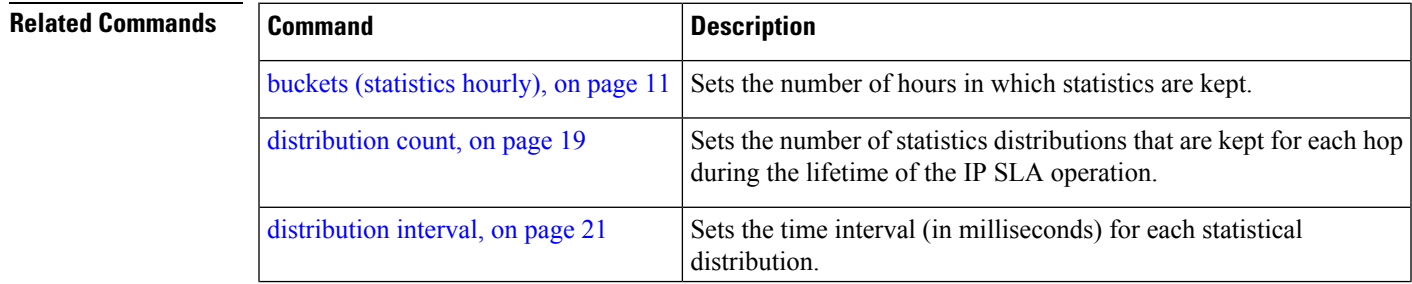

 $\mathbf I$ 

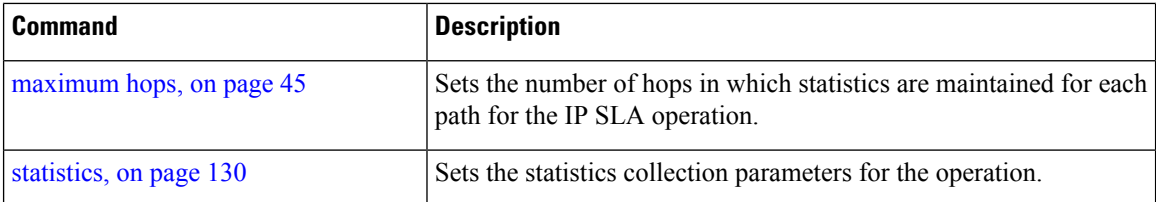

# <span id="page-48-0"></span>**monitor**

 $\mathbf l$ 

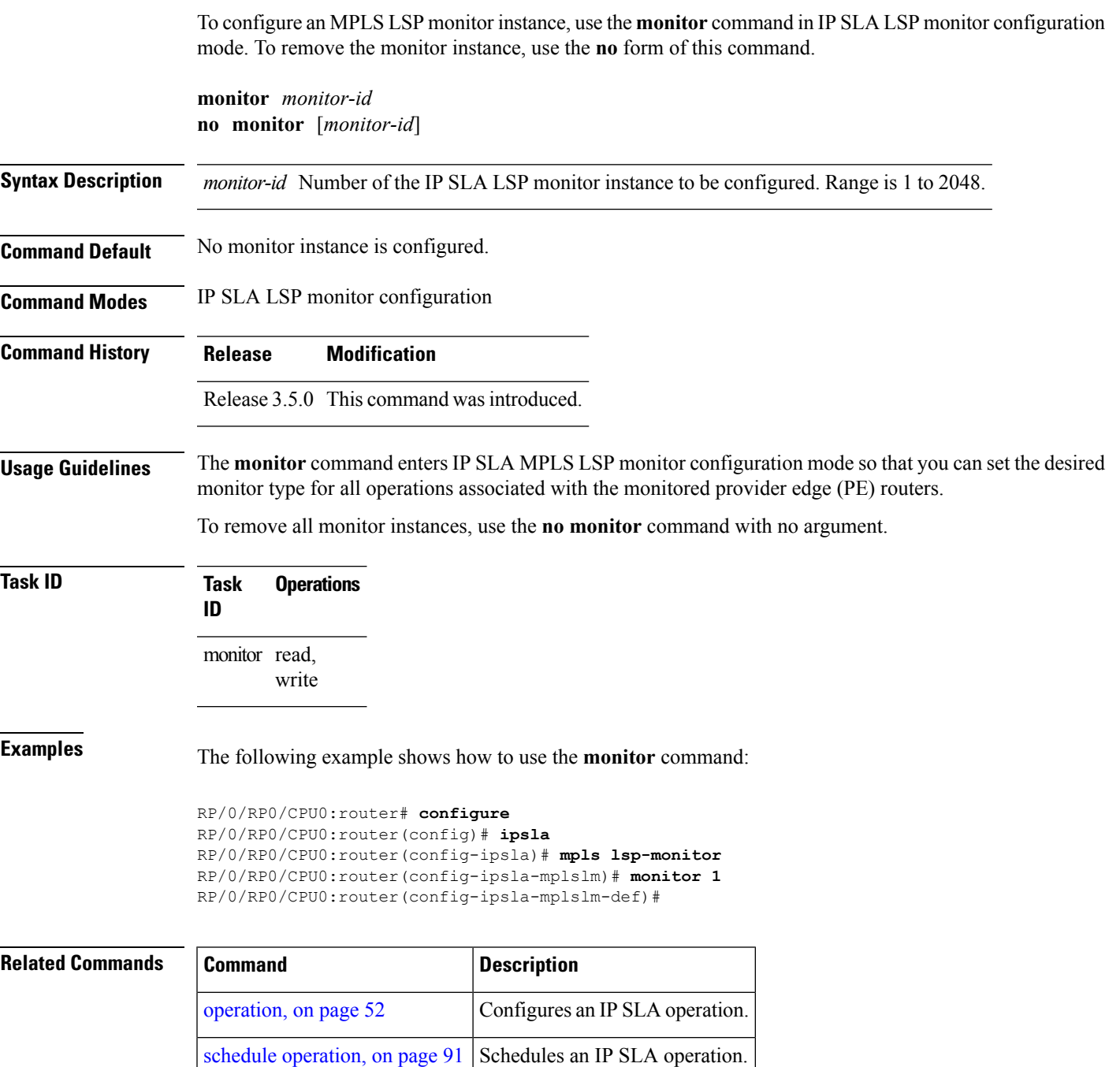

### <span id="page-49-0"></span>**mpls discovery vpn**

To configure MPLS label switched path (LSP) provider edge (PE) router discovery, use the **mpls discovery vpn** command in IP SLA configuration mode. To use the default value, use the **no** form of this command.

**mpls discovery vpn** [**interval** *interval*] **no mpls discovery vpn**

**Syntax Description interval** Configures the refresh interval for MPLS label switched path (LSP) monitoring.

**Command Default** None

**Command Modes** IP SLA configuration

**Command History Release Modification**

Release 3.5.0 This command was introduced.

### **Usage Guidelines** Use the **mpls discovery vpn** command to configure provider edge (PE) router discovery. PE Discovery discoversthe LSPs used to reach every routing next hop. Routing entities are stored in a Layer 3 VPN discover database.

### **Task ID Task Operations ID** monitor read, write

**Examples** The following example shows how to enter IP SLA MPLS discovery VPN mode:

```
RP/0/RP0/CPU0:router# configure
RP/0/RP0/CPU0:router(config)# ipsla
RP/0/RP0/CPU0:router(config-ipsla)# mpls discovery vpn
RP/0/RP0/CPU0:router(config-ipsla-mpls-discovery-vpn)#
```
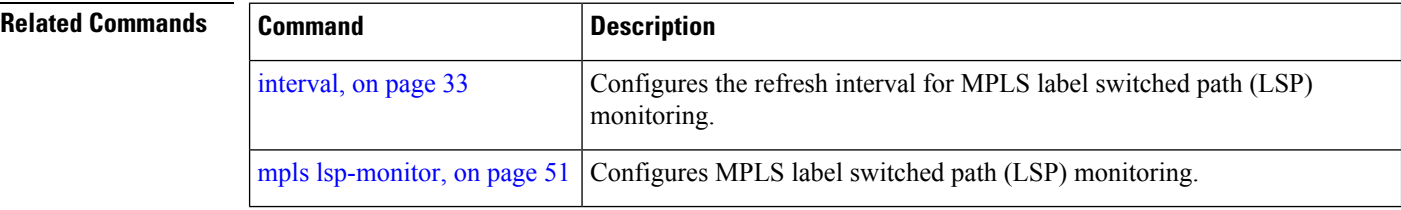

### <span id="page-50-0"></span>**mpls lsp-monitor**

To configure MPLS label switched path (LSP) monitoring, use the **mpls lsp-monitor** command in IP SLA configuration mode. To use the default value, use the **no** form of this command.

**mpls lsp-monitor no mpls lsp-monitor**

**Syntax Description** This command has no keywords or arguments.

**Command Default** None

write

**Command Modes** IP SLA configuration **Command History Release Modification**

Release 3.5.0 This command was introduced.

**Usage Guidelines** Use the **mpls lsp-monitor** command to configure MPLS LSP PE monitoring on the router. This provides a meansto configure all operations associated with the monitored provider edge (PE) routers. The configuration is inherited by all LSP operations that are created automatically by the PE discovery.

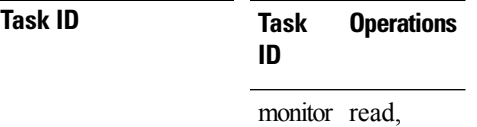

**Examples** The following example shows how to enter IP SLA MPLS LSP monitor mode:

RP/0/RP0/CPU0:router# **configure** RP/0/RP0/CPU0:router(config)# **ipsla** RP/0/RP0/CPU0:router(config-ipsla)# **mpls lsp-monitor** RP/0/RP0/CPU0:router(config-ipsla-mplslm)#

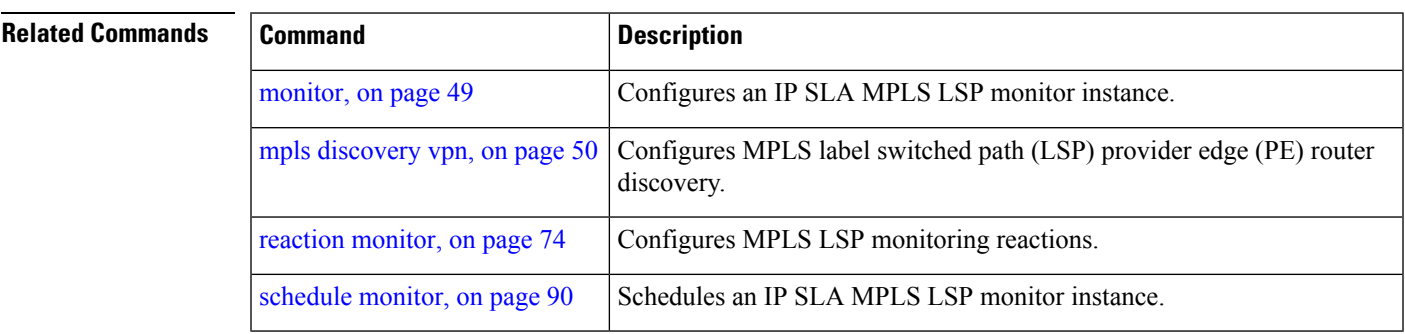

I

# <span id="page-51-0"></span>**operation**

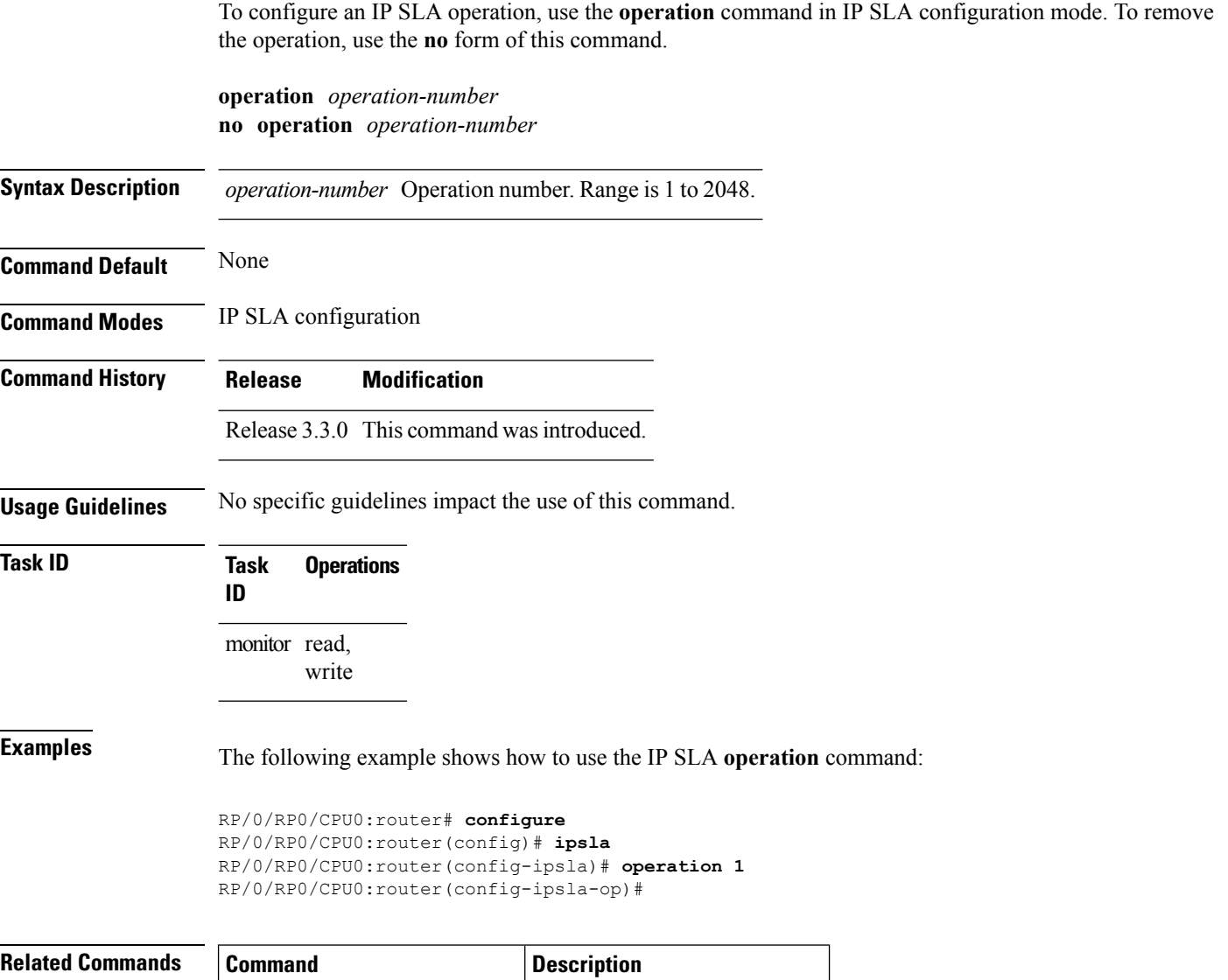

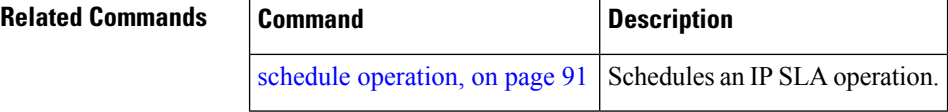

## <span id="page-52-0"></span>**output interface**

To specify the echo request output interface to be used for LSP ping or LSP trace operations, use the **output interface** command in IP SLA MPLS LSP ping or IP SLA MPLS LSP trace configuration mode. To return the output interface to the default, use the **no** form of this command.

**output interface** *type interface-path-id* **no output interface**

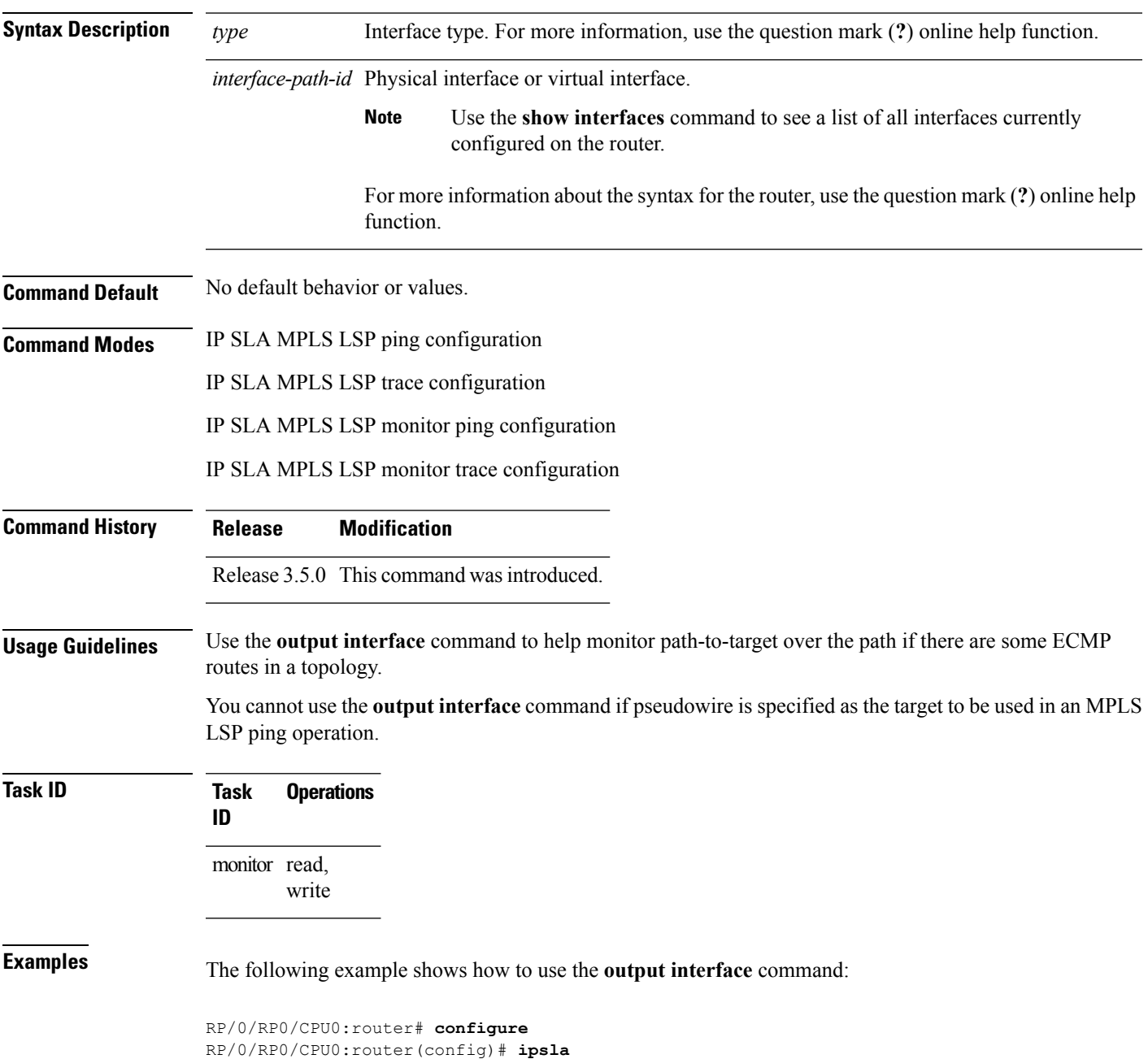

RP/0/RP0/CPU0:router(config-ipsla)# **operation 1** RP/0/RP0/CPU0:router(config-ipsla-op)# **type mpls ls output interface pos 0/1/0/0**

type mpls lsp [trace,](#page-160-0) on page 161 | Traces the hop-by-hop route of an LSP path in an MPLS VPN.

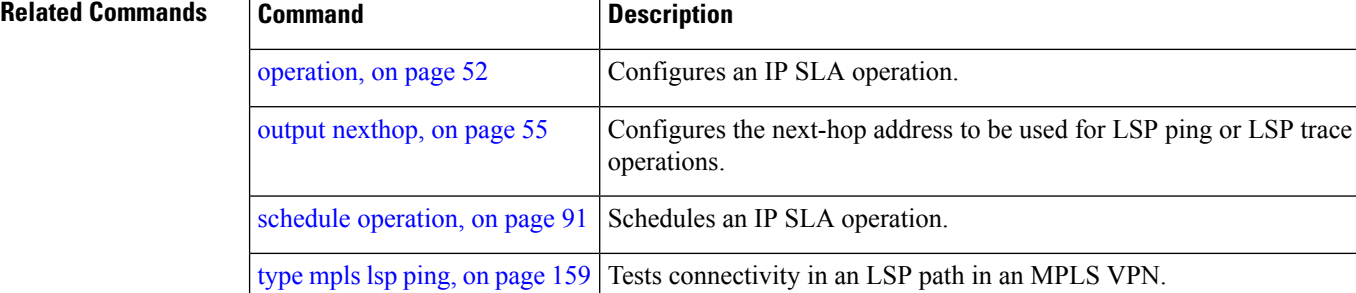

Ш

### <span id="page-54-0"></span>**output nexthop**

To specify the next-hop address to be used for a Label Switched Path (LSP) ping or LSP trace operations, use the **output nexthop** command in the appropriate configuration mode. To return the output next hop to the default, use the **no** form of this command.

**output nexthop** *ip-address* **no output nexthop Syntax Description** *ip-address* IPaddress of the next hop. **Command Default** No default behavior or values **Command Modes** IP SLA MPLS LSP ping configuration IP SLA MPLS LSP trace configuration IP SLA MPLS LSP monitor ping configuration IP SLA MPLS LSP monitor trace configuration **Command History Release Modification** Release 3.6.0 This command was introduced. **Usage Guidelines** When LSP Path Discovery (LPD) is enabled, the next-hop IP address is also used to filter out the paths that are not associated with the specified next-hop address. **Note** After you configure the output next hop, you must also configure the output interface. **Task ID Task Operations ID** monitor read, write **Examples** The following example shows how to use the **output nexthop** command: RP/0/RP0/CPU0:router# **configure** RP/0/RP0/CPU0:router(config)# **ipsla** RP/0/RP0/CPU0:router(config-ipsla)# **operation 1** RP/0/RP0/CPU0:router(config-ipsla-op)# **type mpls lsp trace** RP/0/RP0/CPU0:router(config-ipsla-mpls-lsp-trace)# **output nexthop 10.1.1.1**

### **Related Command**

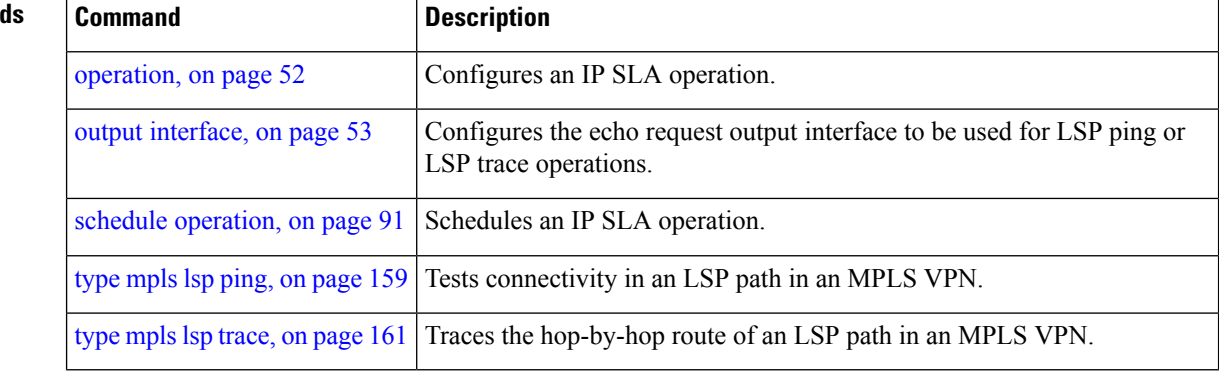

## <span id="page-56-0"></span>**packet count**

To specify the number of packets that are to be transmitted during a probe, such as a sequence of packets being transmitted for a jitter probe, use the **packet count** command in the appropriate configuration mode. To use the default value, use the **no** form of this command.

**packet count** *count* **no packet count**

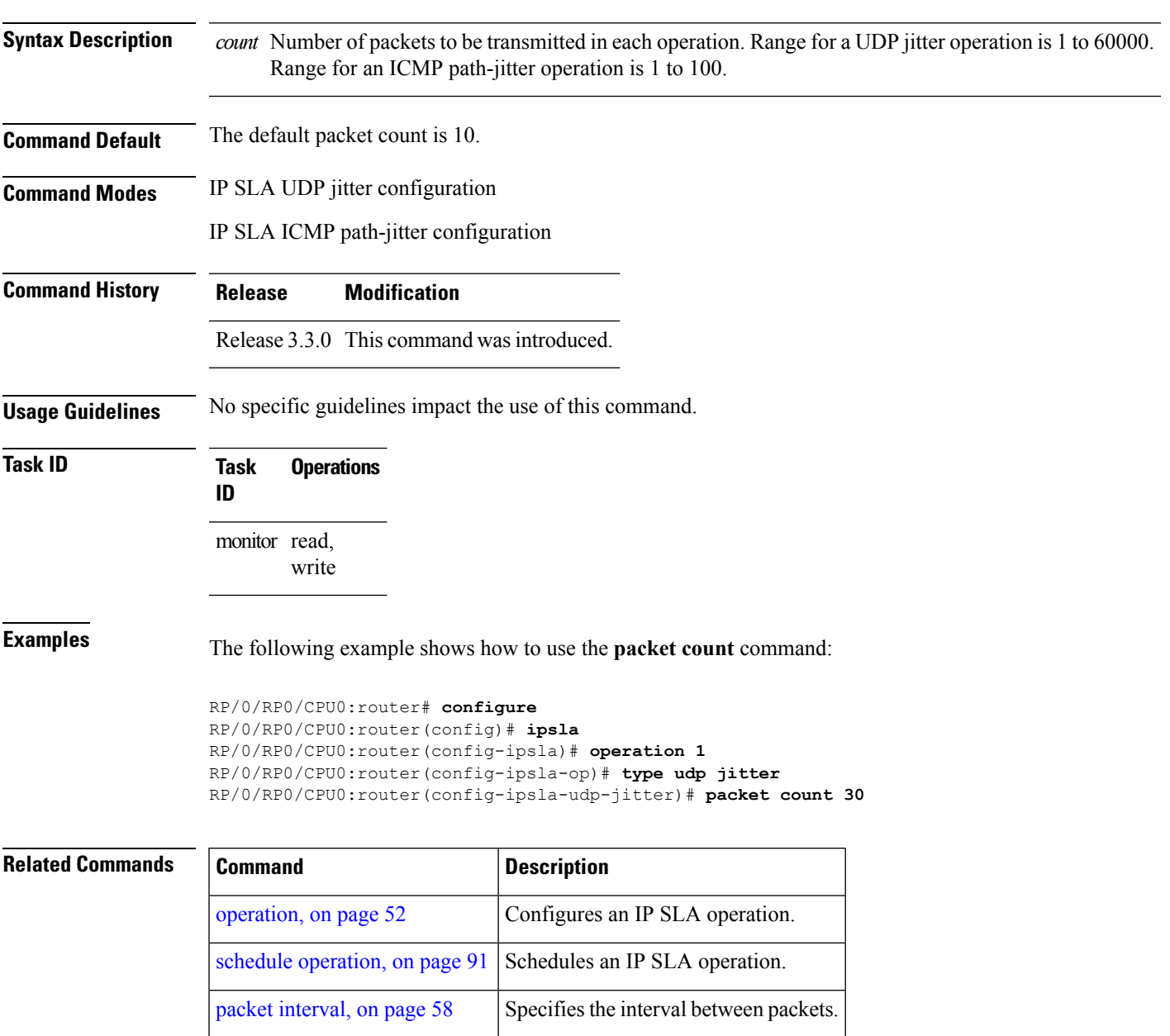

# <span id="page-57-0"></span>**packet interval**

To specify the interval between packets, use the **packet interval** command in the appropriate configuration mode. To use the default value, use the **no** form of this command.

**packet interval** *interval* **no packet interval**

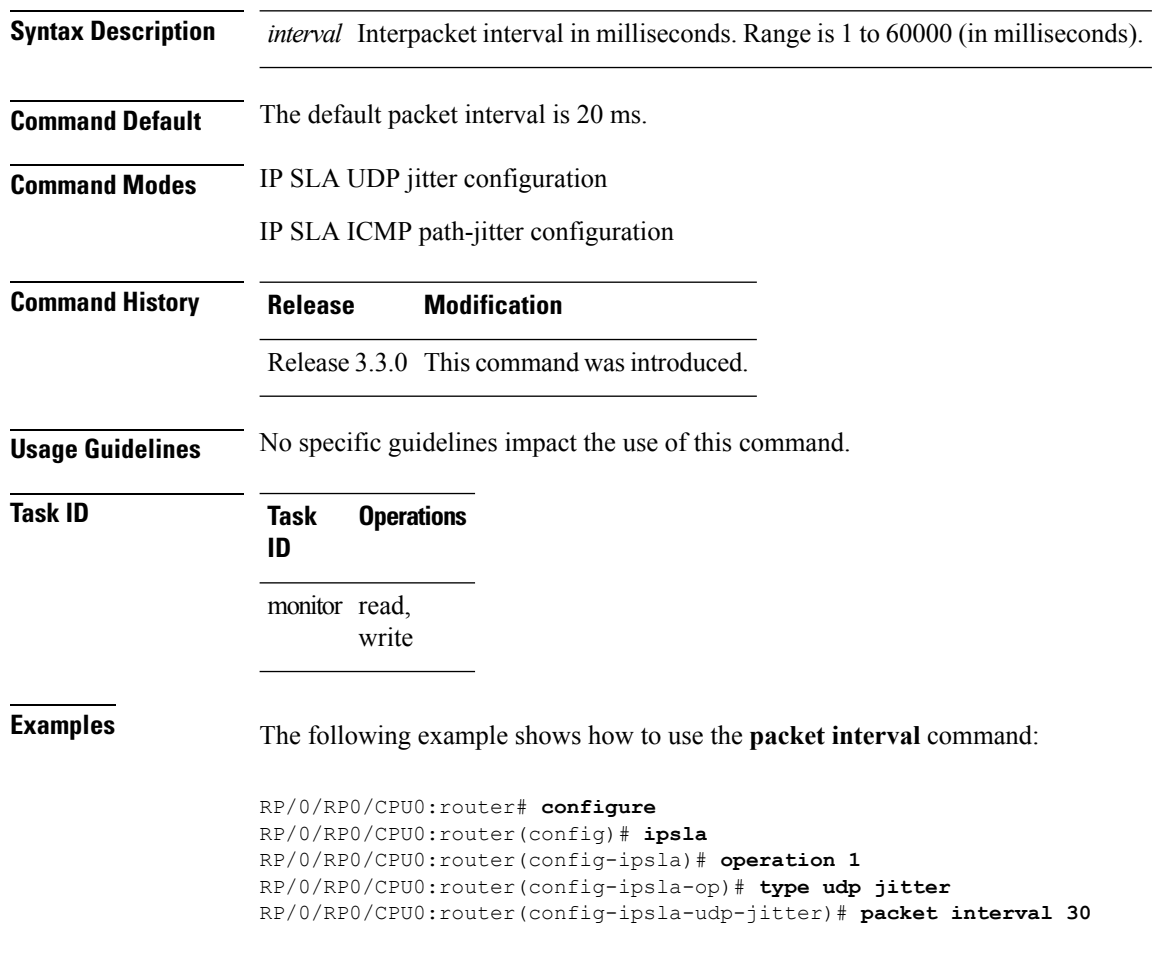

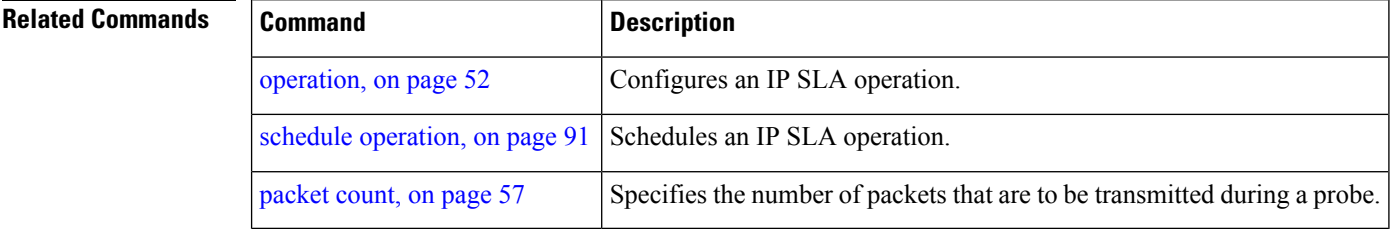

# **path discover**

To enable path discovery and enter MPLS LSP monitor (MPLSLM) LPD submode, use the **path discover** command in IP SLA MPLS LSP monitor ping configuration mode. To use the default value, use the **no** form of this command.

**path discover no path discover**

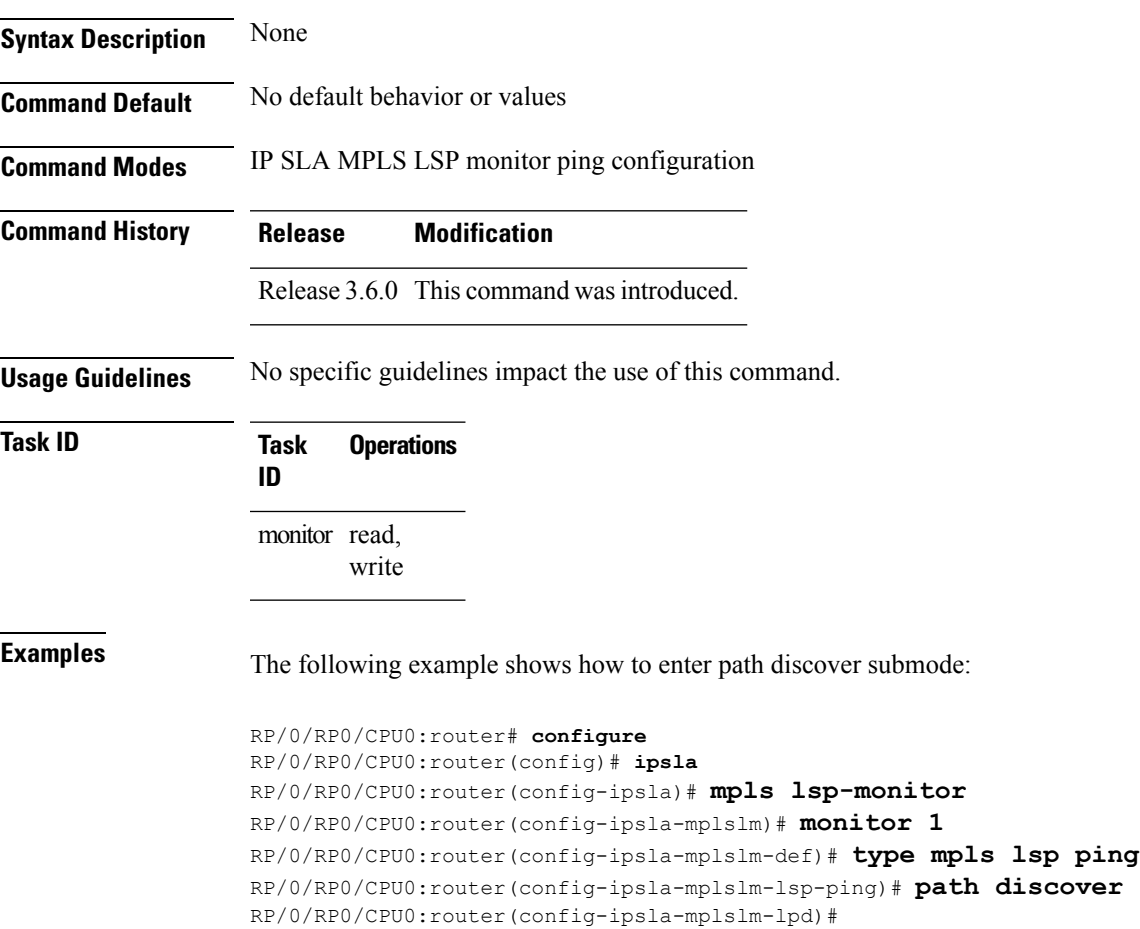

## <span id="page-59-0"></span>**path discover echo**

To configure MPLS LSP echo parameters, use the **path discover** command in the appropriate configuration mode. To use the default value, use the **no** form of this command.

**path discover echo** {**interval** *time*|**maximum lsp selector ipv4** *host address*|**multipath bitmap size** *size*|**retry** *count*|**timeout** *value*}

**no path discover echo** {**interval** *time*|**maximum lsp selector ipv4** *host address*|**multipath bitmap size** *size*|**retry** *count*|**timeout** *value*}

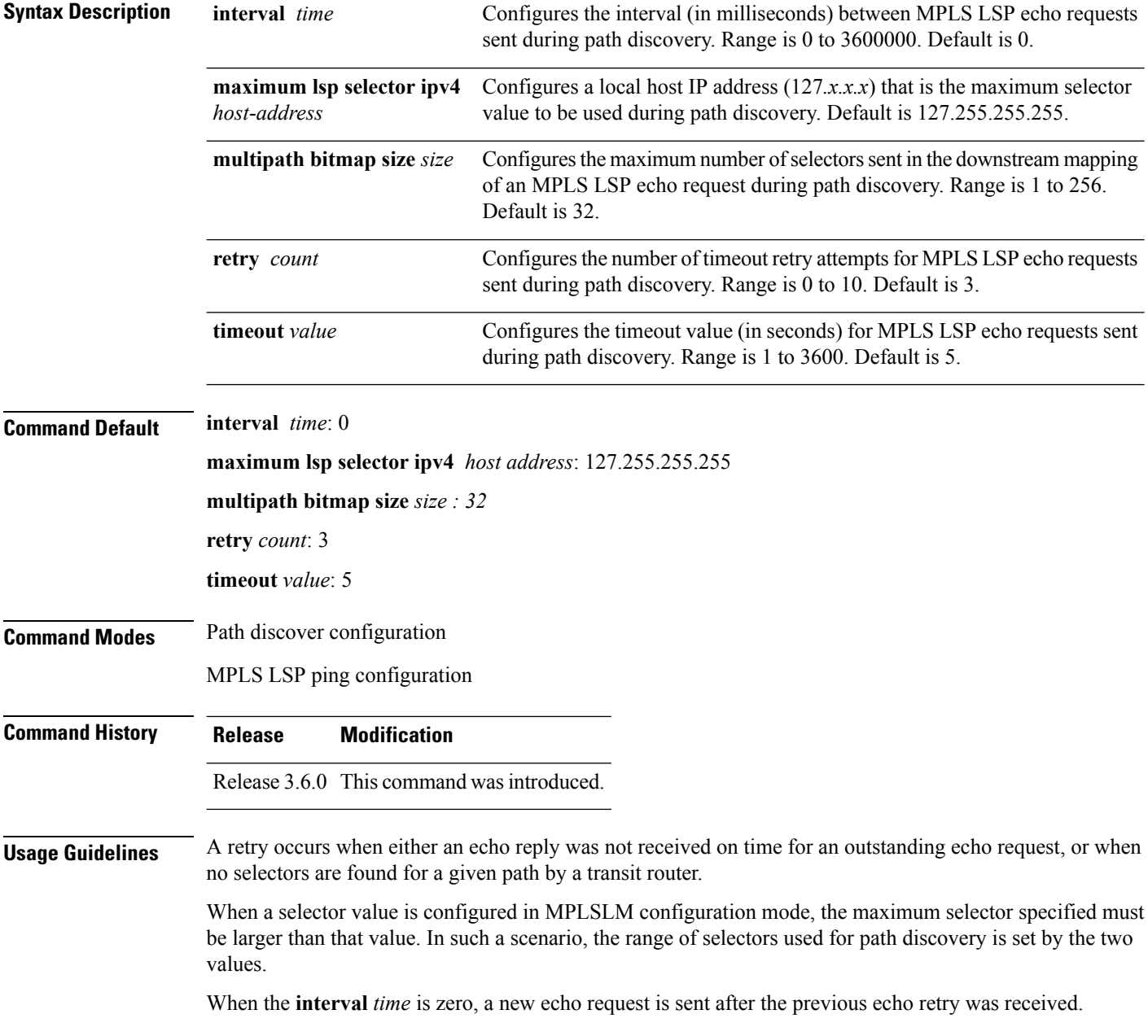

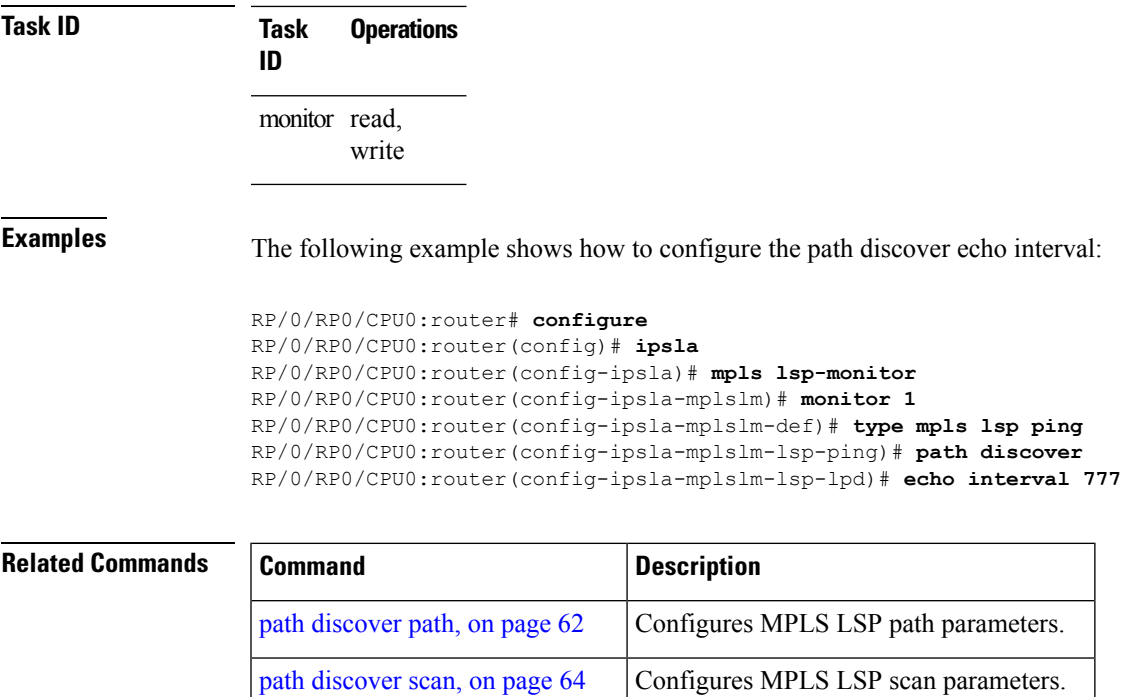

path [discover](#page-65-0) session, on page 66 Configures MPLS LSP session parameters.

# <span id="page-61-0"></span>**path discover path**

To configure MPLS LSP path parameters, use the **path discover path** command in MPLS LSP monitor (MPLSLM) LPD configuration submode. To use the default value, use the **no** form of this command.

**path discover path** {**retry** *range*|**secondary frequency** {**both|connection-loss|timeout**} *value*} **no path-discover path**

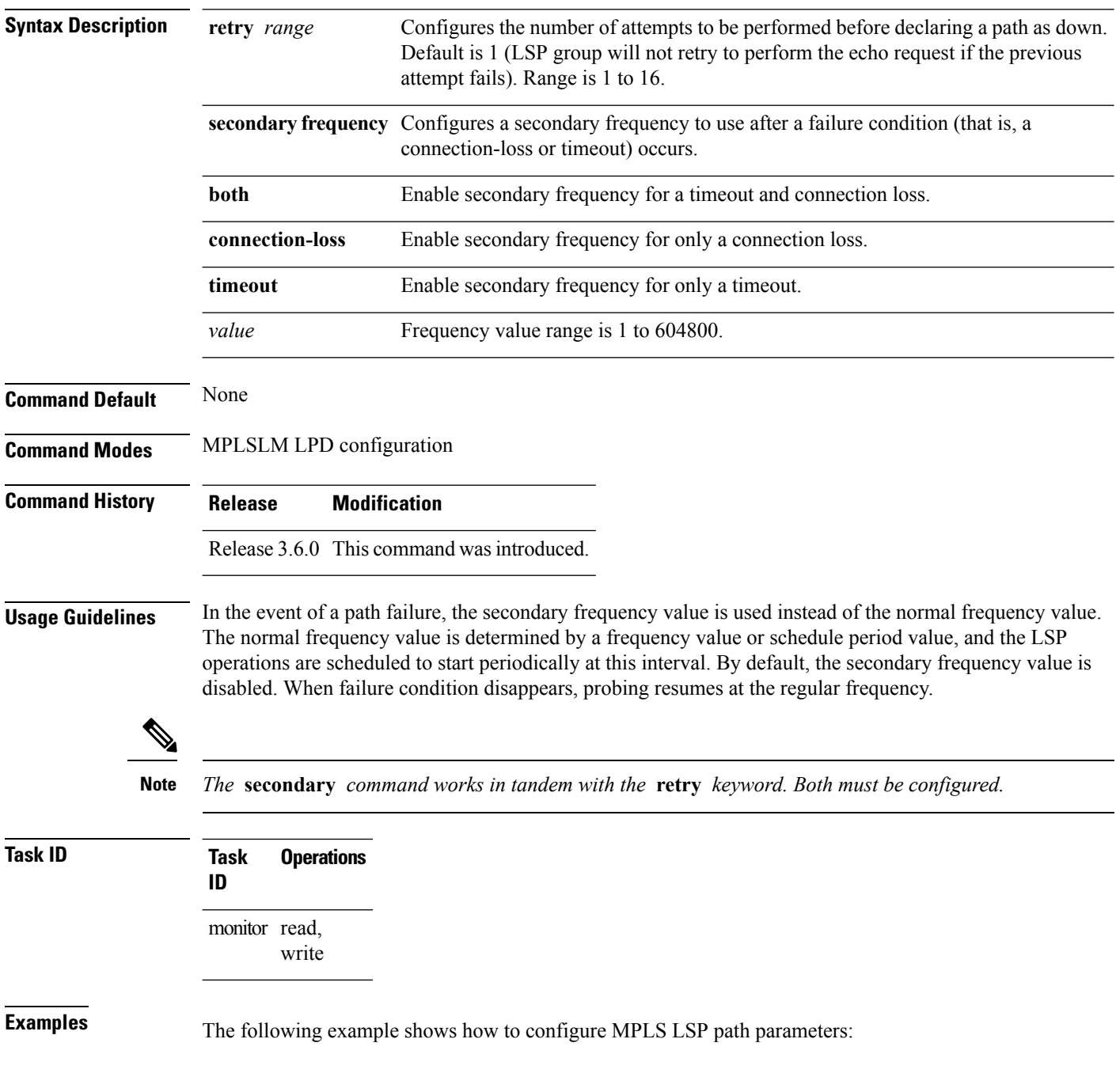

```
RP/0/RP0/CPU0:router# configure
RP/0/RP0/CPU0:router(config)# ipsla
RP/0/RP0/CPU0:router(config-ipsla)# mpls lsp-monitor
RP/0/RP0/CPU0:router(config-ipsla-mplslm)# monitor 1
RP/0/RP0/CPU0:router(config-ipsla-mplslm-def)# type mpls lsp ping
RP/0/RP0/CPU0:router(config-ipsla-mplslm-lsp-ping)# path discover
RP/0/RP0/CPU0:router(config-ipsla-mplslm-lsp-lpd)# path retry 12
RP/0/RP0/CPU0:router(config-ipsla-mplslm-lsp-lpd)# path secondary frequency both 10
```
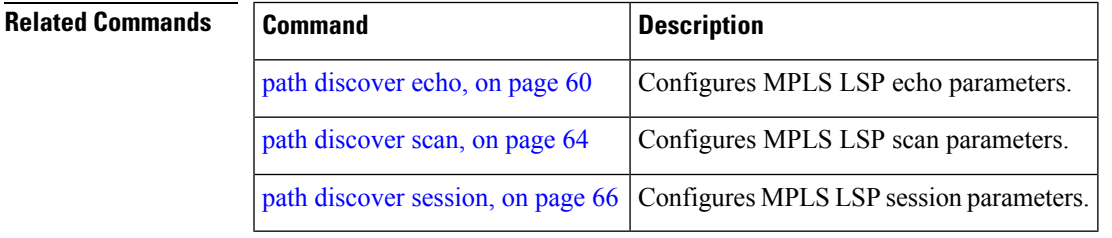

### <span id="page-63-0"></span>**path discover scan**

To configure MPLS LSP scan parameters, use the **path discover scan** command in MPLS LSP monitor (MPLSLM) LPD configuration submode. To use the default value, use the **no** form of this command.

**path discover scan period** *value* **no path discover scan period** *value*

**Syntax Description** period Configures the time (in minutes) between consecutive cycles of path discovery requests per MPLSLM instance. Range is 0 to 7200. Default is 5. **period** *value*

**Command Default period** *value : 5*

**Command Modes** MPLSLM LPD configuration submode

**Command History Release Modification**

Release 3.6.0 This command was introduced.

### **Usage Guidelines** MPLSLM instances periodically trigger path discovery requests for LSP groups. At certain intervals, an MPLSLM instance begins triggering path discovery requests for each group in ascending order (determined by group ID). By default, the path discovery requests are triggered sequentially, although some concurrency may occur if the session limit value is greater than 1. The cycle concludes when the last LSP group finishes path discovery*.*

If the duration of the discovery cycle is larger than the scan period, a new cycle starts as soon as the previous one completes.

**Task ID Task Operations ID** monitor read, write

**Examples** The following example shows how to configure the path discovery scan period value:

RP/0/RP0/CPU0:router# **configure** RP/0/RP0/CPU0:router(config)# **ipsla** RP/0/RP0/CPU0:router(config-ipsla)# **mpls lsp-monitor** RP/0/RP0/CPU0:router(config-ipsla-mplslm)# **monitor 1** RP/0/RP0/CPU0:router(config-ipsla-mplslm-def)# **type mpls lsp ping** RP/0/RP0/CPU0:router(config-ipsla-mplslm-lsp-ping)# **path discover** RP/0/RP0/CPU0:router(config-ipsla-mplslm-lsp-lpd)# **scan period 2**

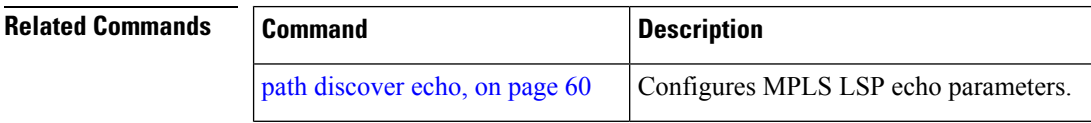

 $\mathbf{l}$ 

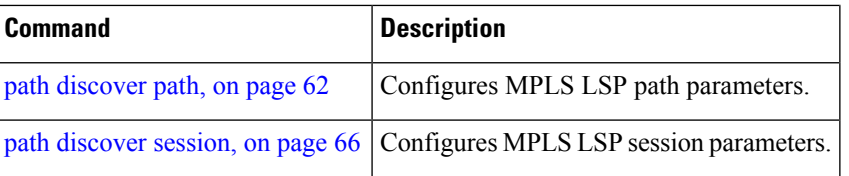

### <span id="page-65-0"></span>**path discover session**

To configure MPLS LSP session parameters, use the **path discover session** command in MPLS LSP monitor (MPLSLM) LPD configuration submode. To use the default value, use the **no** form of this command.

**path discover session** {**limit** *value*|**timeout** *value*} **no path discover session** {**limit** *value*|**timeout** *value*}

**Syntax Description** limit value Configures the number of concurrent active path discovery requests the MPLSLM instance submits to the LSPV server. Range is 1 to 15. Default is 1. **limit** *value* timeout *value* Configures the time (in seconds) the MPLSLM instance will wait for the result of a path discovery request submitted to the LSPV server. Range is 1 to 900. Default is 120. **Command Default limit** *value : 1* **timeout** *value : 120* **Command Modes** MPLSLM LPD configuration submode **Command History Release Modification** Release 3.6.0 This command was introduced. **Usage Guidelines** An MPLSLM instance considers the path discovery as a failure when it receives no response within the configured timeout configuration value. **Task ID Task Operations ID** monitor read, write **Examples** The following example shows how to configure the path discovery session timeout value: RP/0/RP0/CPU0:router# **configure** RP/0/RP0/CPU0:router(config)# **ipsla** RP/0/RP0/CPU0:router(config-ipsla)# **mpls lsp-monitor** RP/0/RP0/CPU0:router(config-ipsla-mplslm)# **monitor 1** RP/0/RP0/CPU0:router(config-ipsla-mplslm-def)# **type mpls lsp ping** RP/0/RP0/CPU0:router(config-ipsla-mplslm-lsp-ping)# **path discover** RP/0/RP0/CPU0:router(config-ipsla-mplslm-lsp-lpd)# **session timeout 22**

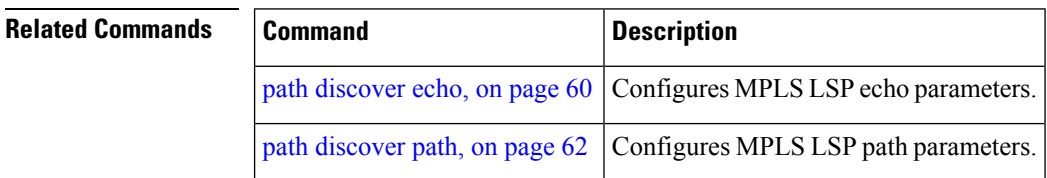

 $\mathbf l$ 

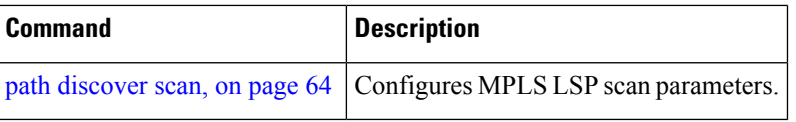

### **react**

To specify an element to be monitored for a reaction, use the **react** command in the appropriate configuration mode. To remove the specified reaction type, use the **no** form of this command.

**react** {**connection-loss**|**jitter-average** [{**dest-to-source|source-to-dest**}]|**packet-loss** {**dest-to-source|source-to-dest**}**|rtt|timeout|verify-error**} **no react** {**connection-loss**|**jitter-average** [{**dest-to-source|source-to-dest**}]|**packet-loss** {**dest-to-source|source-to-dest**}**|rtt|timeout|verify-error**}

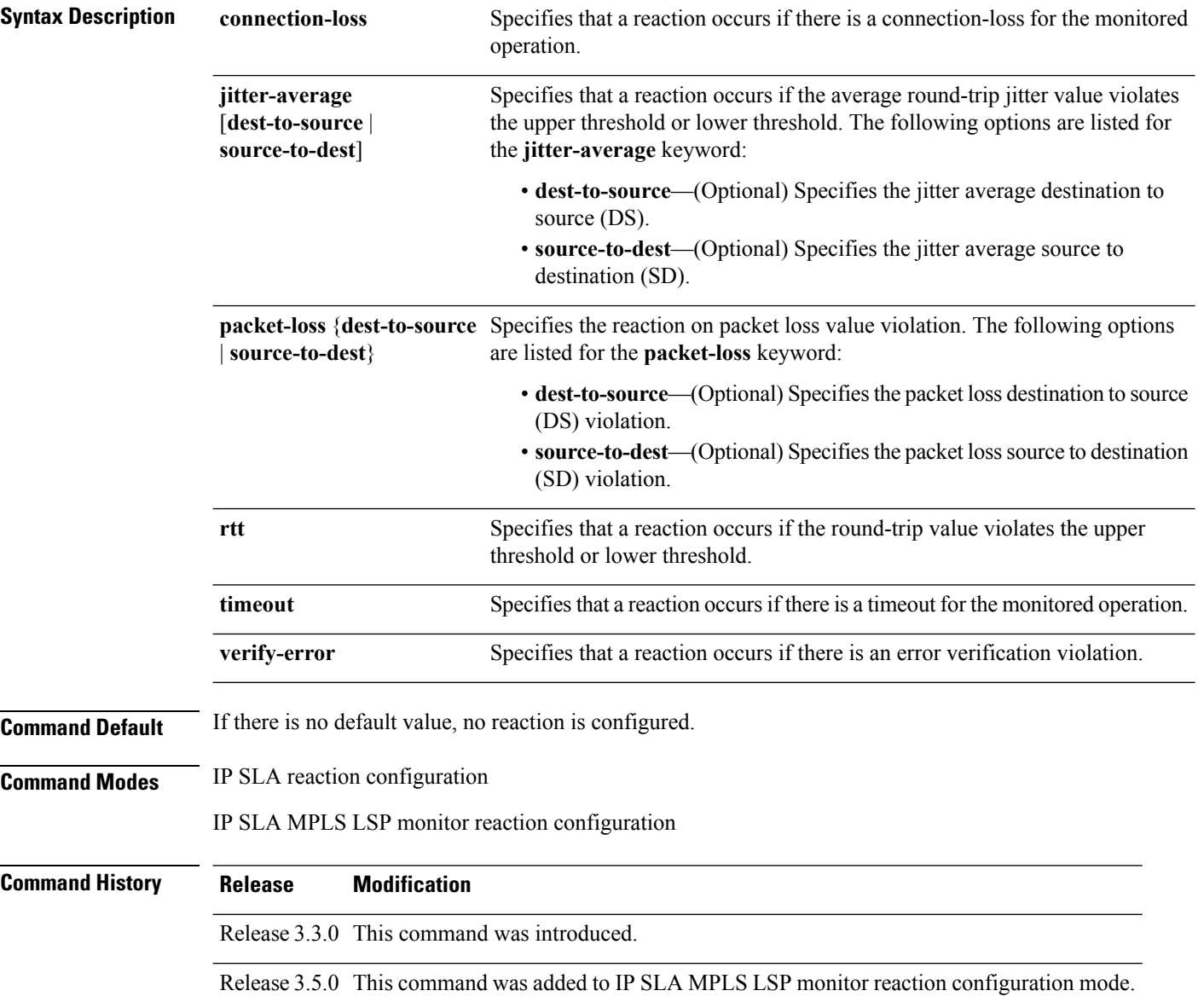

Ш

**Usage Guidelines** For the **connection-loss** keyword, **jitter-average** keyword, and **rtt** keyword, the reaction does not occur when the value violates the upper or the lower threshold. The reaction condition is set when the upper threshold is passed, and it is cleared when values go below the lower threshold.

For the **connection-loss** keyword and **verify-error** keyword, thresholds do not apply to the monitored element.

For the **jitter-average** keyword, **packet-loss** keyword, and **rtt** keyword, if the upper threshold for react threshold type average 3 is configured as 5000 ms and the last three results of the operation are 6000, 6000, and 5000 ms, the average is  $6000 + 6000 + 5000 = 17000/3 = 5667$ —therefore violating the 5000-ms upper threshold. The threshold type average must be configured when setting the type. These keywords are not available if connection-loss, timeout, or verify-error is specified as the monitored element, because upper and lower thresholds do not apply to these options.

In IP SLA MPLS LSP monitor reaction configuration mode, only the **connection-loss** and **timeout** keywords are available. If the **react** command is used in IP SLA MPLS LSP monitor reaction configuration mode, it configures all operations associated with the monitored provider edge (PE) routers. The configuration is inherited by all LSP operations that are created automatically by the PE discovery.

This table lists the Supported Reaction Configuration, by IP SLA Operation.

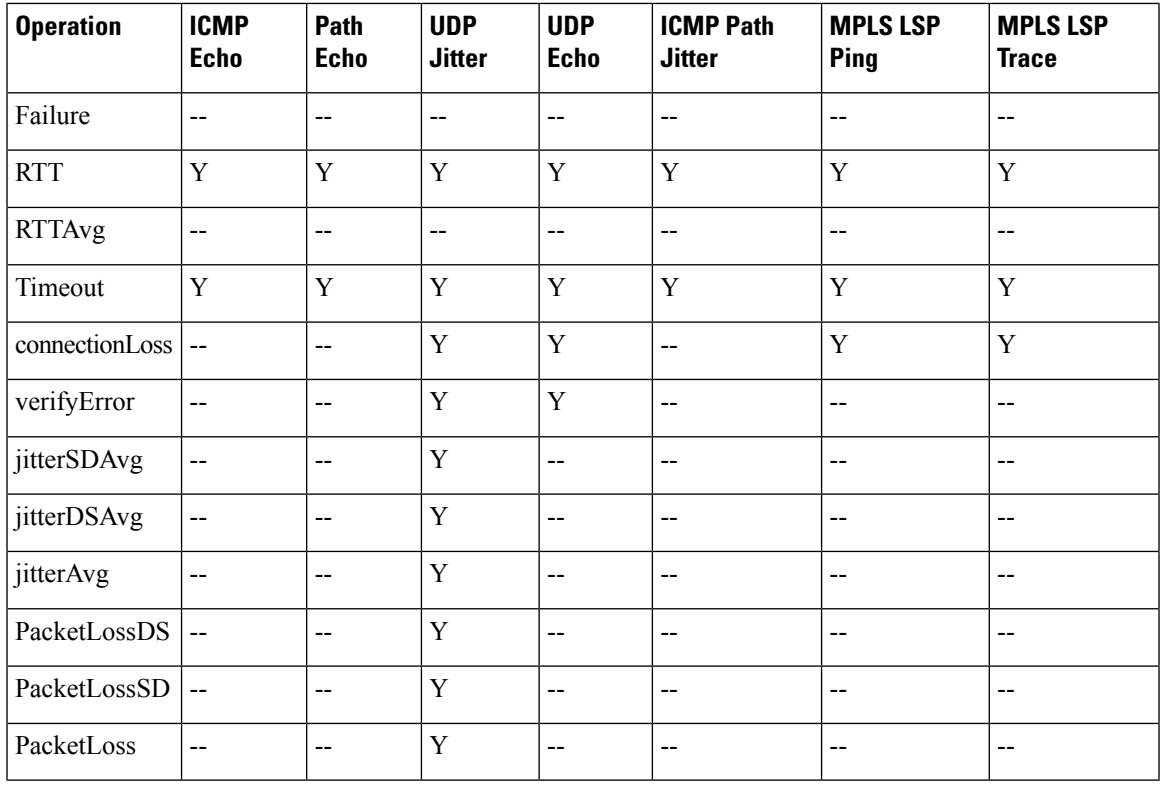

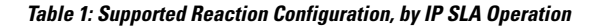

**Task ID Task Operations ID**

monitor read, write

**Examples** The following example shows how to use the **react** command with the **connection-loss** keyword:

```
RP/0/RP0/CPU0:router# configure
RP/0/RP0/CPU0:router(config)# ipsla
RP/0/RP0/CPU0:router(config-ipsla)# reaction operation 432
RP/0/RP0/CPU0:router(config-ipsla-react)# react connection-loss
RP/0/RP0/CPU0:router(config-ipsla-react-cond)#
```
The following example shows how to use the **react** command with the **jitter-average** keyword:

```
RP/0/RP0/CPU0:router# configure
RP/0/RP0/CPU0:router(config)# ipsla
RP/0/RP0/CPU0:router(config-ipsla)# reaction operation 432
RP/0/RP0/CPU0:router(config-ipsla-react)# react jitter-average
RP/0/RP0/CPU0:router(config-ipsla-react-cond)#
```
The following example shows how to use the **react** command with the **packet-loss** keyword:

```
RP/0/RP0/CPU0:router# configure
RP/0/RP0/CPU0:router(config)# ipsla
RP/0/RP0/CPU0:router(config-ipsla)# reaction operation 432
RP/0/RP0/CPU0:router(config-ipsla-react)# react packet-loss dest-to-source
RP/0/RP0/CPU0:router(config-ipsla-react-cond)#
```
The following example shows how to use the **react** command with the **rtt** keyword:

```
RP/0/RP0/CPU0:router# configure
RP/0/RP0/CPU0:router(config)# ipsla
RP/0/RP0/CPU0:router(config-ipsla)# reaction operation 432
RP/0/RP0/CPU0:router(config-ipsla-react)# react rtt
RP/0/RP0/CPU0:router(config-ipsla-react-cond)#
```
The following example shows how to use the **react** command with the **timeout** keyword:

```
RP/0/RP0/CPU0:router# configure
RP/0/RP0/CPU0:router(config)# ipsla
RP/0/RP0/CPU0:router(config-ipsla)# reaction operation 432
RP/0/RP0/CPU0:router(config-ipsla-react)# react timeout
RP/0/RP0/CPU0:router(config-ipsla-react-cond)#
```
The following example shows how to use the **react** command with the **verify-error** keyword:

```
RP/0/RP0/CPU0:router# configure
RP/0/RP0/CPU0:router(config)# ipsla
RP/0/RP0/CPU0:router(config-ipsla)# reaction operation 432
RP/0/RP0/CPU0:router(config-ipsla-react)# react verify-error
RP/0/RP0/CPU0:router(config-ipsla-react-cond)#
```
 $\mathbf{l}$ 

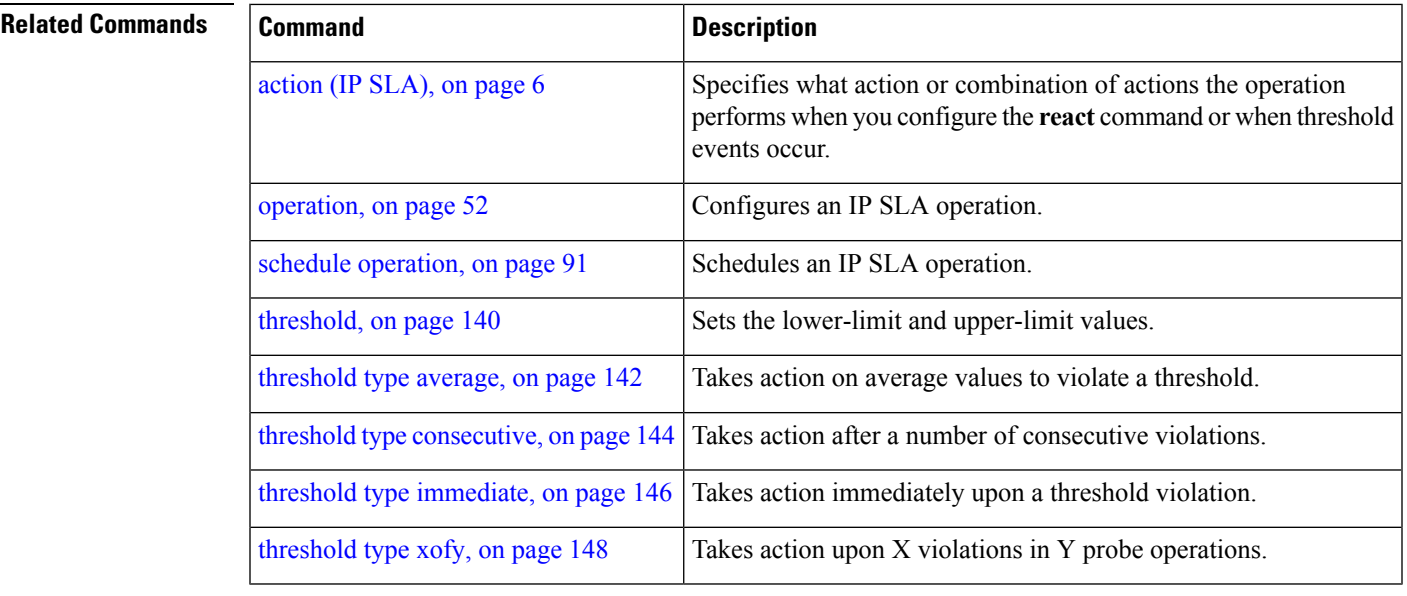

# **react lpd**

To specify that a reaction should occur if there is an LSP Path Discovery (LPD) violation, use the **react lpd** command in the appropriate configuration mode. To use the default value, use the **no** form of this command.

**react lpd** {**lpd-group|tree-trace**} **action logging no react lpd** {**lpd-group|tree-trace**}

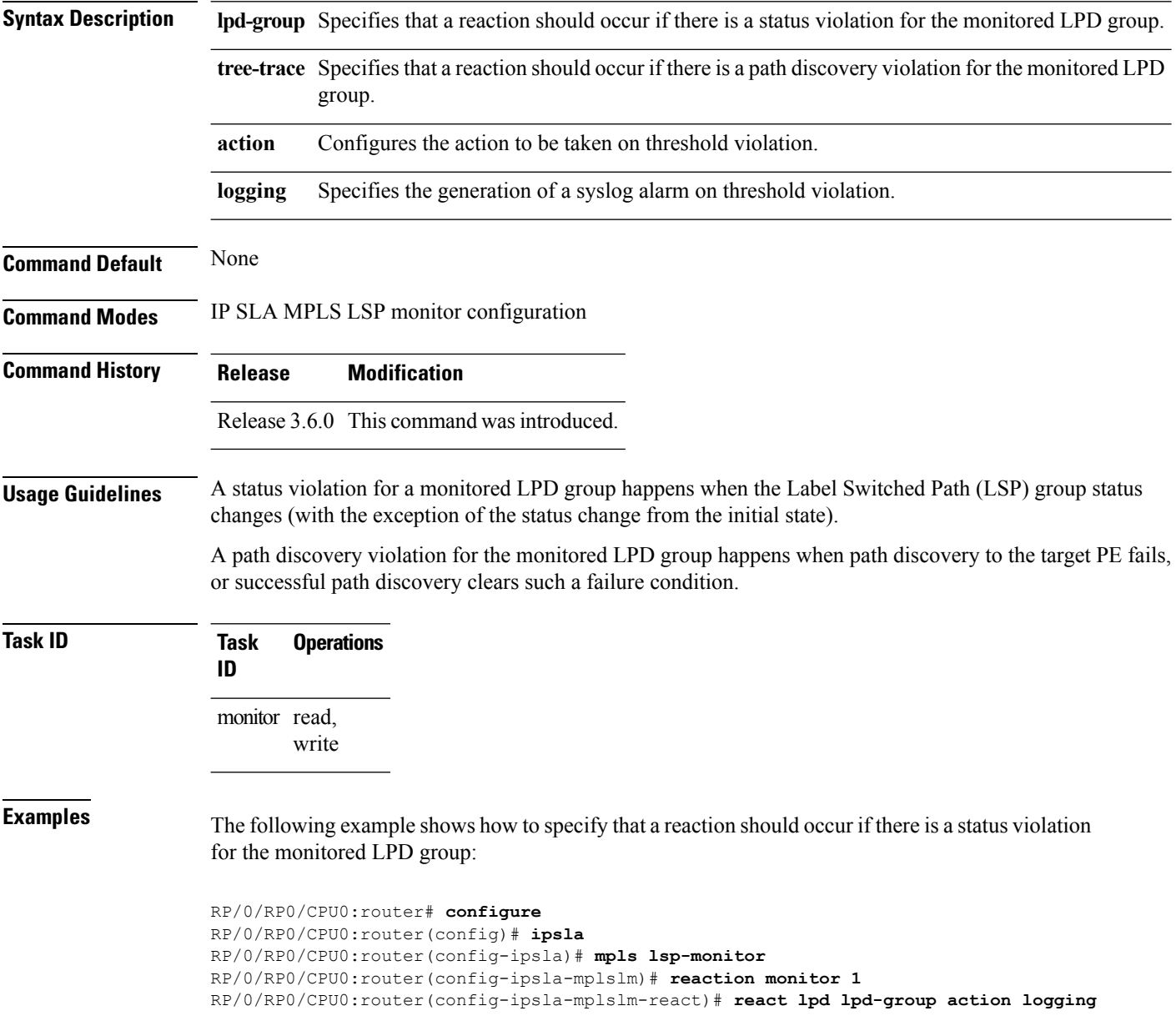
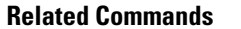

I

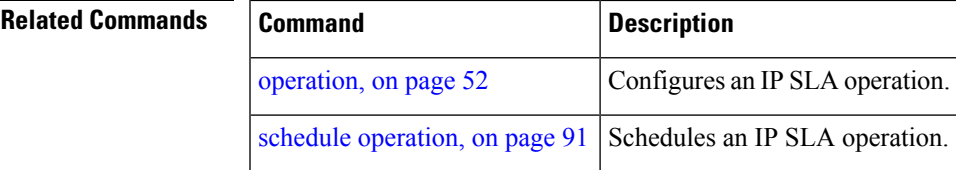

### **reaction monitor**

To configure MPLS label switched path (LSP) monitoring reactions, use the **reaction monitor** command in IP SLA MPLS LSP monitor configuration mode. To remove the reaction so that no reaction occurs, use the **no** form of this command.

**reaction monitor** *monitor-id* **no reaction monitor** [*monitor-id*]

**Syntax Description** *monitor-id* Number of the IP SLA MPLS LSP monitor instance for the reactions to be configured. Range is 1 to 2048.

**Command Default** No reaction is configured.

**Command Modes** IP SLA MPLS LSP monitor configuration

**Command History Release Modification**

Release 3.5.0 This command was introduced.

**Usage Guidelines** The **reaction monitor** command enters IP SLA LSP monitor reaction configuration mode so that you can set the desired threshold and action in the event of a connection loss or timeout.

To remove all reactions, use the **no reaction monitor** command with no *monitor-id* argument.

The **reaction monitor** command configures reactions for all operations associated with the monitored provider edge (PE) routers. This configuration is inherited by all LSP operations that are created automatically.

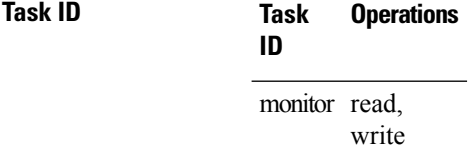

**Examples** The following example shows how to use the **reaction** operation command:

RP/0/RP0/CPU0:router# **configure** RP/0/RP0/CPU0:router(config)# **ipsla** RP/0/RP0/CPU0:router(config-ipsla)# **mpls lsp-monitor** RP/0/RP0/CPU0:router(config-ipsla-mplslm)# **reaction monitor 1** RP/0/RP0/CPU0:router(config-ipsla-mplslm-react)#

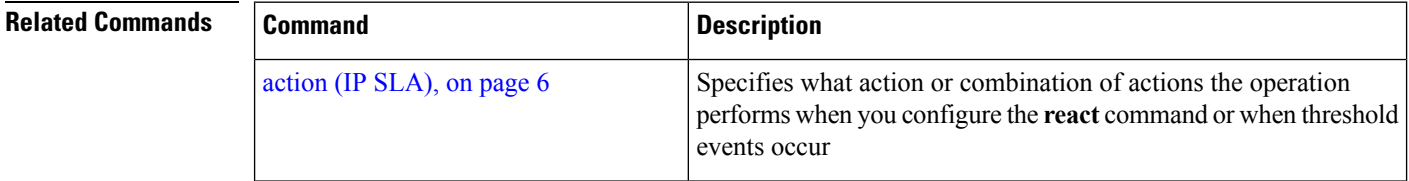

I

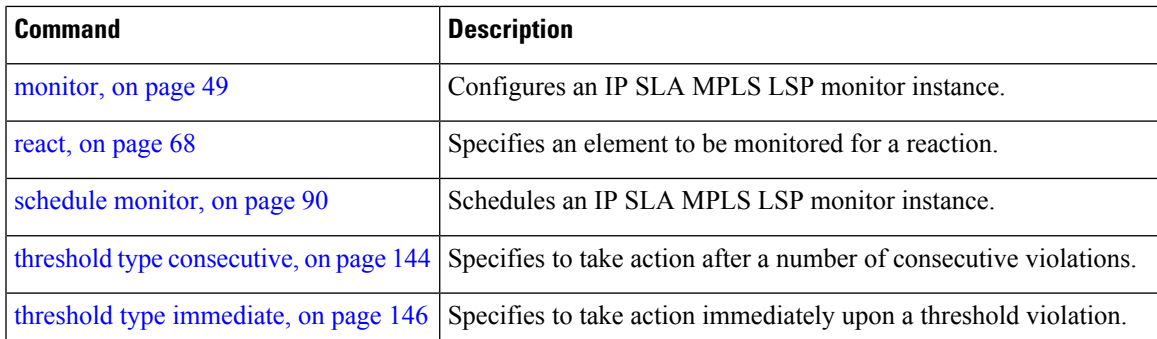

### **reaction operation**

To configure certain actions that are based on events under the control of the IP SLA agent, use the **reaction operation** command in IP SLA configuration mode.To remove the reaction so that no reaction occurs, use the **no** form of this command.

**reaction operation** *operation-id* **no reaction operation** *operation-id*

**Syntax Description** *operation-id* Number of the IP SLA operation for the reactions to be configured. Range is 1 to 2048.

**Command Default** No reaction is configured.

**Command History Release Modification**

**Command Modes** IP SLA configuration

Release 3.3.0 This command was introduced.

write

**Usage Guidelines** No specific guidelines impact the use of this command.

**Task ID Task Operations ID** monitor read,

**Examples** The following example shows how to use the **reaction operation** command:

```
RP/0/RP0/CPU0:router# configure
RP/0/RP0/CPU0:router(config)# ipsla
RP/0/RP0/CPU0:router(config-ipsla)# reaction operation 1
RP/0/RP0/CPU0:router(config-ipsla-react)#
```
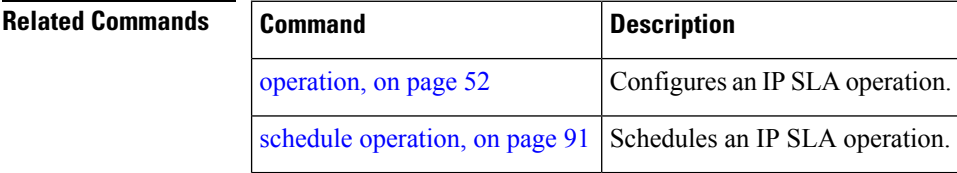

# **reaction trigger**

To define a second IP SLA operation to make the transition from a pending state to an active state when one of the trigger-type optionsis defined with the **reactionoperation**command, use the **reactiontrigger** command in IP SLA configuration mode. To remove the reaction trigger when the *triggering-operation* argument does not trigger any other operation, use the **no** form of this command.

**reaction trigger** *triggering-operation triggered-operation* **no reaction trigger** *triggering-operation triggered-operation*

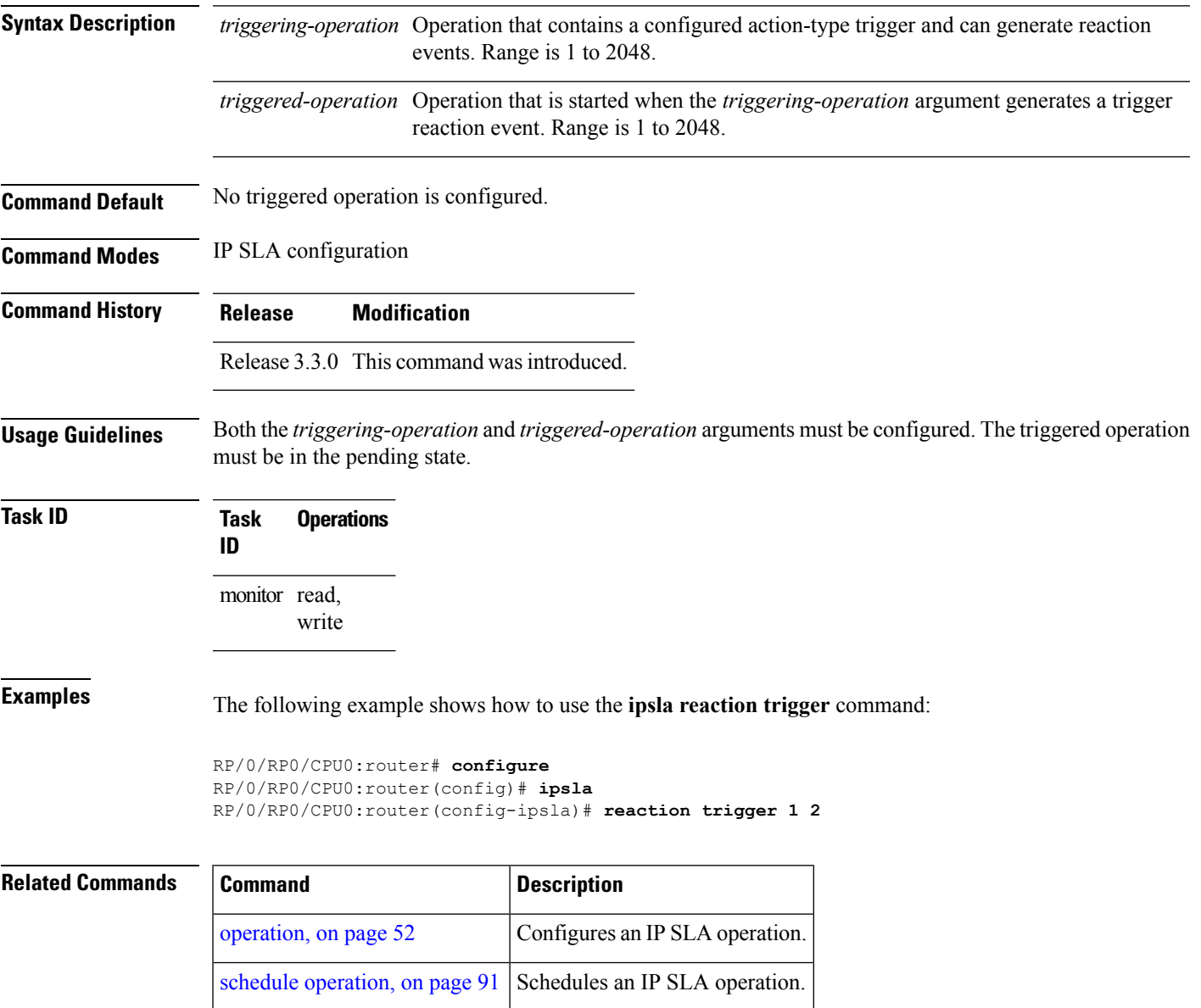

### **responder**

To enable the IP SLA responder for UDP echo or jitter operations, use the **responder** command in IP SLA configuration mode. To disable the responder, use the **no** form of this command.

**responder no responder Syntax Description** This command has no keywords or arguments. **Command Default** The IP SLA **responder** command is disabled. **Command Modes** IP SLA configuration **Command History Release Modification** Release 3.3.0 This command was introduced. **Usage Guidelines** An IP address and port are configured and identified as a permanent port (for example, a port to which the responder is permanently listening). If no IP address and port are configured, the responder handles only dynamic ports (for example, ports that are listened to when requested by a remote operation). **Task ID Task Operations ID** monitor read, write **Examples** The following example shows how to enable the IP SLA responder: RP/0/RP0/CPU0:router# **configure** RP/0/RP0/CPU0:router(config)# **ipsla** RP/0/RP0/CPU0:router(config-ipsla)# **responder** RP/0/RP0/CPU0:router(config-ipsla-resp)# **Related Commands Command Command Description** 

jitter operations.

Configures a permanent port in the IP SLA Responder for UDP echo or

type udp ipv4 [address,](#page-164-0) on page 165

# <span id="page-78-0"></span>**recurring**

To indicate that the operation starts automatically at the specified time and for the specified duration every day, use the **recurring** command in IPSLA schedule configuration mode. To not start the operation everyday, use the **no** form of this command.

**recurring no recurring**

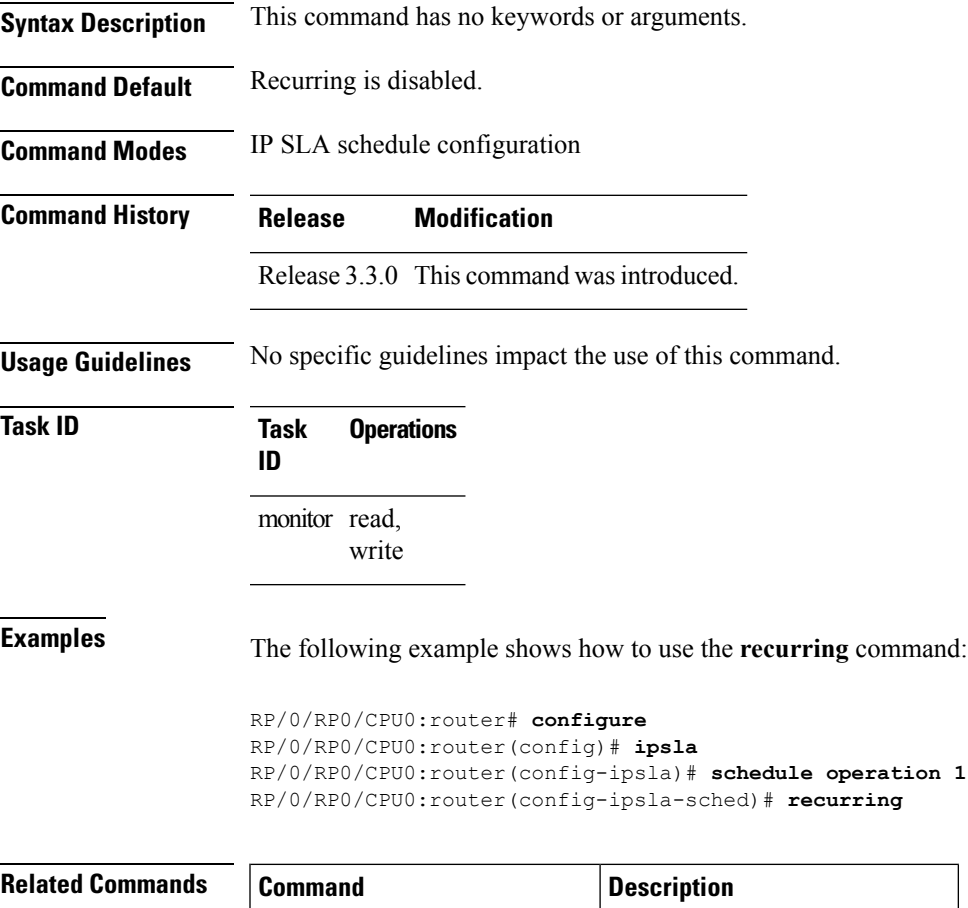

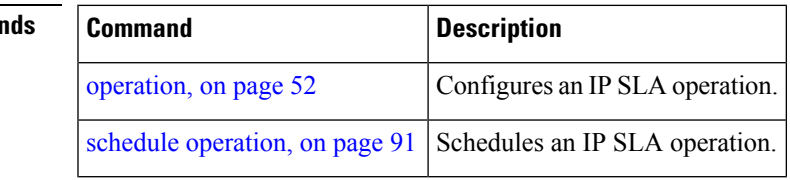

# **reply dscp**

To specify the differentiated services codepoint (DSCP) value used in echo reply packets, use the **reply dscp** command in the appropriate configuration mode. To return to the default value, use the **no** form of this command.

**reply dscp** *dscp-bits* **no reply dscp**

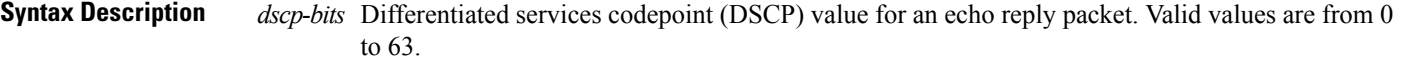

Reserved keywords such as EF(expedited forwarding) and AF11 (assured forwarding class AF11) can be specified instead of numeric values.

**Command Default** No default behavior or values

**Command Modes** IP SLA MPLS LSP ping configuration

IP SLA MPLS LSP trace configuration

IP SLA MPLS LSP monitor ping configuration

IP SLA MPLS LSP monitor trace configuration

# **Command History Release Modification** Release 3.4.0 This command was introduced. Release 3.5.0 This command was added to IP SLA MPLS LSP monitor ping and monitor trace configuration modes.

**Usage Guidelines** Use the **reply dscp** command to set the DCSP value used in the headers of IPv4 UDP packets sent as echo replies in an MPLS LSP ping or MPLS LSP trace operation.

> The DSCP value consists of the six most significant bits of the 1-byte IP type of service (ToS) field. These bits determine the quality-of-service (QoS) treatment (per-hop behavior) that an transit LSR node gives to an echo reply packet. For information about how packets are classified and processed depending on the value you assign to the 6-bit DSCP field, refer to "The Differentiated Services Model (DiffServ)" at the following URL:

http://www.cisco.com/en/US/products/ps6610/products\_data\_sheet09186a00800a3e30.html

If the **reply dscp** command is used in IP SLA operation mode, it acts on the headers of echo replies for the specific operation being configured. If the **reply dscp** command is used in IP SLA MPLS LSP monitor mode, it acts on the headers of echo replies for all operations associated with the monitored provider edge (PE) routers. This configuration is inherited by all LSP operations that are created automatically.

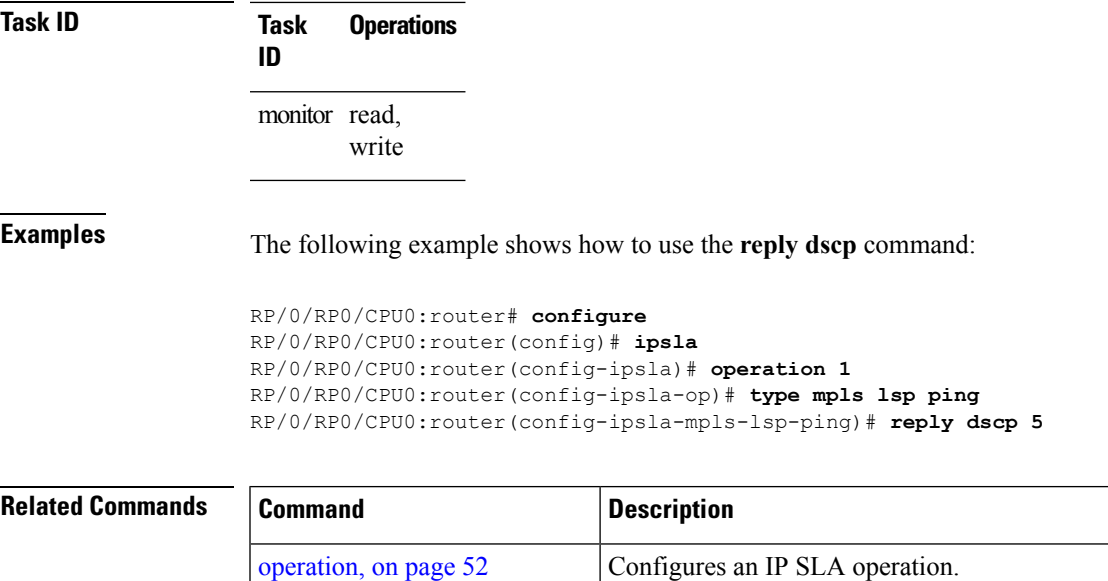

schedule [operation,](#page-90-0) on page  $91$  Schedules an IP SLA operation.

type mpls lsp [ping,](#page-158-0) on page 159 Tests connectivity in an LSP path in an MPLS VPN.

type mpls lsp [trace,](#page-160-0) on page 161 | Traces the hop-by-hop route of an LSP path in an MPLS VPN.

 $\mathbf l$ 

# **reply mode**

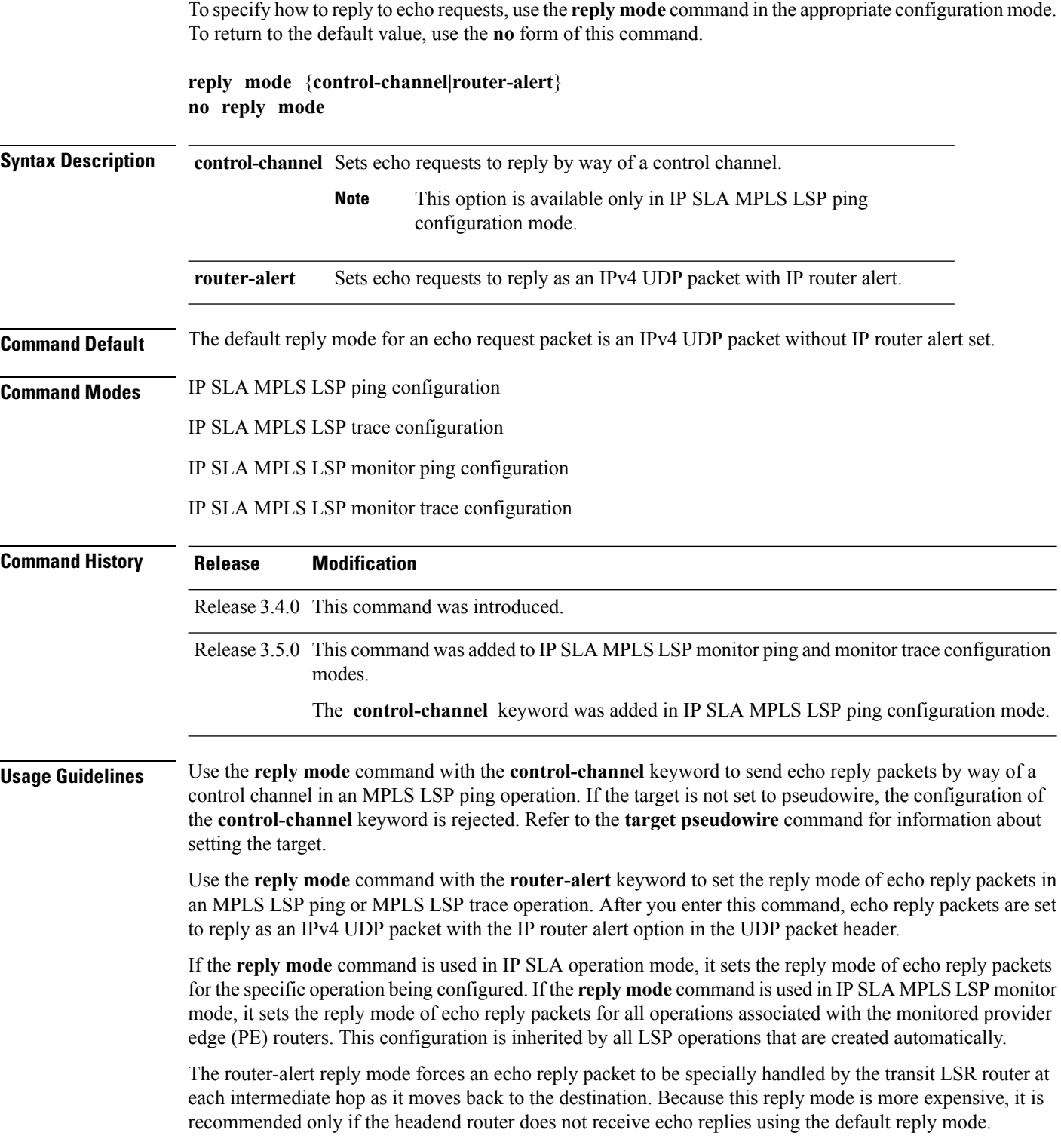

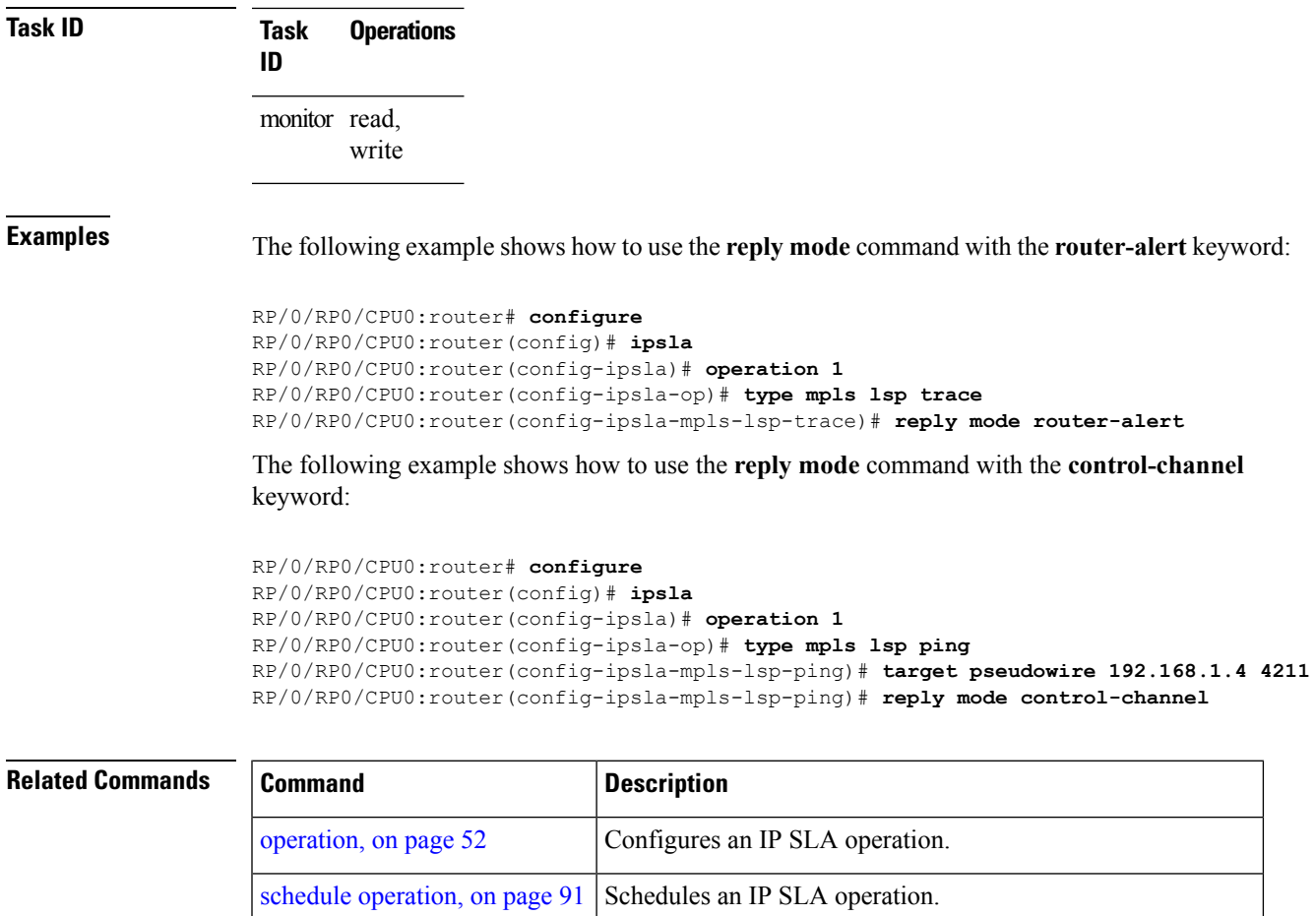

type mpls lsp [ping,](#page-158-0) on page  $159$  Tests connectivity in an LSP path in an MPLS VPN.

type mpls lsp [trace,](#page-160-0) on page  $161$  Traces the hop-by-hop route of an LSP path in an MPLS VPN.

# **samples**

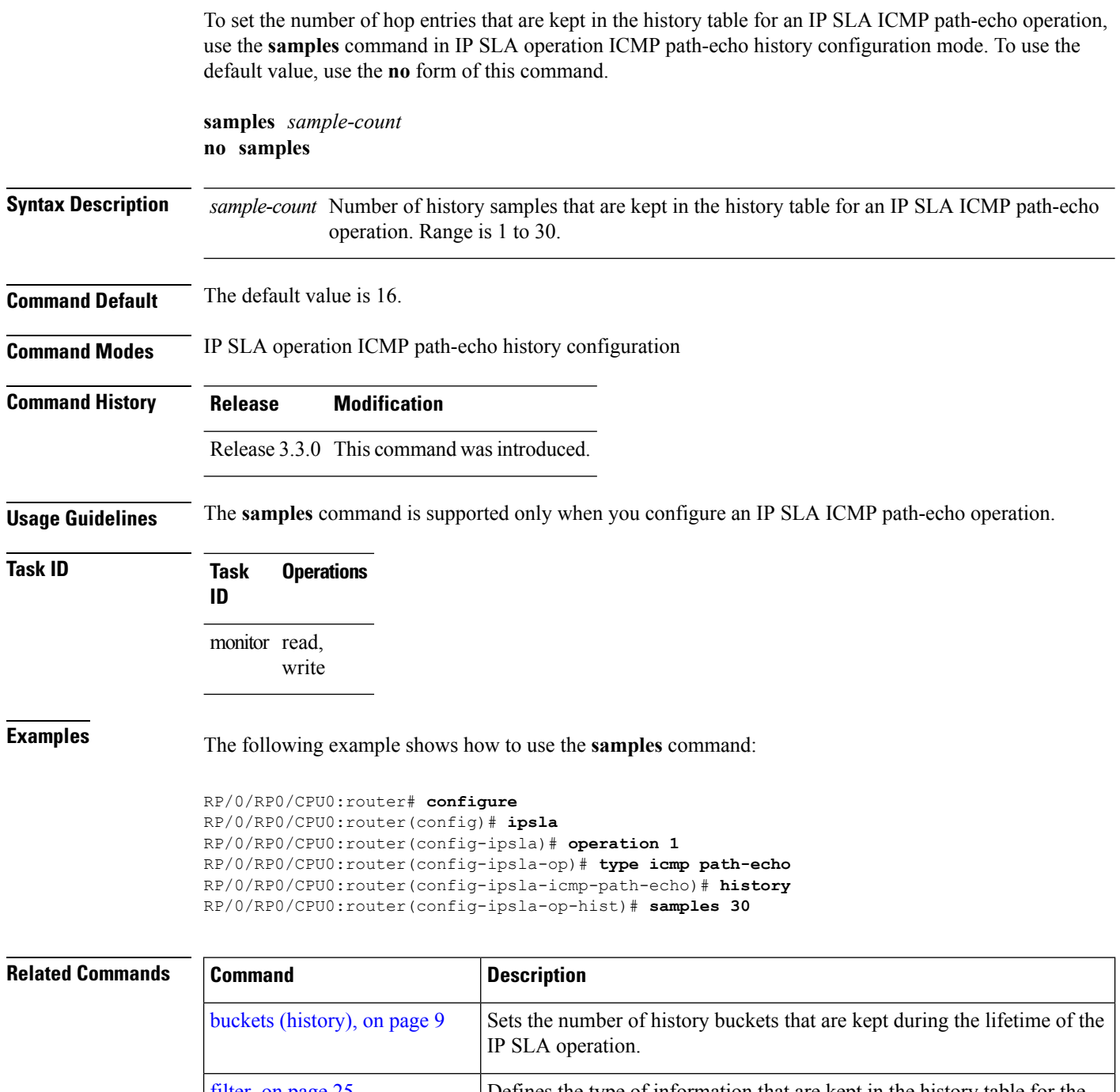

 $\mathbf l$ 

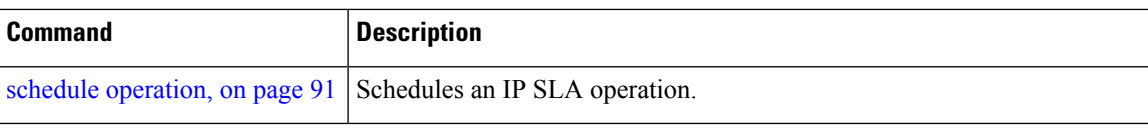

### <span id="page-85-0"></span>**scan delete-factor**

**Command Default** *factor-value*: 1

To specify the frequency with which the MPLS LSP monitor (MPLSLM) instance searches for provider edge (PE) routers to delete, use the **scan delete-factor** command in the appropriate configuration mode. To return to the default value, use the **no** form of this command.

**scan delete-factor** *factor-value* **no scan delete-factor**

**Syntax Description** factor-value Specifies a factor that is multiplied by the scan interval to determine the frequency at which the MPLS LSP monitor instance deletes the provider edge (PE) routers that are no longer valid. Range is 0 to 2147483647.

**Command Modes** IP SLA MPLS LSP monitor ping configuration

IP SLA MPLS LSP monitor trace configuration

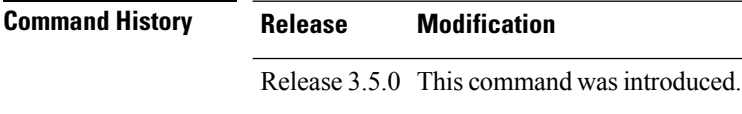

#### **Usage Guidelines** The **scandelete-factor** command specifies a factor value for automaticPE deletion. The specified *factor-value* is multiplied by the scan interval to acquire the frequency at which the MPLS LSP monitoring instance deletes not-found PEs. A scan delete factor of zero (0) means that provider edge (PE) routers that are no longer valid are never removed.

**Task ID Task Operations ID** monitor read, write

**Examples** The following example shows how to use the **scan delete-factor** command:

RP/0/RP0/CPU0:router# **configure** RP/0/RP0/CPU0:router(config)# **ipsla** RP/0/RP0/CPU0:router(config-ipsla)# **mpls lsp-monitor** RP/0/RP0/CPU0:router(config-ipsla-mplslm)# **monitor 1** RP/0/RP0/CPU0:router(config-ipsla-mplslm-def)# **type mpls lsp ping** RP/0/RP0/CPU0:router(config-ipsla-mplslm-lsp-ping)# **scan delete-factor 214**

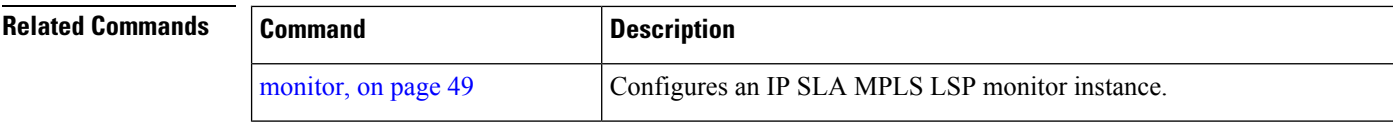

I

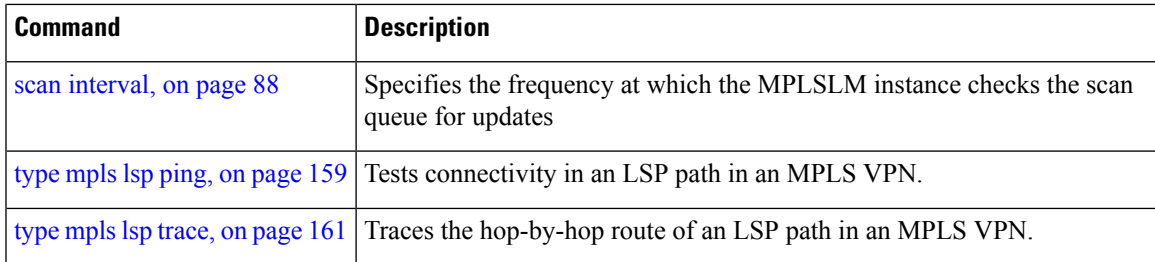

### <span id="page-87-0"></span>**scan interval**

To specify the frequency at which the MPLS LSP monitor (MPLSLM) instance checks the scan queue for updates, use the **scaninterval** command in the appropriate configuration mode. To return to the default value, use the **no** form of this command.

**scan interval** *scan-interval* **no scan interval**

**Syntax Description** *scan-interval* Time interval between provider edge (PE) router updates. Range is 1 to 70560. **Command Default** *interval*: 240 minutes

**Command Modes** IP SLA MPLS LSP monitor ping configuration

IP SLA MPLS LSP monitor trace configuration

**Command History Release Modification** Release 3.5.0 This command was introduced.

**Usage Guidelines** Use the **scan interval** command to specify a frequency value in minutes at which the MPLS LSP monitoring instance checks the scan queue for PE updates. Updates from PE discovery are not processed immediately, but rather stored in a scan queue for batched processing at periodic intervals, specified by this value.

**Task ID Task Operations ID** monitor read, write

**Examples** The following example shows how to use the **scan** command:

RP/0/RP0/CPU0:router# **configure** RP/0/RP0/CPU0:router(config)# **ipsla** RP/0/RP0/CPU0:router(config-ipsla)# **mpls lsp-monitor** RP/0/RP0/CPU0:router(config-ipsla-mplslm)# **monitor 1** RP/0/RP0/CPU0:router(config-ipsla-mplslm-def)# **type mpls lsp ping** RP/0/RP0/CPU0:router(config-ipsla-mplslm-lsp-ping)# **scan interval 120**

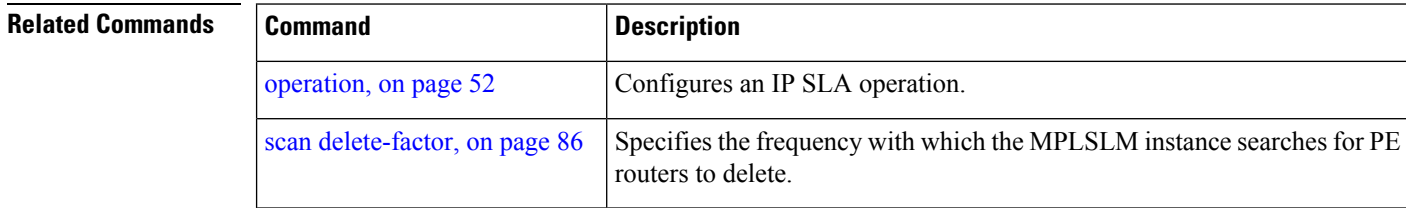

 $\mathbf l$ 

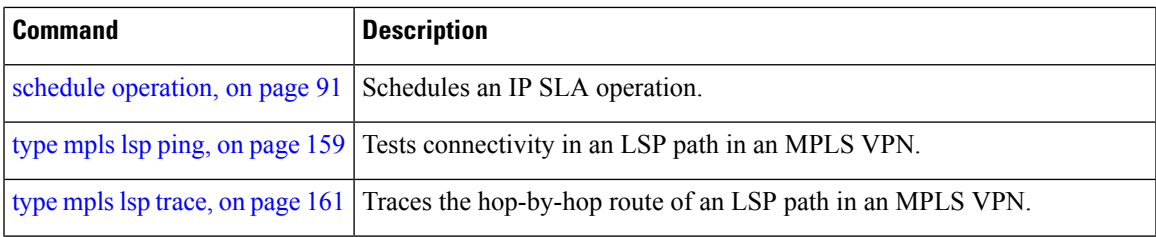

### <span id="page-89-0"></span>**schedule monitor**

To schedule MPLS LSP monitoring instances, use the **schedule monitor** command in IP SLA LSP monitor configuration mode. To unschedule the monitoring instances, use the **no** form of this command. **schedule monitor** *monitor-id* **no schedule monitor** [*monitor-id*] **Syntax Description** *monitor-id* Number of the monitoring instance to schedule. Range is 1 to 2048.

**Command Default** No schedule is configured.

**Command Modes** IP SLA MPLS LSP monitor configuration

**Command History Release Modification**

Release 3.5.0 This command was introduced.

### **Usage Guidelines** The **schedule monitor** command enters IP SLA MPLS LSP monitor schedule configuration mode so that you can set the desired schedule parameters for the MPLS LSP monitor instance. This schedules the running of all operations created for the specified monitor instance.

To remove all configured schedulers, use the **no schedule monitor** command with no *monitor-id* argument.

### **Task ID Task Operations ID** monitor read, write

**Examples** The following example shows how to access and use the **schedule monitor** command:

RP/0/RP0/CPU0:router# **configure** RP/0/RP0/CPU0:router(config)# **ipsla** RP/0/RP0/CPU0:router(config-ipsla)# **mpls lsp-monitor** RP/0/RP0/CPU0:router(config-ipsla-mplslm)# **schedule monitor 1** RP/0/RP0/CPU0:router(config-ipsla-mplslm-sched)#

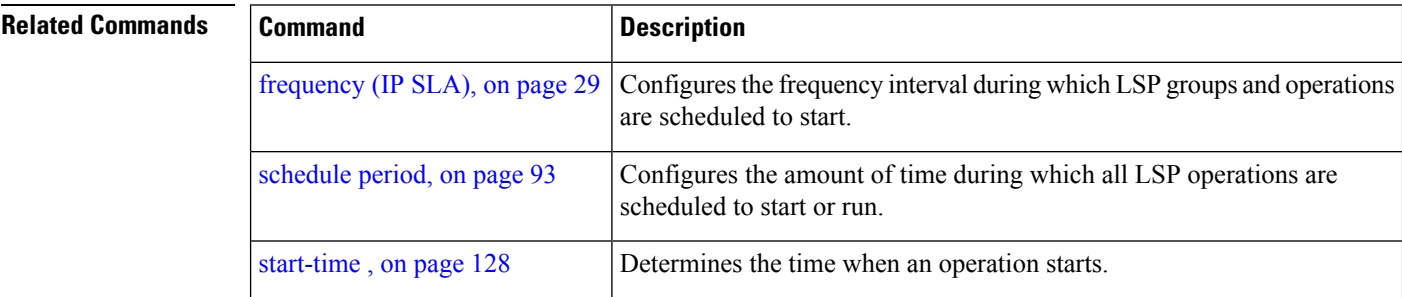

Ш

### <span id="page-90-0"></span>**schedule operation**

To enter schedule configuration mode, use the **schedule operation** command in IP SLA configuration mode. To remove the scheduler, use the **no** form of this command.

**schedule operation** *operation-number* **no schedule operation** *operation-number*

**Syntax Description** operation-number Configuration number or schedule number that is used to schedule an IP SLA operation. Range is 1 to 2048. **Command Default** None **Command Modes** IP SLA configuration **Command History Release Modification** Release 3.3.0 This command was introduced. **Usage Guidelines** The **schedule operation** command enters the IP SLA schedule configuration mode. You can configure more schedule configuration parameters to schedule the operation. When an operation is scheduled, it continues collecting information until the configured life expires. **Task ID Task Operations ID** monitor read, write **Examples** The following example shows how to use the **ipsla schedule operation** command: RP/0/RP0/CPU0:router# **configure** RP/0/RP0/CPU0:router(config)# **ipsla** RP/0/RP0/CPU0:router(config-ipsla)# **schedule operation 1** RP/0/RP0/CPU0:router(config-ipsla-sched)# **Related Commands Command Description** Specifies the number of seconds to keep the operation in memory when it is not actively collecting information. [ageout,](#page-7-0) on page 8

[operation,](#page-51-0) on page 52 Configures an IP SLA operation.

[recurring,](#page-78-0) on page 79

life, on [page](#page-37-0) 38 Specifies the length of time to execute.

specified duration every day.

Indicates that the operation starts automatically at the specified time and for the

 $\mathbf I$ 

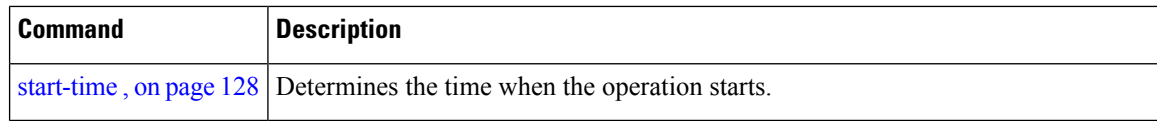

### <span id="page-92-0"></span>**schedule period**

To configure the amount of time during which all LSP operations are scheduled to start or run, use the **schedule period** command in IP SLA MPLS LSP monitor schedule configuration mode. To remove the scheduler, use the **no** form of this command.

**schedule period** *seconds* **no schedule period** Syntax Description *seconds* Amount of time in seconds for which label switched path (LSP) operations are scheduled to run. Range is 1 to 604800. **Command Default** None **Command Modes** IP SLA MPLS LSP monitor schedule configuration **Command History Release Modification** Release 3.5.0 This command was introduced. **Usage Guidelines** Use the **schedule period** command to specify the amount of time in seconds during which all LSP operations are scheduled to start running. All LSP operations are scheduled equally spaced throughout the schedule period. For example, if the schedule period is 600 seconds and there are 60 operations to be scheduled, they are scheduled at 10-second intervals. Use the **frequency** command to specify how often the entire set of operations is performed. The frequency value must be greater than or equal to the schedule period. You must configure the schedule period before you can start MPLS LSP monitoring. Start MPLS LSP monitoring using the **start-time** command. **Task ID Task Operations ID** monitor read, write **Examples** The following example shows how to use the **schedule period** command: RP/0/RP0/CPU0:router# **configure** RP/0/RP0/CPU0:router(config)# **ipsla** RP/0/RP0/CPU0:router(config-ipsla)# **mpls lsp-monitor** RP/0/RP0/CPU0:router(config-ipsla-mplslm)# **schedule monitor 20**

 $\mathbf I$ 

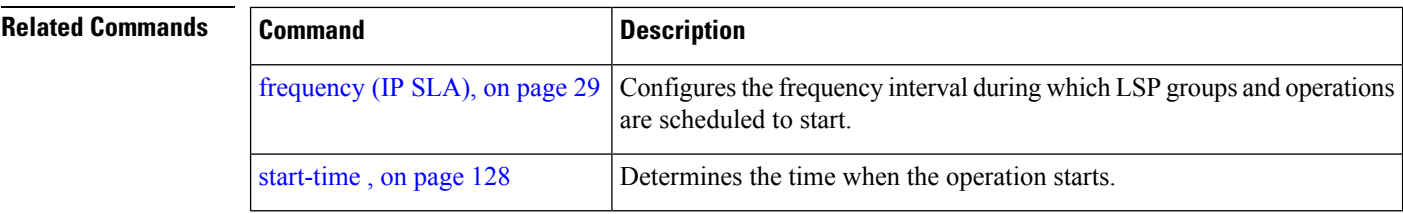

# **show ipsla application**

To display the information for the IP SLA application, use the **show ipsla application** command in EXEC mode.

**show ipsla application**

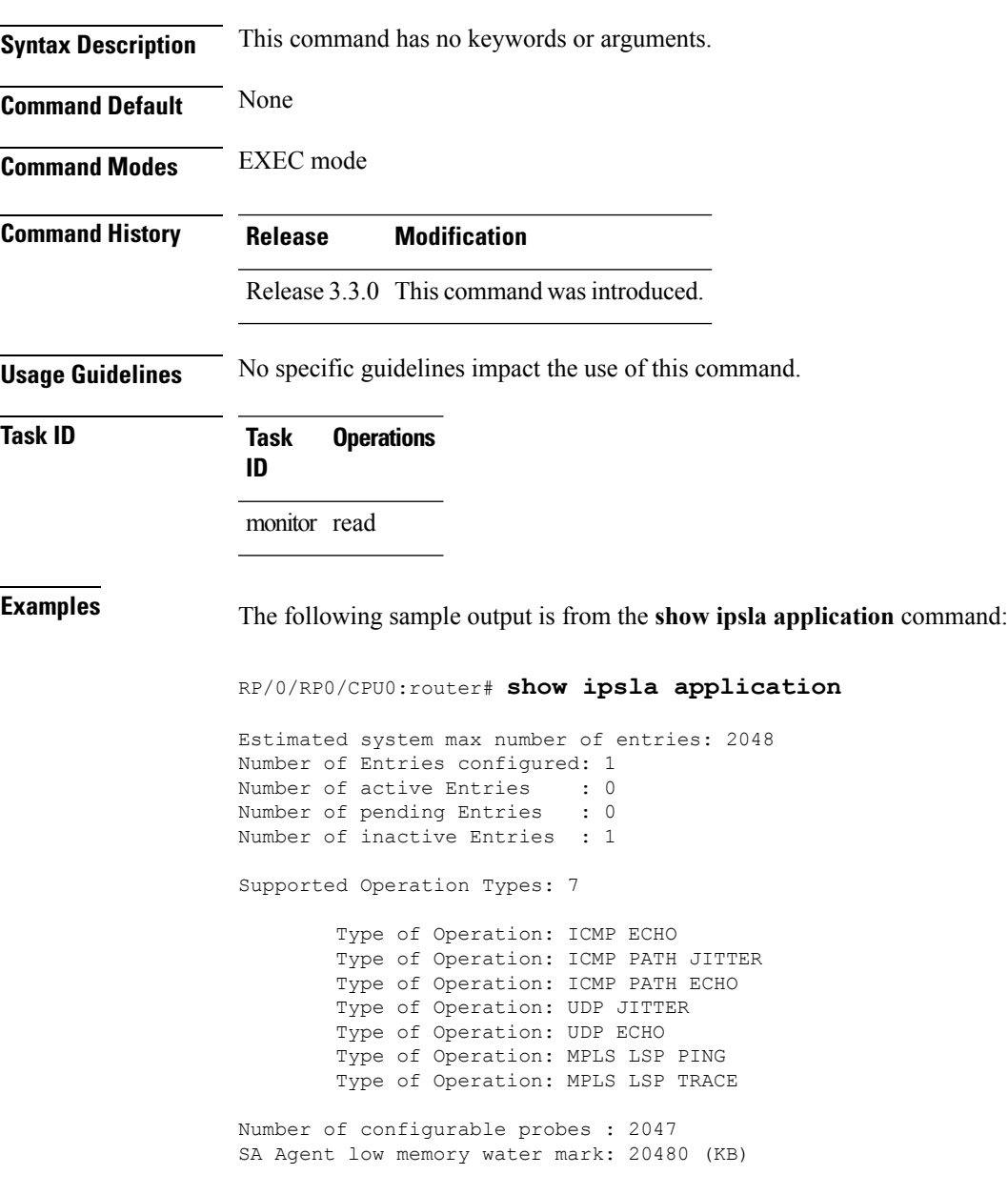

This table describes the significant fields shown in the display.

**Table 2: show ipsla application Field Descriptions**

| <b>Field</b>                      | <b>Description</b>                                                                                                    |
|-----------------------------------|----------------------------------------------------------------------------------------------------|
| entries                           | Estimated system max number of Maximum number of operations that are configured in the system. The<br>low-memory configured parameter and the available memory in the<br>system are given.                                                           |
| Number of Entries configured      | Total number of entries that are configured, such as active state, pending<br>state, and inactive state.                                                                                                    |
| Number of active Entries          | Number of entries that are in the active state. The active entries are<br>scheduled and have already started a life period.                                                                                                    |
| Number of pending Entries         | Number of entries that are in pending state. The pending entries have a<br>start-time scheduled in the future. These entries either have not started<br>the first life, or the entries are configured as recurring and completed one<br>of its life. |
| Number of inactive Entries        | Number of entries that are in the inactive state. The inactive entries do<br>not have a start-time scheduled. Either the start-time has never been<br>scheduled or life has expired. In addition, the entries are not configured<br>as recurring.    |
| <b>Supported Operation Types</b>  | Types of operations that are supported by the system.                                                                                                    |
| Number of configurable probes     | Number of remaining entries that can be configured. The number is just<br>an estimated value and it may vary over time according to the available<br>resources.                                                                                      |
| SA Agent low memory water<br>mark | Available memory for the minimum system below which the IP SLA<br>feature does not configure any more operations.                                                                                                    |

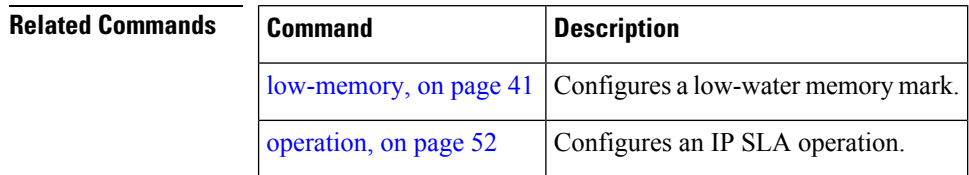

## **show ipsla history**

To display the history collected for all IP SLA operations or for a specified operation, use the **show ipsla history** command in EXEC mode.

**show ipsla history** [*operation-number*]

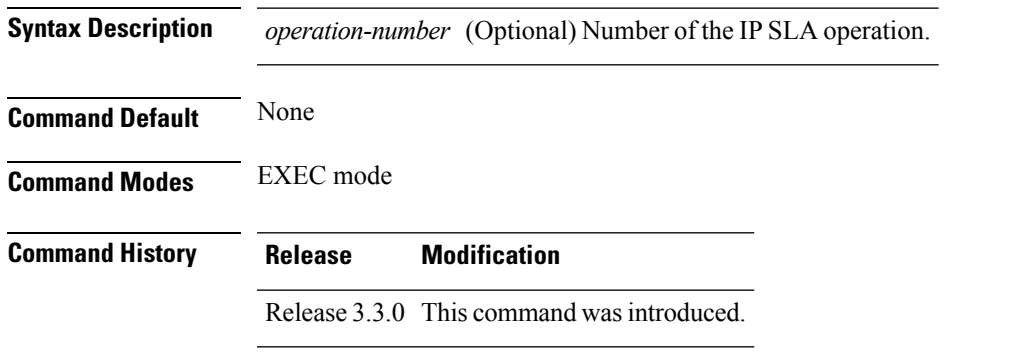

**Usage Guidelines** By default, history statistics are not collected. To have any data displayed by using the **show ipsla history** command, you must configure the history collection.

This table lists the response return values that are used in the **show ipsla history** command.

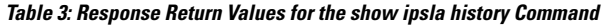

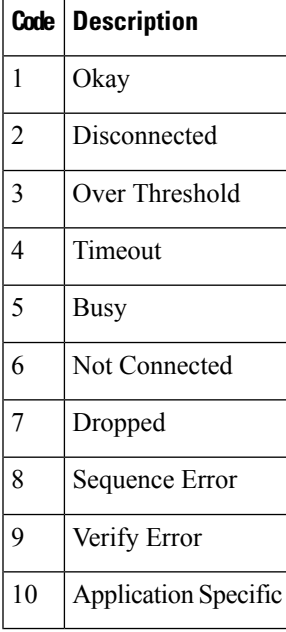

If the default tabular format is used, the response return description is displayed as code in the Sense column. The Sense field is always used as a return code.

#### **Task ID Task Operations ID**

monitor read

**Examples** The following sample output is from the **show ipsla history** command:

```
RP/0/RP0/CPU0:router# show ipsla history 1
Point by point History
Multiple Lines per Entry
Line 1:<br>Entry
     = Entry number
LifeI = Life index
BucketI = Bucket index
SampleI = Sample index
SampleT = Sample start time
CompT = RTT (milliseconds)
Sense = Response return code
Line 2 has the Target Address
Entry LifeI BucketI SampleI SampleT CompT Sense TargetAddr<br>1 0 0 0 1134419252539 9 1 192.0.2.6<br>1 0 1134419312509 6 1 192.0.2.6
1 0 0 0 1134419252539 9 1 192.0.2.6
1 0 1 0 1134419312509 6 1 192.0.2.6
    0 2 0 1134419372510 6 1
1 0 3 0 1134419432510 5 1 192.0.2.6
```
This table describes the significant fields shown in the display.

| <b>Field</b>    | <b>Description</b>                                           |
|-----------------|--------------------------------------------------------------|
| Entry<br>number | Entry number.                                                |
| LifeI           | Life index.                                                  |
| <b>BucketI</b>  | Bucket index.                                                |
| SampleI         | Sample index.                                                |
| SampleT         | Sample start time.                                           |
| CompT           | Completion time in milliseconds.                             |
| Sense           | Response return code.                                        |
| TargetAddr      | IP address of intermediate hop device or destination device. |

**Table 4: show ipsla history Field Descriptions**

#### **Related Commands**

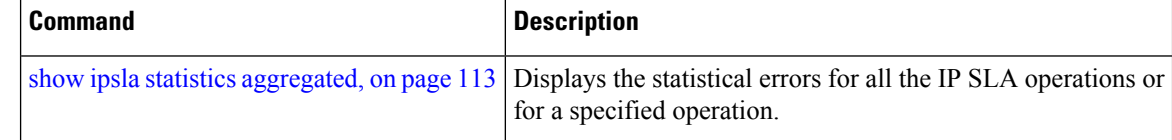

## **show ipsla mpls discovery vpn**

To display routing information relating to the BGP next-hop discovery database in the MPLS VPN network, use the **show ipsla mpls discovery vpn** command in EXEC mode.

**show ipsla mpls discovery vpn**

**Syntax Description** This command has no keywords or arguments.

**Command Default** No default behavior or values

**Command Modes** EXEC mode

**Command History Release Modification** Release 3.5.0 This command was introduced.

monitor read

**Usage Guidelines** No specific guidelines impact the use of this command.

**Task ID Task Operations ID**

**Examples** The following sample output is from the **show ipsla mpls discovery vpn** command:

RP/0/RP0/CPU0:router# **show ipsla mpls discovery vpn**

Next refresh after: 46 seconds

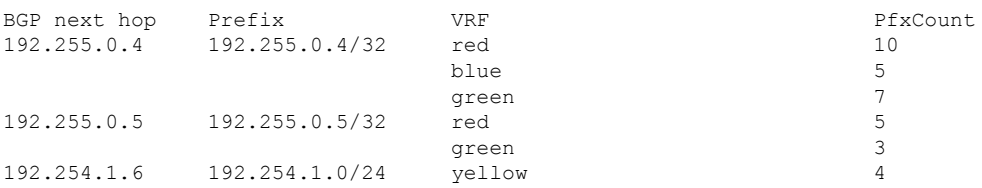

This table describes the significant fields shown in the display.

**Table 5: show ipsla mpls discovery vpn Field Descriptions**

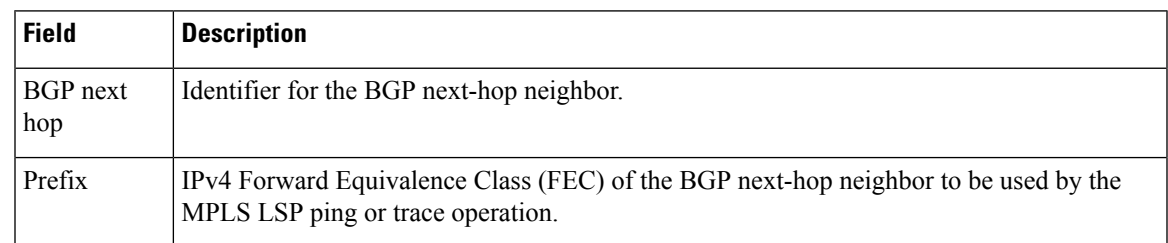

I

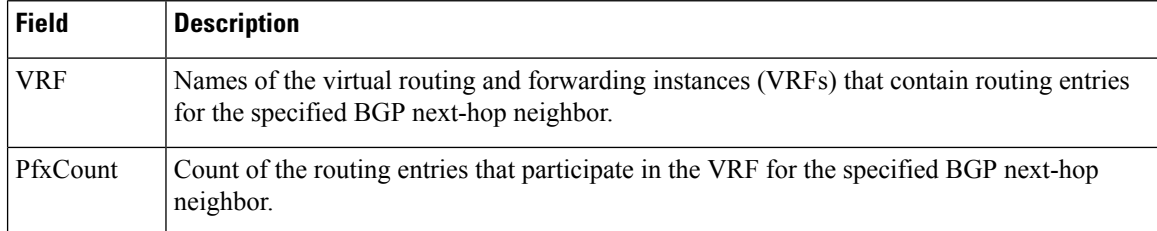

# **show ipsla mpls lsp-monitor lpd**

To display LSPPath Discovery (LPD) operational status, use the **show ipsla mpls lsp-monitor lpd**command in EXEC mode.

**show ipsla mpls lsp-monitor lpd** {**statistics** [{*group-ID*| **aggregated** *group-ID*}]|**summary** *group*}

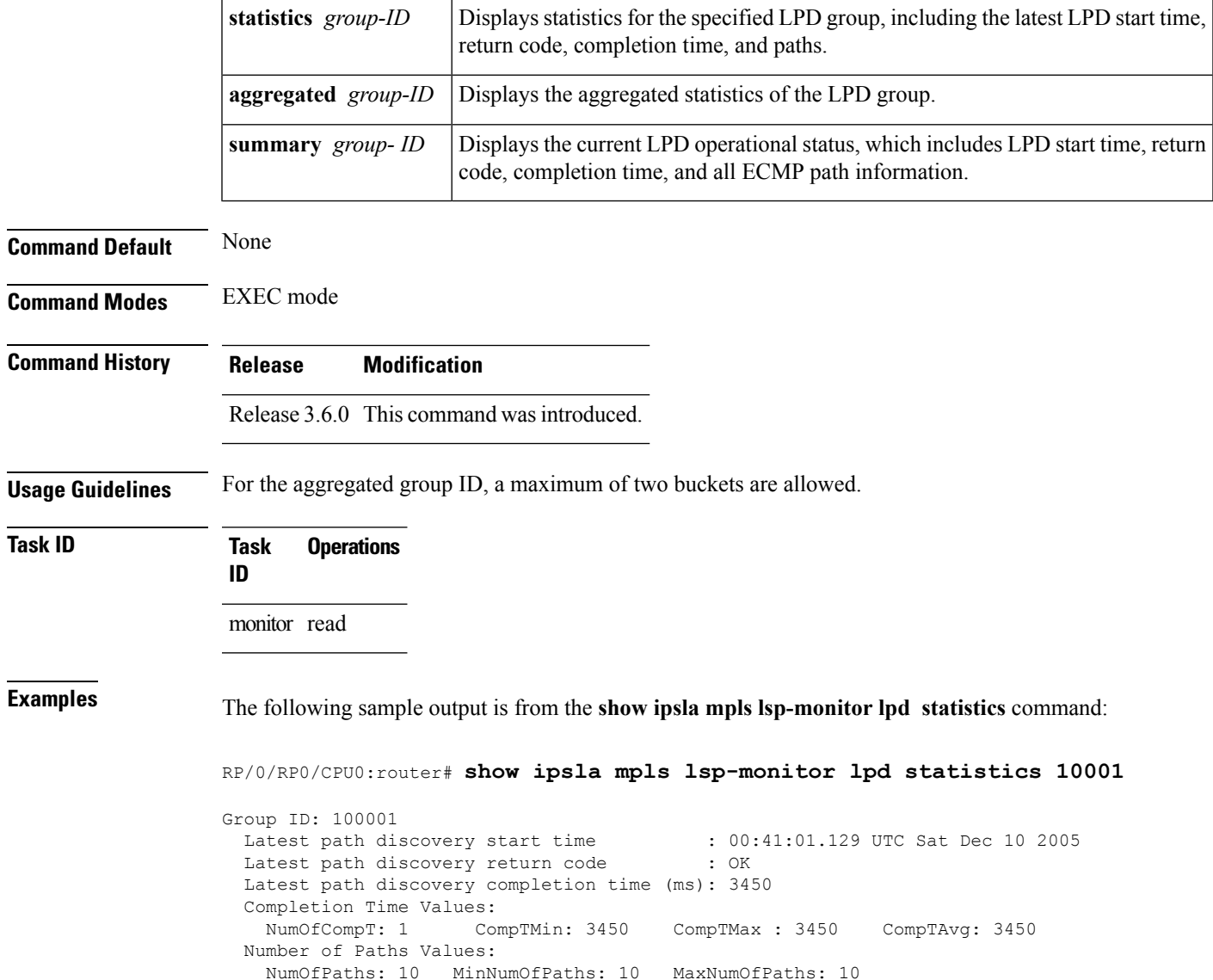

This table describes the significant fields shown in the display.

**Table 6: show ipsla mpls lsp-monitor lpd statistics Field Descriptions**

| <b>Field</b>                                               | <b>Description</b>                                                                                      |
|------------------------------------------------------------|----------------------------------------------------------------------------------------------------|
| Group ID                                                   | LPD group ID number.                                                                                    |
| Latest path discovery start time                           | LPD start time.                                                                                         |
| Latest path discovery return code                          | LPD return code.                                                                                        |
| Latest path discovery completion time LPD completion time. |                                                                                                    |
| <b>Completion Time Values</b>                              | Completion time values, consisting of Number of Completion Time<br>samples and Minimum Completion Time. |
| Number of Paths Values                                     | Number of paths values, consisting of Minimum number of paths<br>and Maximum number of paths.           |

П

### **show ipsla mpls lsp-monitor scan-queue**

To display information about BGP next-hop addresses that are waiting to be added to or deleted from the MPLSlabelswitched path (LSP) monitor instance, use the **show ipsla mplslsp-monitor scan-queue** command in EXEC mode.

**show ipsla mpls lsp-monitor scan-queue** [*monitor-id*]

**Syntax Description** *monitor-id* (Optional) Number of the IP SLA MPLS LSP monitor instance. **Command Default** None **Command Modes** EXEC mode **Command History Release Modification** Release 3.5.0 This command was introduced. **Usage Guidelines** If the *monitor-id* argument is not specified, the scan-queue is displayed for all MPLS LSP monitor instances. **Task ID Task Operations ID** monitor read **Examples** The following sample output is from the **show ipsla mpls lsp-monitor scan-queue** command: RP/0/RP0/CPU0:router# **show ipsla mpls lsp-monitor scan-queue 1** IPSLA MPLS LSP Monitor : 1 Next scan Time after : 23 seconds Next Delete scan Time after: 83 seconds BGP Next hop Prefix Add/Delete? 192.255.0.2 192.255.0.2/32 Add 192.255.0.3 192.255.0.5/32 Delete This table describes the significant fields shown in the display. **Table 7: show ipsla responder statistics port Field Descriptions**

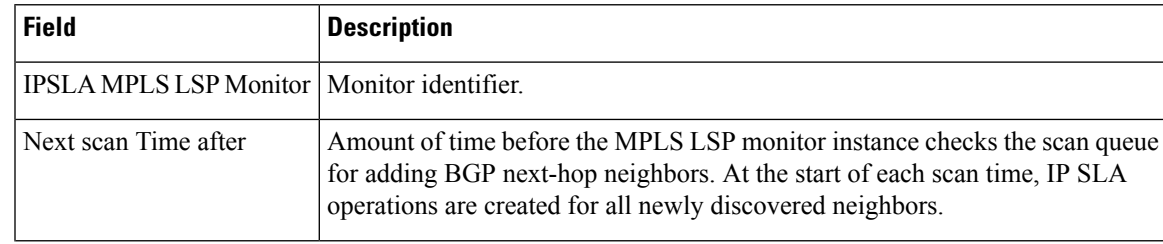

I

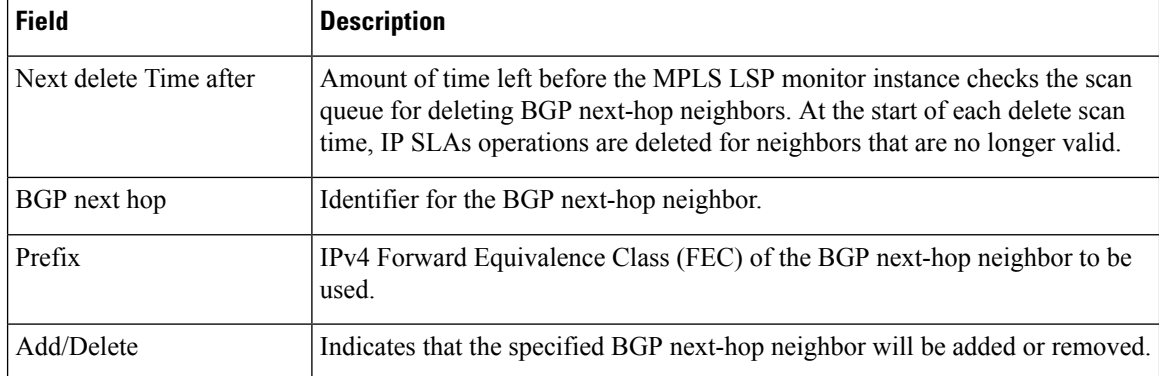

# **show ipsla mpls lsp-monitor summary**

To display the list of operations that have been created automatically by the specified MPLS LSP monitor (MPLSLM) instance, use the **show ipsla mpls lsp-monitor summary** command in EXEC mode.

**show ipsla mpls lsp-monitor summary** [*monitor-id* [**group** [*group id*]]]

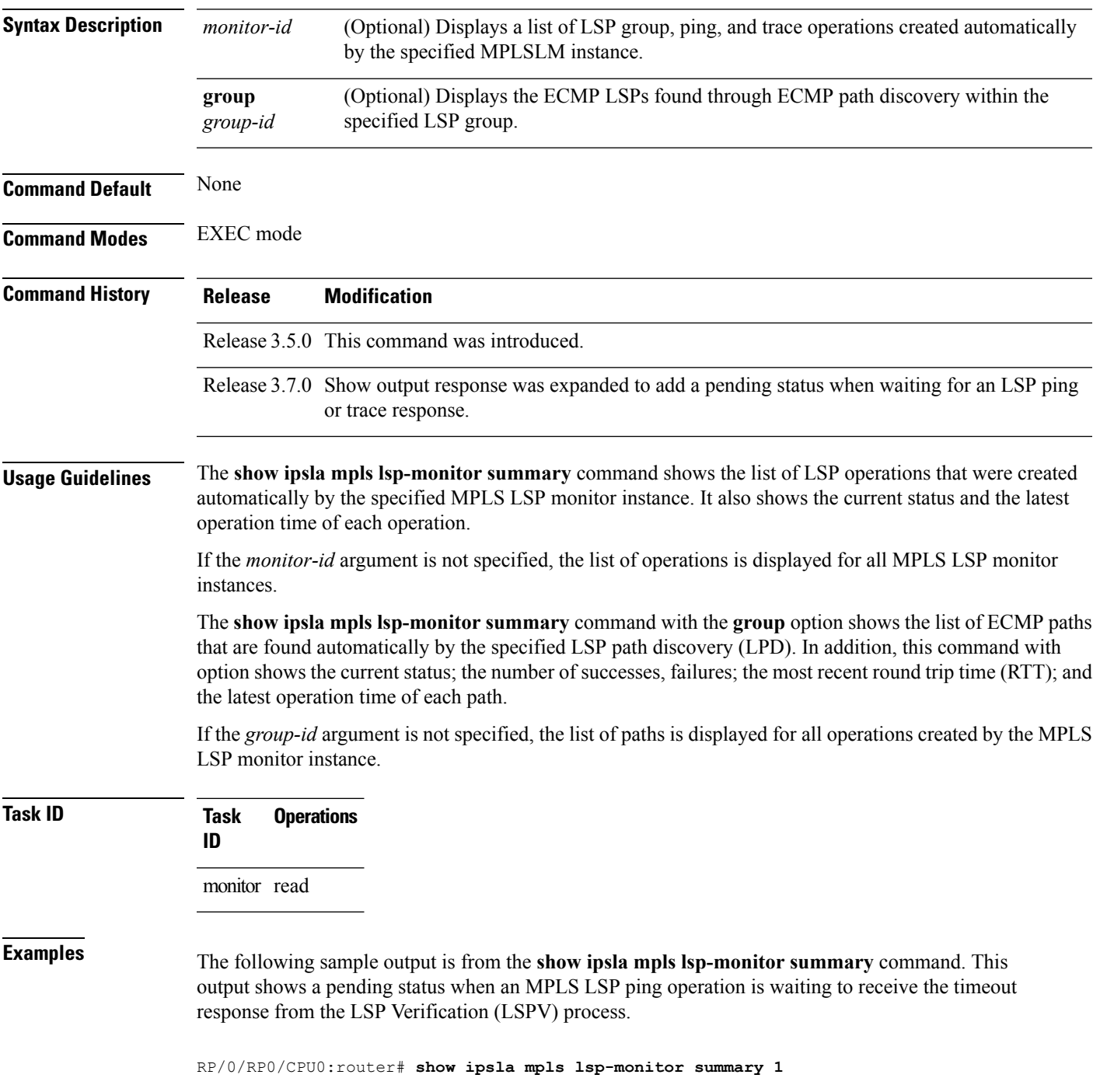

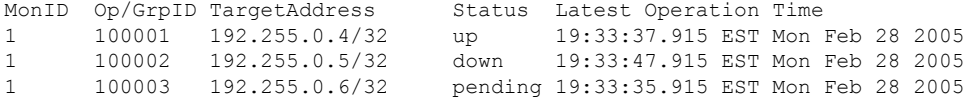

The following sample output shows that a down status is displayed after a timeout response is received.

RP/0/RP0/CPU0:router# **show ipsla mpls lsp-monitor summary 1**

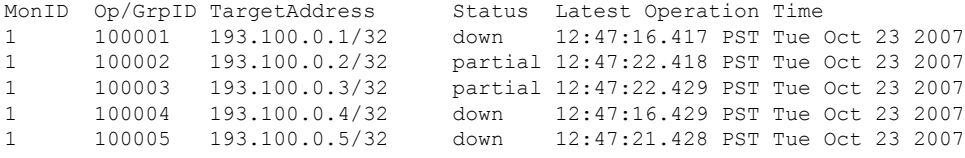

This table describes the significant fields shown in the display.

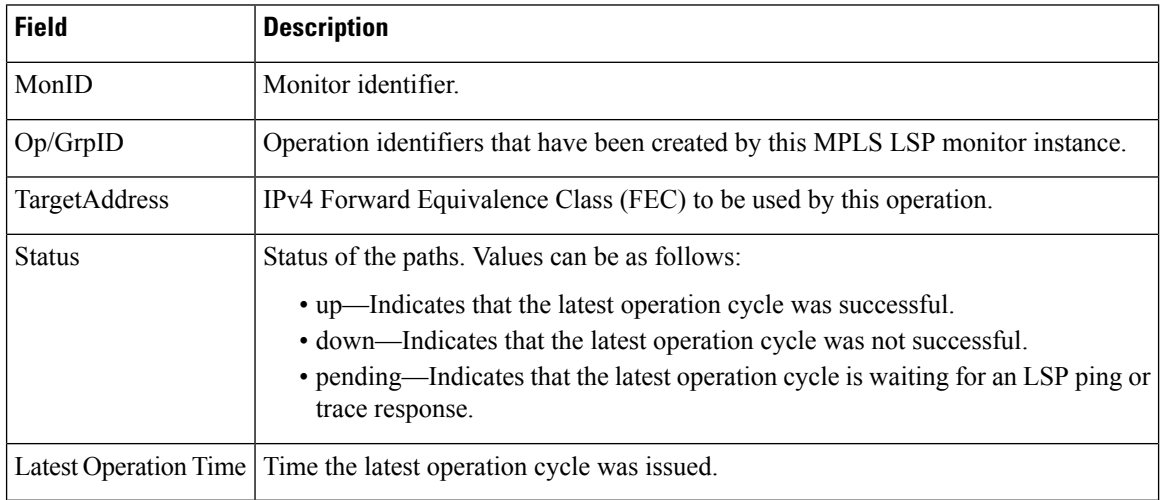

**Table 8: show ipsla mpls lsp-monitor summary Field Descriptions**

The following sample output is from the **show ipsla mpls lsp-monitor summary group** command:

RP/0/RP0/CPU0:router# **show ipsla mpls lsp-monitor summary 1 group 100001**

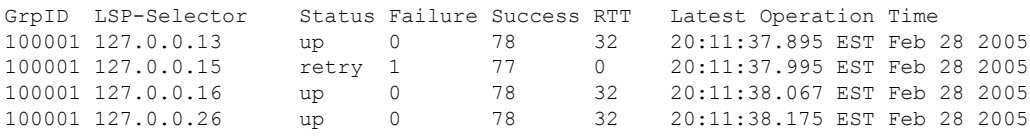

This table describes the significant fields shown in the display.

**Table 9: show ipsla mpls lsp-monitor summary group Field Descriptions**

| <b>Field</b> | <b>Description</b>                                                       |
|--------------|--------------------------------------------------------------------------|
| GrpID        | Group identifer that has been created by this MPLS LSP monitor instance. |
| LSP-Selector | LSP selector address.                                                    |

I

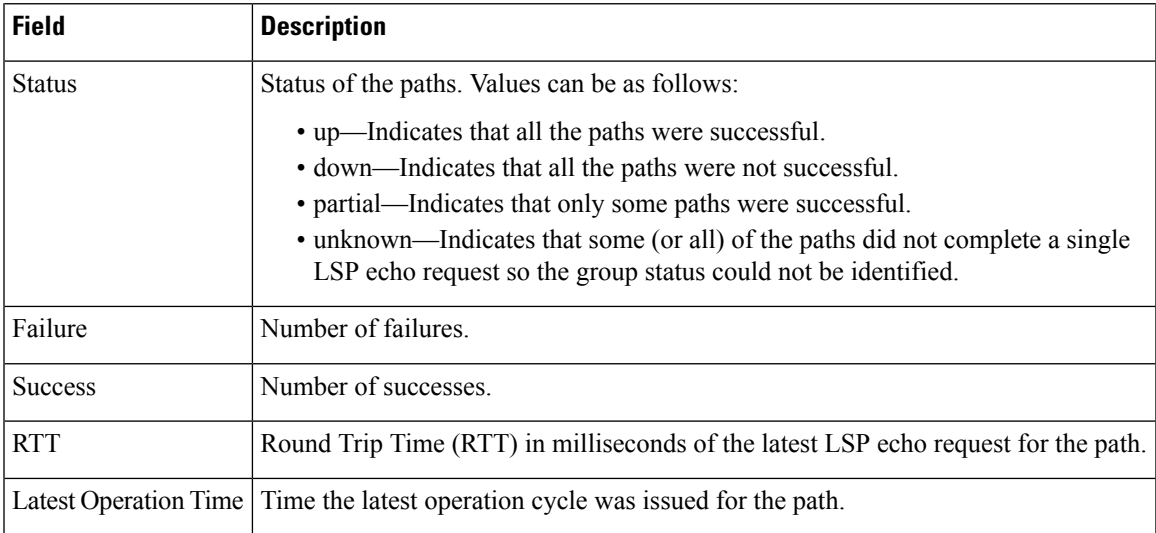

# **show ipsla responder statistics**

To display the number of probes that are received or handled by the currently active ports on the responder, use the **show ipsla responder statistics ports** command in EXEC mode.

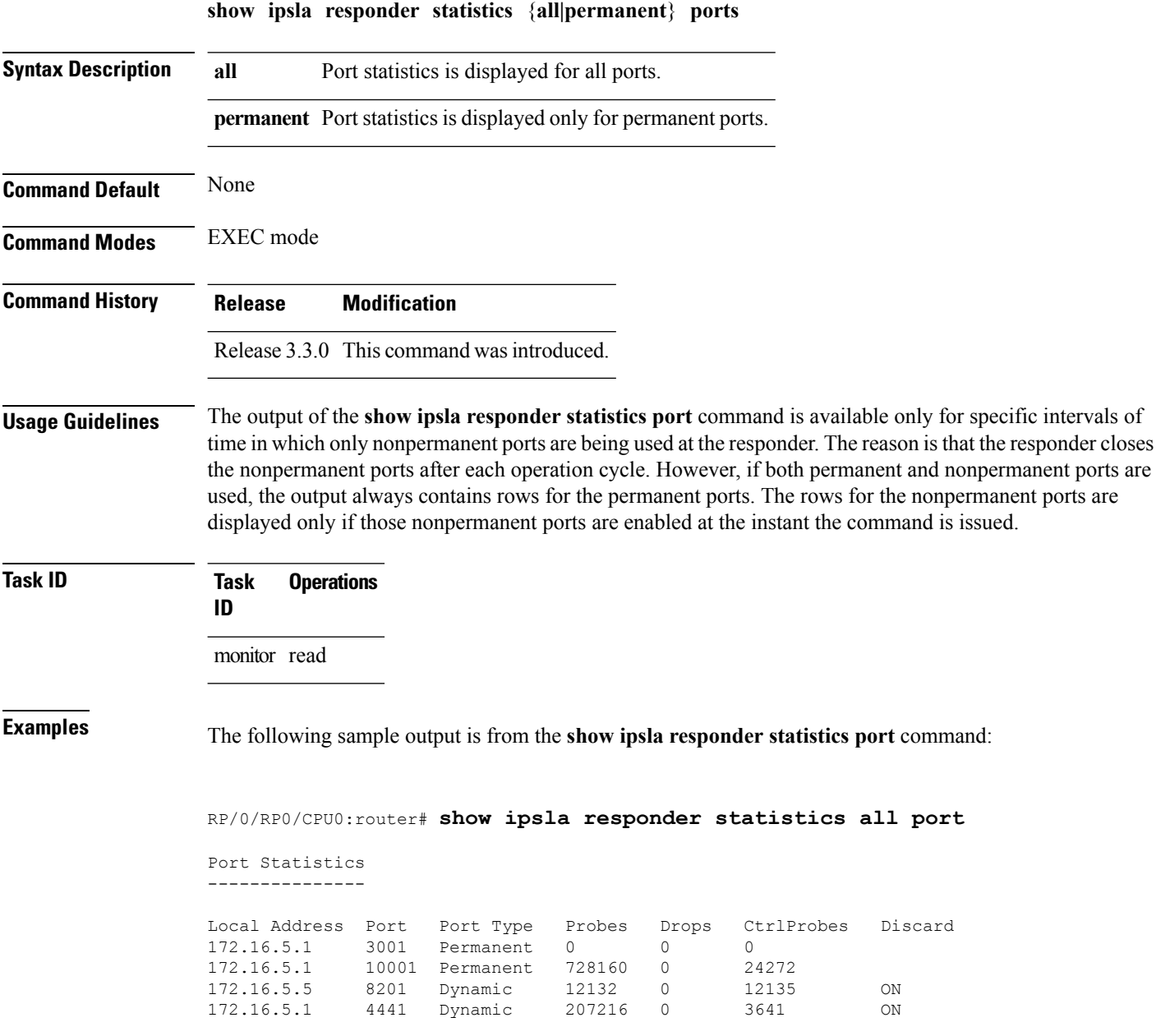
This table describes the significant fields shown in the display.

#### **Table 10: show ipsla responder statistics port Field Descriptions**

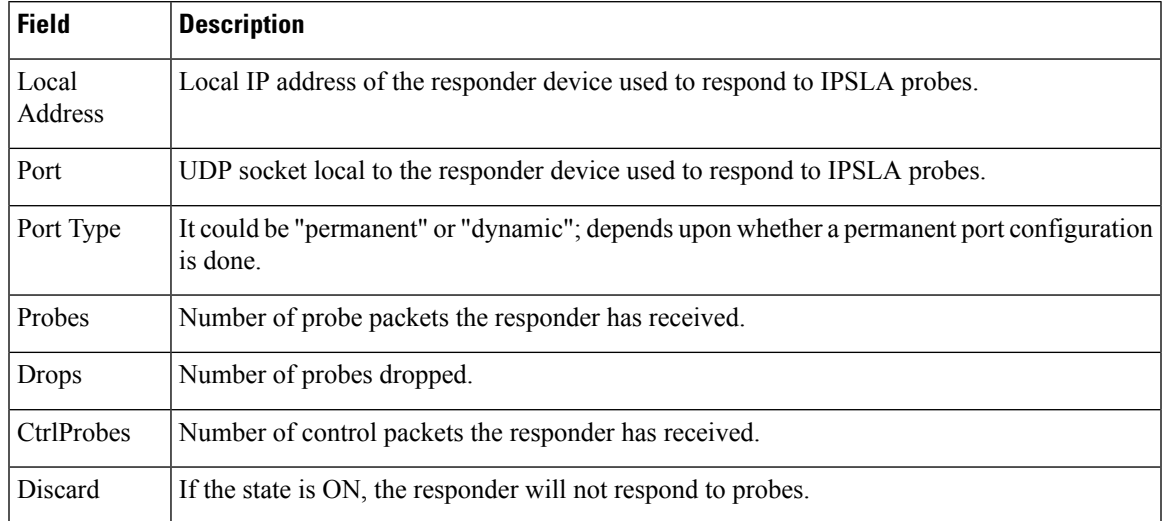

### <span id="page-109-0"></span>**show ipsla statistics**

To display the operational data and the latest statistics for the IP SLA operation in tabular format, use the **show ipsla statistics** command in EXEC mode.

**show ipsla statistics** [*operation-number*]

**Syntax Description** *operation-number* (Optional) Operation for which the latest statistics are to be displayed. Range is 1 to 2048.

**Command Modes** EXEC mode

**Command Default** None

**Command History Release Modification** Release 3.3.0 This command was introduced. Release 3.6.0 Show output was expanded to include path information for LSP groups. **Usage Guidelines** No specific guidelines impact the use of this command.

**Task ID Task Operations**

**ID**

monitor read

**Examples** The output of the **show ipsla statistics** command varies depending on the operation type.

The following sample output isfrom the **show ipsla statistics** command for an ICMPecho operation:

RP/0/RP0/CPU0:router# **show ipsla statistics 100025**

```
Entry number: 100025
   Modification time: 00:36:58.602 UTC Sat Dec 10 2007
   Start time : 00:36:58.605 UTC Sat Dec 10 2007
   Number of operations attempted: 5
   Number of operations skipped : 0
   Current seconds left in Life : Forever
   Operational state of entry : Active
   Connection loss occurred : FALSE
   Timeout occurred : FALSE
   Latest RTT (milliseconds) : 3
   Latest operation start time : 00:41:01.129 UTC Sat Dec 10 2007
   Latest operation return code : OK
   RTT Values:
    RTTAvg : 71 RTTMin: 71 RTTMax : 71
    NumOfRTT: 1 RTTSum: 71 RTTSum2: 729
   Path Information:
    Path Path LSP 0utgoing Nexthop Downstream
    Idx Sense Selector Interface Address Label Stack
     1 1 127.0.0.13 PO0/2/5/0 192.12.1.2 38
```
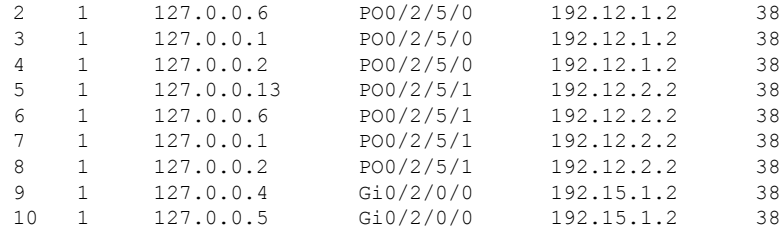

This table describes the significant fields shown in the display.

#### **Table 11: show ipsla statistics Field Descriptions**

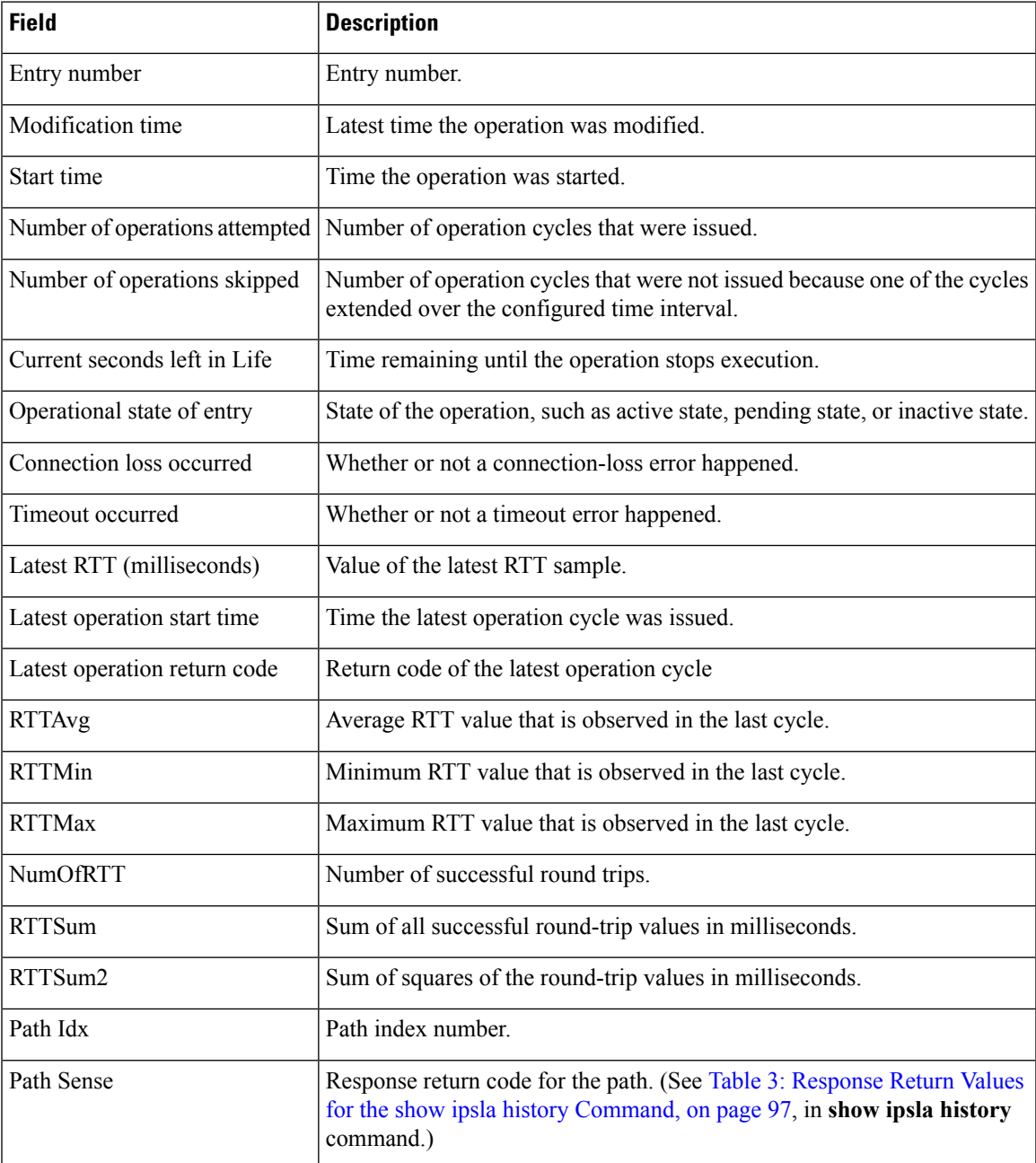

L

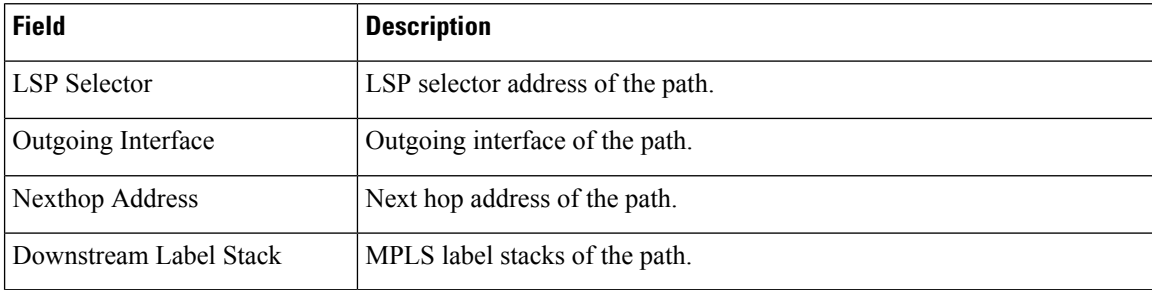

#### **Related Commands**

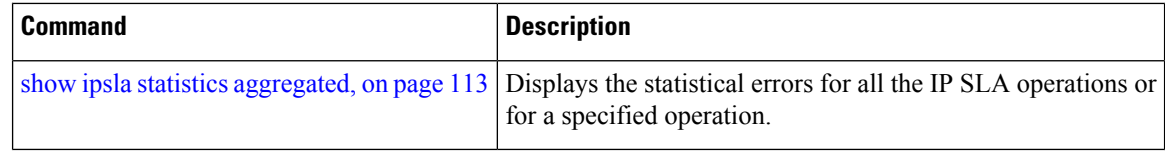

# <span id="page-112-0"></span>**show ipsla statistics aggregated**

To display the hourly statistics for all the IP SLA operations or specified operation, use the **show** ipsla statistics **aggregated** command in EXEC mode.

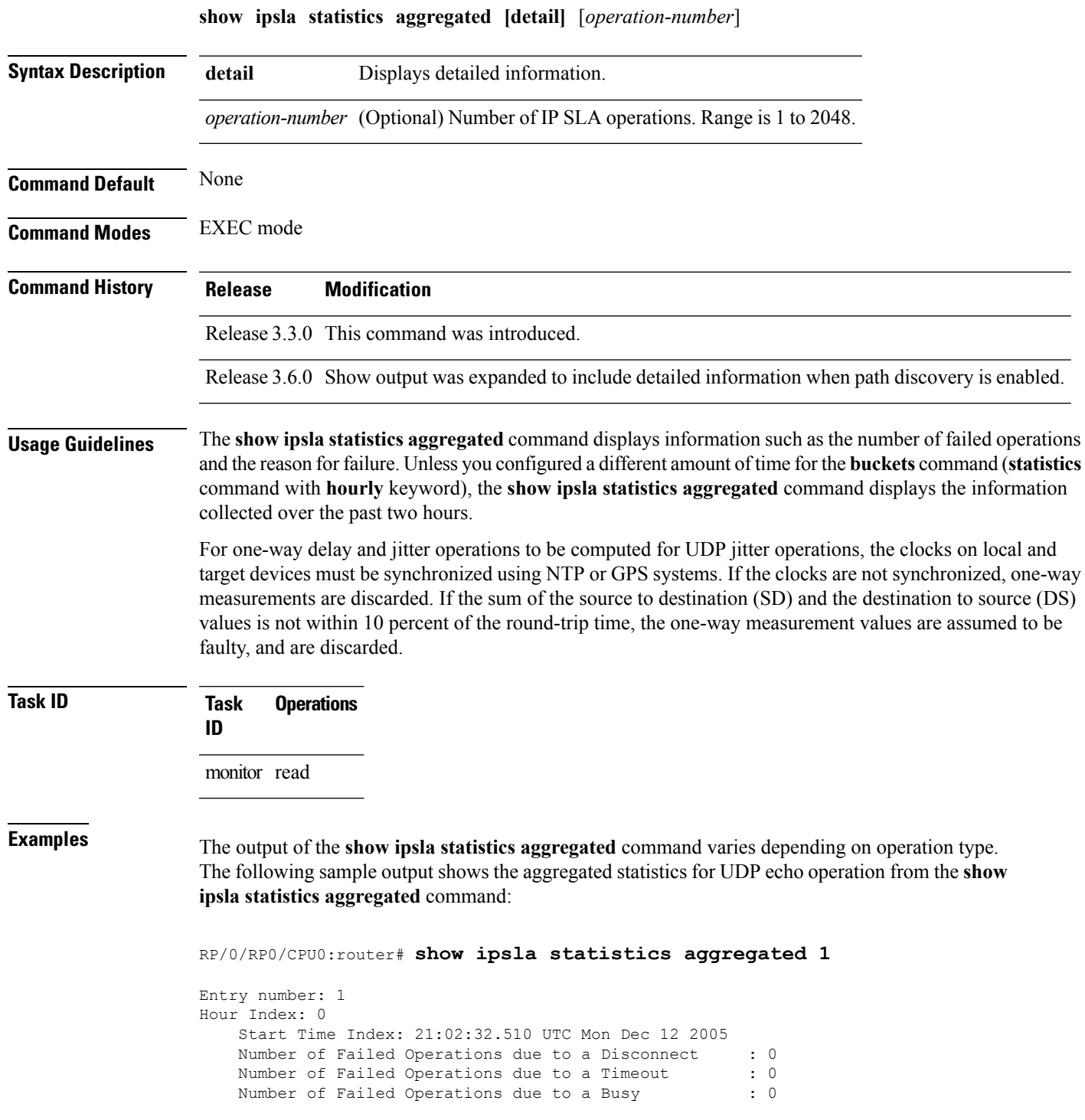

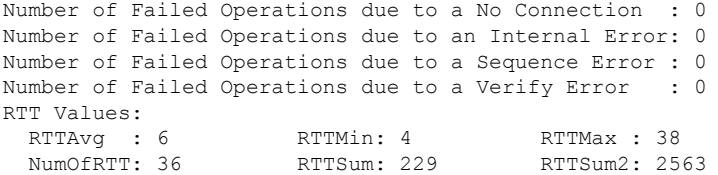

The following sample output is from the **show ipsla statistics aggregated** command in which operation 10 is a UDP jitter operation:

```
RP/0/RP0/CPU0:router# show ipsla statistics aggregated 10
Entry number: 10
Hour Index: 0
   Start Time Index: 00:35:07.895 UTC Thu Mar 16 2006
   Number of Failed Operations due to a Disconnect : 0
   Number of Failed Operations due to a Timeout : 0
   Number of Failed Operations due to a Busy : 0
   Number of Failed Operations due to a No Connection : 0
   Number of Failed Operations due to an Internal Error: 0
   Number of Failed Operations due to a Sequence Error : 0
   Number of Failed Operations due to a Verify Error : 0
   RTT Values:
    RTTAvg : 14 RTTMin: 2 RTTMax : 99
    NumOfRTT: 70 RTTSum: 1034 RTTSum2: 60610
   Packet Loss Values:
     PacketLossSD : 0 PacketLossDS: 0
     PacketOutOfSequence: 0 PacketMIA : 0
     PacketLateArrival : 0
     Errors : 0 Busies : 0
   Jitter Values :
     MinOfPositivesSD: 1 MaxOfPositivesSD: 19
     NumOfPositivesSD: 17 SumOfPositivesSD: 65
     Sum2PositivesSD : 629
     MinOfNegativesSD: 1 MaxOfNegativesSD: 16<br>NumOfNextile 25 0
     NumOfNegativesSD: 24 SumOfNegativesSD: 106
     Sum2NegativesSD : 914
     MinOfPositivesDS: 1 MaxOfPositivesDS: 7
     NumOfPositivesDS: 17 SumOfPositivesDS: 44
     Sum2PositivesDS : 174
     MinOfNegativesDS: 1 MaxOfNegativesDS: 8
     NumOfNegativesDS: 24 SumOfNegativesDS: 63
     Sum2NegativesDS : 267
     Interarrival jitterout: 0 Interarrival jitterin: 0
   One Way Values :
     NumOfOW: 0
     OWMinSD : 0 OWMaxSD: 0 OWSumSD: 0
     OWSum2SD: 0
     OWMinDS : 0 OWMaxDS: 0 OWSumDS: 0
```
This table describes the significant fields shown in the display.

#### **Table 12: show ipsla statistics aggregated Field Descriptions**

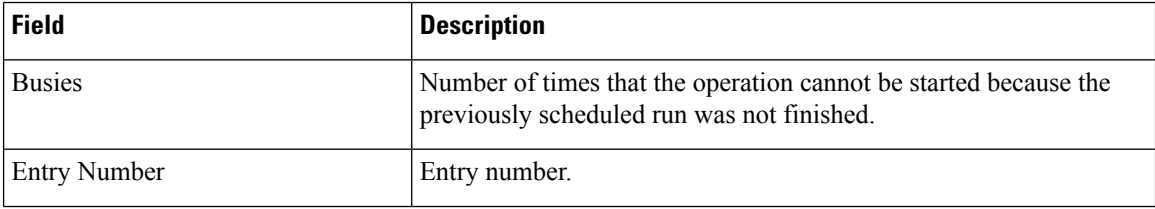

I

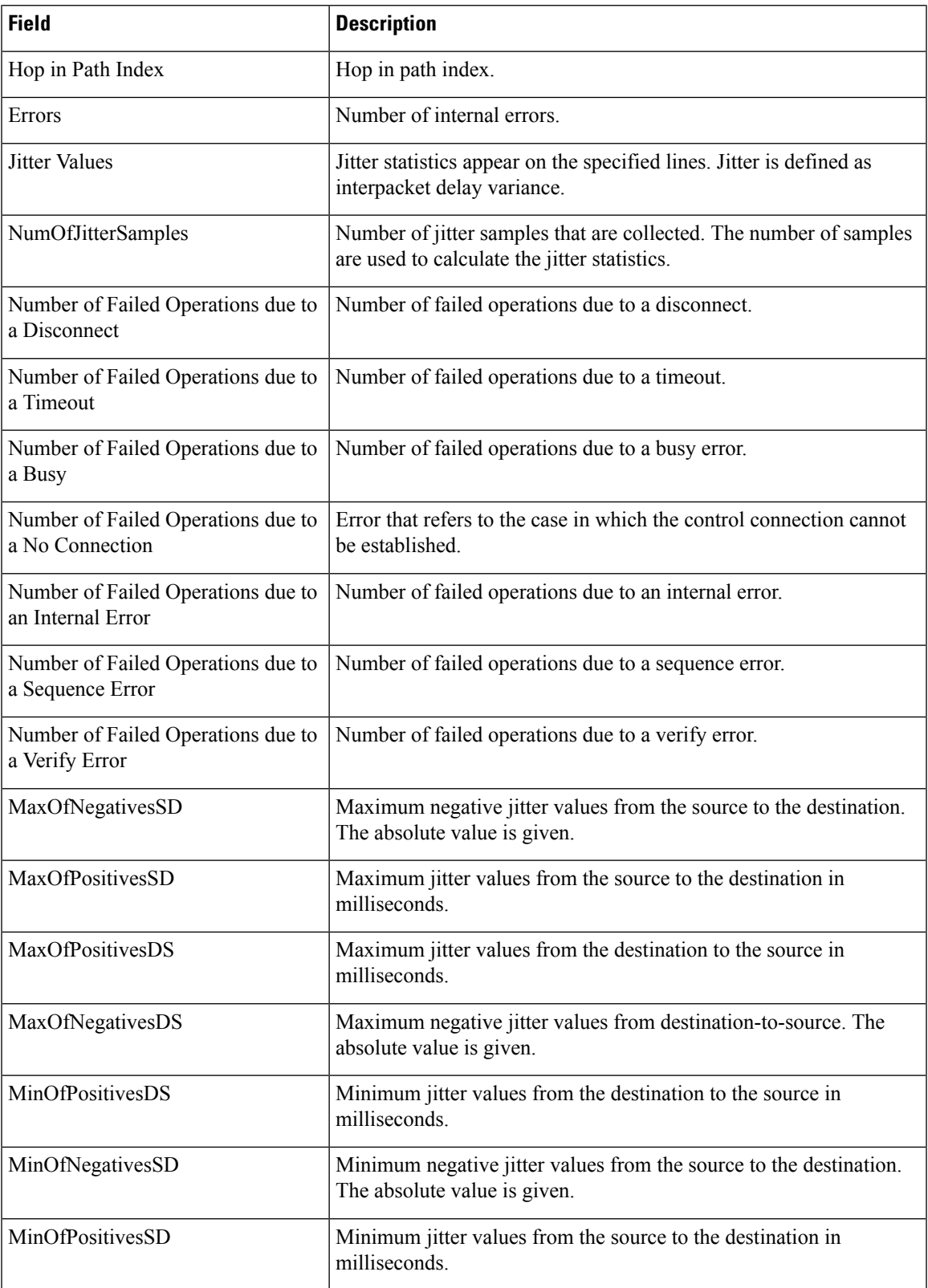

I

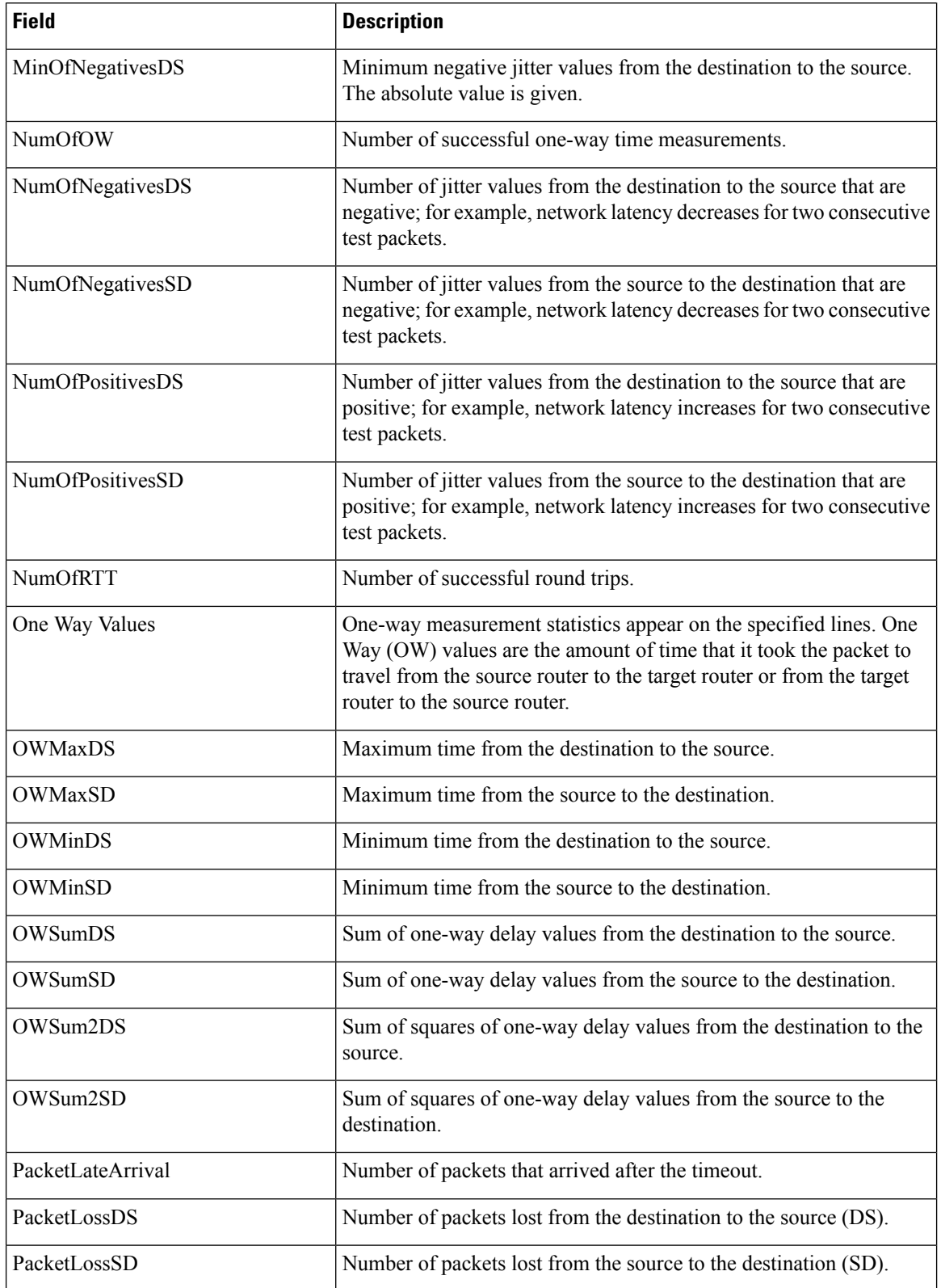

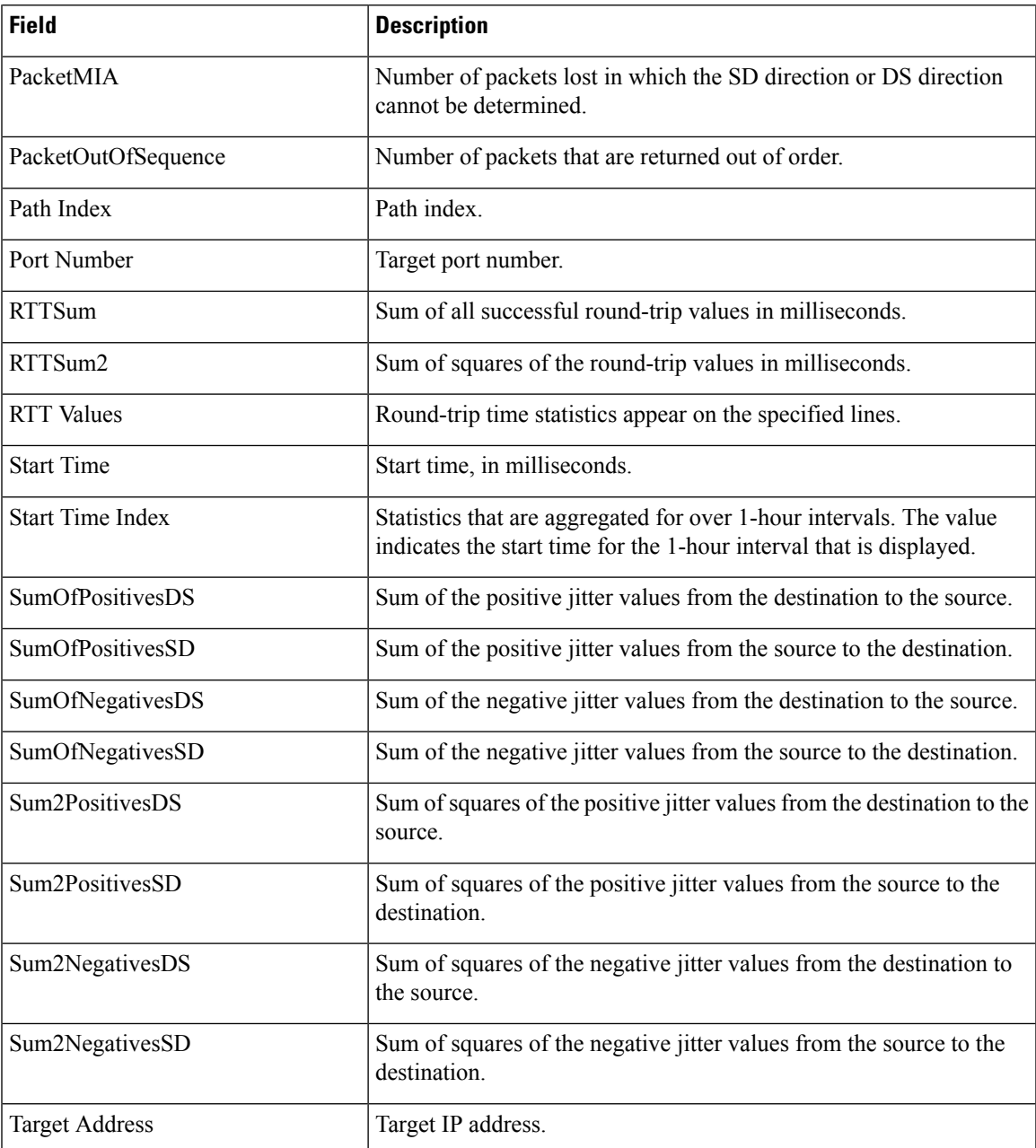

The output of the **show ipsla statistics aggregated detail** command varies depending on operation type. The following sample output is from the **show ipsla statistics aggregated detail** command in tabular format, when the output is split over multiple lines:

RP/0/RP0/CPU0:router# **show ipsla statistics aggregated detail 2**

```
Captured Statistics
       Multiple Lines per Entry
Line1:
Entry = Entry number
StartT = Start time of entry (hundredths of seconds)
Pth = Path index
```
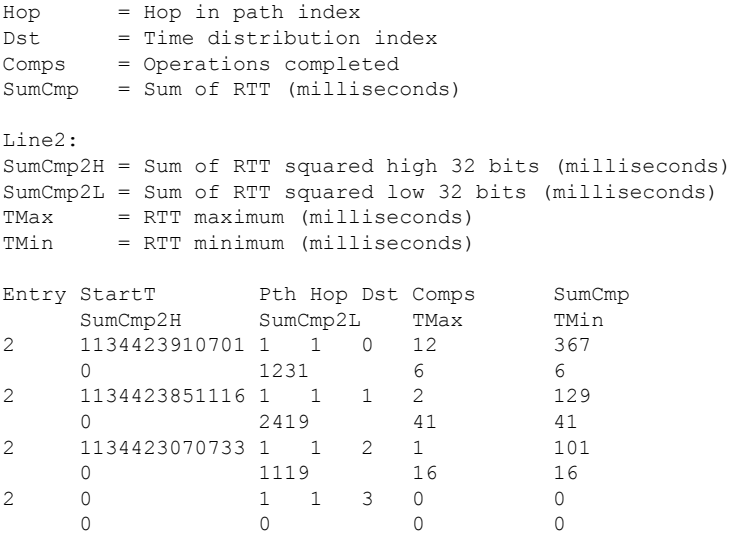

This table describes the significant fields shown in the display.

**Table 13: show ipsla statistics aggregated detail Field Descriptions**

| <b>Field</b> | <b>Description</b>                                             |
|--------------|----------------------------------------------------------------|
| Entry        | Entry number.                                                  |
| StartT       | Start time of entry, in hundredths of seconds.                 |
| Pth          | Path index.                                                    |
| Hop          | Hop in path index.                                             |
| Dst          | Time distribution index.                                       |
| Comps        | Operations completed.                                          |
| SumCmp       | Sum of completion times, in milliseconds.                      |
| SumCmp2L     | Sum of completion times squared low 32 bits, in milliseconds.  |
| SumCmp2H     | Sum of completion times squared high 32 bits, in milliseconds. |
| TMax         | Completion time maximum, in milliseconds.                      |
| TMin         | Completion time minimum, in milliseconds.                      |

The following sample output is from the **show ipsla statistics aggregated** command when a path discovery operation is enabled. Data following the hourly index is aggregated for all paths in the group during the given hourly interval.

RP/0/RP0/CPU0:router# **show ipsla statistics aggregated 100041**

```
Entry number: 100041
Hour Index: 13
```
<The following data after the given hourly index is aggregated for all paths in the group during the given hourly interval.>

Start Time Index: 12:20:57.323 UTC Tue Nov 27 2007 Number of Failed Operations due to a Disconnect : 0 Number of Failed Operations due to a Timeout : 249<br>Number of Failed Operations due to a Busy : 0 Number of Failed Operations due to a Busy Number of Failed Operations due to a No Connection : 0 Number of Failed Operations due to an Internal Error: 0 Number of Failed Operations due to a Sequence Error : 0 Number of Failed Operations due to a Verify Error : 0 <end> RTT Values: RTTAvg : 21 RTTMin: 19 RTTMax : 73 NumOfRTT: 2780 RTTSum: 59191 RTTSum2: 1290993

<The following data for LSP path information is available after path discovery is enabled.>

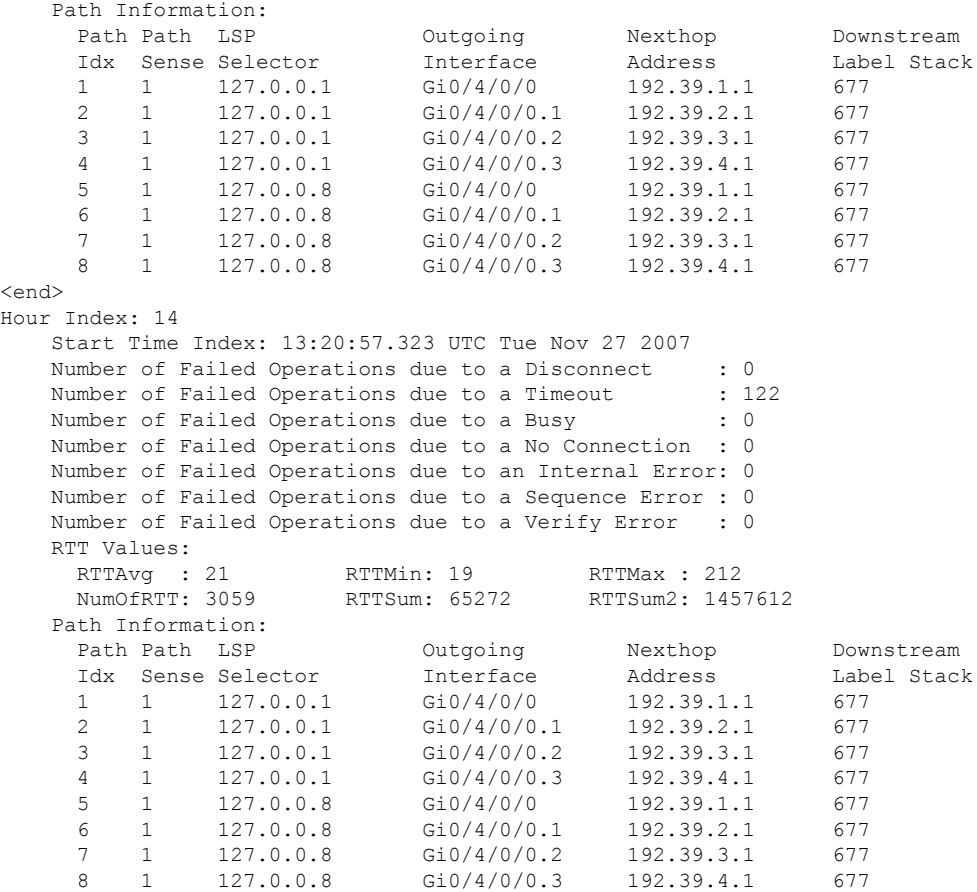

This table describes the significant fields shown in the display.

**Table 14: show ipsla statistics aggregated (with Path Discovery enabled) Field Descriptions**

| <b>Field</b>        | <b>Description</b> |
|---------------------|--------------------|
| <b>Entry Number</b> | Entry number.      |

 $\mathbf I$ 

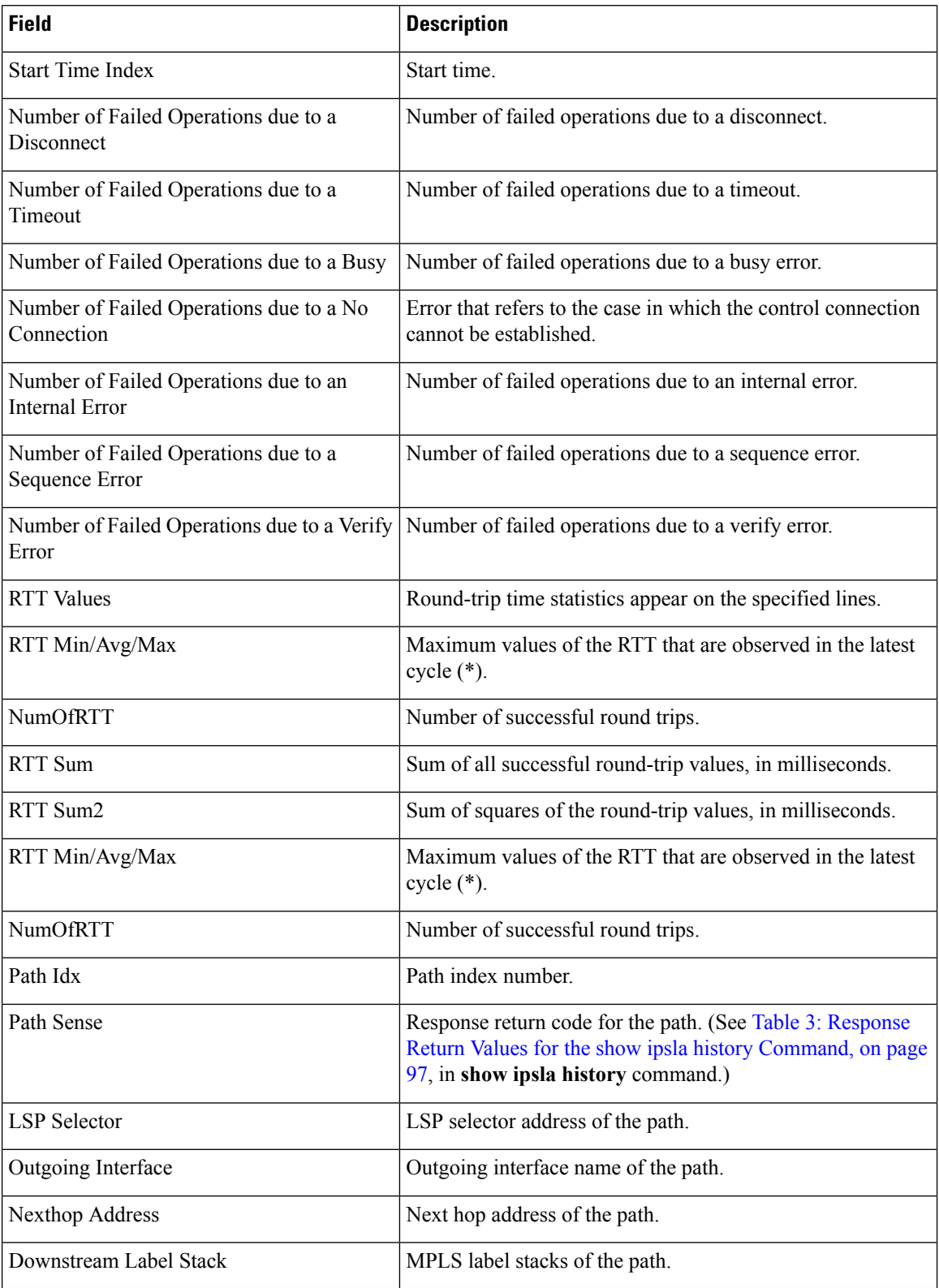

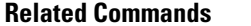

I

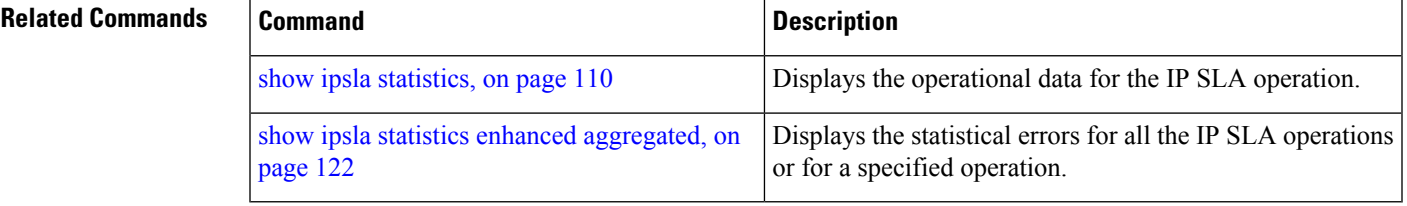

# <span id="page-121-0"></span>**show ipsla statistics enhanced aggregated**

To display the enhanced history statistics for all collected enhanced history buckets for the specified IP SLA operation, use the **show ipsla statistics enhanced aggregated** command in EXEC mode.

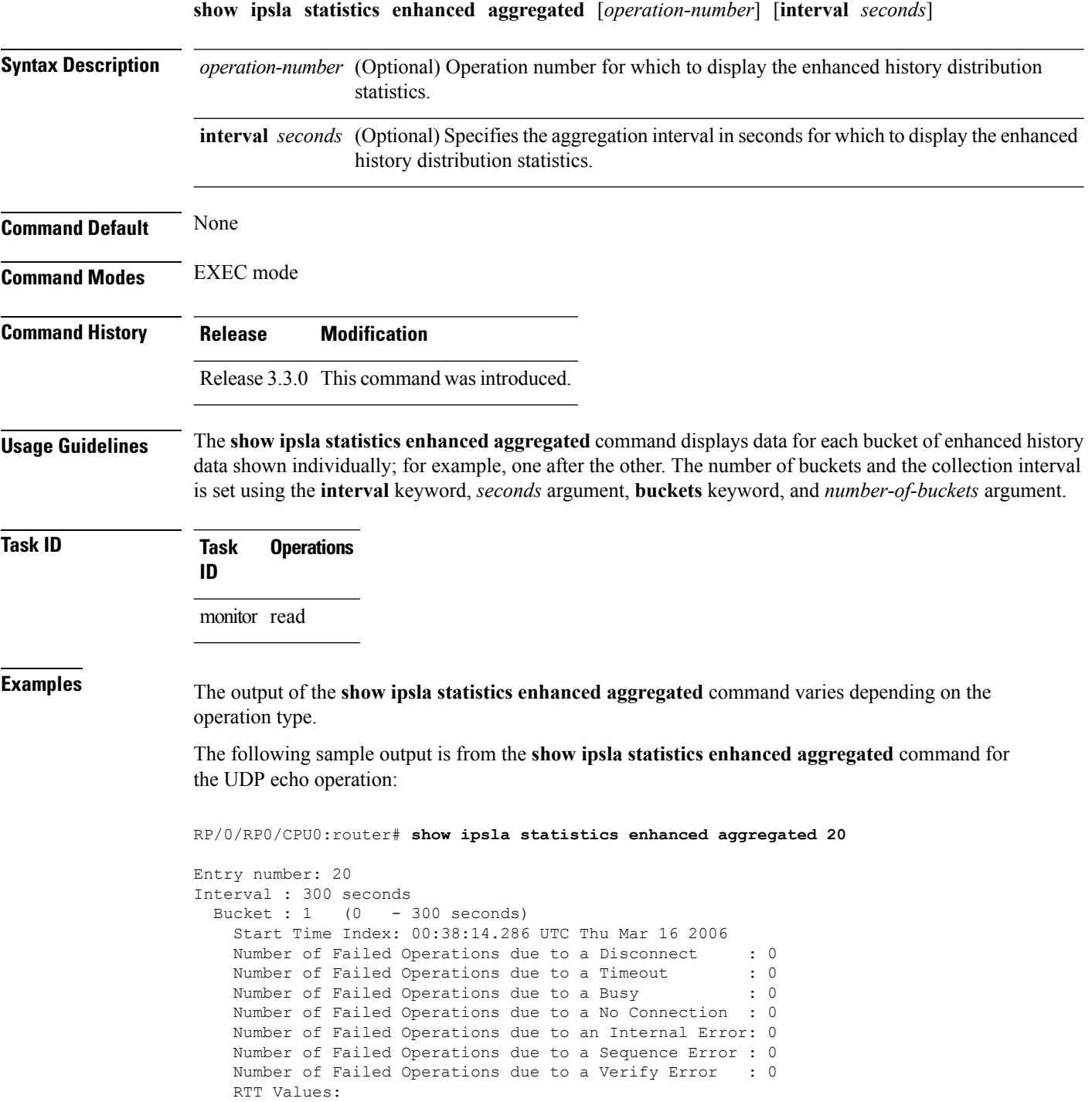

RTTAvg : 2 RTTMin: 2 RTTMax : 5 NumOfRTT: 5 RTTSum: 13 RTTSum2: 41 Bucket : 2 (300 - 600 seconds) Start Time Index: 00:43:12.747 UTC Thu Mar 16 2006 Number of Failed Operations due to a Disconnect : 0 Number of Failed Operations due to a Timeout : 0 Number of Failed Operations due to a Busy : 0 Number of Failed Operations due to a No Connection : 0 Number of Failed Operations due to an Internal Error: 0 Number of Failed Operations due to a Sequence Error : 0 Number of Failed Operations due to a Verify Error : 0 RTT Values: RTTAvg : 2 RTTMin: 2 RTTMax : 2<br>NumOfRTT: 1 RTTSum: 2 RTTSum2: 4 NumOfRTT: 1

This table describes the significant fields shown in the display.

**Table 15: show ipsla statistics enhanced aggregated Field Descriptions**

| <b>Field</b>                                          | <b>Description</b>                                                                                                    |
|-------------------------------------------------------|----------------------------------------------------------------------------------------------------|
| <b>Entry Number</b>                                   | Entry number.                                                                                                    |
| Interval                                              | Multiple of the frequency of the operation. The Enhanced interval<br>field defines the interval in which statistics displayed by the show<br>ipsla statistics enhanced aggregated command are aggregated.<br>This field must be configured so that the enhanced aggregated<br>statistics are displayed. |
| <b>Bucket</b>                                         | Bucket index.                                                                                                    |
| <b>Start Time Index</b>                               | Statistics that are aggregated depend on the interval configuration<br>mode. The value depends on the interval configuration that is<br>displayed.                                                                                                    |
| <b>RTT</b> Values                                     | Round-trip time statistics appear on the specified lines.                                                                                                    |
| RTT Min/Avg/Max                                       | Maximum values of the RTT that are observed in the latest cycle<br>$(*)$ .                                                                                                    |
| <b>NumOfRTT</b>                                       | Number of successful round trips.                                                                                                    |
| RTT Sum                                               | Sum of all successful round-trip values, in milliseconds.                                                                                                    |
| RTT Sum2                                              | Sum of squares of the round-trip values, in milliseconds.                                                                                                    |
| Number of Failed Operations due to a<br>Disconnect    | Number of failed operations due to a disconnect.                                                                                                    |
| Number of Failed Operations due to a<br>Timeout       | Number of failed operations due to a timeout.                                                                                                    |
| Number of Failed Operations due to a<br><b>Busy</b>   | Number of failed operations due to a busy error.                                                                                                    |
| Number of Failed Operations due to a No<br>Connection | Error that refers to the case in which the control connection cannot<br>be established.                                                                                                    |

I

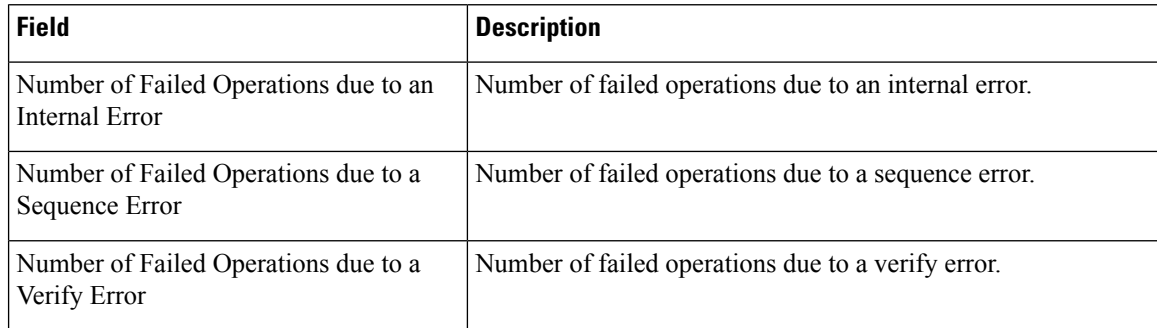

### $\overline{\text{Related Commands}}$

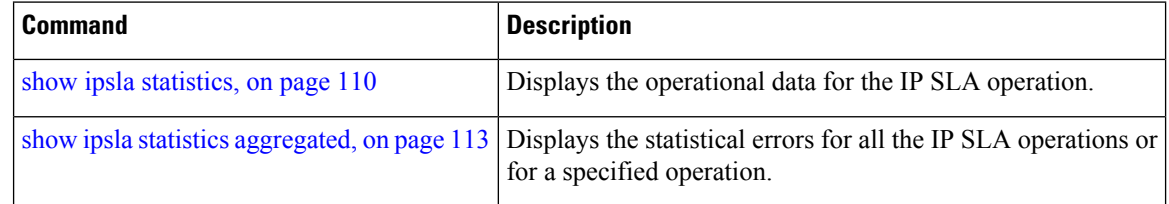

### **source address**

To identify the address of the source device, use the **source address** command in the appropriate configuration mode. To use the best local address, use the **no** form of this command.

**source address** *ipv4-address* **no source address**

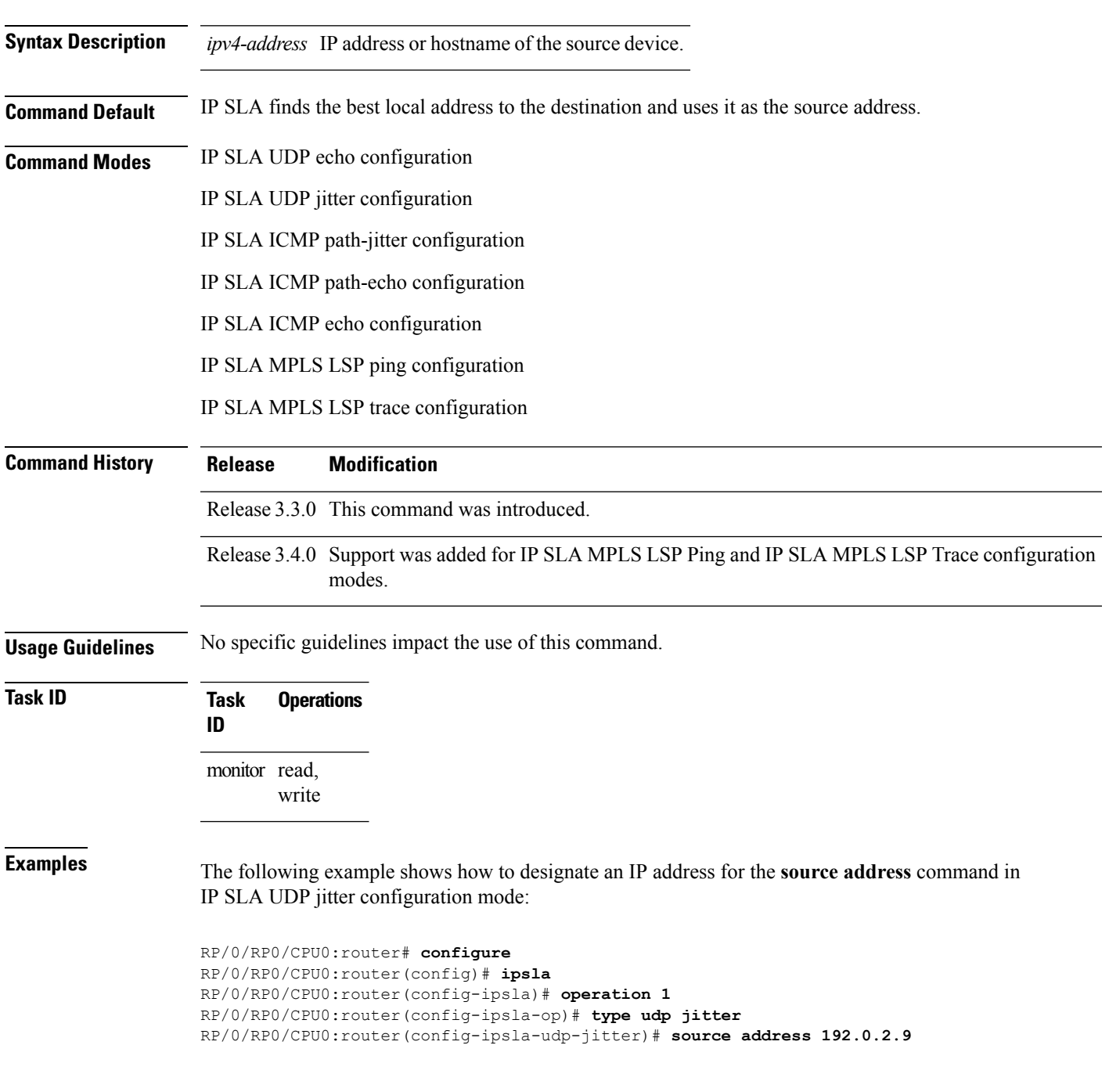

I

#### **Related Com**

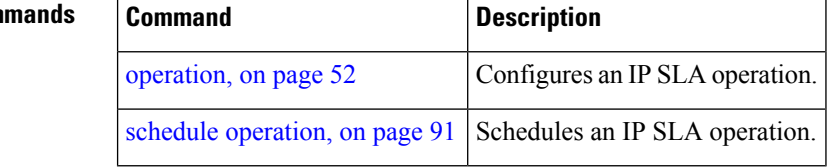

### **source port**

To identify the port of the source device, use the **source port** command in the appropriate configuration mode. To use the unused port number, use the **no** form of this command.

**source port** *port* **no source port**

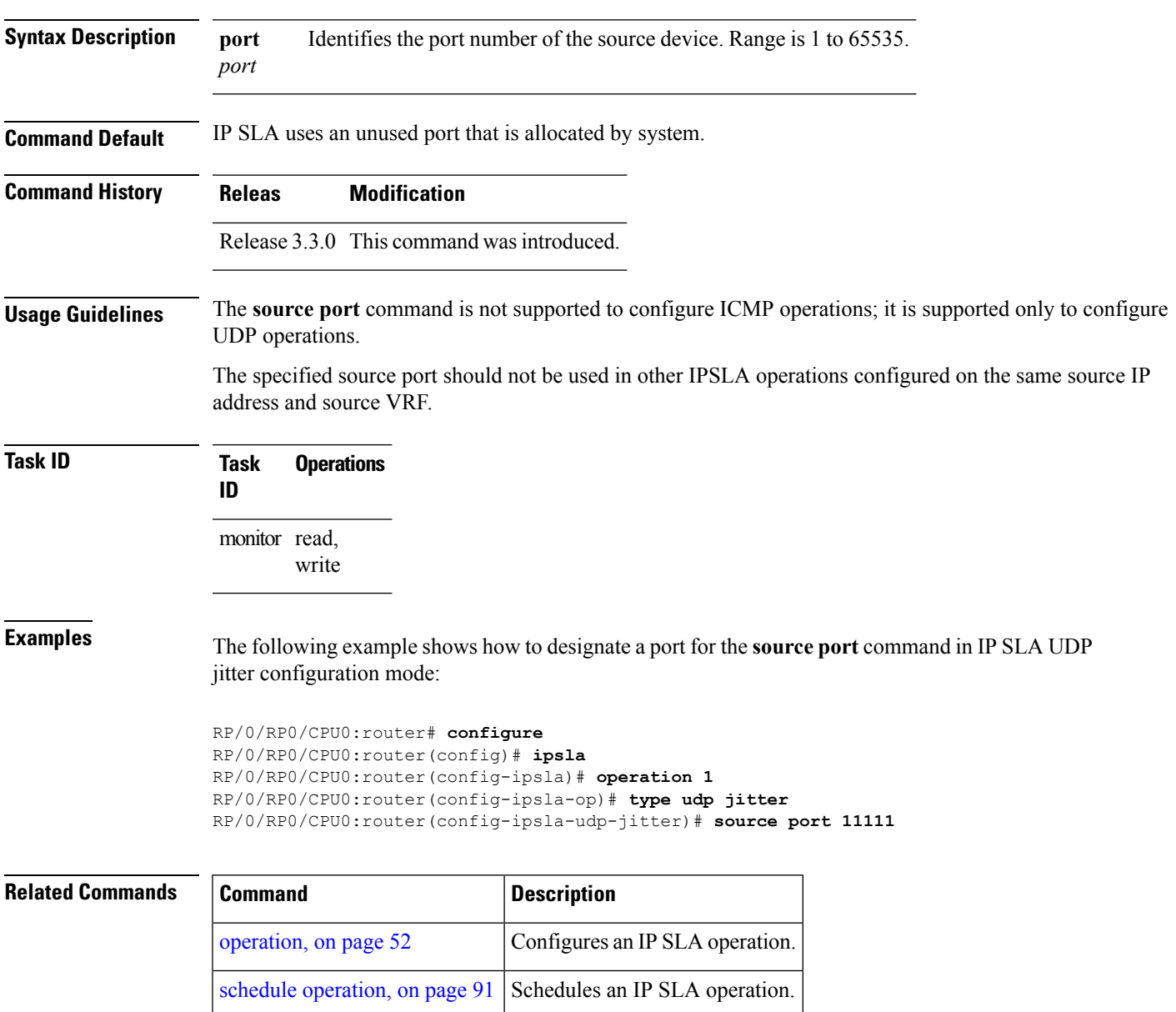

## **start-time**

To determine the time when the operation or MPLS LSP monitor instance starts, use the **start-time** command in the appropriate configuration mode. To stop the operation and place it in the default state, use the **no** form of this command.

**start-time** {*hh*:*mm*:*ss* [{*day*|*month day year*}]|**after** *hh*:*mm*:*ss***|now|pending**} **no start-time**

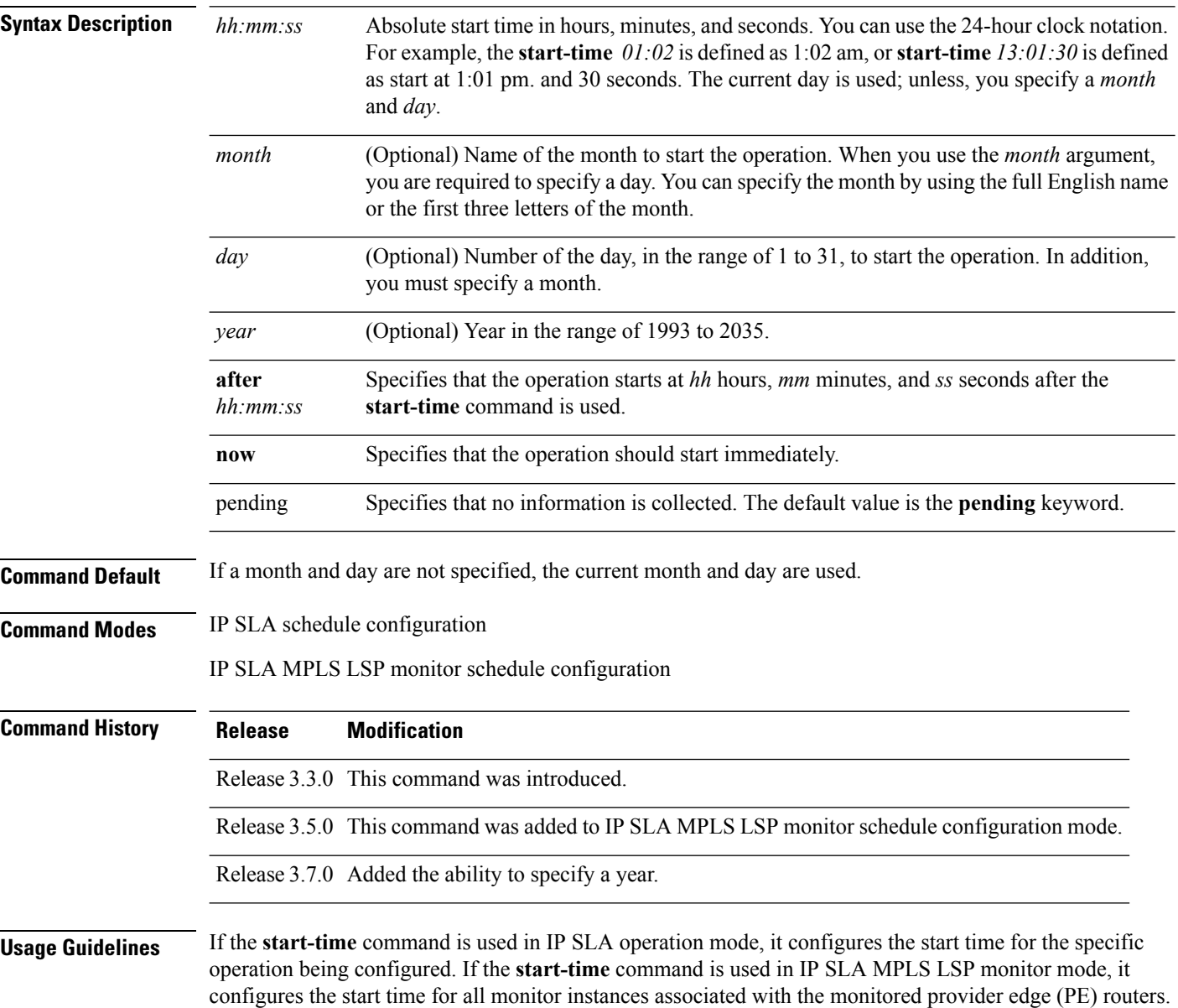

 $\mathbf{l}$ 

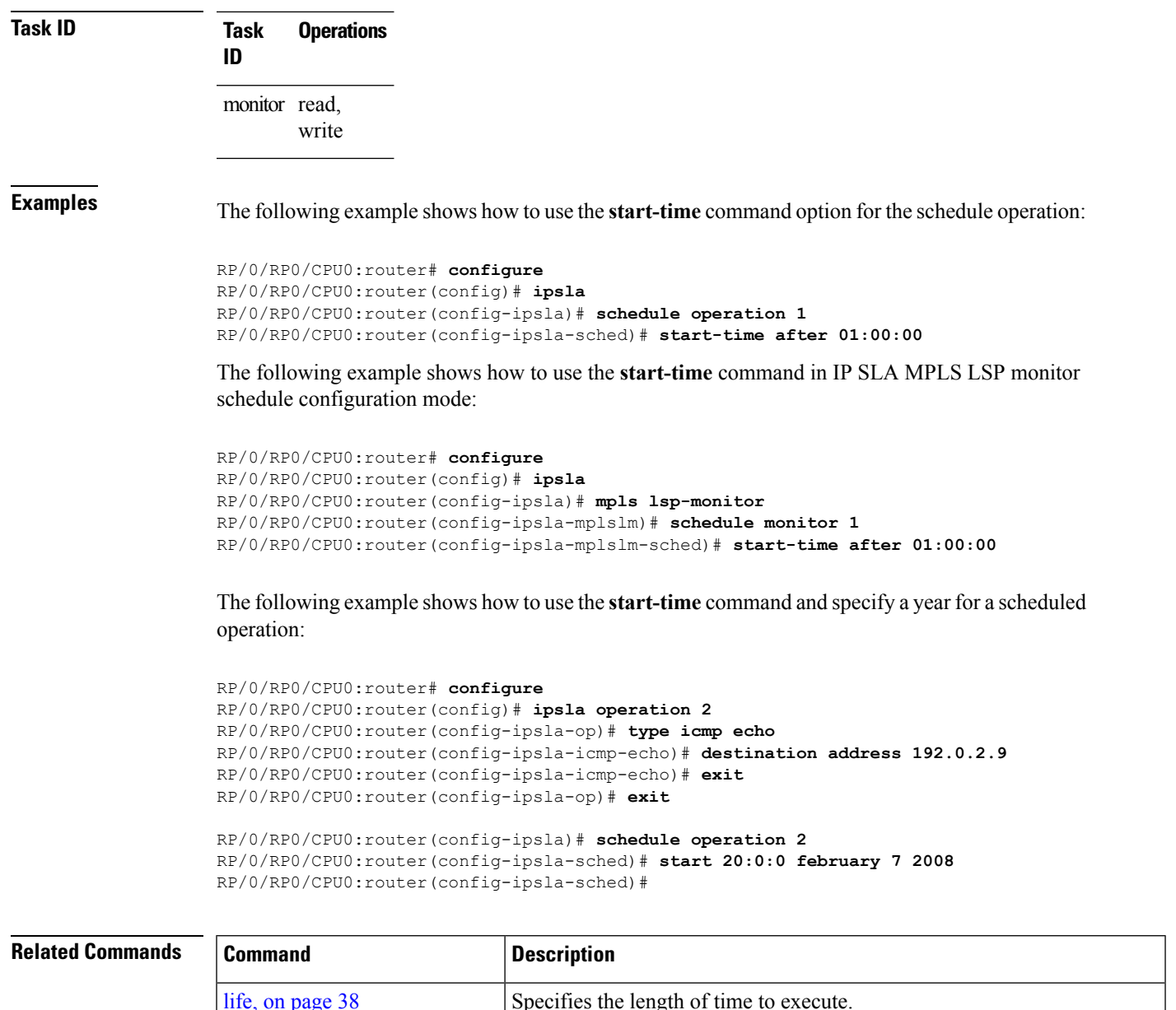

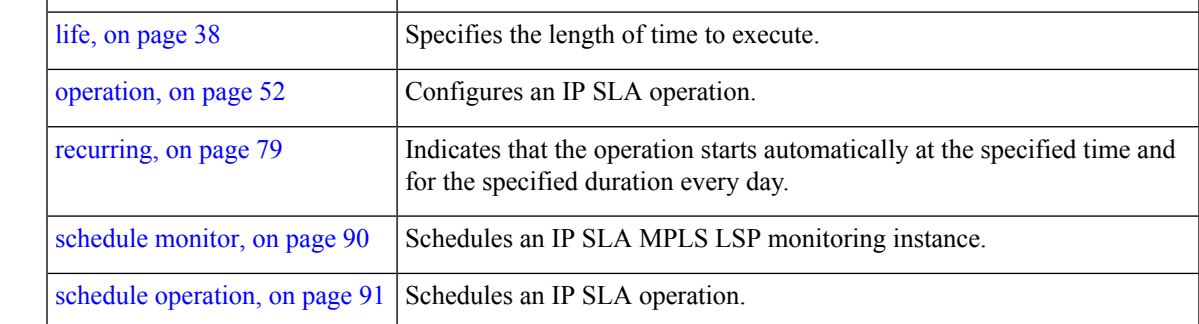

# **statistics**

To set the statistics collection parameters for the operation, use the **statistics** command in the appropriate configuration mode. To remove the statistics collection or use the default value, use the **no** form of this command.

**statistics** {**hourly**|**interval** *seconds*} **no statistics** {**hourly**|**interval** *seconds*}

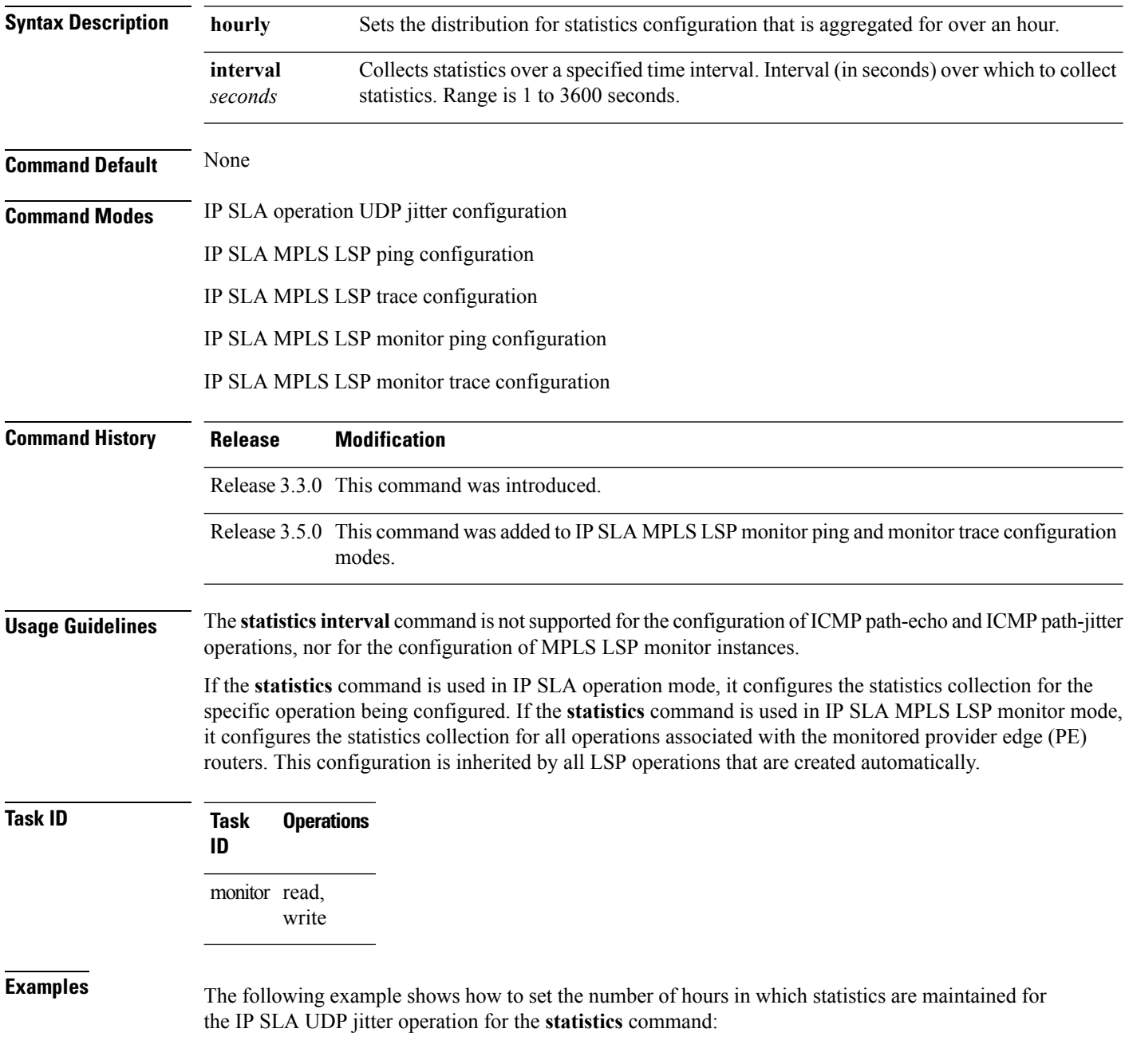

```
RP/0/RP0/CPU0:router# configure
RP/0/RP0/CPU0:router(config)# ipsla
RP/0/RP0/CPU0:router(config-ipsla)# operation 1
RP/0/RP0/CPU0:router(config-ipsla-op)# type udp jitter
RP/0/RP0/CPU0:router(config-ipsla-udp-jitter)# statistics hourly
RP/0/RP0/CPU0:router(config-ipsla-op-stats)#
```
The following example shows how to collect statistics for a specified time interval, using the **statistics** command in an IP SLA UDP jitter operation:

```
RP/0/RP0/CPU0:router# configure
RP/0/RP0/CPU0:router(config)# ipsla operation 1
RP/0/RP0/CPU0:router(config-ipsla-op)# type udp jitter
RP/0/RP0/CPU0:router(config-ipsla-udp-jitter)# statistics interval 60
RP/0/RP0/CPU0:router(config-ipsla-op-stats)#
```
The following example shows how to set the number of hours in which statistics are maintained for the IP SLA MPLS LSP monitor ping operation, using the **statistics** command:

```
RP/0/RP0/CPU0:router# configure
RP/0/RP0/CPU0:router(config)# ipsla
RP/0/RP0/CPU0:router(config-ipsla)# mpls lsp-monitor
RP/0/RP0/CPU0:router(config-ipsla-mplslm)# monitor 1
RP/0/RP0/CPU0:router(config-ipsla-mplslm-def)# type mpls lsp ping
RP/0/RP0/CPU0:router(config-ipsla-mplslm-lsp-ping)# statistics hourly
RP/0/RP0/CPU0:router(config-ipsla-mplslm-stats)#
```
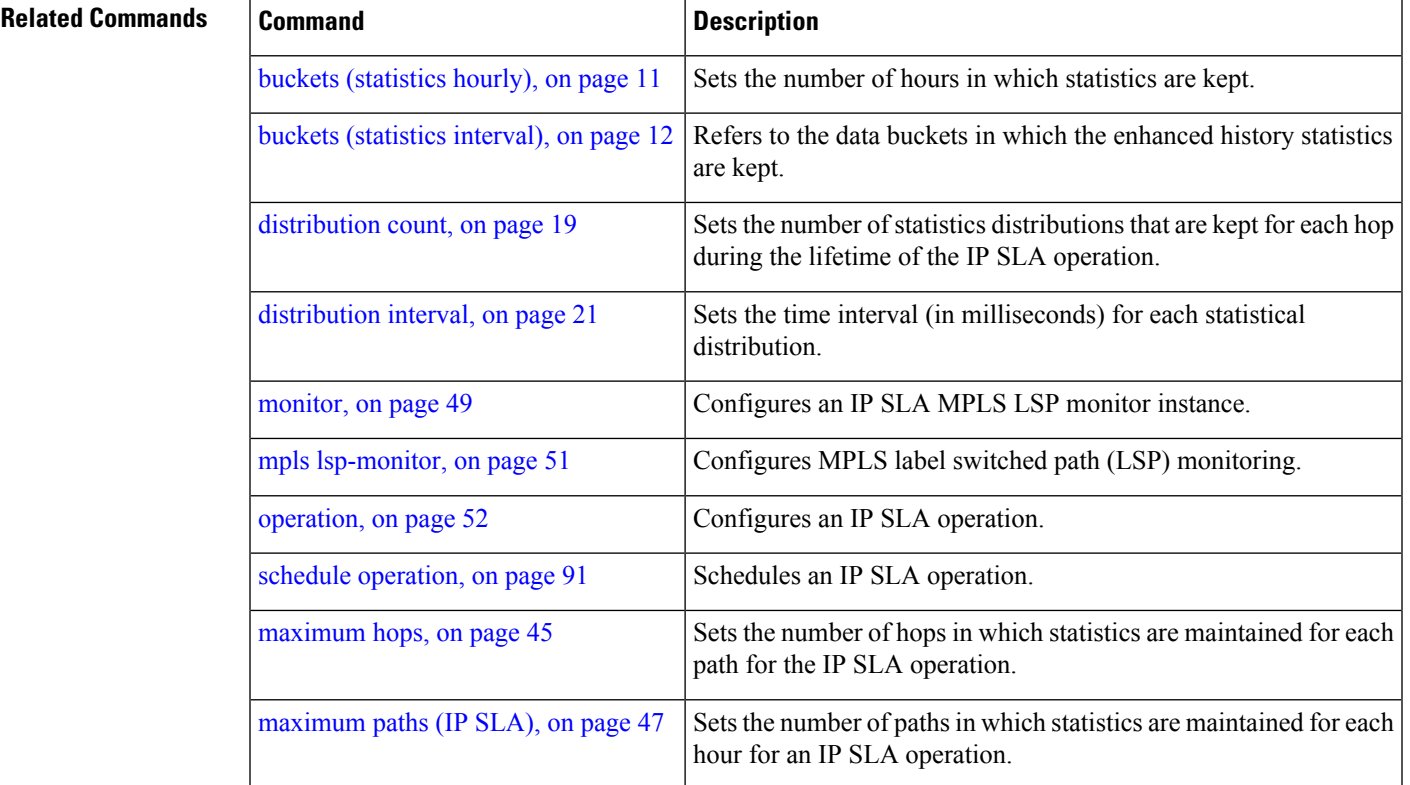

# **tag (IP SLA)**

To create a user-specified identifier for an IP SLA operation, use the **tag** command in the appropriate configuration mode. To unset the tag string, use the **no** form of this command.

**tag** [*text*] **no tag Syntax Description** *text* (Optional) Specifies a string label for the IP SLA operation. **Command Default** No tag string is configured. **Command Modes** IP SLA UDP echo configuration

IP SLA UDP jitter configuration

IP SLA ICMP path-jitter configuration

IP SLA ICMP path-echo configuration

IP SLA ICMP echo configuration

IP SLA MPLS LSP ping configuration

IP SLA MPLS LSP trace configuration

IP SLA MPLS LSP monitor ping configuration

IP SLA MPLS LSP monitor trace configuration

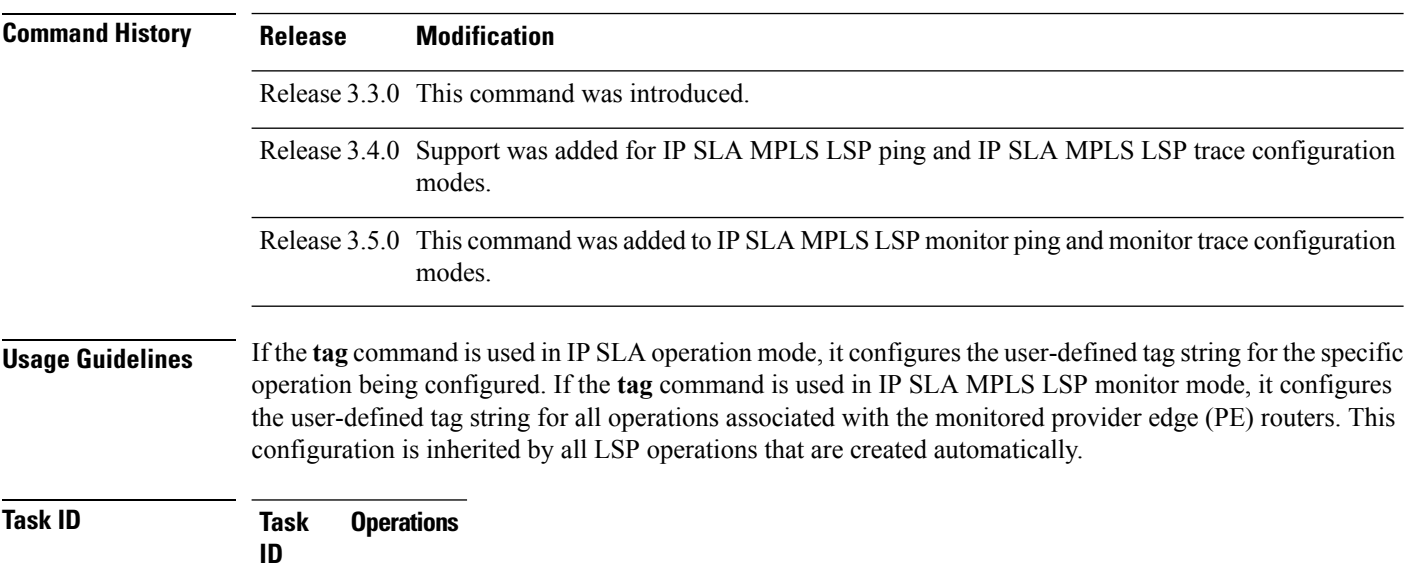

monitor read, write

**Examples** The following example shows how to use the **tag** command in IP SLA UDP jitter configuration mode:

```
RP/0/RP0/CPU0:router# configure
RP/0/RP0/CPU0:router(config)# ipsla
RP/0/RP0/CPU0:router(config-ipsla)# operation 1
RP/0/RP0/CPU0:router(config-ipsla-op)# type udp jitter
RP/0/RP0/CPU0:router(config-ipsla-udp-jitter)# tag ipsla
```
The following example shows how to use the **tag** command in IP SLA MPLS LSP monitor ping configuration mode:

```
RP/0/RP0/CPU0:router(config)# ipsla
RP/0/RP0/CPU0:router(config-ipsla)# mpls lsp-monitor
RP/0/RP0/CPU0:router(config-ipsla-mplslm)# monitor 1
RP/0/RP0/CPU0:router(config-ipsla-mplslm-def)# type mpls lsp ping
RP/0/RP0/CPU0:router(config-ipsla-mplslm-lsp-ping)# tag mplslm-tag
```
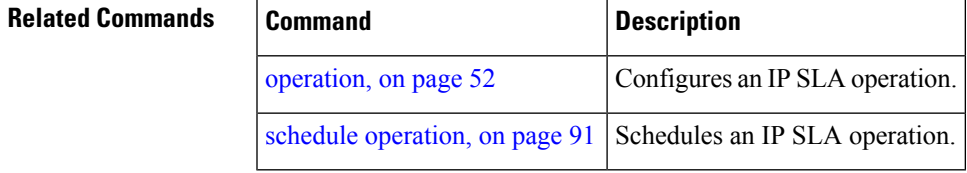

# **target ipv4**

To specify the IPv4 address of the target router to be used in an MPLS LSP ping or MPLS LSP trace operation, use the **target ipv4** command in the appropriate configuration mode. To unset the address, use the **no** form of this command.

**target ipv4** *destination-address destination-mask* **no target ipv4**

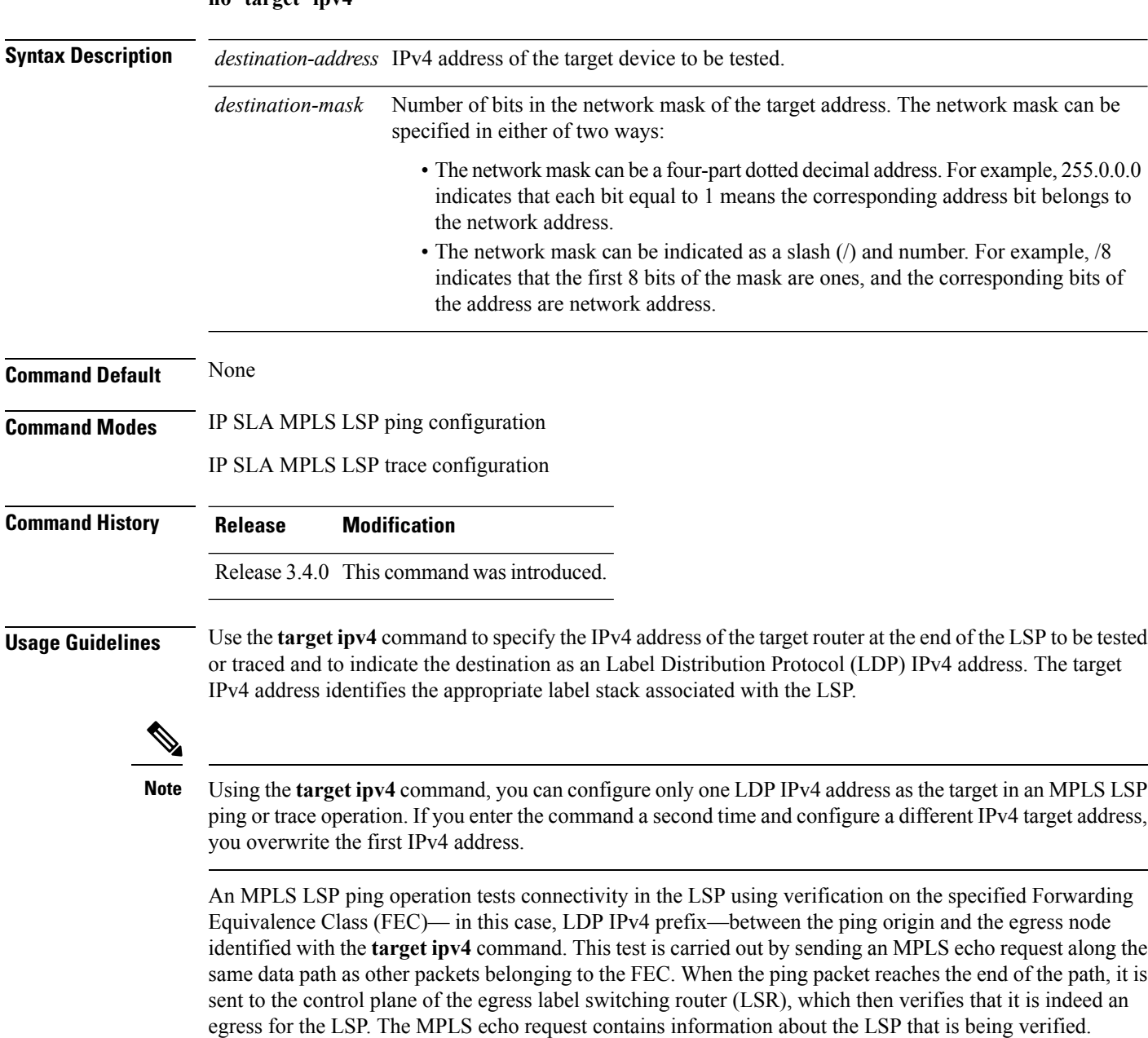

In an MPLS network, an MPLS LSP trace operation traces LSP paths to the target router identified with the **target ipv4** command. In the verification of LSP routes, a packet is sent to the control plane of each transit

LSR, which performs various checks, including one that determines if it is a transit LSR for the LSP path. Each transit LSR also returns information related to the LSP being tested (that is, the label bound to the LDP IPv4 prefix).

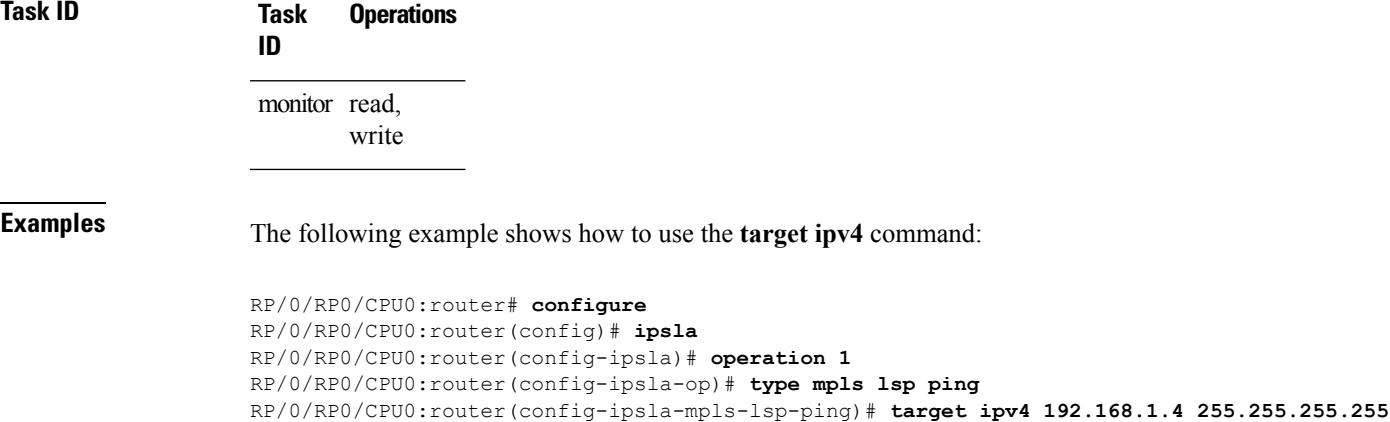

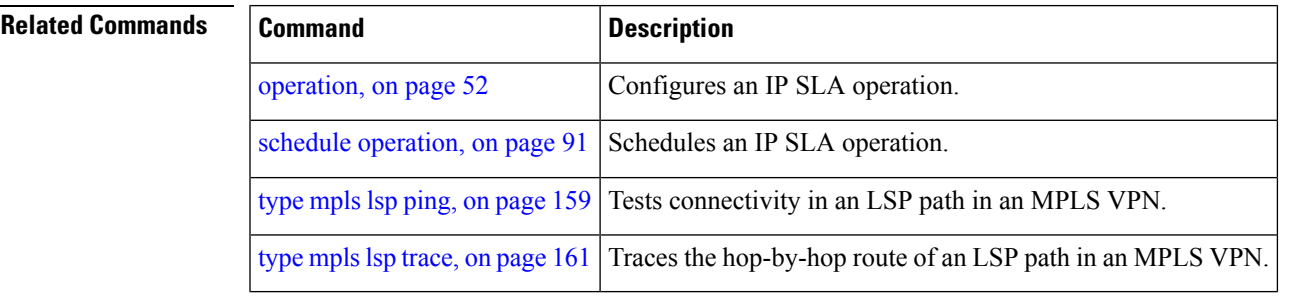

# **target pseudowire**

To specify the pseudowire as the target to be used in an MPLS LSP ping operation, use the **target pseudowire** command in IP SLA MPLS LSP ping configuration mode. To unset the target, use the **no** form of this command.

**target pseudowire** *destination-address circuit-id* **no target pseudowire**

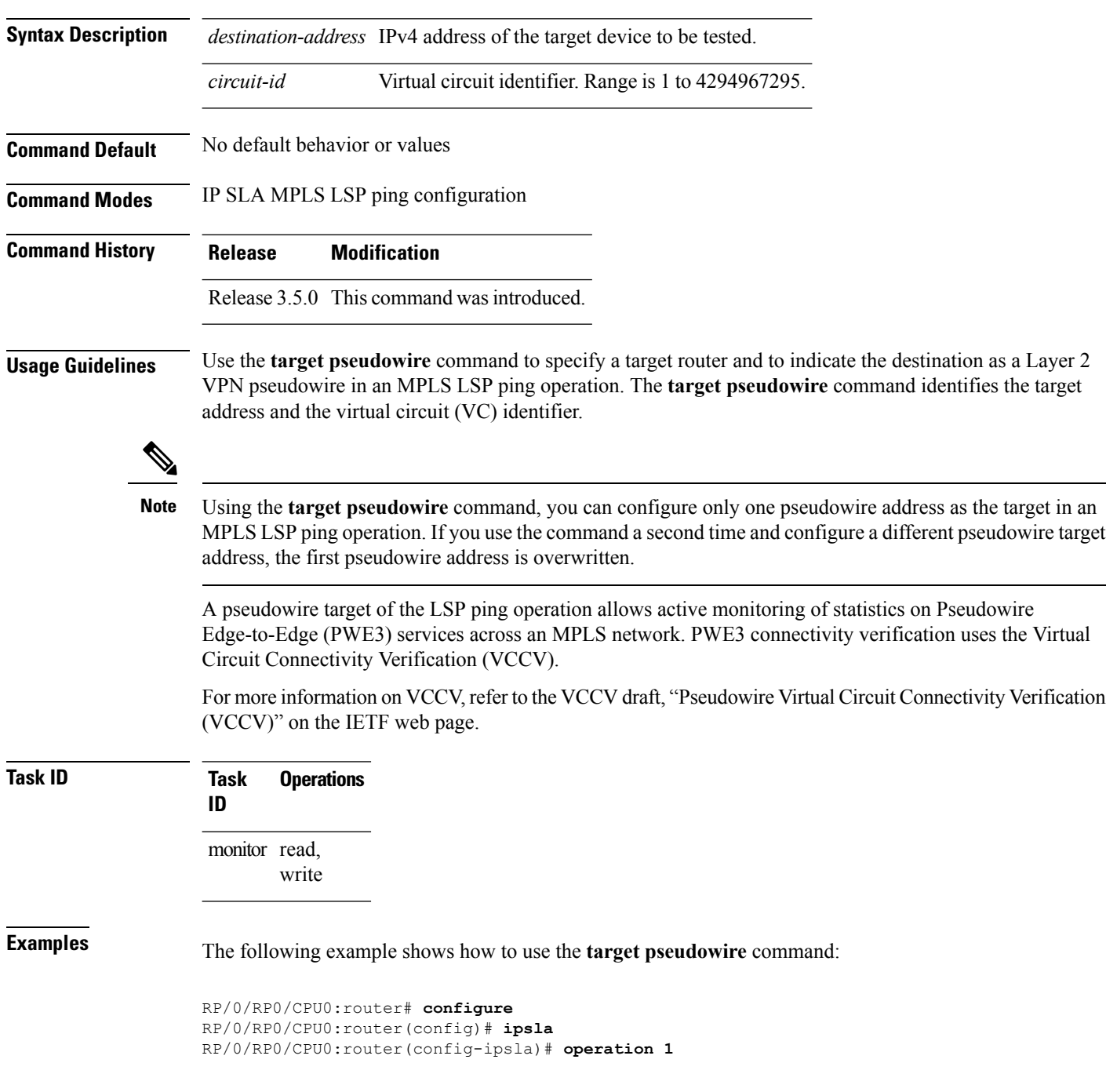

 $\overline{\phantom{a}}$ 

RP/0/RP0/CPU0:router(config-ipsla-op)# **type mpls lsp ping** RP/0/RP0/CPU0:router(config-ipsla-mpls-lsp-trace)# **target pseudowire 192.168.1.4 4211**

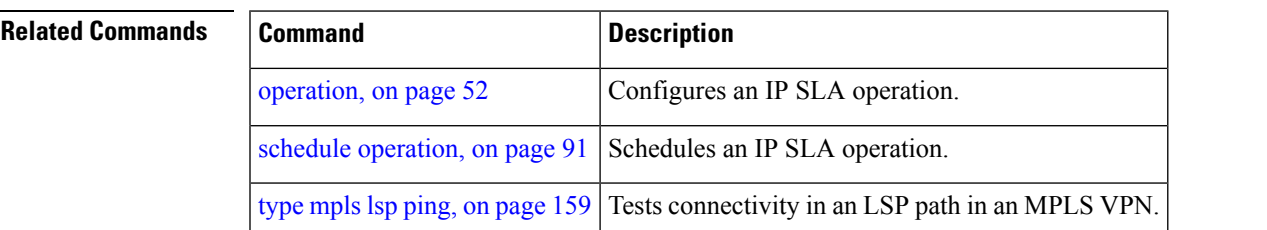

### **target traffic-eng**

To specify the target MPLS traffic engineering tunnel to be used in an MPLS LSP ping or MPLS LSP trace operation, use the **target traffic-eng** command in the appropriate configuration mode. To unset the tunnel, use the **no** form of this command.

**target traffic-eng tunnel** *tunnel-interface* **no target traffic-eng**

**Syntax Description** tunnel *tunnel-interface* Tunnel ID of an MPLS traffic-engineering tunnel (for example, tunnel 10) configured on the router. Range is 0 to 65535. **Command Default** No default behavior or values **Command Modes** IP SLA MPLS LSP ping configuration IP SLA MPLS LSP trace configuration **Command History Release Modification** Release 3.4.0 This command was introduced. **Usage Guidelines** Use the **target traffic-eng** command to specify a target router and to indicate the destination as an MPLS

traffic-engineering (TE) tunnel in an MPLS LSP ping or MPLS LSP trace operation. The **target traffic-eng** command identifies the tunnel interface and the appropriate label stack associated with the LSP to be pinged or traced. An LSP tunnel interface is the head-end of a unidirectional virtual link to a tunnel destination.

Using the **target traffic-eng** command, you can configure only one MPLS TE tunnel asthe target in an MPLS LSP ping or trace operation. If you enter the command a second time and configure a different tunnel interfaces, you overwrite the first tunnel ID.

An IP SLA ping operation tests connectivity in the LSP using verification on the specified Forwarding Equivalence Class (FEC)—in this case, MPLS TE tunnel—between the ping origin and the egress node identified with the **target traffic-eng** command. This test is carried out by sending an MPLS echo request along the same data path as other packets belonging to the tunnel. When the ping packet reaches the end of the path, it is sent to the control plane of the egress label switching router (LSR), which then verifies that it is indeed an egress for the MPLS TE tunnel. The MPLS echo request contains information about the tunnel whose LSP path is being verified.

In an MPLS network, an IP SLA trace operation traces the LSP paths to a target router identified with the **target traffic-eng** command. In the verification of LSP routes, a packet is sent to the control plane of each transit LSR, which performs various checks, including one that determines if it is a transit LSR for the LSP path. Each transit LSR also returns information related to the MPLS TE tunnel to see if the local forwarding information matches what the routing protocols determine as the LSP path.

MPLS traffic engineering automatically establishes and maintains LSPs across the backbone. The path that an LSP uses is determined by the LSP resource requirements and network resources, such as bandwidth.

**Note**

For more information on MPLS traffic-engineering tunnels, refer to *MPLS Traffic Engineering and Enhancements*.

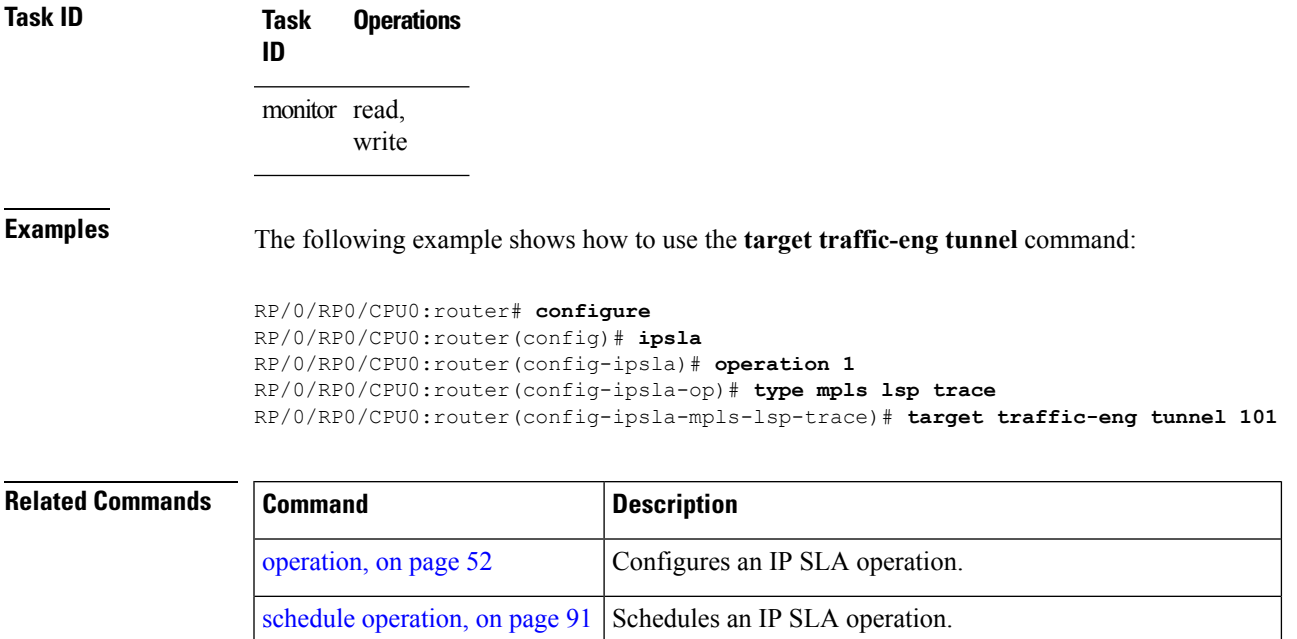

type mpls lsp [ping,](#page-158-0) on page  $159$  Tests connectivity in an LSP path in an MPLS VPN.

type mpls lsp [trace,](#page-160-0) on page 161 | Traces the hop-by-hop route of an LSP path in an MPLS VPN.

# <span id="page-139-0"></span>**threshold**

To set the lower-limit and upper-limit values, use the **threshold** command in IP SLA reaction condition configuration mode. To use the default value, use the **no** form of this command.

**threshold lower-limit** *value* **upper-limit** *value* **no threshold lower-limit** *value* **upper-limit** *value*

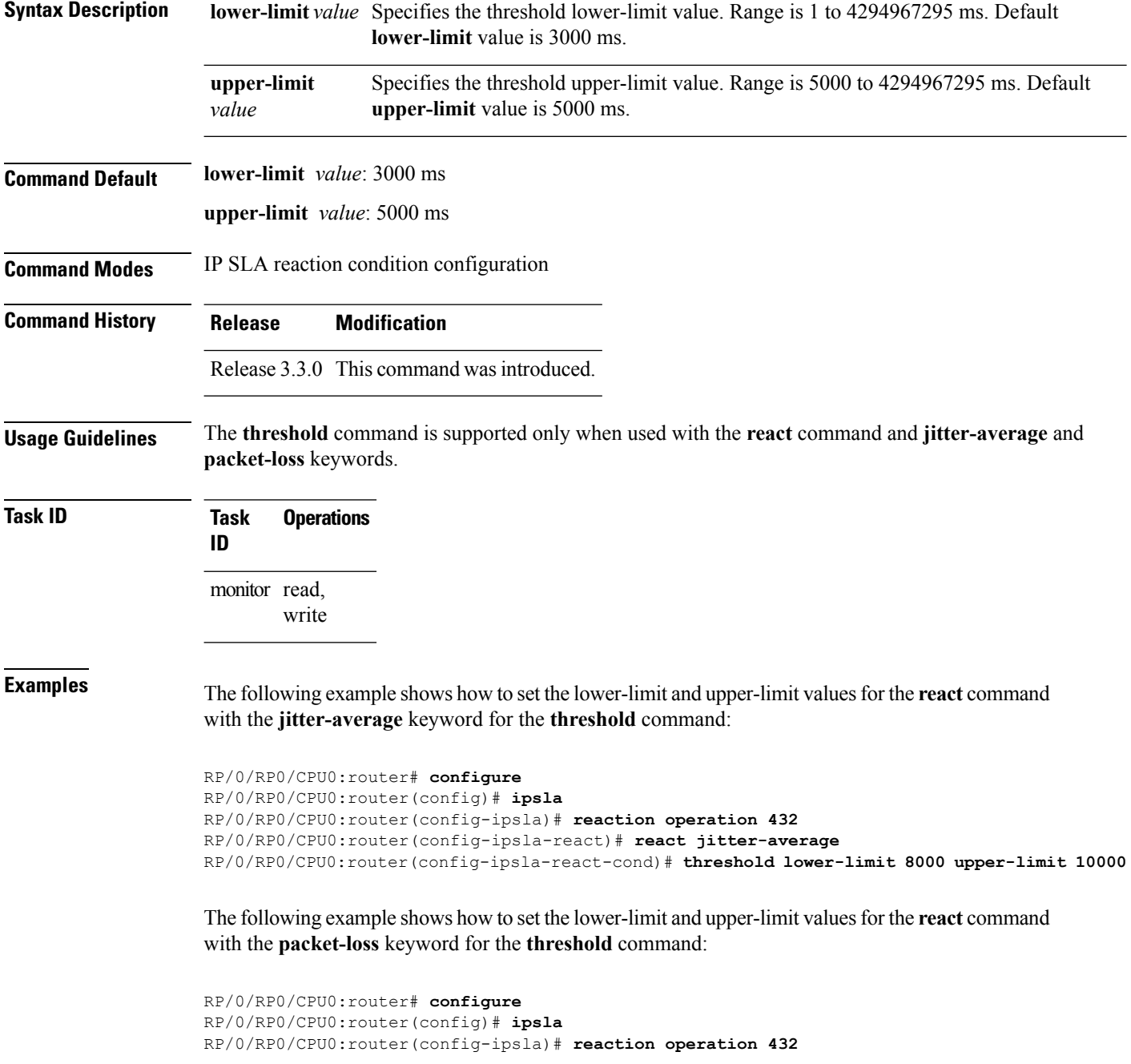

RP/0/RP0/CPU0:router(config-ipsla-react)# **react packet-loss dest-to-source** RP/0/RP0/CPU0:router(config-ipsla-react-cond)# **threshold lower-limit 8000 upper-limit 10000**

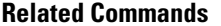

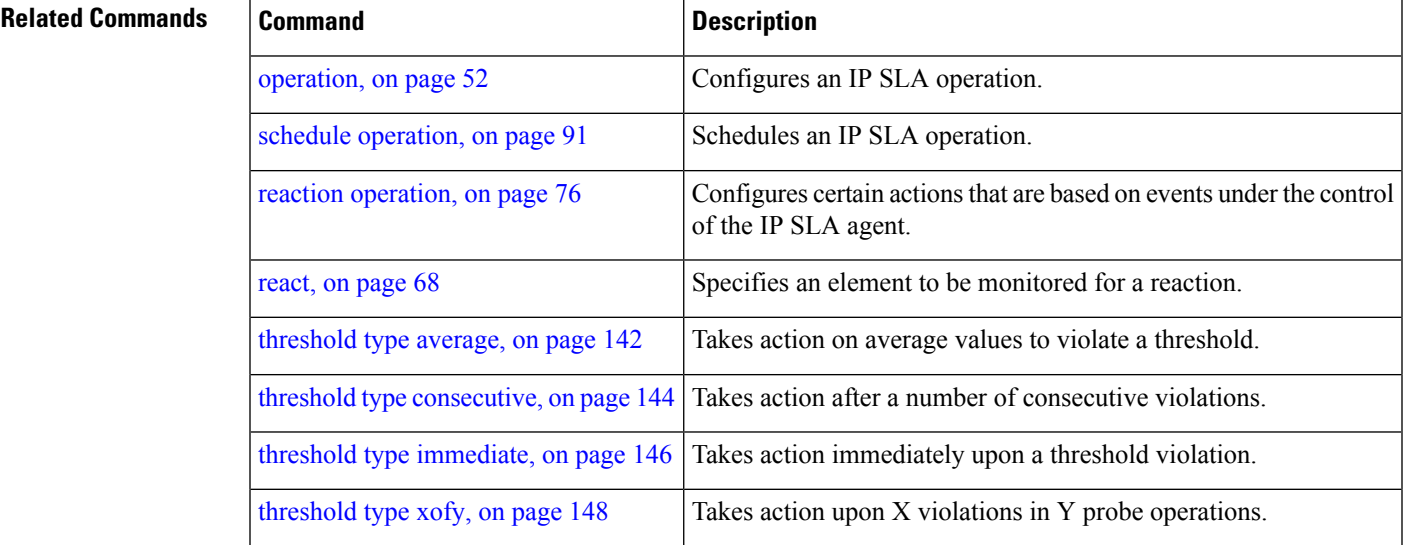

# <span id="page-141-0"></span>**threshold type average**

To take action on average values to violate a threshold, use the **threshold type average** command in IP SLA reaction condition configuration mode. To clear the threshold type (reaction will never happen), use the **no** form of this command.

**threshold type average** *number-of-probes* **no threshold type**

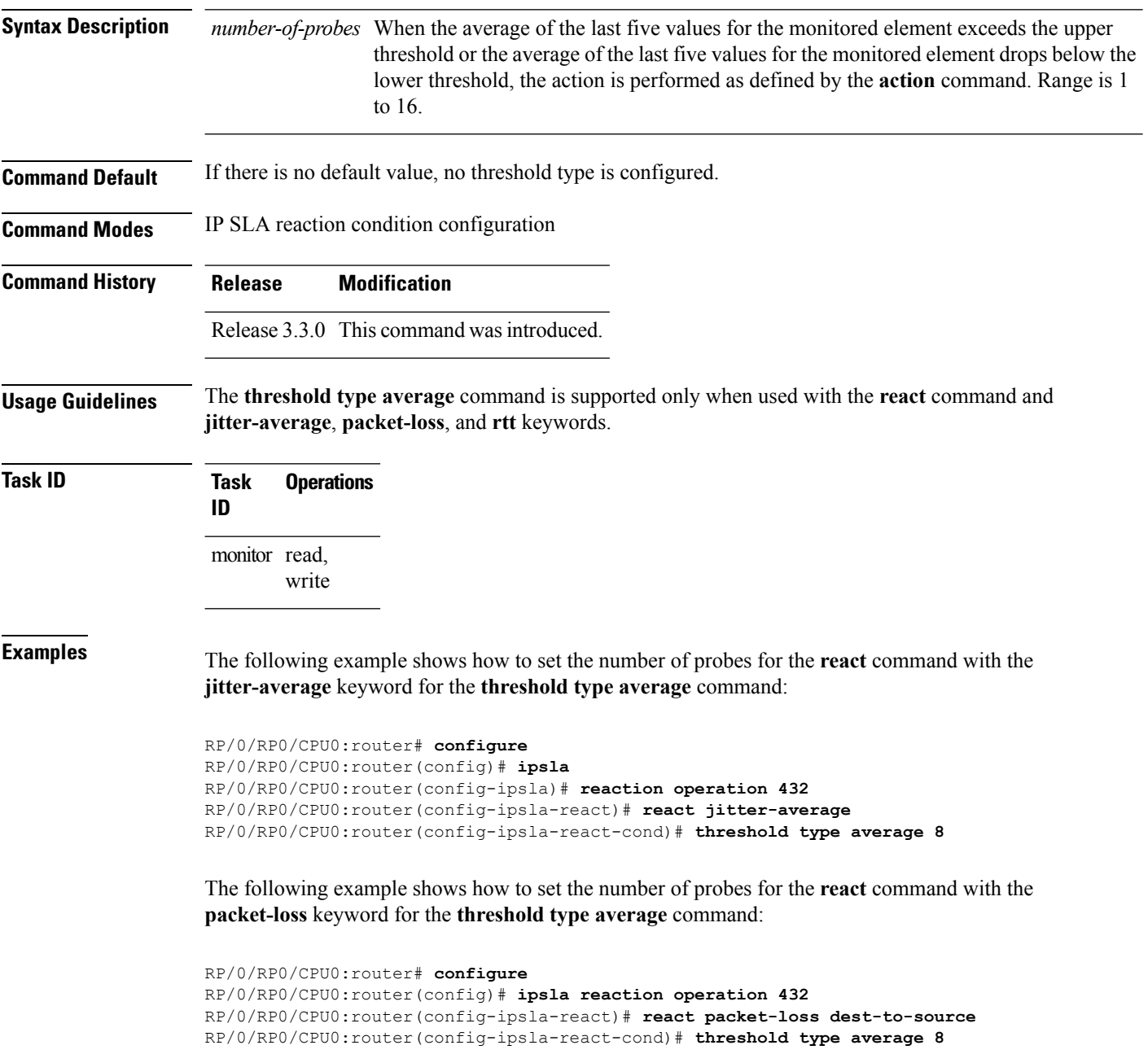

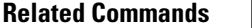

I

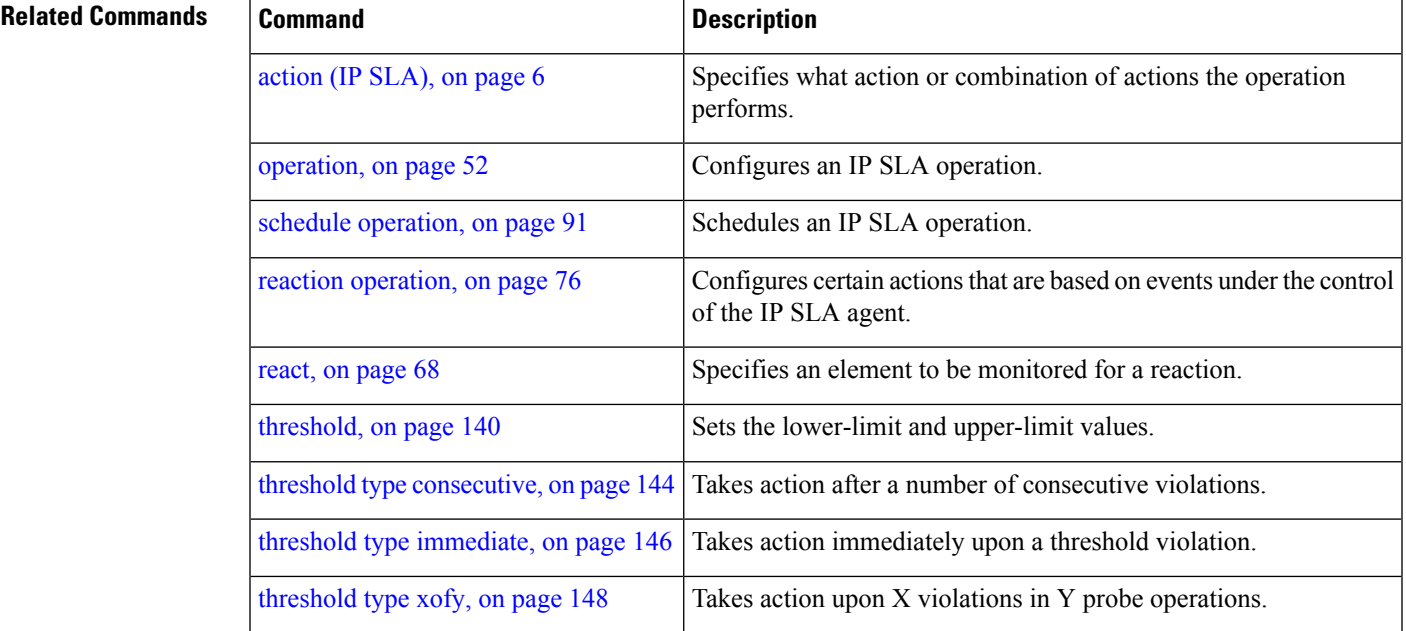

## <span id="page-143-0"></span>**threshold type consecutive**

To take action after a number of consecutive violations, use the **threshold type consecutive** command in the appropriate configuration mode. To clear the threshold type (reaction will never happen), use the **no** form of this command.

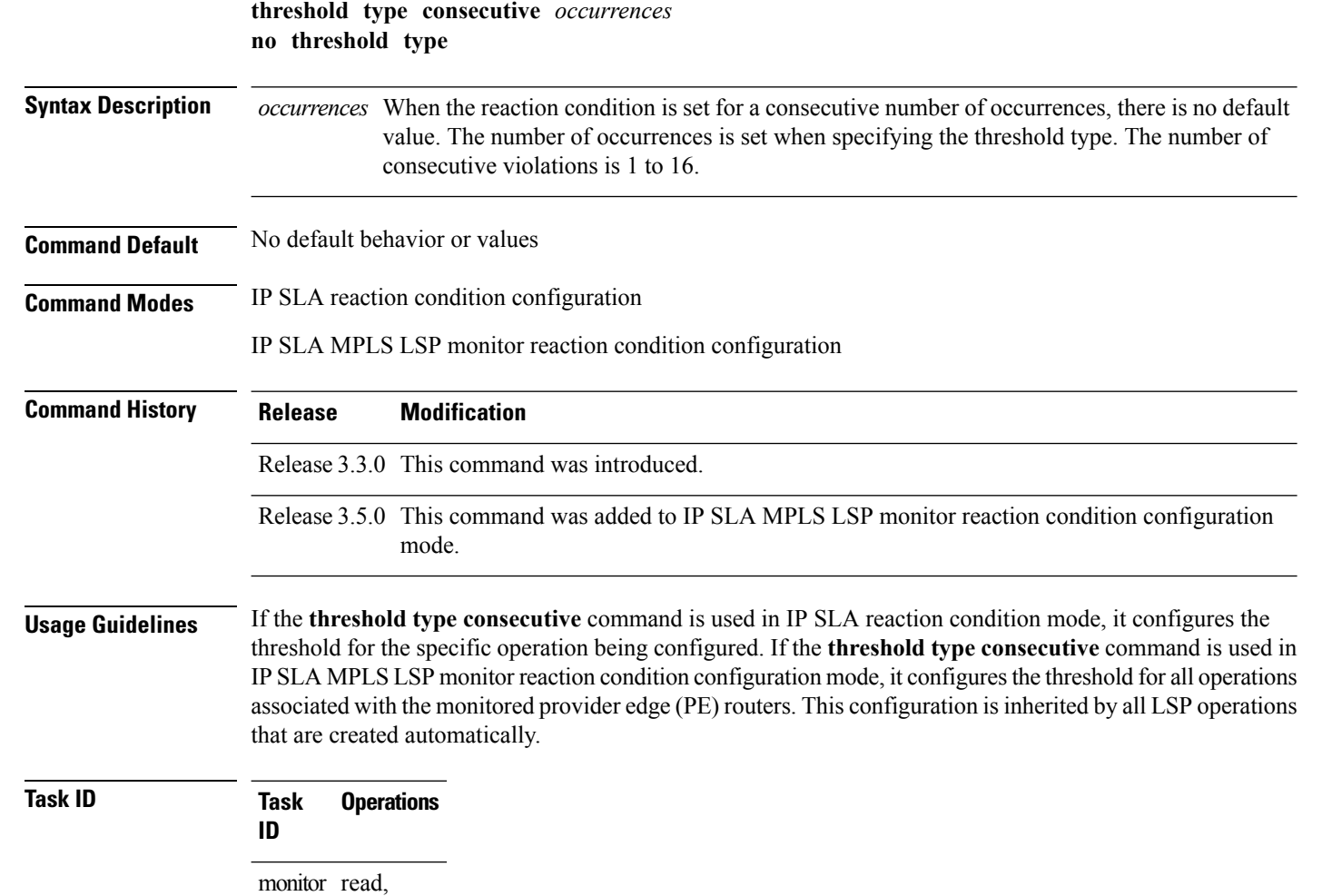

**Examples** The following example shows how to use the **threshold type** consecutive command:

```
RP/0/RP0/CPU0:router# configure
RP/0/RP0/CPU0:router(config)# ipsla
RP/0/RP0/CPU0:router(config-ipsla)# reaction operation 432
RP/0/RP0/CPU0:router(config-ipsla-react)# react jitter-average
RP/0/RP0/CPU0:router(config-ipsla-react-cond)# threshold type consecutive 8
```
The following example shows how to use the **threshold type consecutive** command in IP SLA MPLS LSP monitor reaction condition configuration mode:

write
```
RP/0/RP0/CPU0:router(config)# ipsla
RP/0/RP0/CPU0:router(config-ipsla)# mpls lsp-monitor
RP/0/RP0/CPU0:router(config-ipsla-mplslm)# reaction monitor 2
RP/0/RP0/CPU0:router(config-ipsla-mplslm-react)# react connection-loss
RP/0/RP0/CPU0:router(config-ipsla-mplslm-react-cond)# threshold type consecutive 2
```
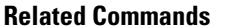

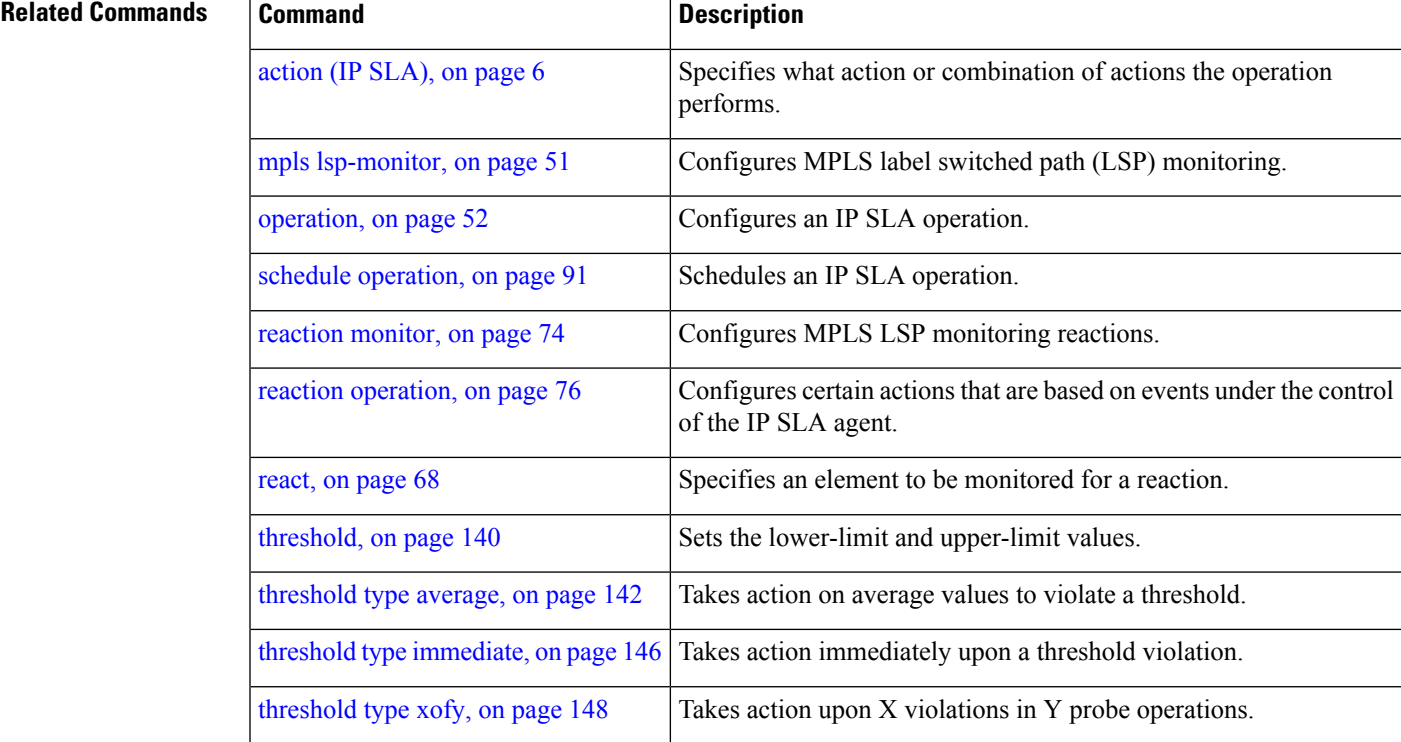

## <span id="page-145-0"></span>**threshold type immediate**

To take action immediately upon a threshold violation, use the **threshold type immediate** command in the appropriate configuration mode. To clear the threshold type (reaction will never happen), use the **no** form of this command.

**threshold type immediate no threshold type**

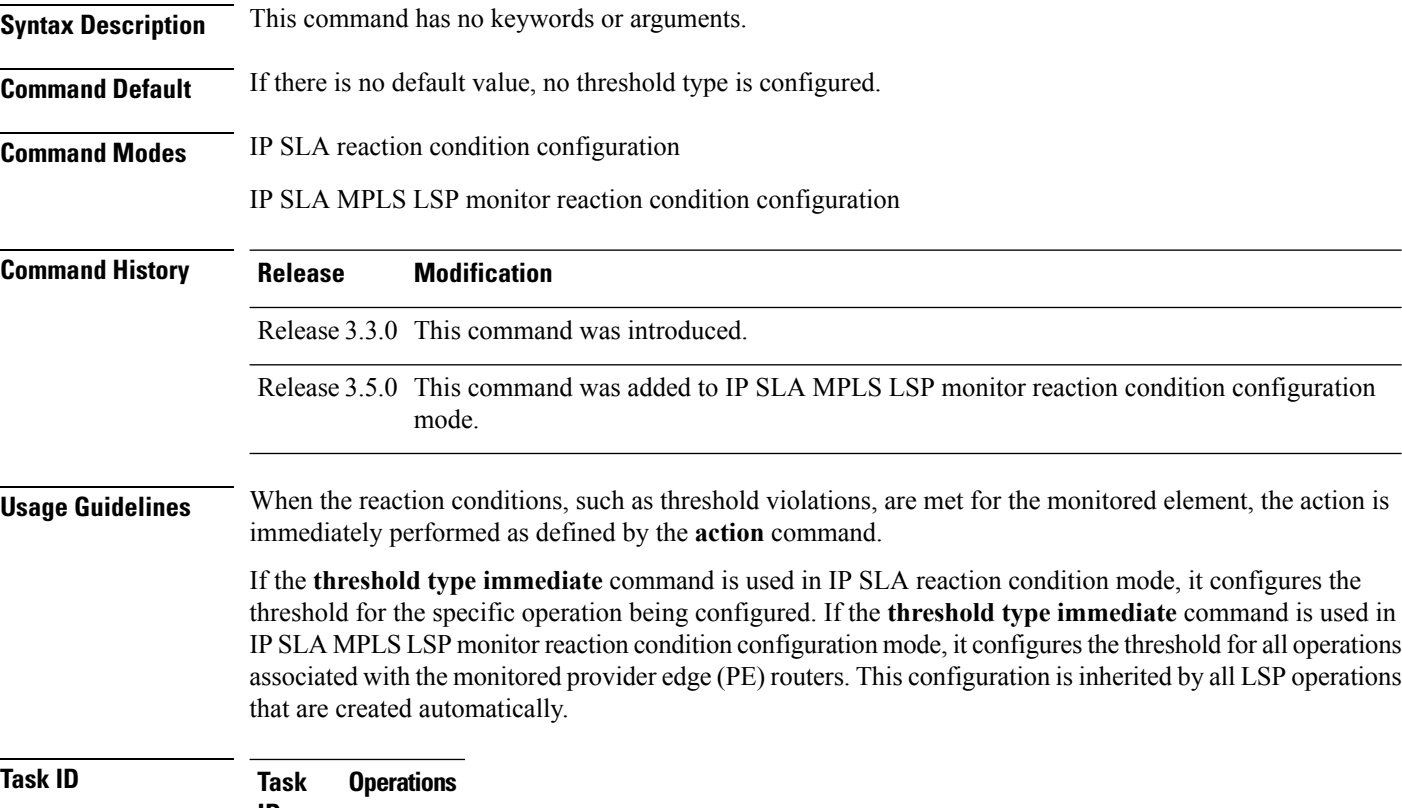

**ID** monitor read,

**Examples** The following example shows how to use the **threshold type immediate** command:

RP/0/RP0/CPU0:router# **configure** RP/0/RP0/CPU0:router(config)# **ipsla** RP/0/RP0/CPU0:router(config-ipsla)# **reaction operation 432** RP/0/RP0/CPU0:router(config-ipsla-react)# **react jitter-average** RP/0/RP0/CPU0:router(config-ipsla-react-cond)# **threshold type immediate**

The following example shows how to use the **thresholdtype immediate** command in IPSLA MPLS LSP monitor reaction condition configuration mode:

write

```
RP/0/RP0/CPU0:router(config)# ipsla
RP/0/RP0/CPU0:router(config-ipsla)# mpls lsp-monitor
RP/0/RP0/CPU0:router(config-ipsla-mplslm)# reaction monitor 2
RP/0/RP0/CPU0:router(config-ipsla-mplslm-react)# react connection-loss
RP/0/RP0/CPU0:router(config-ipsla-mplslm-react-cond)# threshold type immediate
```
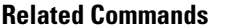

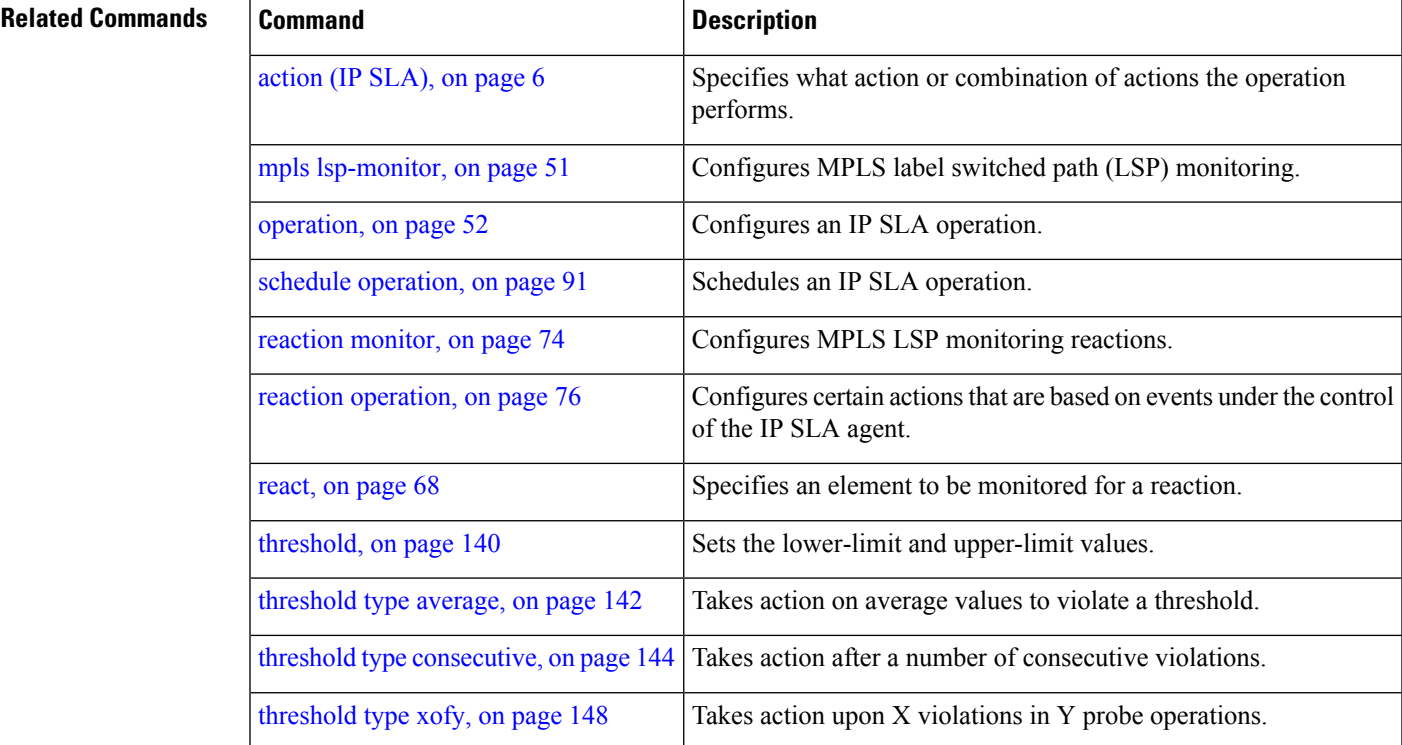

# <span id="page-147-0"></span>**threshold type xofy**

To take action upon X violations in Y probe operations, use the **threshold type xofy** command in IP SLA reaction condition configuration mode. To clear the threshold type (reaction will never happen), use the **no** form of this command.

**threshold type xofy** *x-value y-value* **no threshold type**

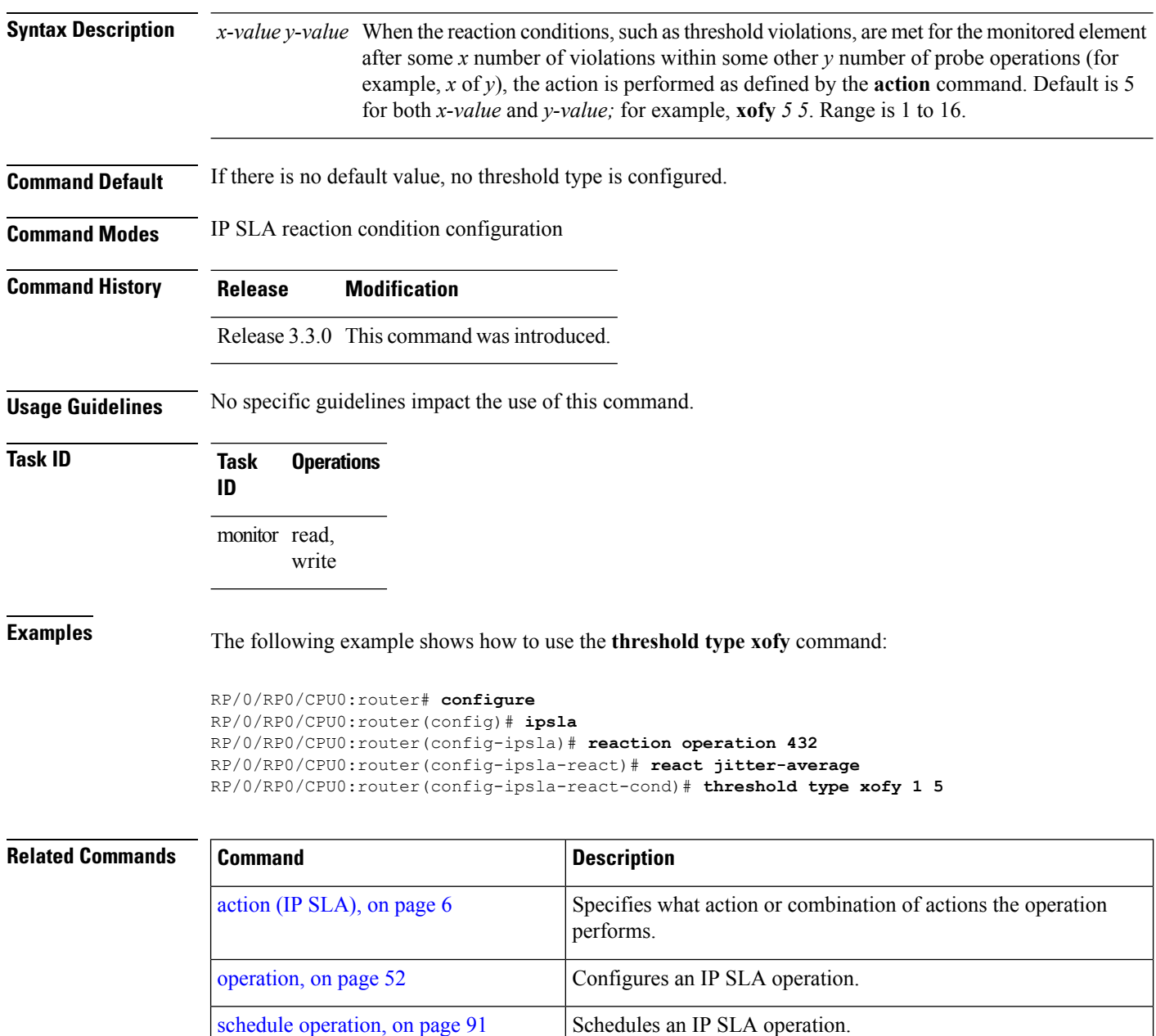

 $\mathbf l$ 

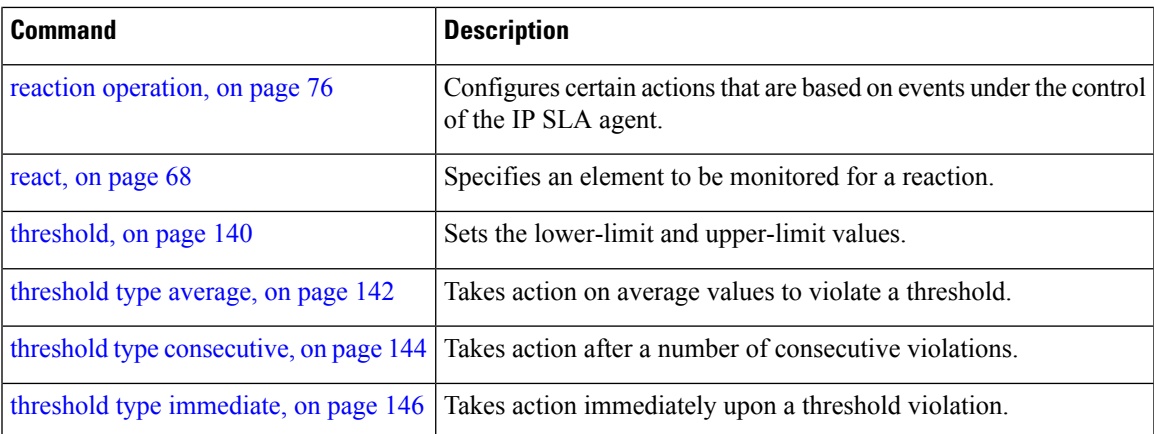

# **timeout (IP SLA)**

To set the probe or control timeout interval, use the **timeout** command in the appropriate configuration mode. To use the default value, use the **no** form of this command.

**timeout** *milliseconds* **no timeout**

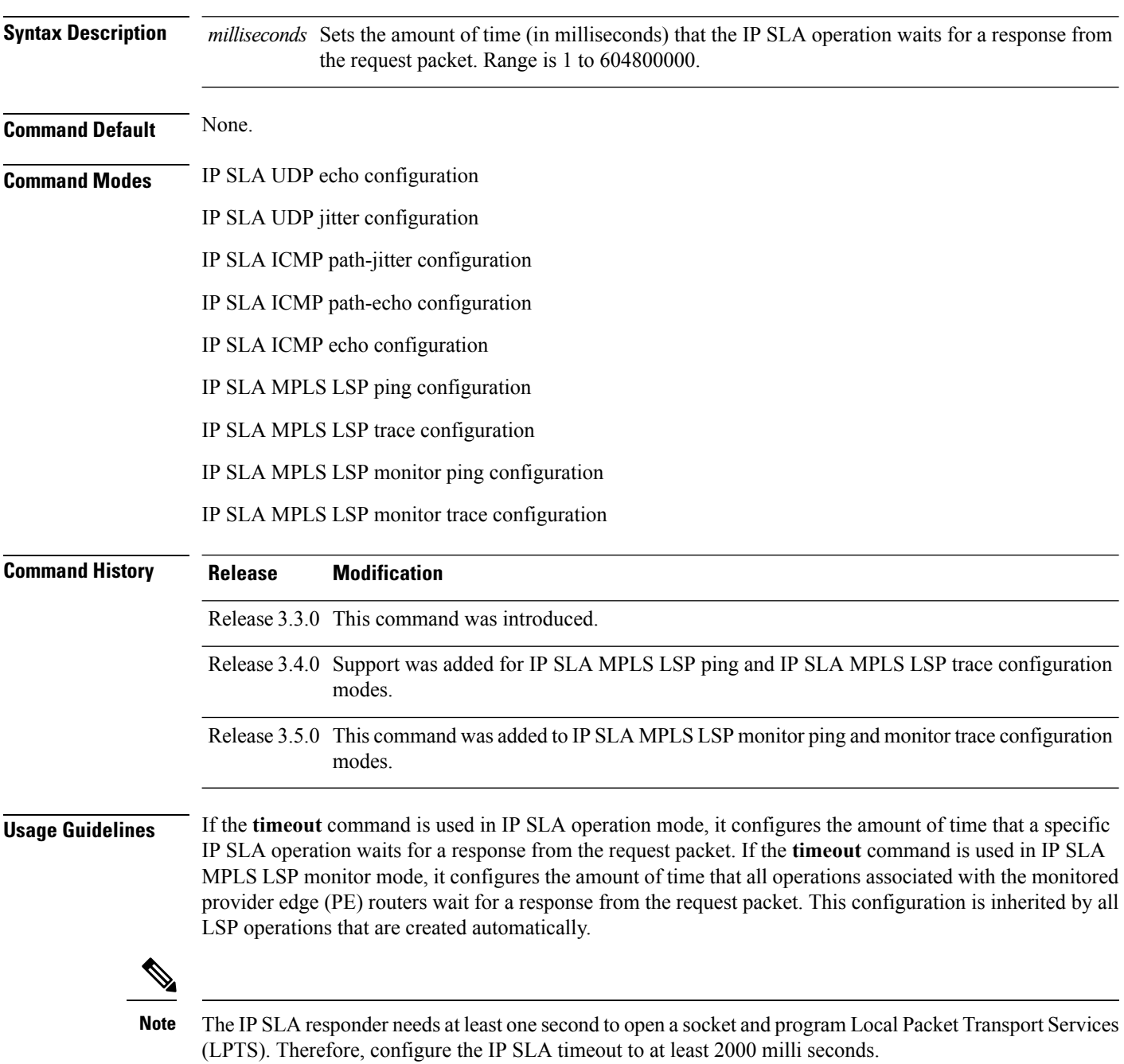

 $\overline{\phantom{a}}$ 

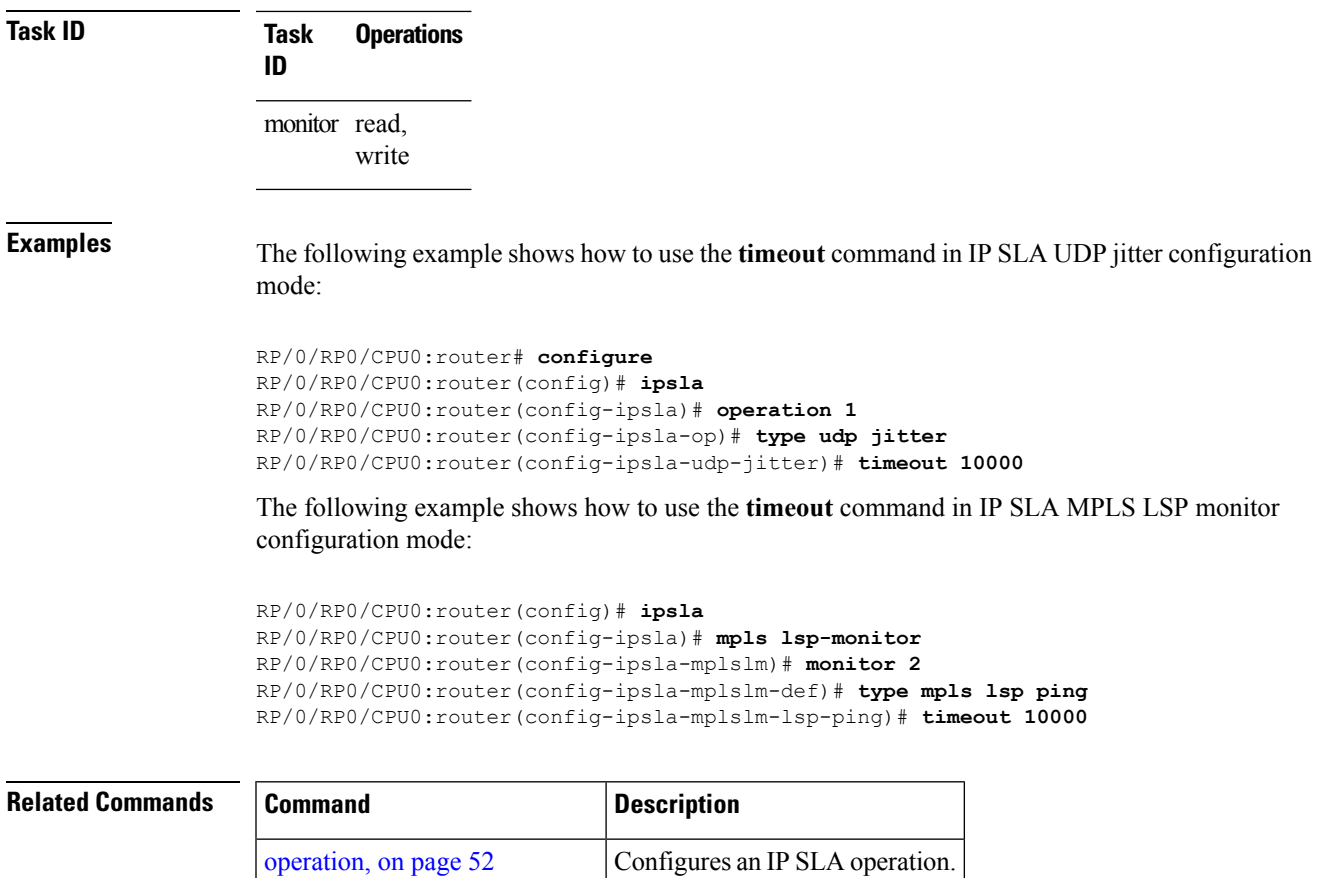

schedule [operation,](#page-90-0) on page 91 Schedules an IP SLA operation.

### **tos**

## **tos**

To set the type of service (ToS) in a probe packet, use the **tos** command in the appropriate configuration mode. To use the default value, use the **no** form of this command.

**tos** *number* **no tos**

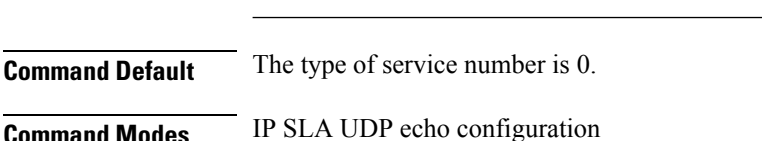

**Syntax Description** *number* Type of service number. Range is 0 to 255.

IP SLA UDP jitter configuration

IP SLA ICMP path-jitter configuration

IP SLA ICMP path-echo configuration

IP SLA ICMP echo configuration

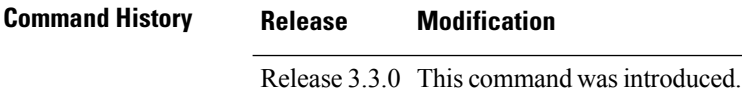

**Usage Guidelines** The ToS value is an 8-bit field in IP headers. The field contains information, such as precedence and ToS. The information is useful for policy routing and for features like Committed Access Rate (CAR) in which routers examine ToS values. When the type of service is defined for an operation, the IP SLA probe packet contains the configured tos value in the IP header.

**Task ID Task Operations ID** monitor read, write

**Examples** The following example shows how to use the **tos** command in IP SLA UDP jitter configuration mode:

> RP/0/RP0/CPU0:router# **configure** RP/0/RP0/CPU0:router(config)# **ipsla** RP/0/RP0/CPU0:router(config-ipsla)# **operation 1** RP/0/RP0/CPU0:router(config-ipsla-op)# **type udp jitter** RP/0/RP0/CPU0:router(config-ipsla-udp-jitter)# **tos 60**

 $\mathbf{l}$ 

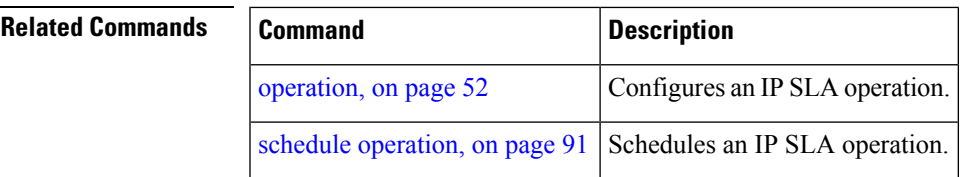

I

## **ttl**

**ttl**

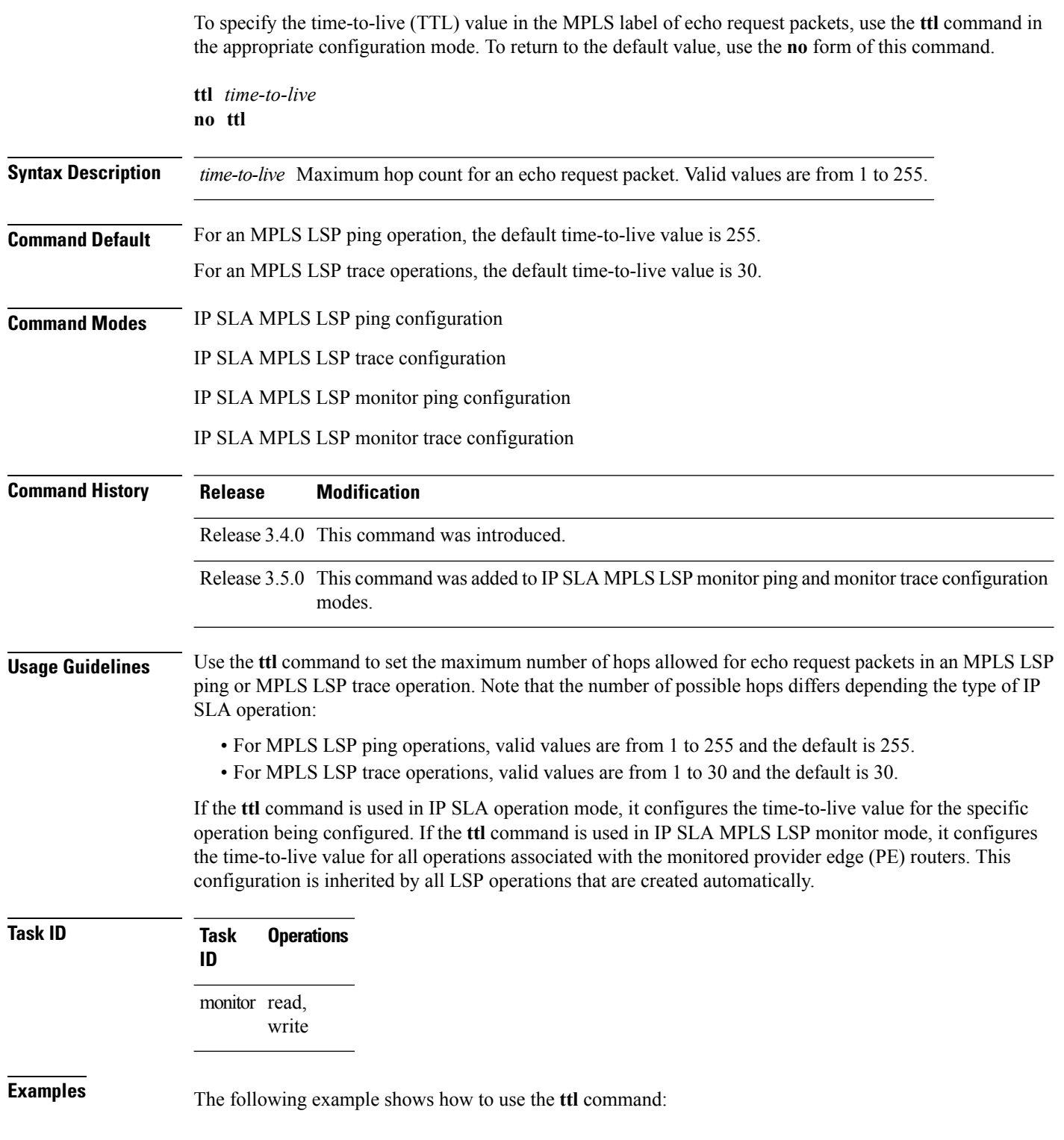

```
RP/0/RP0/CPU0:router# configure
RP/0/RP0/CPU0:router(config)# ipsla
RP/0/RP0/CPU0:router(config-ipsla)# operation 1
RP/0/RP0/CPU0:router(config-ipsla-op)# type mpls lsp ping
RP/0/RP0/CPU0:router(config-ipsla-mpls-lsp-ping)# ttl 200
```
## **Related Commands**

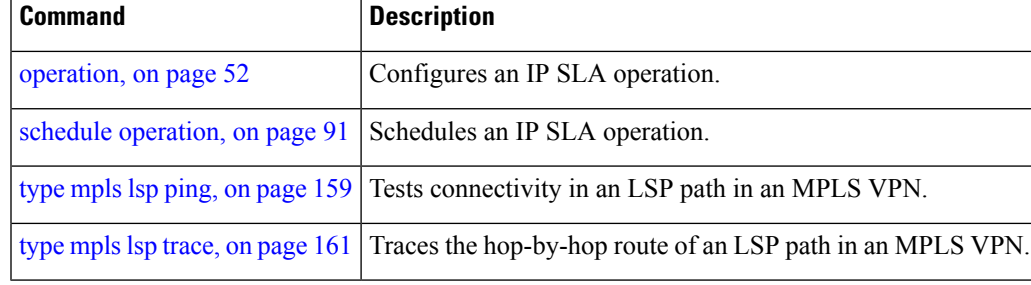

## <span id="page-155-0"></span>**type icmp echo**

To use the ICMP echo operation type, use the **type icmp echo** command in IP SLA operation configuration mode. To remove the operation, use the **no** form of this command.

**type icmp echo no type icmp echo**

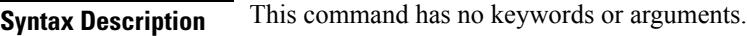

**Command Default** No default behavior or values

**Command Modes** IP SLA operation configuration

**Command History Release Modification** Release 3.3.0 This command was introduced.

**Usage Guidelines** No specific guidelines impact the use of this command.

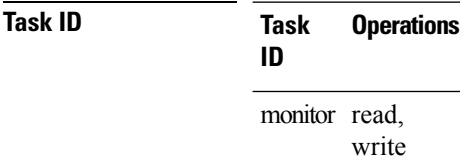

**Examples** The following example shows how to use the **type icmp echo** command:

```
RP/0/RP0/CPU0:router# configure
RP/0/RP0/CPU0:router(config)# ipsla
RP/0/RP0/CPU0:router(config-ipsla)# operation 1
RP/0/RP0/CPU0:router(config-ipsla-op)# type icmp echo
RP/0/RP0/CPU0:router(config-ipsla-icmp-echo)#
```
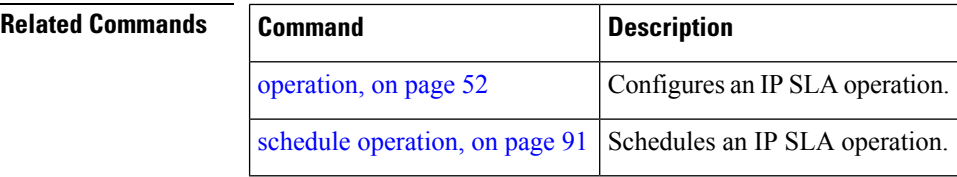

## <span id="page-156-0"></span>**type icmp path-echo**

To use the ICMP path-echo operation type, use the **type icmp path-echo** command in IP SLA operation configuration mode. To remove the operation, use the **no** form of this command.

**type icmp path-echo no type icmp path-echo**

**Syntax Description** This command has no keywords or arguments.

**Command Default** None

**Command Modes** IP SLA operation configuration

**Command History Release Modification** Release 3.3.0 This command was introduced.

**Usage Guidelines** No specific guidelines impact the use of this command.

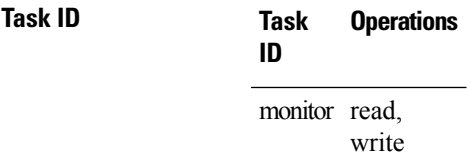

**Examples** The following example shows how to use the **type icmp path-echo** command:

RP/0/RP0/CPU0:router# **configure** RP/0/RP0/CPU0:router(config)# **ipsla** RP/0/RP0/CPU0:router(config-ipsla)# **operation 1** RP/0/RP0/CPU0:router(config-ipsla-op)# **type icmp path-echo** RP/0/RP0/CPU0:router(config-ipsla-icmp-path-echo)#

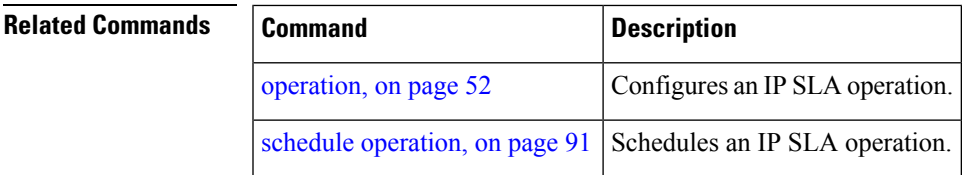

## <span id="page-157-0"></span>**type icmp path-jitter**

To use the ICMP path-jitter operation type, use the **type icmp path-jitter** command in IP SLA operation configuration mode. To remove the operation, use the **no** form of this command.

**type icmp path-jitter no type icmp path-jitter**

**Syntax Description** This command has no keywords or arguments.

**Command Default** No default behavior or values

**Command Modes** IP SLA operation configuration

**Command History Release Modification** Release 3.3.0 This command was introduced.

**Usage Guidelines** No specific guidelines impact the use of this command.

## **Task ID Task Operations ID** monitor read, write

**Examples** The following example shows how to use the **type icmp** path-jitter command:

```
RP/0/RP0/CPU0:router# configure
RP/0/RP0/CPU0:router(config)# ipsla
RP/0/RP0/CPU0:router(config-ipsla)# operation 1
RP/0/RP0/CPU0:router(config-ipsla-op)# type icmp path-jitter
RP/0/RP0/CPU0:router(config-ipsla-icmp-path-jitter)#
```
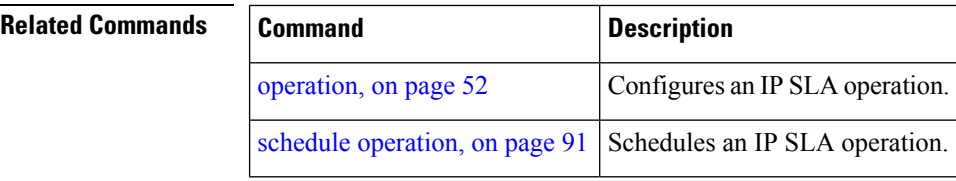

# <span id="page-158-0"></span>**type mpls lsp ping**

To verify the end-to-end connectivity of a label switched path (LSP) and the integrity of an MPLS network, use the **type mpls lsp ping** command in the appropriate configuration mode. To remove the operation, use the **no** form of this command.

**type mpls lsp ping no type mpls lsp ping**

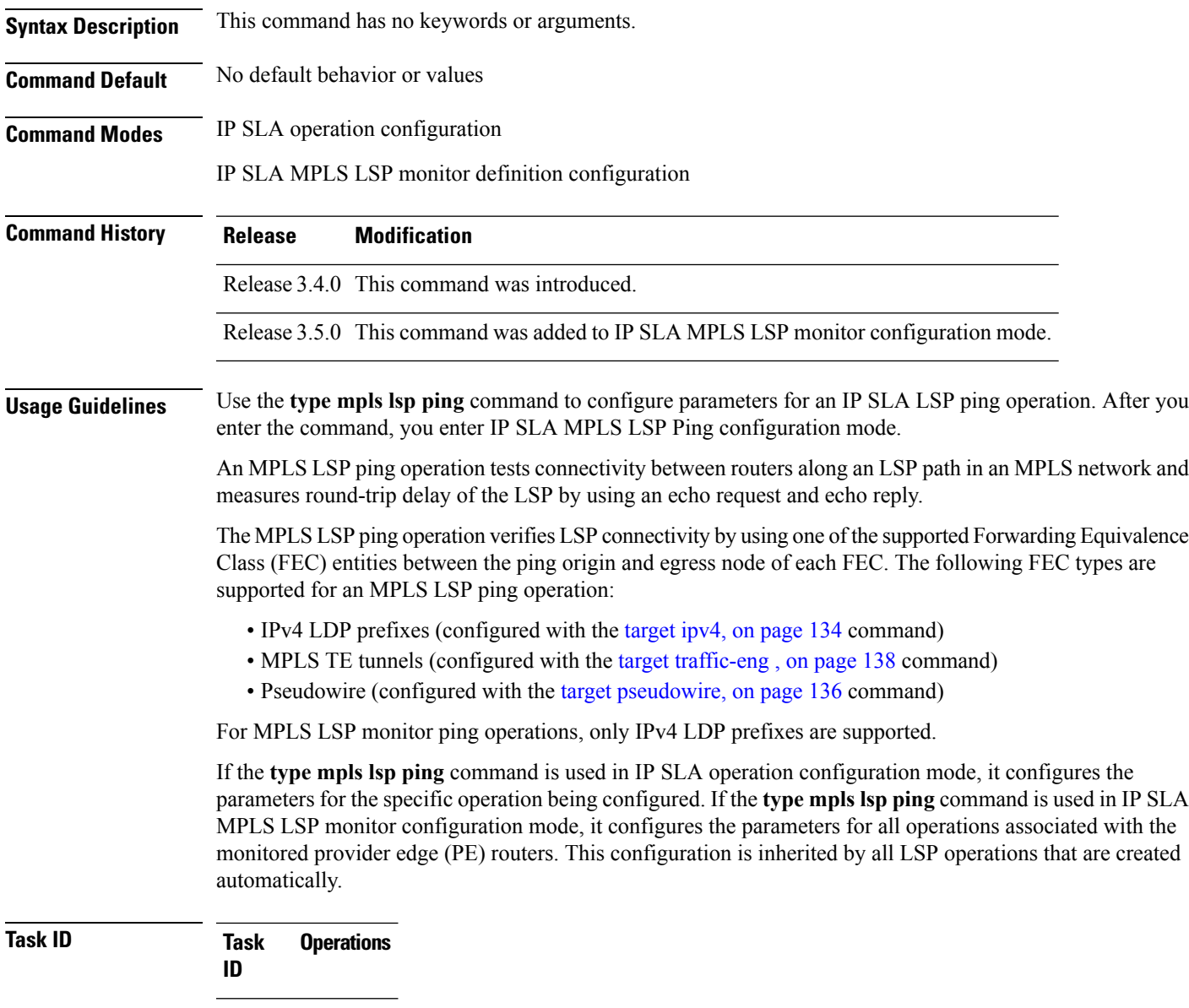

monitor read, write

**Examples** The following example shows how to use the **type mpls lsp ping** command:

```
RP/0/RP0/CPU0:router# configure
RP/0/RP0/CPU0:router(config)# ipsla
RP/0/RP0/CPU0:router(config-ipsla)# operation 1
RP/0/RP0/CPU0:router(config-ipsla-op)# type mpls lsp ping
RP/0/RP0/CPU0:router(config-ipsla-mpls-lsp-ping)#
```
The following example shows how to use the **type mpls lsp ping** command in IP SLA MPLS LSP monitor configuration mode:

```
RP/0/RP0/CPU0:router# configure
RP/0/RP0/CPU0:router(config)# ipsla
RP/0/RP0/CPU0:router(config-ipsla)# mpls lsp-monitor
RP/0/RP0/CPU0:router(config-ipsla-mplslm)# monitor 2
RP/0/RP0/CPU0:router(config-ipsla-mplslm-def)# type mpls lsp ping
RP/0/RP0/CPU0:router(config-ipsla-mplslm-lsp-ping)#
```
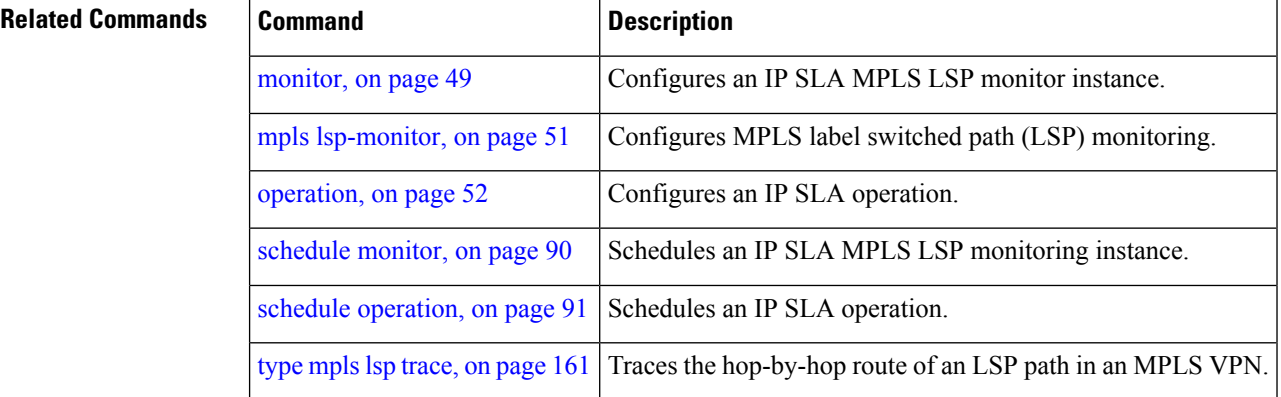

## <span id="page-160-0"></span>**type mpls lsp trace**

To trace LSP paths and localize network faults in an MPLS network, use the **type mpls lsp trace** command in the appropriate configuration mode. To remove the operation, use the **no** form of this command.

**type mpls lsp trace no type mpls lsp trace**

**Syntax Description** This command has no keywords or arguments.

**Command Default** None

**Command Modes** IP SLA operation configuration

IP SLA MPLS LSP monitor definition configuration

## **Command History Release Modification**

Release 3.4.0 This command was introduced.

Release 3.5.0 This command was added to IP SLA MPLS LSP monitor configuration mode.

## **Usage Guidelines** Use the **type mpls lsp trace** command to configure parameters for an IP SLA LSP trace operation. After you enter the command, you enter IP SLA MPLS LSP Trace configuration mode.

An MPLS LSP trace operation traces the hop-by-hop route of LSP paths to a target router and measures the hop-by-hop round-trip delay for IPv4 LDP prefixes and TE tunnel FECs in an MPLS network. Echo request packets are sent to the control plane of each transit label switching router (LSR). A transit LSR performs various checks to determine if it is a transit LSR for the LSP path. A trace operation allows you to troubleshoot network connectivity and localize faults hop-by-hop.

In an MPLS LSP trace operation, each transit LSR returns information related to the type of Forwarding Equivalence Class (FEC) entity that is being traced. This information allows the trace operation to check if the local forwarding information matches what the routing protocols determine as the LSP path.

An MPLS label is bound to a packet according to the type of FEC used for the LSP. The following FEC types are supported for an MPLS LSP trace operation:

- LDP IPv4 prefixes (configured with the [target](#page-133-0) ipv4, on page 134 command)
- MPLS TE tunnels (configured with the target [traffic-eng](#page-137-0), on page 138 command)

For MPLS LSP monitor trace operations, only IPv4 LDP prefixes are supported.

If the **type mpls lsp trace** command is used in IP SLA operation configuration mode, it configures the parameters for the specific operation being configured. If the **type mpls lsptrace** command is used in IPSLA MPLS LSP monitor configuration mode, it configures the parameters for all operations associated with the monitored provider edge (PE) routers. This configuration is inherited by all LSP operations that are created automatically.

I

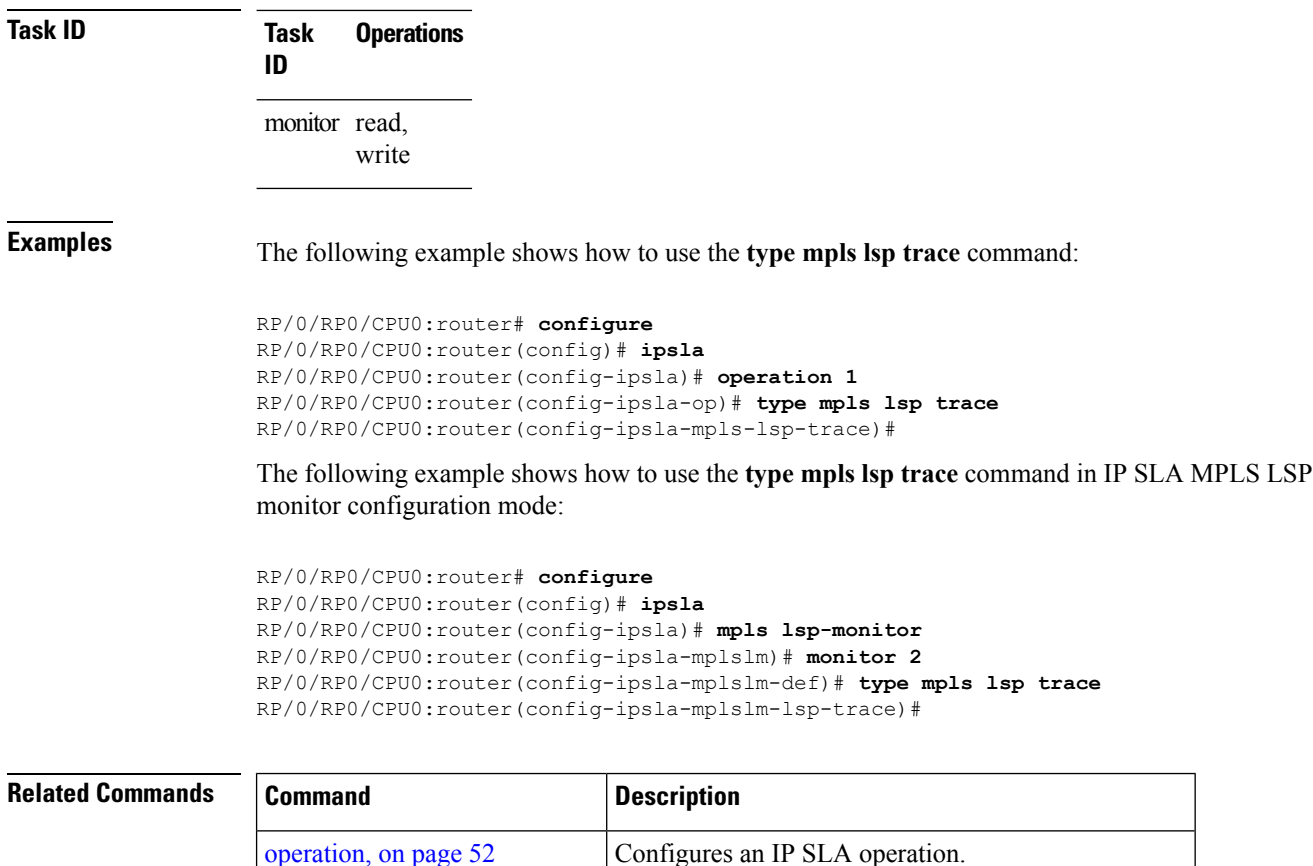

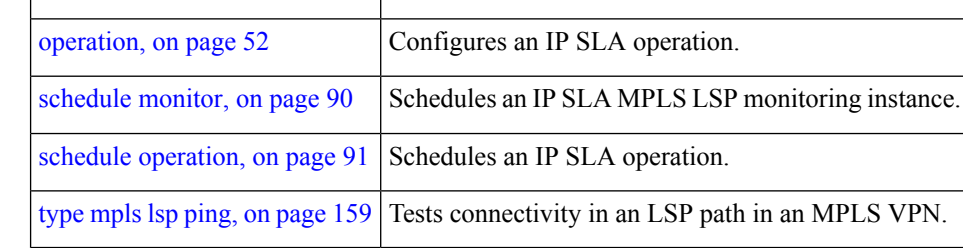

## <span id="page-162-0"></span>**type udp echo**

To use the UDP echo operation type, use the **type udp echo** command in IP SLA operation configuration mode. To remove the operation, use the **no** form of this command.

**type udp echo no type udp echo**

**Syntax Description** This command has no keywords or arguments.

**Command Default** None

**Command Modes** IP SLA operation configuration

**Command History Release Modification** Release 3.3.0 This command was introduced.

**Usage Guidelines** No specific guidelines impact the use of this command.

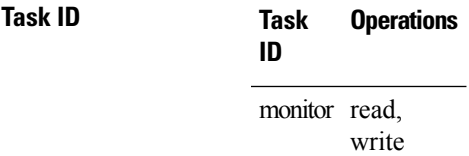

**Examples** The following example shows how to use the **type udp echo** command:

RP/0/RP0/CPU0:router# **configure** RP/0/RP0/CPU0:router(config)# **ipsla** RP/0/RP0/CPU0:router(config-ipsla)# **operation 1** RP/0/RP0/CPU0:router(config-ipsla-op)# **type udp echo** RP/0/RP0/CPU0:router(config-ipsla-udp-echo)#

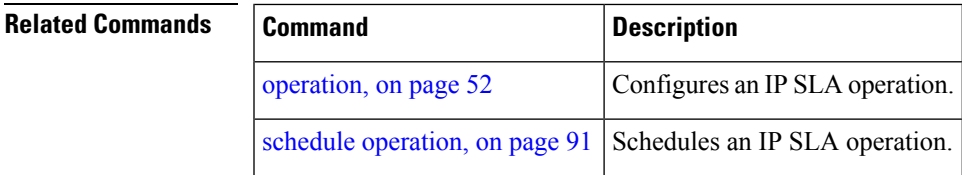

# <span id="page-163-0"></span>**type udp jitter**

To use the UDP jitter operation type, use the **type udp jitter** command in IP SLA operation configuration mode. To remove the operation, use the **no** form of this command.

**type udp jitter no type udp jitter**

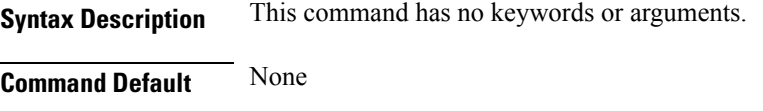

**Command Modes** IP SLA operation configuration

**Command History Release Modification** Release 3.3.0 This command was introduced.

**Usage Guidelines** No specific guidelines impact the use of this command.

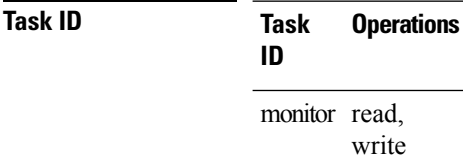

**Examples** The following example shows how to use the **type udp jitter** command:

```
RP/0/RP0/CPU0:router# configure
RP/0/RP0/CPU0:router(config)# ipsla
RP/0/RP0/CPU0:router(config-ipsla)# operation 1
RP/0/RP0/CPU0:router(config-ipsla-op)# type udp jitter
RP/0/RP0/CPU0:router(config-ipsla-udp-jitter)#
```
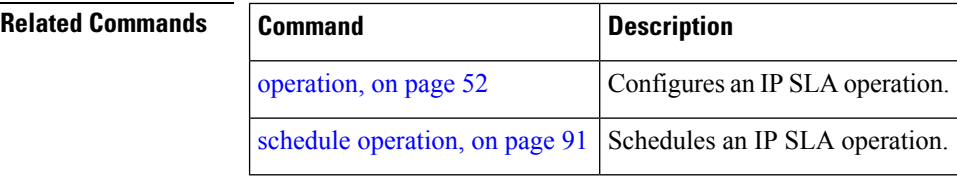

# **type udp ipv4 address**

To configure a permanent port in the IP SLA responder for UDP echo or jitter operations, use the **type udp ipv4 address** command in IP SLA responder configuration mode. To remove the specified permanent port, use the **no** form of this command.

**type udp ipv4 address** *ip-address* **port** *port* **no type udp ipv4 address** *ip-address* **port** *port*

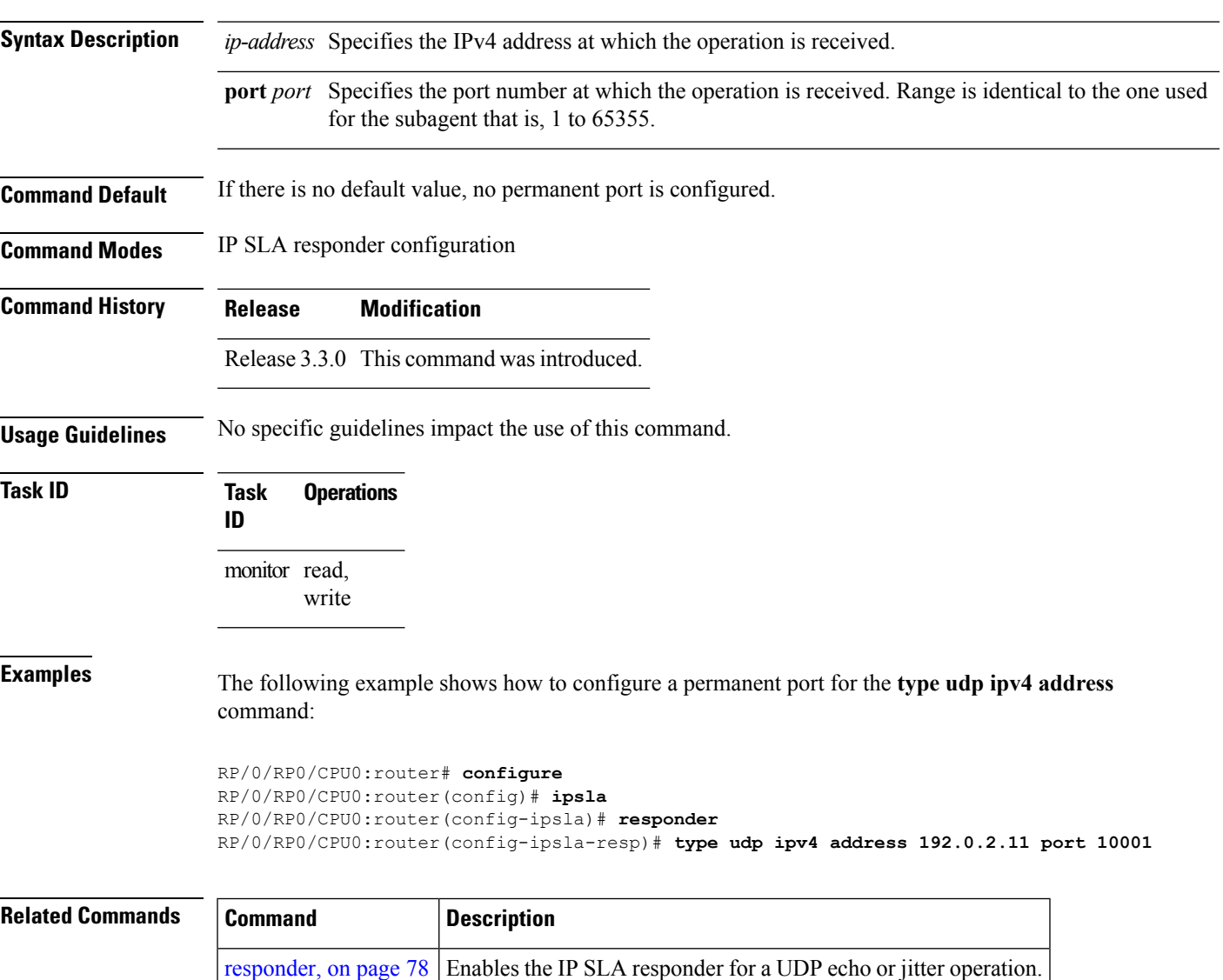

## **verify-data**

To check each IPSLA response for corruption, use the **verify-data** command in the appropriate configuration mode. To disable data corruption checking, use the **no** form of this command.

**verify-data no verify-data Syntax Description** This command has no keywords or arguments. **Command Default** The **verify-data** command is disabled. **Command Modes** IP SLA UDP echo configuration IP SLA UDP jitter configuration **Command History Release Modification** Release 3.3.0 This command was introduced. **Usage Guidelines** No specific guidelines impact the use of this command. **Task ID Task Operations ID** monitor read, write **Examples** The following example shows how to use the **verify-data** command in IP SLA UDP jitter configuration mode: RP/0/RP0/CPU0:router# **configure** RP/0/RP0/CPU0:router(config)# **ipsla** RP/0/RP0/CPU0:router(config-ipsla)# **operation 1** RP/0/RP0/CPU0:router(config-ipsla-op)# **type udp jitter** RP/0/RP0/CPU0:router(config-ipsla-udp-jitter)# **verify-data**

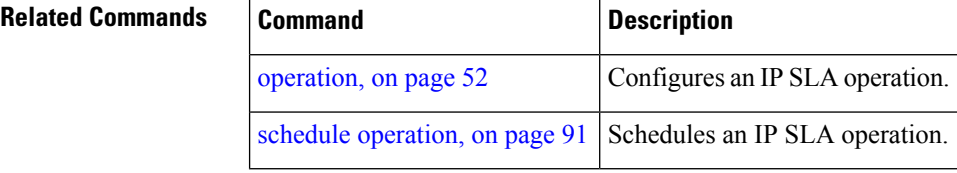

## **vrf (IP SLA)**

To enable the monitoring of a Virtual Private Network (VPN) in an ICMP echo, ICMP path-echo, ICMP path-jitter, UDP echo, or UDP jitter operation, use the **vrf** command in the appropriate configuration mode. To disable VPN monitoring, use the **no** form of this command.

**vrf** *vrf-name* **no vrf**

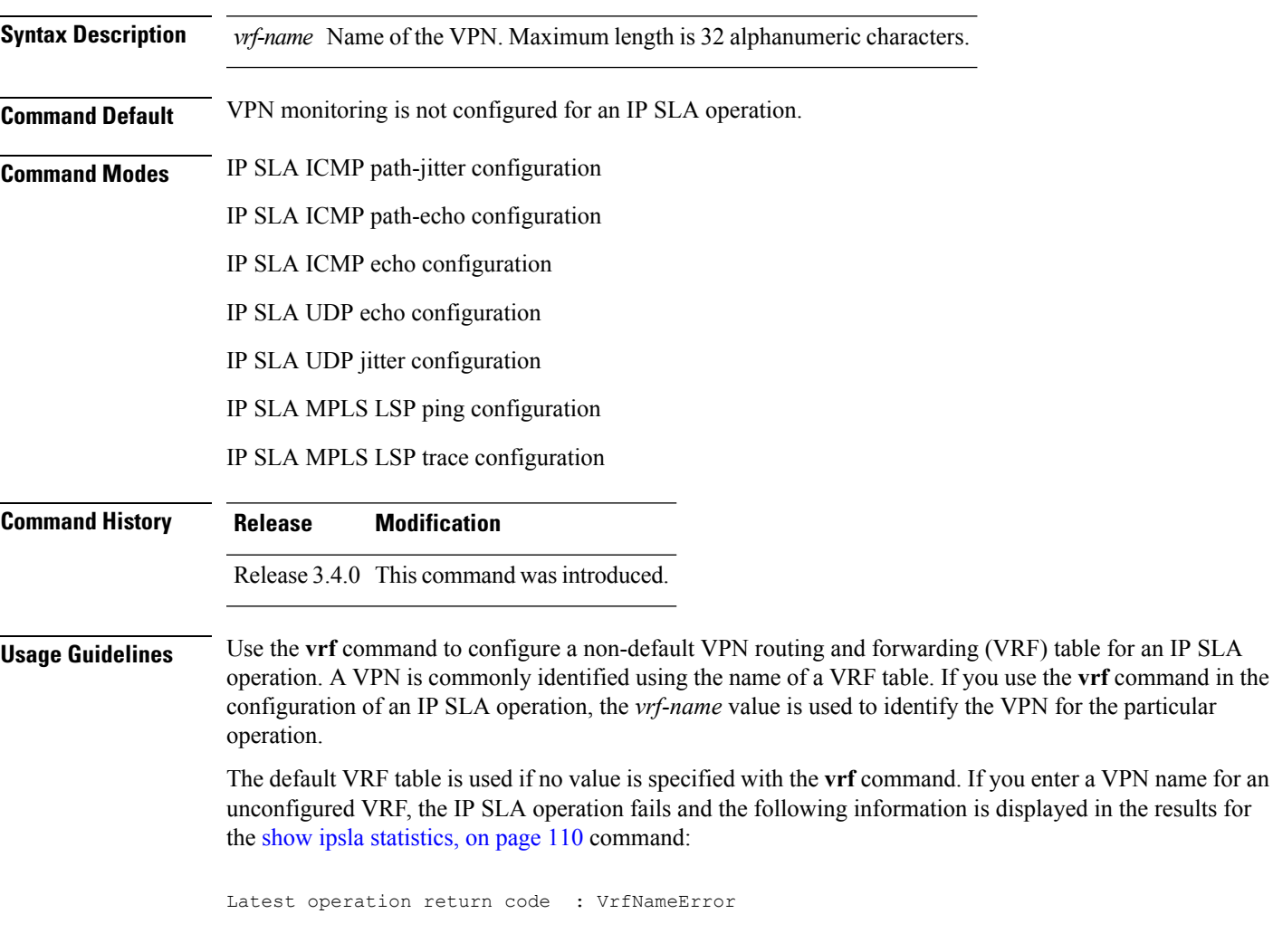

The **vrf** command is supported only to configure the following IP SLA operations:

- IP SLA ICMP echo
- IP SLA ICMP path-echo
- IP SLA ICMP path-jitter
- IP SLA UDP echo
- IP SLA UDP jitter
- IP SLA MPLS LSP ping

## • IP SLA MPLS LSP trace

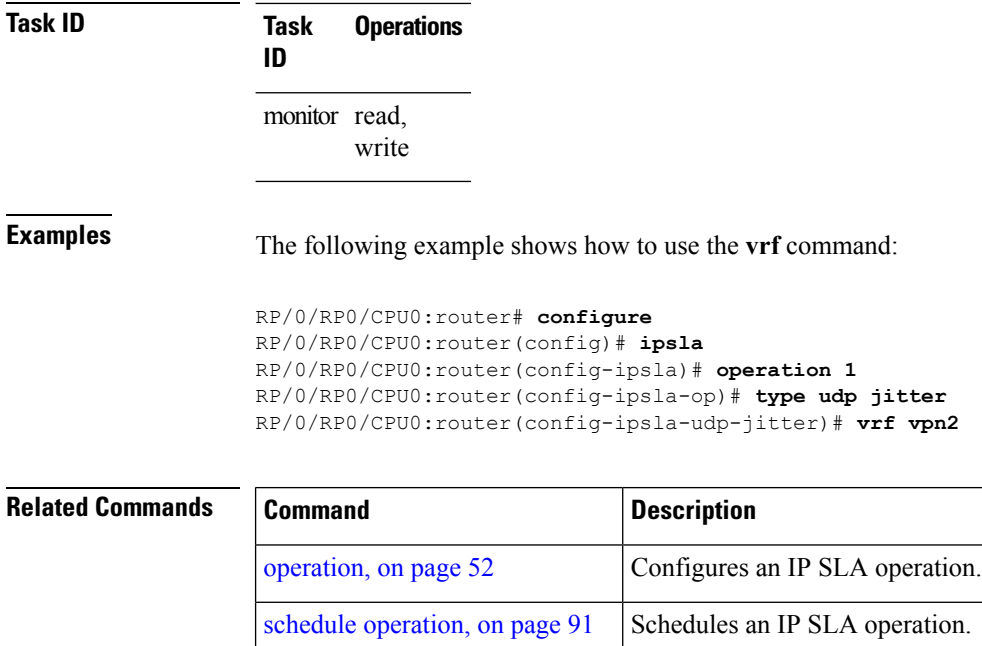

type udp [jitter,](#page-163-0) on page 164 Configures an IP SLA UDP jitter operation.

type icmp [echo,](#page-155-0) on page 156 Configures an IP SLA ICMP echo operation.

type udp [echo,](#page-162-0) on page 163 Configures an IP SLA UDP echo operation.

type icmp [path-echo,](#page-156-0) on page 157 Configures an IP SLA ICMP path-echo operation.

type icmp [path-jitter,](#page-157-0) on page  $158$  Configures an IP SLA ICMP path-jitter operation.

## **vrf (IP SLA MPLS LSP monitor)**

To specify which virtual routing and forwarding instance (VRF) is monitored in an IPSLA MPLS LSP monitor ping or trace, use the **vrf** command in the the appropriate configuration mode. To revert to the monitoring of all VRFs, use the **no** form of this command.

**vrf** *vrf-name* **no vrf**

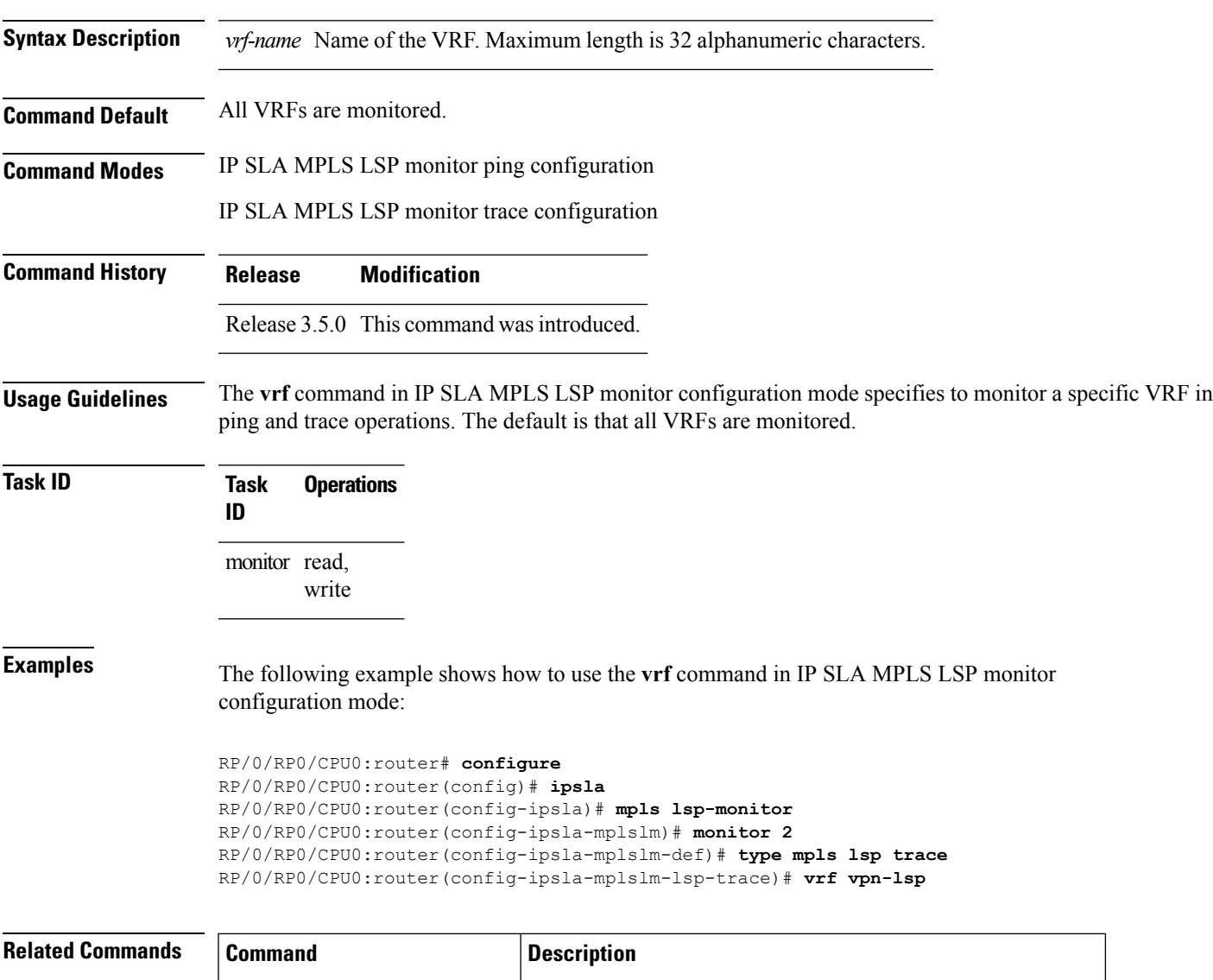

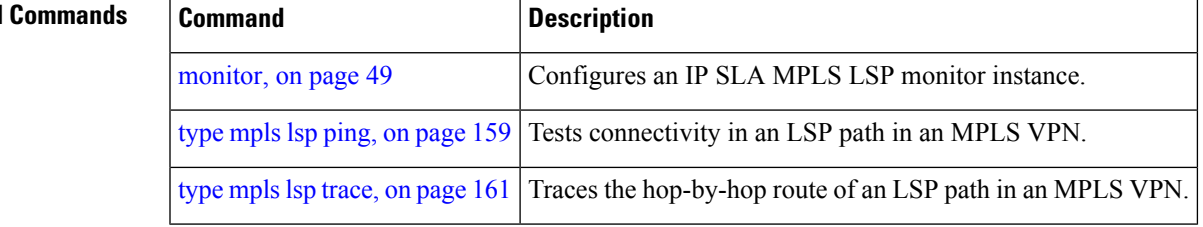

 $\mathbf I$